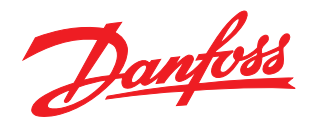

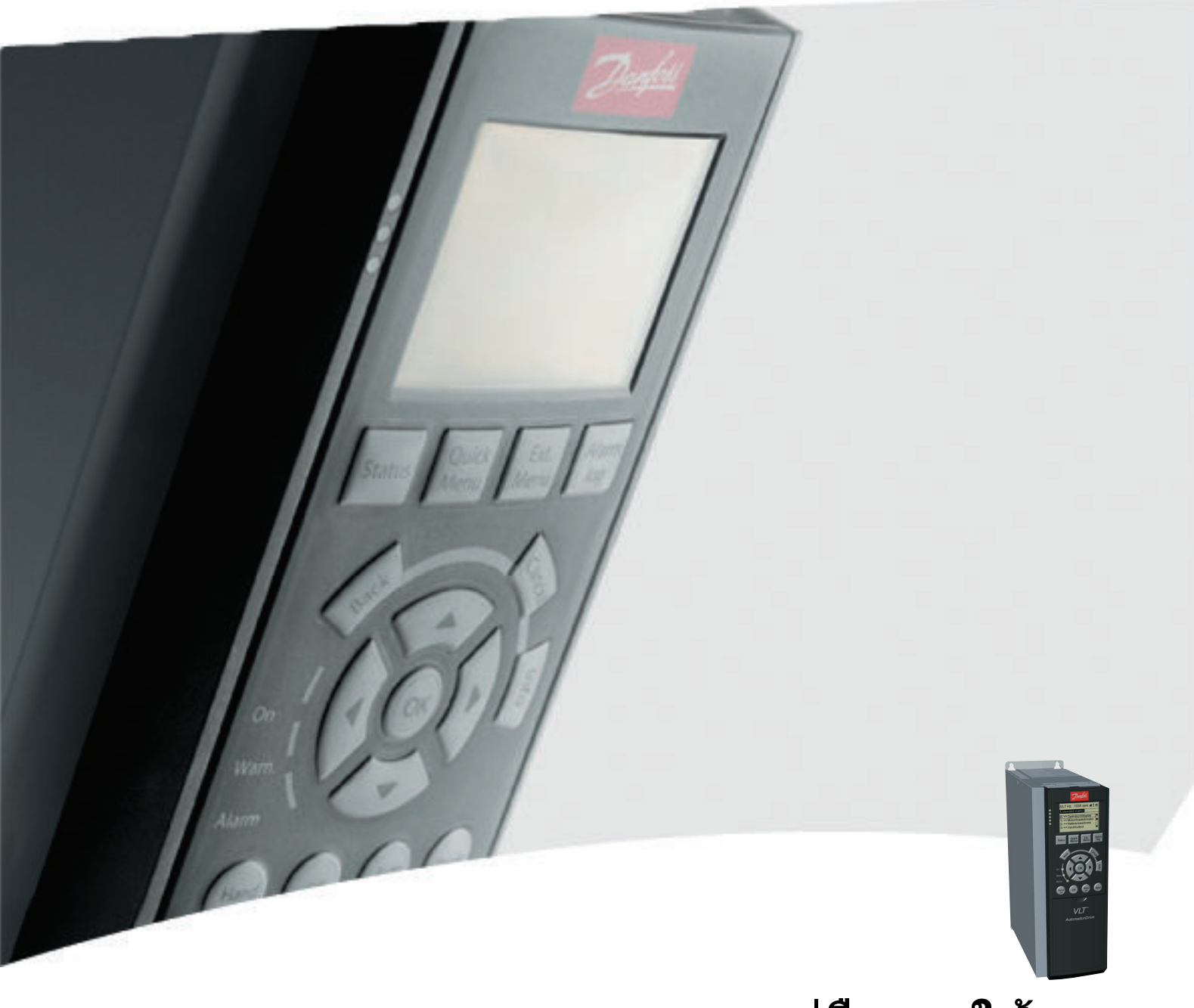

# **คู่มือการใช้งาน** VLT® AutomationDrive FC 300

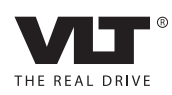

#### **ความปลอดภัย คู่มือการใช้งาน VLT®AutomationDrive**

# Danfoss

## ความปลอดภัย

#### ความปลอดภัย

# **คำเตือน**

#### **ไฟฟ้าแรงสูง!**

**ตัวแปลงความถี่มีไฟฟ้าแรงสูงเมื่อเชื่อมต่อกับแหล่งอิน-พุทหลักกระแสสลับ การติดตั้ง การเริ่มต้นทำงาน และการบำรุงรักษา ต้องดำเนินการโดยเจ้าหน้าที่ผู้- ชำนาญการเท่านั้น หากการติดตั้ง การเริ่มต้นทำงาน และการบำรุงรักษา ไม่ได้ดำเนินการโดยเจ้าหน้าที่ผู้- ชำนาญการอาจส่งผลให้เกิดการเสียชีวิตหรือบาดเจ็บ-รุนแรง**

#### **ไฟฟ้าแรงสูง**

ตัวแปลงความถี่เชื่อมต่อกับแรงดันไฟฟ้าสายหลักที่มีอันตราย ต้องระมัดระวังอย่างยิ่งยวดเพื่อป้องกันไฟฟ้าช็อค การติดตั้ง การเริ่มต้นทำงาน หรือการบำรุงรักษาอุปกรณ์นี้ต้องดำเนินการ-โดยช่างที่ผ่านการอบรมเกี่ยวกับอุปกรณ์อิเล็กทรอนิกส์เท่านั้น

# **คำเตือน**

#### **การเริ่มต้นทำงานโดยไม่ตั้งใจ!**

**เมื่อตัวแปลงความถี่เชื่อมต่ออยู่กับแหล่งจ่ายไฟหลัก-กระแสสลับ มอเตอร์อาจเริ่มต้นทำงานได้ทุกเมื่อ ตัวแปลง-ความถี่ มอเตอร์ และอุปกรณ์ขับเคลื่อนใดๆ ต้องอยู่ใน-สภาพพร้อมทำงาน หากไม่อยู่ในสภาพพร้อมทำงานเมื่อ-เชื่อมต่อตัวแปลงความถี่กับแหล่งจ่ายไฟหลักกระแสสลับ อาจส่งผลต่อชีวิต การบาดเจ็บรุนแรง ความเสียหายต่อ-อุปกรณ์หรือทรัพย์สินได้**

#### **การเริ่มต้นทำงานโดยไม่ตั้งใจ**

เมื่อตัวแปลงความถี่เชื่อมต่ออยู่กับแหล่งจ่ายไฟหลักกระแสสลับ มอเตอร์อาจเริ่มต้นทำงานโดยใช้สวิตช์ตัวนอก คำสั่งบัสอนุกรม สัญญาณอ้างอิงอินพุท หรือเงื่อนไขฟอลต์ที่ลบออกแล้ว ใช้ความระวังอย่างเหมาะสมเพื่อป้องกันการเริ่มต้นทำงานโดย-ไม่ตั้งใจ

# **คำเตือน**

#### **เวลาคายประจุ!**

**ตัวแปลงความถี่มีตัวเก็บประจุดีซีลิงค์ที่จะยังคงมีประจุไฟ-อยู่แม้หลังจากตัดกระแสไฟของตัวแปลงความถี่แล้ว เพื่อ-หลีกเลี่ยงอันตรายจากไฟฟ้า ตัดการเชื่อมต่อสายไฟหลัก AC, มอเตอร์ประเภทแม่เหล็กถาวร และแหล่งจ่ายไฟดีซี- ลิงค์ระยะไกลใดๆ รวมถึงแบตเตอรี่สำรอง, UPS และการ-เชื่อมต่อดีซีลิงค์กับตัวแปลงความถี่อื่นๆ รอให้ตัวเก็บประจุ- คายประจุออกจนหมดก่อนดำเนินการงานซ่อมบำรุงหรือ-บริการใดๆ เวลารอแสดงไว้ในตาราง เวลาคายประจุ หาก-ไม่รอตามระยะเวลาที่ระบุหลังจากตัดการเชื่อมต่อไฟฟ้า-ก่อนดำเนินการให้บริการอาจส่งผลให้เกิดการเสียชีวิต-หรือบาดเจ็บรุนแรง**

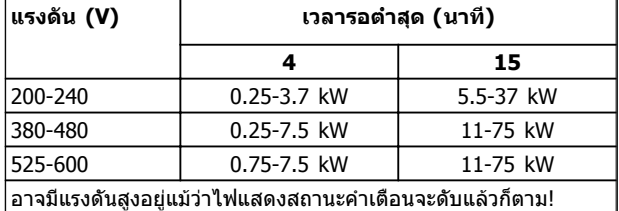

**เวลาคายประจุ**

### **สัญลักษณ์**

สัญลักษณ์ต่อไปนี้ใช้ในคู่มือนี้

# **คำเตือน**

**ระบุถึงสถานการณ์ที่อาจเป็นอันตรายซึ่งหากไม่หลีกเลี่ยง อาจส่งผลให้เกิดการเสียชีวิตหรือบาดเจ็บร้ายแรง**

# **ข้อควรระวัง**

**ระบุถึงสถานการณ์ที่อาจเป็นอันตราย ซึ่งหากไม่หลีกเลี่ยง อาจส่งผลให้เกิดการบาดเจ็บเล็กน้อยหรือปานกลาง นอกจากนี้ ยังอาจใช้เพื่อแจ้งเตือนถึงการดำเนินการที่ไม่- ปลอดภัย**

# **ข้อควรระวัง**

**ระบุถึงสถานการณ์ที่อาจส่งผลให้เกิดอุบัติเหตุที่สร้าง-ความเสียหายต่ออุปกรณ์หรือทรัพย์สินเท่านั้น**

#### **หมายเหตุ**

**ระบุถึงข้อมูลที่เน้นย้ำ ซึ่งควรใส่ใจคำนึงถึงเพื่อหลีกเลี่ยง-ความผิดพลาดหรือการใช้งานอุปกรณ์ด้วยประสิทธิภาพที่- น้อยกว่าความเหมาะสม**

#### **การรับรอง**

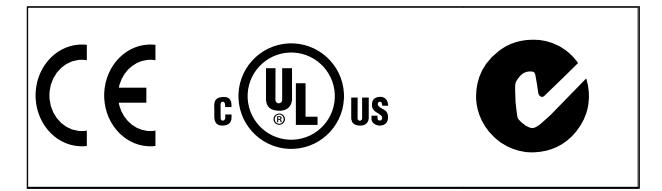

**ตาราง 1.2**

Danfoss

Danfoss

#### **ข้อมูล คู่มือการใช้งาน VLT®AutomationDrive**

## **ข้อมูล**

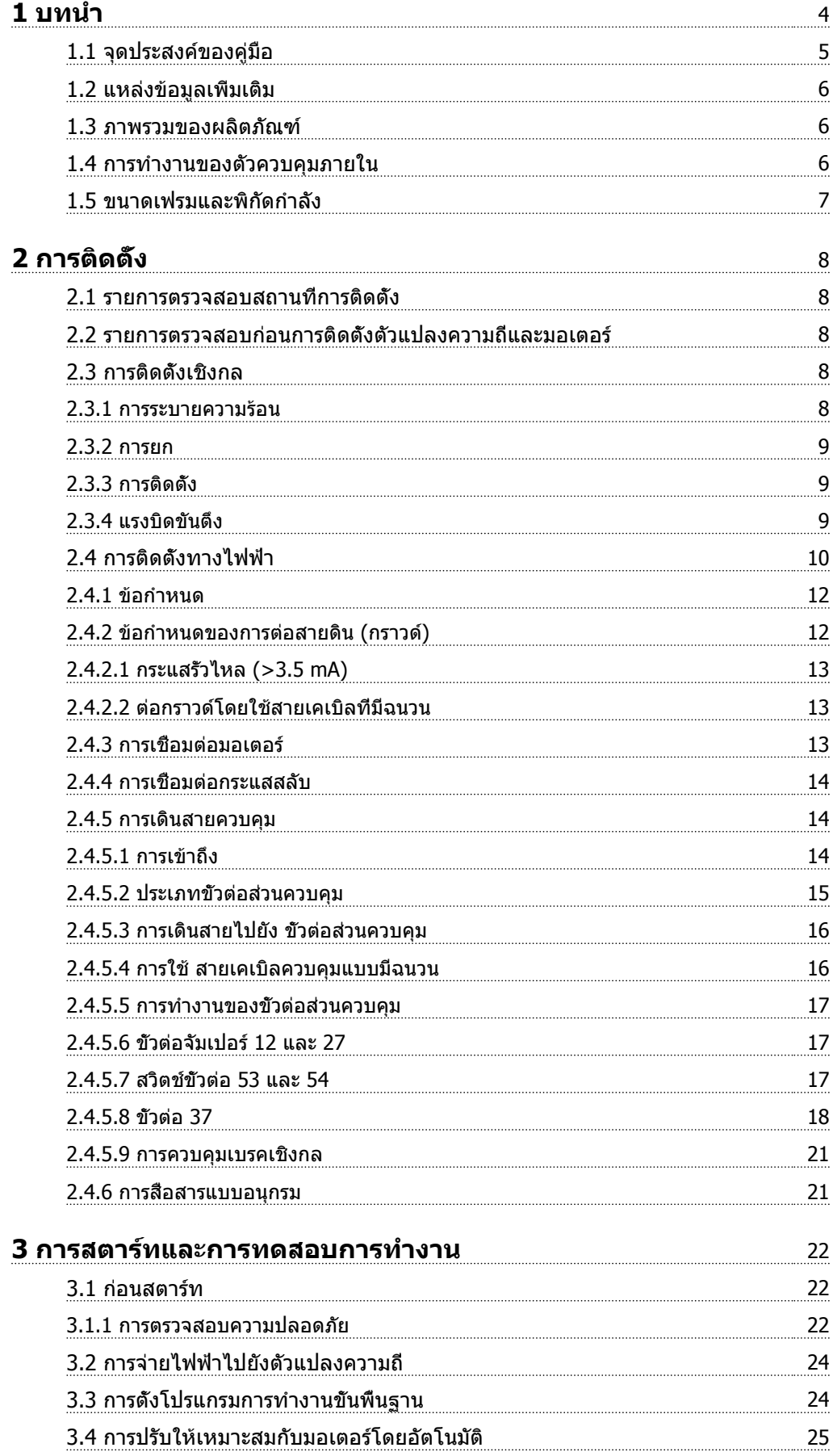

#### **ข้อมูล คู่มือการใช้งาน VLT®AutomationDrive**

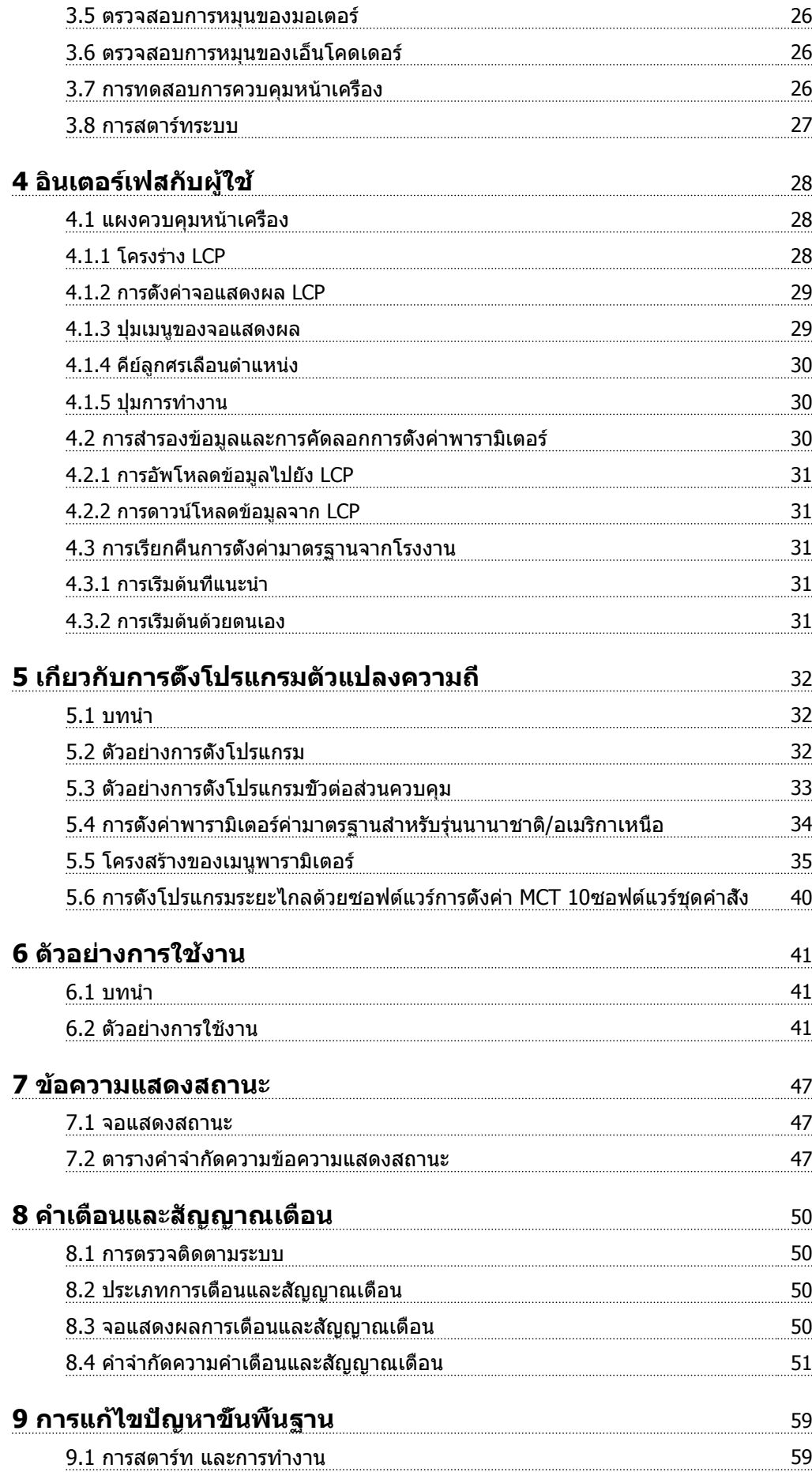

# Danfoss

#### **ข้อมูล คู่มือการใช้งาน VLT®AutomationDrive**

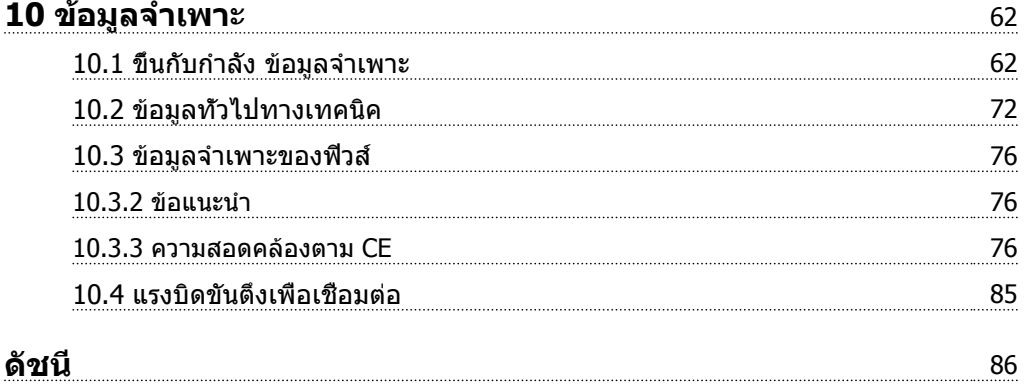

# Danfoss

# <span id="page-6-0"></span>บทนำ

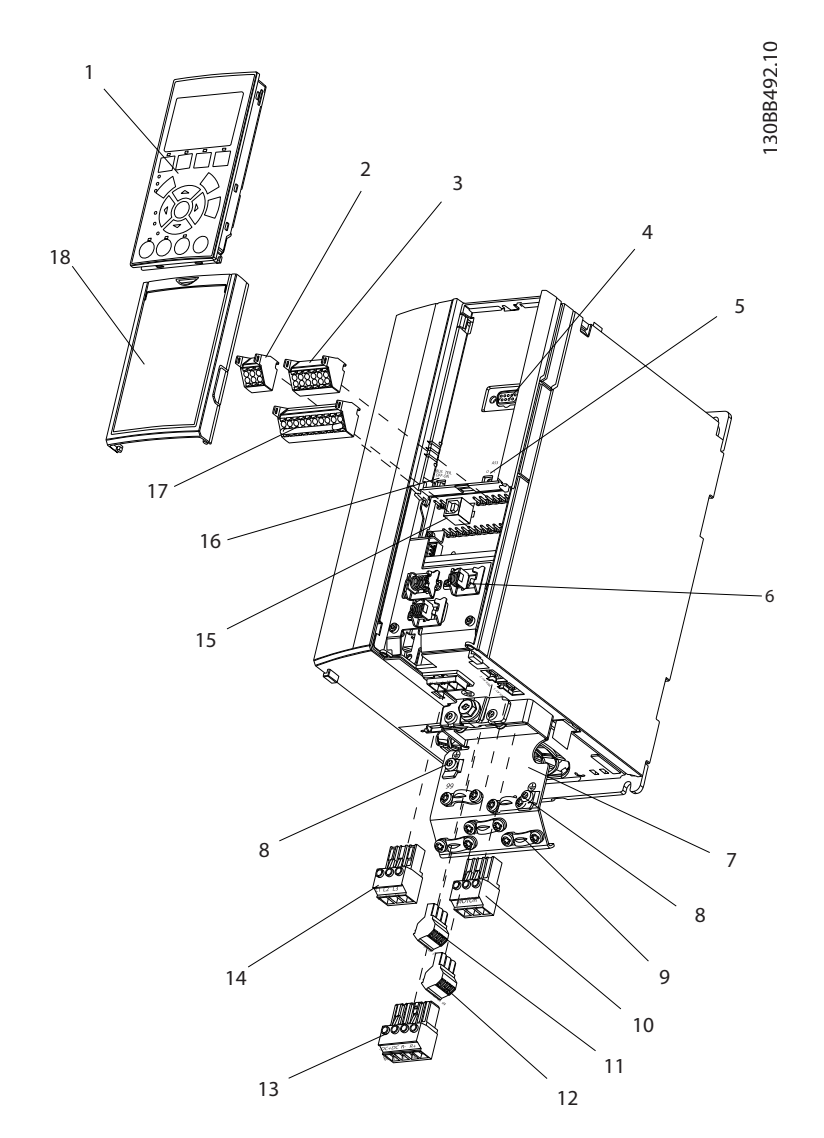

#### **ภาพประกอบ 1.1 มุมมองแบบขยาย A1-A3, IP20**

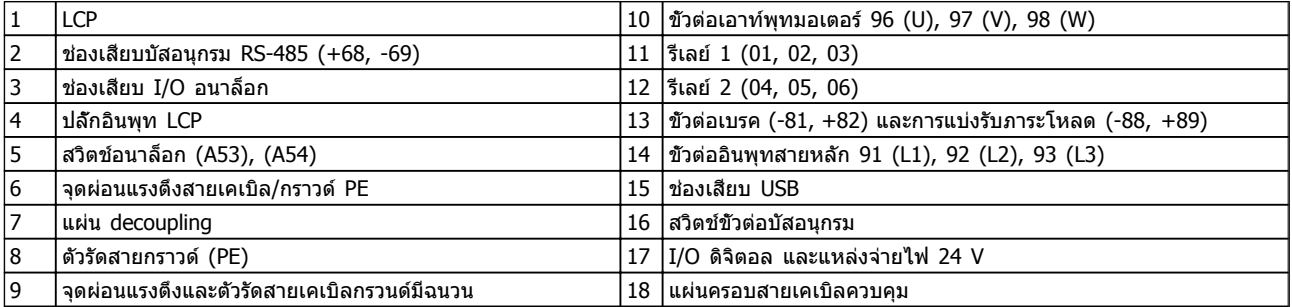

#### **ตาราง 1.1**

<span id="page-7-0"></span>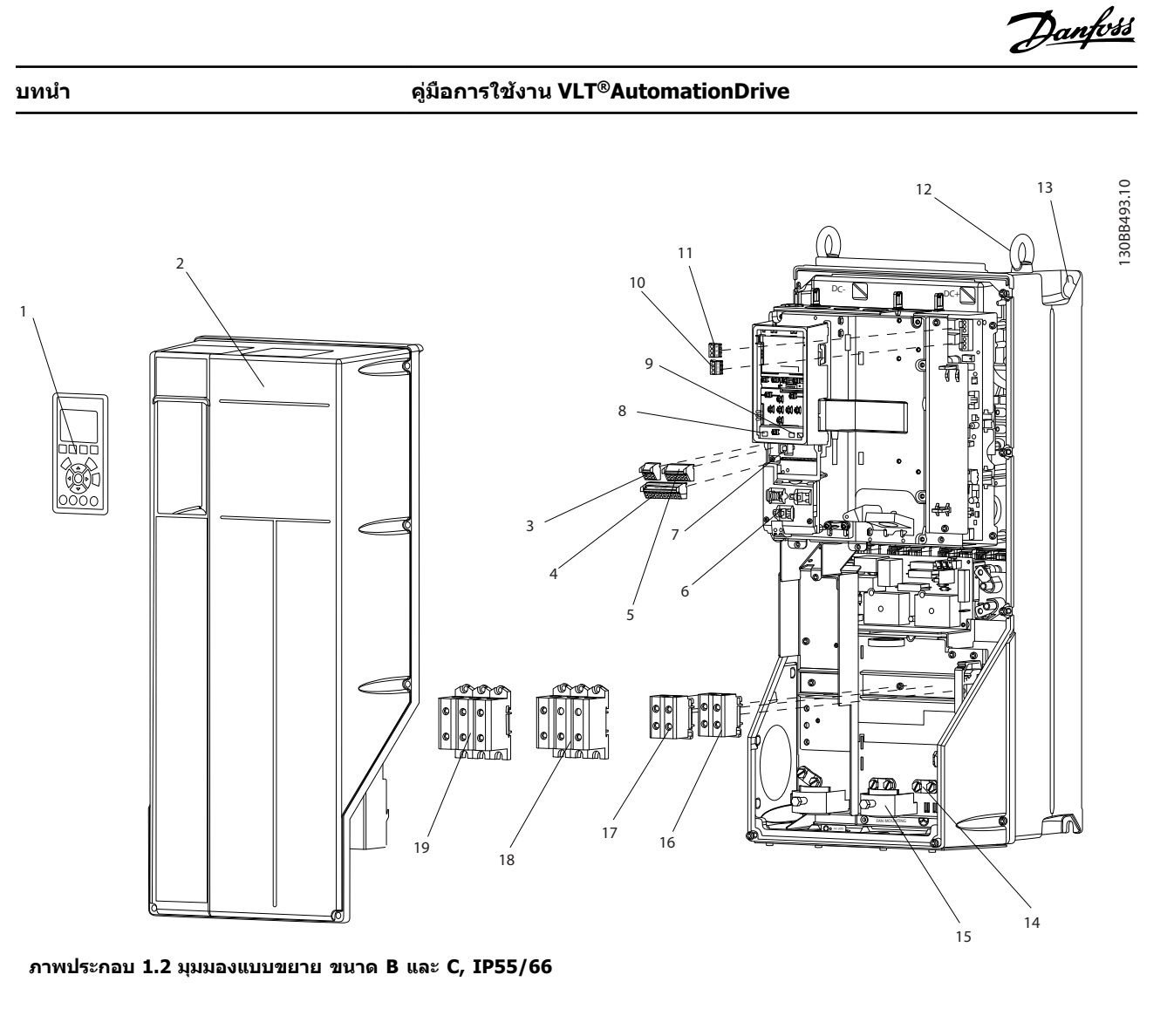

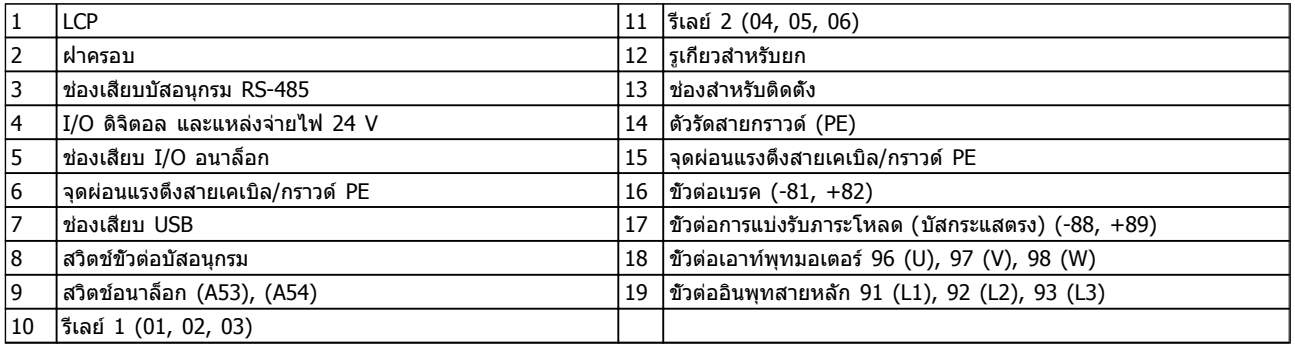

**ตาราง 1.2**

### 1.1 จุดประสงค์ของคู่มือ

คู่มือนี้มีจุดประสงค์เพื่อให้ข้อมูลโดยละเอียดสำหรับการติดตั้ง และการสตาร์ทตัวแปลงความถี่ แสดงข้อกำหนดสำหรับการติด-ตั้งทางกลไกและทางไฟฟ้า รวมถึงการทำงานของอินพุท มอเตอร์ ส่วนควบคุมและสายสื่อสารอนุกรม และเทอร์มินัล-ควบคุม แสดงขั้นตอนโดยละเอียดสำหรับการสตาร์ท การตั้ง-โปรแกรมการทำงานขั้นพื้นฐาน และการทดสอบการทำงาน บท-ต่างๆ ที่เหลือเป็นรายละเอียดเพิ่มเติม ซึ่งรวมถึงส่วน-อินเตอร์เฟสกับผู้ใช้ การตั้งโปรแกรมอย่างละเอียด ตัวอย่างการ-ใช้งาน การแก้ไขปัญหาการสตาร์ท และข้อมูลจำเพาะของ-อุปกรณ์

**1**

#### <span id="page-8-0"></span>**บทนำ คู่มือการใช้งาน VLT®AutomationDrive**

#### 1.2 แหล่งข้อมูลเพิ่มเติม

มีแหล่งข้อมูลอื่นๆ เพื่อให้เกิดความเข้าใจในการทำงานขั้นสูง-และการตั้งโปรแกรมตัวแปลงความถี่

- **•** คู่มือการโปรแกรม VLT ® จะให้รายละเอียดที่ดีกว่า-เกี่ยวกับวิธีทำงานกับพารามิเตอร์และตัวอย่างการใช้- งานหลายๆ แบบ
- **•** คู่มือการออกแบบ VLT ® มีจุดมุ่งหมายเพื่อแสดง-ความสามารถโดยละเอียดและการทำงานเพื่อออกแบบ ระบบควบคุมมอเตอร์
- **•** เอกสารตีพิมพ์และคู่มือเพิ่มเติมสามารถขอได้จาก Danfoss ดูที่ http://www.danfoss.com/Products/ Literature/Technical+Documentation.htm สำหรับรายการ
- **•** อุปกรณ์เสริม สามารถใช้ได้ โดยอาจเปลี่ยนแปลงขั้น-ตอนบางอย่างที่อธิบายไว้ โปรดดูคำแนะนำที่จัดส่ง-ให้พร้อมกับอุปกรณ์เสริมเหล่านั้นสำหรับข้อกำหนด-เฉพาะด้าน ติดต่อตัวแทนจำหน่ายของ Danfoss ในท้องถิ่น หรือไปที่ Danfoss เพื่อดาวน์โหลดหรือดู- ข้อมูลเพิ่มเติม

#### 1.3 ภาพรวมของผลิตภัณฑ์

ตัวแปลงความถี่คือตัวควบคุมมอเตอร์อิเล็กทรอนิกส์ที่แปลงอิน-พุทกระแสสลับ เป็นตัวแปรเอาท์พุทรูปคลื่นกระแสสลับ ความถี่- และแรงดันของเอาท์พุทได้รับการกำหนดเพื่อควบคุมความเร็ว-หรือแรงบิดของมอเตอร์ ตัวแปลงความถี่สามารถเปลี่ยน-ความเร็วของมอเตอร์ให้แปรตอบสนองตาม การป้อนกลับของ-ระบบเช่น เซนเซอร์จับตำแหน่งบนสายพานลำเลียง ตัวแปลง-ความถี่ยังสามารถกำหนดมอเตอร์โดยการตอบสนองคำสั่งระยะ-ไกลจากตัวควบคุมภายนอกได้ด้วย

นอกจากนี้ ตัวแปลงความถี่จะตรวจสอบสถานะของระบบและ สถานะของมอเตอร์ ส่งคำเตือนหรือสัญญาณเตือนสภาวะฟอลต์ สตาร์ทและหยุดมอเตอร์ ปรับประสิทธิภาพพลังงานให้เหมาะสม-ที่สุด และสามารถทำงานด้านการควบคุม ตรวจตรา และเพิ่ม-ประสิทธิภาพอีกมากมาย ฟังก์ชันด้านการทำงานและการตรวจ-ตราจะอยู่ในแบบการแสดงสถานะแก่ระบบควบคุมภายนอกหรือ-เครือข่ายการสื่อสารแบบอนุกรม

#### 1.4 การทำงานของตัวควบคุมภายใน

*ภาพประกอบ 1.3*แสดงแผนภูมิแบบบล็อกของส่วนประกอบ-ภายในของตัวแปลงความถี่ ด *ตาราง 1.3* สำหรับการทำงาน

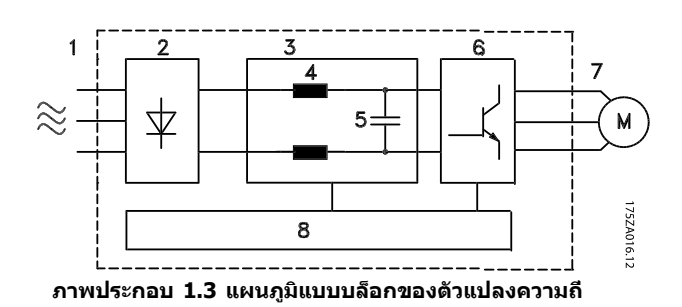

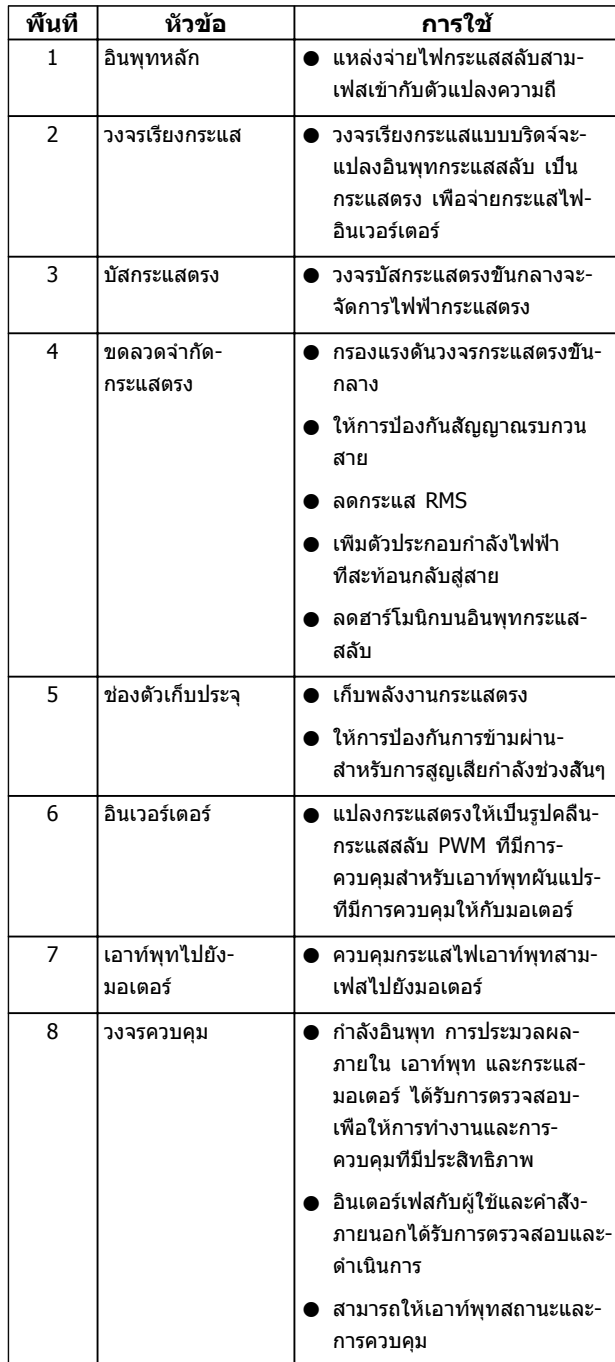

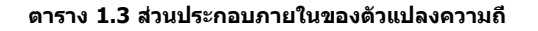

#### <span id="page-9-0"></span>**บทนำ คู่มือการใช้งาน VLT®AutomationDrive**

### 1.5 ขนาดเฟรมและพิกัดกำลัง

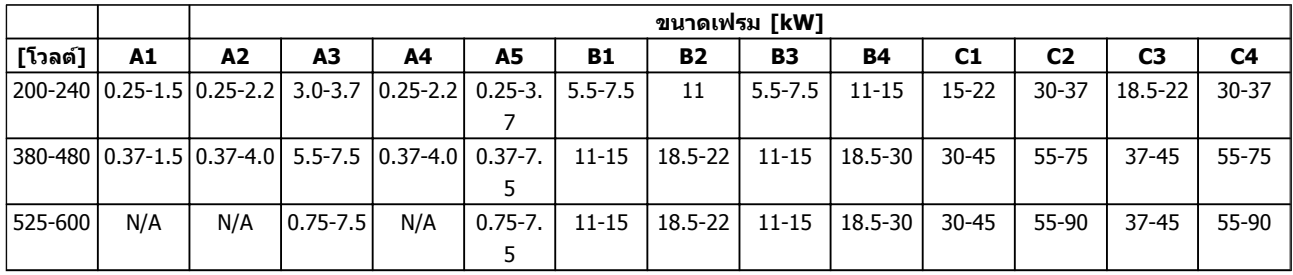

**ตาราง 1.4 ขนาดเฟรมและพิกัดกำลัง**

**2 2**

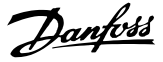

# <span id="page-10-0"></span>2 การติดตั้ง

#### 2.1 รายการตรวจสอบสถานที่การติดตั้ง

- **•** ตัวแปลงความถี่จะต้องอาศัยอากาศแวดล้อมสำหรับ การระบายความร้อน ปฏิบัติตามข้อจำกัดเกี่ยวกับ-อุณหภูมิอากาศแวดล้อมเพื่อการทำงานที่ดีที่สุด
- **•** ดูให้แน่ใจว่าตำแหน่งที่ติดตั้งมีความแข็งแรงเพียงพอ-ต่อการรับน้ำหนักการติดตั้งตัวแปลงความถี่
- **•** ดูแลให้ส่วนภายในของตัวแปลงความถี่ปลอดจากฝุ่น-และสกปรก ต้องดูให้แน่ใจว่าส่วนประกอบมีความ-สะอาดเท่าที่เป็นไปได้ ในบริเวณที่มีการติดตั้ง ให้หา-วัสดุปิดป้องกันไว้ อาจจำเป็นต้องใช้กรอบหุ้ม IP54 (NEMA 12) หรือ IP66 (NEMA 4) ที่เป็นอุปกรณ์- เสริม
- **•** เก็บคู่มือ ภาพร่าง และแผนภูมิต่างๆ ให้สามารถหยิบ-มาใช้สำหรับคำแนะนำในการติดตั้งและการทำงาน-โดยละเอียด เป็นสิ่งสำคัญที่ผู้ใช้อุปกรณ์จะต้อง-สามารถดูคู่มือได้
- **•** วางตำแหน่งอุปกรณ์ให้ใกล้กับมอเตอร์ที่สุดเท่าที่- ทำได้ ใช้สายไฟของมอเตอร์ให้สั้นที่สุด ตรวจสอบ-คุณลักษณะเฉพาะของมอเตอร์เพื่อดูความต้านทาน-ที่แท้จริง อย่าใช้งานเกินระดับ
	- **•** 300 ม. (1000 ฟุต) สำหรับสายไฟมอเตอร์- ที่ไม่มีฉนวน
	- **•** 150 ม. (500 ฟุต) สำหรับสายเคเบิลที่มี- ฉนวน

#### 2.2 รายการตรวจสอบก่อนการติดตั้งตัวแปลง ความถี่และมอเตอร์

- **•** เปรียบเทียบหมายเลขรุ่นของเครื่องบนแผ่นป้ายชื่อ-กับสิ่งที่สั่งซื้อไว้เพื่อยืนยันอุปกรณ์ที่เหมาะสม
- **•** ดูให้แน่ใจว่าแต่ละส่วนต่อไปนี้มีพิกัดแรงดันเดียวกัน:
	- แหล่งจ่ายไฟหลัก
	- ตัวแปลงความถี่

มอเตอร์

**•** ตรวจสอบว่าพิกัดกระแสของเอาท์พุทตัวแปลงความถี่- เท่ากับหรือมากกว่ากระแสโหลดเต็ม ของมอเตอร์- เพื่อประสิทธิภาพสูงสุดของมอเตอร์

> ขนาดมอเตอร์และกำลังของตัวแปลง-ความถี่ต้องสอดคล้องกับการป้องกันโหลด ที่เหมาะสม

หากพิกัดของตัวแปลงความถี่น้อยกว่า-มอเตอร์ จะไม่ได้เอาท์พุทมอเตอร์ที่เต็มที่

#### 2.3 การติดตั้งเชิงกล

#### 2.3.1 การระบายความร้อน

- **•** เพื่อให้ได้การหมุนเวียนอากาศระบายความร้อน ติด-ตั้งเครื่องบนพื้นผิวที่เรียบ แข็งแรง หรือติดกับแผ่น-หลังที่เป็นอุปกรณ์เสริม (ดู [2.3.3 การติดตั้ง](#page-11-0))
- **•** ต้องเว้นพื้นที่ว่างที่ด้านบนและด้านล่างสำหรับการ-ระบายความร้อน โดยต้องเว้นไว้ 100-225 มม. (4-10 นิ้ว) ด *ภาพประกอบ 2.1* สำหรับข้อกำหนดในการ-เว้นพื้นที่ว่าง
- **•** การติดตั้งที่ไม่เหมาะสมอาจส่งผลให้เครื่องมีความ-ร้อนสูงเกินไปหรือประสิทธิภาพลดลง
- **•** ต้องใส่ใจต่อการลดพิกัดสำหรับอุณหภูมิเริ่มต้นระหว่าง 40 °C (104 °F) และ 50 °C (122 °F) และการยก-สูง 1000 ม. (3300 ฟุต) เหนือระดับน้ำทะเล โปรดดู- ค่มือการออกแบบอปกรณ์สำหรับข้อมูลโดยละเอียด

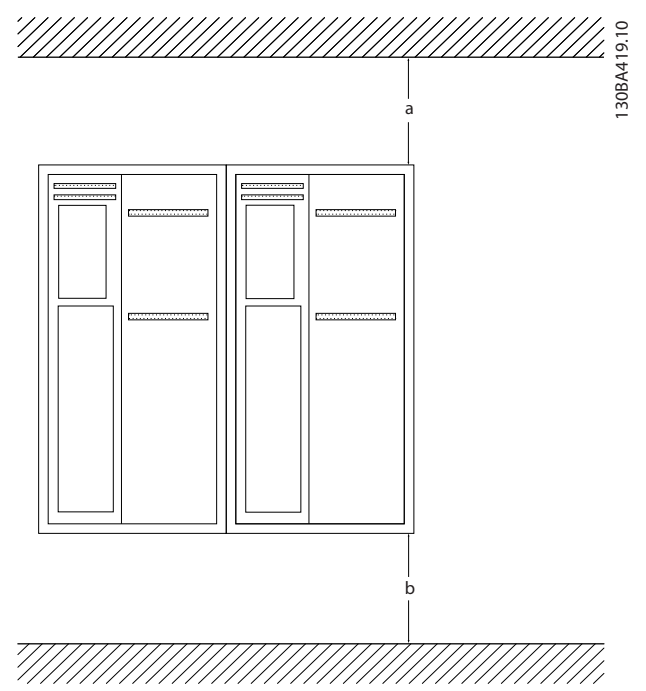

**ภาพประกอบ 2.1 การเว้นพื้นที่ระบายความร้อนที่ด้านบนและ-ด้านล่าง**

| กรอบห์ม   | A1-A5 | <b>B1-B4</b> | C1, C3 | C <sub>2</sub> , C <sub>4</sub> |
|-----------|-------|--------------|--------|---------------------------------|
| a/b [มม.] | .00   | 200          | 200    |                                 |

**ตาราง 2.1 ข้อกำหนดในการเว้นพื้นที่ว่างขั้นต่ำ**

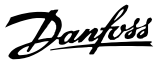

#### <span id="page-11-0"></span>2.3.2 การยก

- **•** ตรวจสอบน้ำหนักของชุดเพื่อพิจารณาวิธีการยก ที่ปลอดภัย
- **•** ดูให้แน่ใจว่าอุปกรณ์การยกเหมาะสมกับงาน
- **•** หากจำเป็น ให้เตรียมรอก เครน หรือรถยกที่มีพิกัด-เหมาะสมสำหรับการเคลื่อนย้ายเครื่อง
- **•** สำหรับการยก ให้ใช้รูคล้องรอกบนตัวเครื่อง หากมี- ให้ไว้

#### 2.3.3 การติดตั้ง

- **•** ติดตั้งเครื่องตามแนวตั้ง
- **•** ตัวแปลงความถี่นี้สามารถติดตั้งขนานข้างกันได้
- **•** ดูให้แน่ใจว่าตำแหน่งที่ติดตั้งแข็งแรงต่อการรองรับน้ำ-หนักของเครื่อง
- **•** ติดตั้งเครื่องบนพื้นผิวที่แข็งแรงหรือเข้ากับแผ่นหลัง ที่เป็นอุปกรณ์เสริม เพื่อให้สามารถมีการหมุนเวียน-อากาศระบายความร้อน (ดู ภาพประกอบ 2.2 และ ภาพประกอบ 2.3)
- **•** การติดตั้งที่ไม่เหมาะสมอาจส่งผลให้เครื่องมีความ-ร้อนสูงเกินไปหรือประสิทธิภาพลดลง
- **•** ใช้รูสำหรับยึดติดแบบสล็อตบนเครื่องสำหรับการติด-ตั้งกับกำแพง หากมีให้ไว้

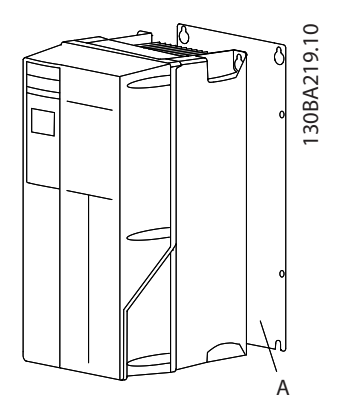

**ภาพประกอบ 2.2 การติดตั้งกับแผ่นหลังอย่างเหมาะสม**

รายการ A เป็นแผ่นหลังที่ติดตั้งอย่างเหมาะสมเพื่อการ-

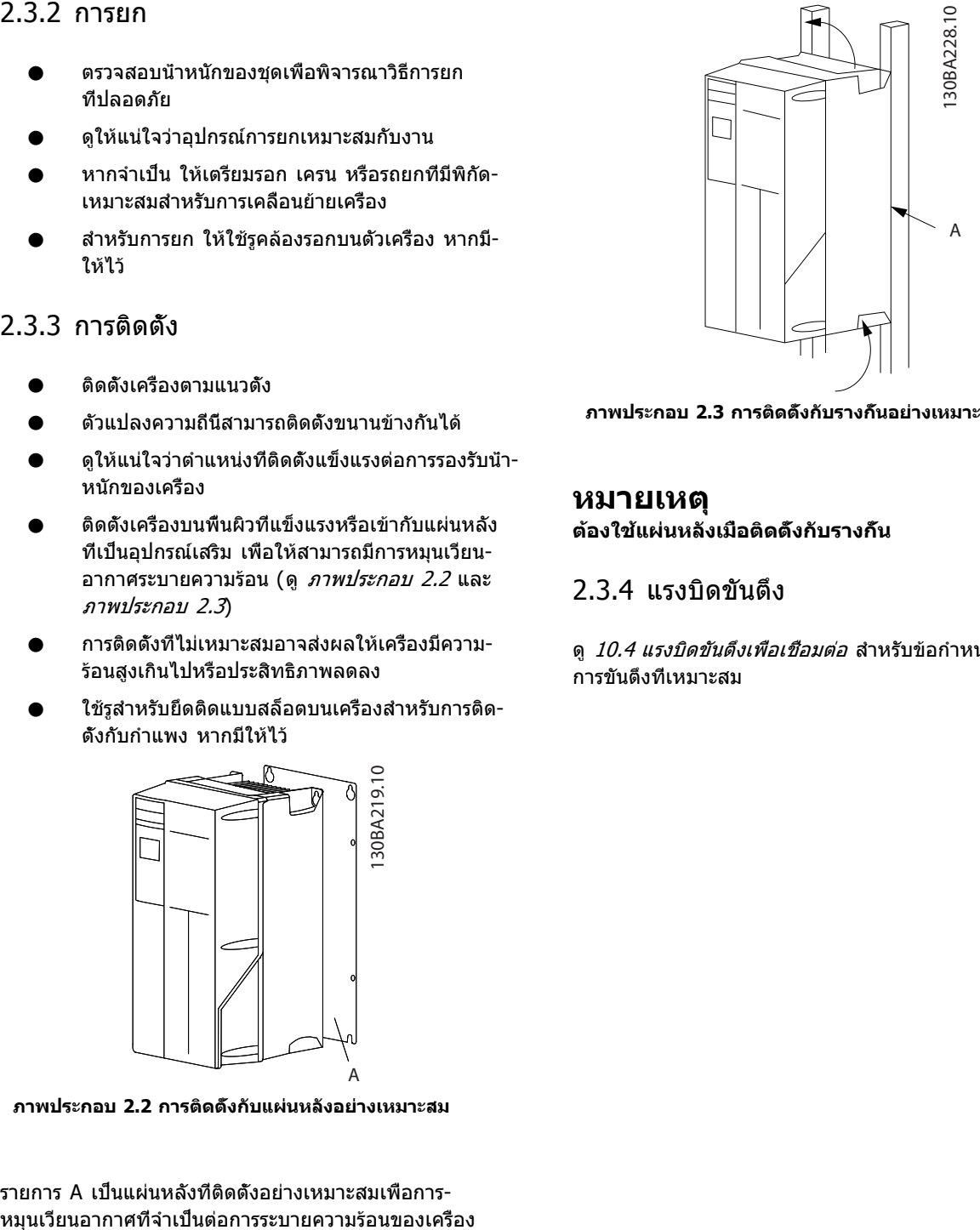

**ภาพประกอบ 2.3 การติดตั้งกับรางกั้นอย่างเหมาะสม**

#### **หมายเหตุ ต้องใช้แผ่นหลังเมื่อติดตั้งกับรางกั้น**

#### 2.3.4 แรงบิดขันตึง

ดู [10.4 แรงบิดขันตึงเพื่อเชื่อมต่อ](#page-87-0) สำหรับข้อกำหนดเฉพาะของ-การขันตึงที่เหมาะสม

**2 2**

#### <span id="page-12-0"></span>2.4 การติดตั้งทางไฟฟ้า

ส่วนนี้มีคำแนะนำโดยละเอียดสำหรับการต่อสายตัวแปลงความถี่ โดยทำงานดังต่อไปนี้

- **•** การต่อสายมอเตอร์กับขั้วต่อเอาท์พุทของตัวแปลงความถี่
- **•** การต่อสายกระแสสลับกับขั้วต่ออินพุทของตัวแปลงความถี่
- **•** การเชื่อมต่อการควบคุมและการเดินสายการสื่อสารแบบอนุกรม
- **•** การตรวจสอบอินพุทและกำลังมอเตอร์หลังจากใช้กระแสไฟแล้ว; การตั้งโปรแกรมเทอร์มินัลควบคุมสำหรับการทำงานที่- ต้องการ

Danfoss

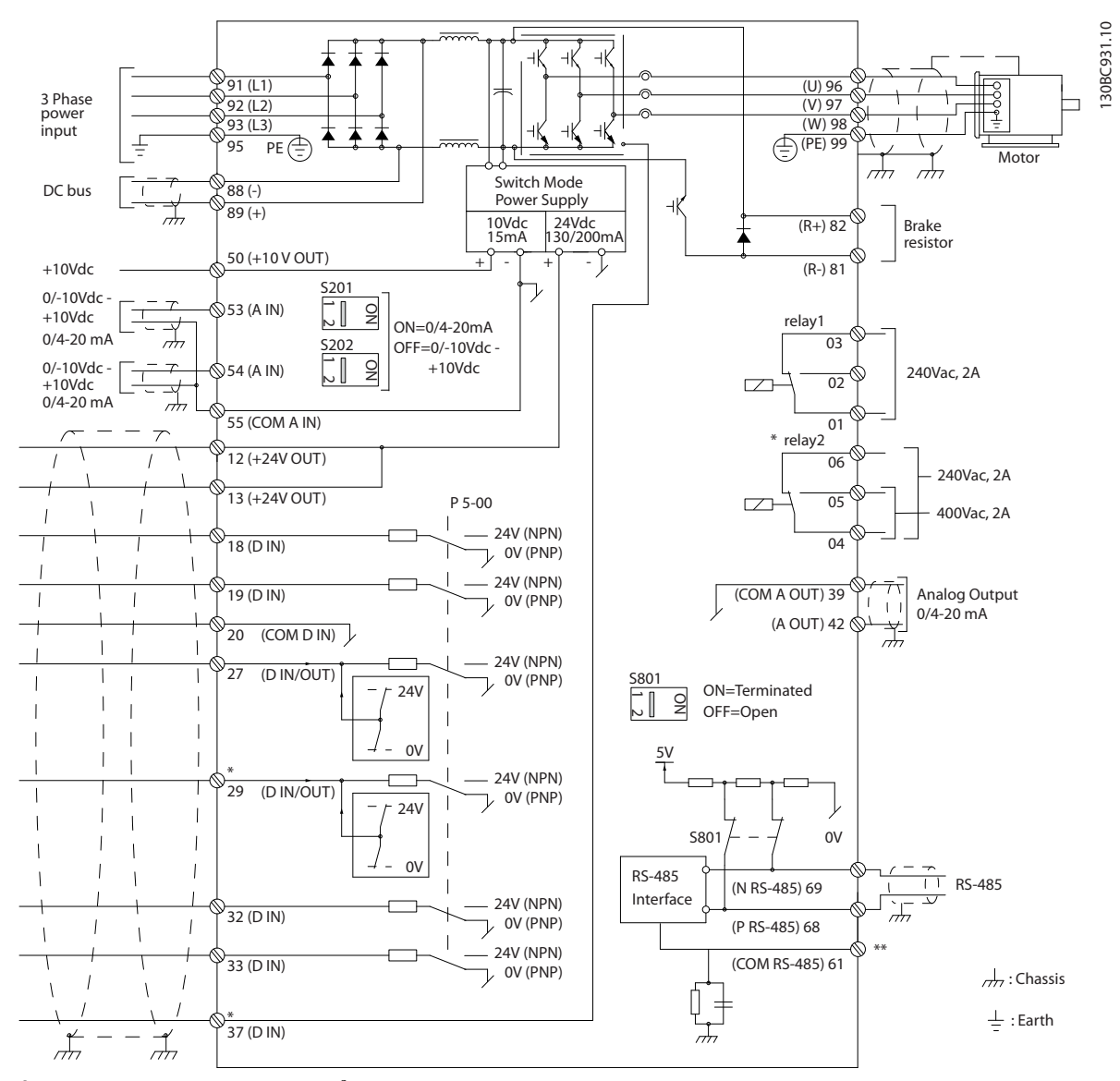

**ภาพประกอบ 2.4 ภาพร่างผังการเดินสายพื้นฐาน**

A=อนาล็อก, D=ดิจิตัล

ขั้วต่อ 37 จะใช้สำหรับการหยุดแบบปลอดภัย สำหรับคำแนะนำ-เกี่ยวกับการติดตั้งการหยุดแบบปลอดภัย โปรดดูคู่มือการ-ออกแบบ

\* ขั้วต่อ 37 ไม่มีอยู่ใน FC 301 (ยกเว้นขนาดเฟรม A1) รีเลย์ 2 และ ขั้วต่อ 29 ไม่มีเครื่องมือใช้งานอยู่ในFC 301

#### \*\* ไม่ต้องเชื่อมต่อชีลของสายเคเบิล

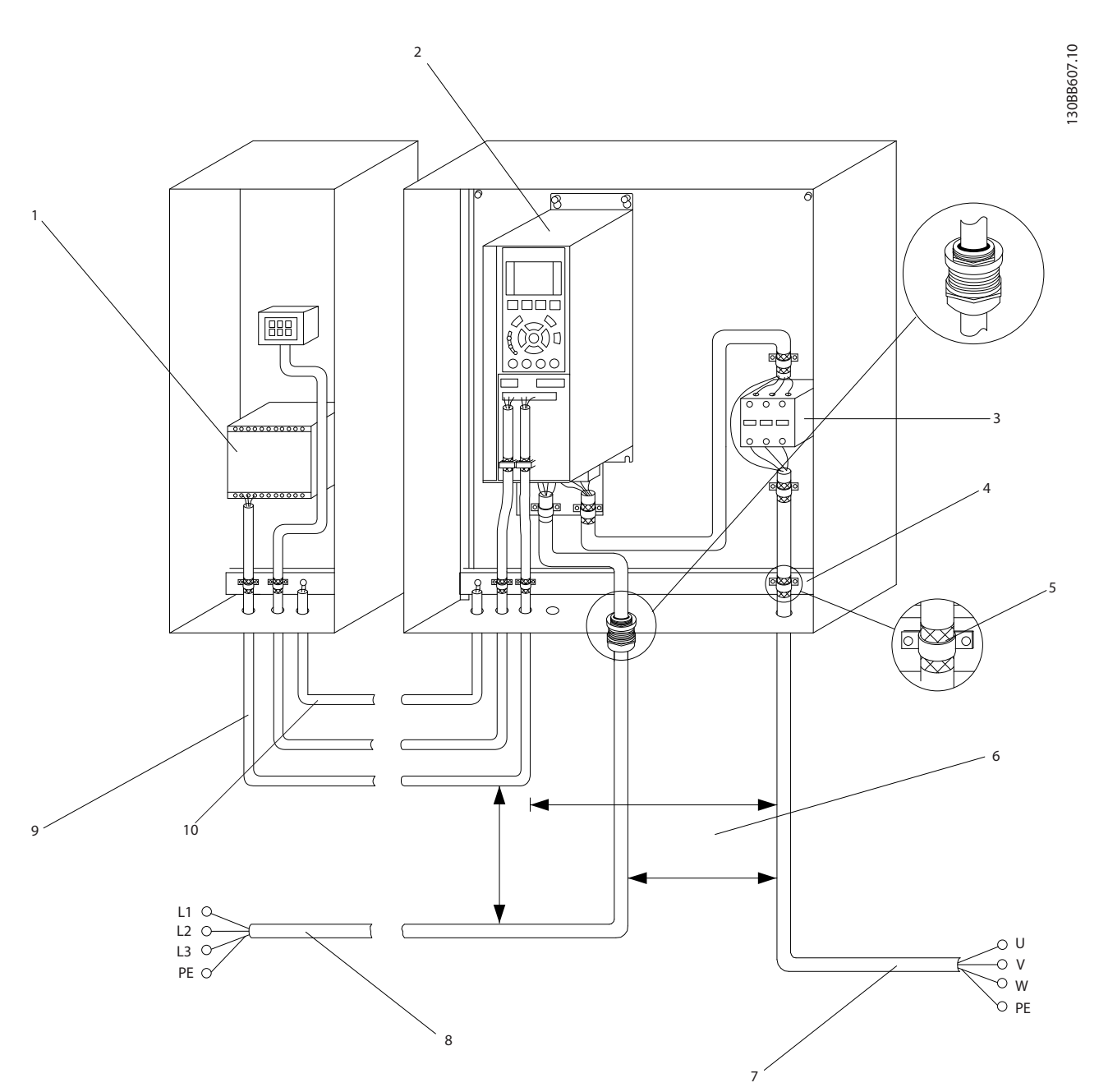

#### **ภาพประกอบ 2.5 การเชื่อมต่อทางไฟฟ้าทั่วไป**

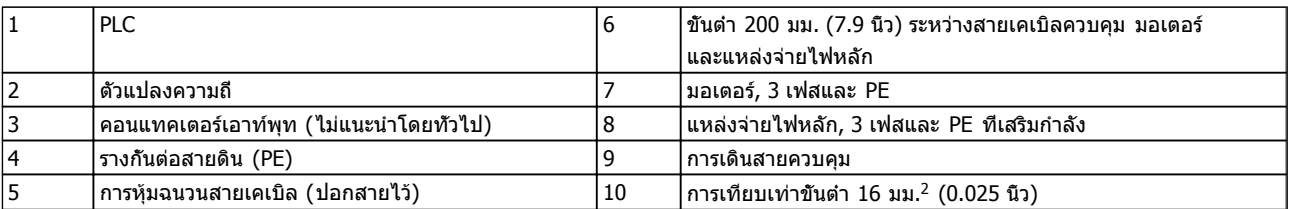

#### **ตาราง 2.2**

Danfoss

#### <span id="page-14-0"></span>2.4.1 ข้อกำหนด

### **คำเตือน**

#### **อันตรายจากอุปกรณ์!**

**เพลาและอุปกรณ์ไฟฟ้าที่หมุนอยู่สามารถทำให้เกิด-อันตรายได้ งานทางไฟฟ้าทั้งหมดต้องสอดคล้องตามข้อ-กำกับทางไฟฟ้าในท้องถิ่นและระดับชาติ ขอแนะนำอย่าง-ยิ่งให้การติดตั้ง การเริ่มต้นทำงาน และการบำรุงรักษา ต้องดำเนินการโดยเจ้าหน้าที่ผู้ชำนาญการเท่านั้น หากไม่- ปฏิบัติตามแนวทางเหล่านี้อาจส่งผลให้เกิดการเสียชีวิต-หรือบาดเจ็บรุนแรง**

# **ข้อควรระวัง**

#### **การแยกสายไฟ!**

**ใช้การเดินสายกำลังอินพุท, การเดินสายมอเตอร์ และ การเดินสายควบคุมในท่อร้อยสายแบบมีโลหะแยกกันสาม-ท่อ หรือใช้สายแบบมีฉนวนแยกสำหรับการแยกสัญญาณ-รบกวนความถี่สูง หากไม่แยกกำลัง มอเตอร์ และการเดิน-สายควบคุม อาจส่งผลให้ตัวแปลงความถี่และอุปกรณ์ที่- เกี่ยวข้องทำงานได้ไม่เต็มประสิทธิภาพ**

#### **เพื่อความปลอดภัยของคุณ ปฏิบัติตามข้อกำหนดต่อไปนี้**

- **•** อุปกรณ์ควบคุมอิเล็กทรอนิกถูกเชื่อมต่อกับแรงดัน-ไฟฟ้าหลักที่มีอันตราย ต้องระมัดระวังอย่างยิ่งยวด-เพื่อป้องกันอันตรายจากไฟฟ้าเมื่อจ่ายไฟเข้าเครื่อง
- **•** เดินสายเคเบิลมอเตอร์จากตัวแปลงความถี่หลายตัว แยกกัน แรงดันเหนี่ยวนำจากเอาท์พุทสายเคเบิล-มอเตอร์ที่ทำงานร่วมกันสามารถประจุคาพาซิเตอร์- ของอุปกรณ์ได้ แม้จะปิดและล็อคอุปกรณ์แล้ว

#### **การป้องกันโหลดและอุปกรณ์**

- **•** ฟังก์ชันที่มีการเรียกใช้งานทางอิเล็กทรอนิกภายในตัว-แปลงความถี่มีการป้องกันโหลดสำหรับมอเตอร์ การ-โหลดเกินคำนวณระดับของการเพิ่มเพื่อเปิดทำงาน-เวลาสำหรับการตัดการทำงาน (หยุดเอาท์พุทตัว-ควบคุม) ยิ่งกระแสถูกดึงสูงขึ้นเท่าใด การตอบสนอง-การตัดการทำงานก็จะเร็วขึ้นเท่านั้น การโหลดเกินนี้มี การป้องกันมอเตอร์แบบ Class 20 ดู [8 คำเตือนและ-](#page-52-0)*สัญญาณเดือน* สำหรับรายละเอียดเกี่ยวกับฟังก์ชัน-การตัดการทำงาน
- **•** เนื่องจากการเดินสายมอเตอร์มีกระแสความถี่สูง จึง-เป็นสิ่งสำคัญที่จะต้องเดินสายกำลังไฟฟ้าด้านเข้าหลัก กำลังมอเตอร์ และส่วนควบคุมแยกออกจากกัน ใช้ ท่อร้อยสายแบบโลหะหรือสายแบบมีฉนวนแยก หาก-ไม่แยกสายกำลัง มอเตอร์ และส่วนควบคุม อาจส่ง-ผลให้อุปกรณ์ทำงานได้ต่ำกว่าประสิทธิภาพที่เหมาะ-สม
- **•** ตัวแปลงความถี่ทั้งหมดต้องมีการป้องกันไฟฟ้า-ลัดวงจรและการป้องกันกระแสเกิน ต้องมีฟิวส์อินพุท-เพื่อให้การป้องกันนี้ ดู ภาพประกอบ 2.6 หากไม่ได้- จัดส่งให้จากโรงงาน ผู้ติดตั้งต้องใส่ฟิวส์ด้วย-เมื่อทำการติดตั้ง ดูพิกัดฟีวส์สูงสุดใน *[10.3 ข้อมูล-](#page-78-0)*[จำเพาะของฟิวส์](#page-78-0)

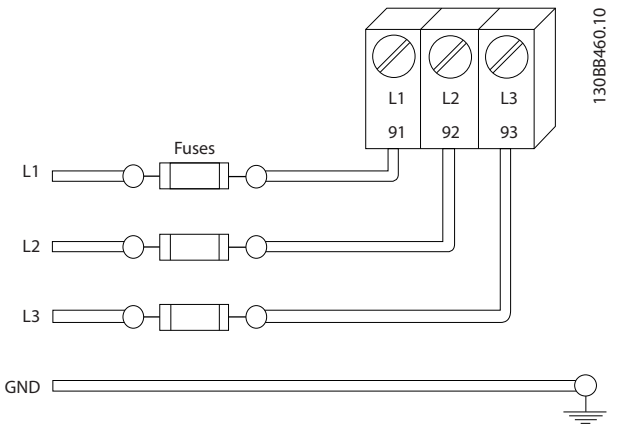

Danfoss

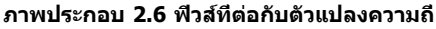

#### **ประเภทของสายและพิกัด**

- **•** การเดินสายทั้งหมดต้องสอดคล้องกับระเบียบข้อ-บังคับในท้องถิ่นและระดับชาติ เกี่ยวกับข้อกำหนด-ของพื้นที่หน้าตัดและอุณหภูมิแวดล้อม
- **•** Danfoss แนะนำให้ทำการเชื่อมต่อทางไฟฟ้าทั้งหมด-ด้วยสายทองแดงที่พิกัด 75 °C เป็นอย่างต่ำ
- **•** ดู [10.1 ขึ้นกับกำลัง ข้อมูลจำเพาะ](#page-64-0) สำหรับขนาดสาย ที่แนะนำ

#### 2.4.2 ข้อกำหนดของการต่อสายดิน (กราวด์)

# **คำเตือน**

#### **อันตรายจากกราวด์!**

**เพื่อความปลอดภัยของผู้ใช้ เป็นสิ่งสำคัญที่จะต้องต่อ-สายดินตัวแปลงความถี่อย่างเหมาะสมตามระเบียบด้าน-ไฟฟ้าในท้องถิ่นและระดับชาติ รวมถึงคำแนะนำที่รวมอยู่- ในคำแนะนำเหล่านี้ กระแสลงดินสูงกว่า 3.5 mA หากไม่- ดำเนินการต่อสายดินตัวแปลงความถี่อย่างเหมาะสมอาจ-ส่งผลให้เกิดการเสียชีวิตหรือบาดเจ็บรุนแรง**

#### **หมายเหตุ**

**เป็นความรับผิดชอบของผู้ใช้หรือช่างไฟฟ้าที่ติดตั้งที่จะ-ต้องมั่นใจว่าต่อกราวด์ (สายดิน) ของอุปกรณ์อย่างถูก-ต้องตามระเบียบและมาตรฐานการไฟฟ้าในท้องถิ่นและ-ระดับชาติ**

- **•** ปฏิบัติตามระเบียบการไฟฟ้าในท้องถิ่นและระดับชาติ- ทั้งหมดเพื่อการต่อสายดินอุปกรณ์ไฟฟ้าอย่างเหมาะ-สม
- **•** การต่อสายดินป้องกันที่เหมาะสมสำหรับอุปกรณ์ที่มี- กระแสลงดินสูงกว่า 3.5 mA ต้องได้รับการดำเนิน-การครบถ้วน ดู *กระแสรัวไหล (>3.5 mA)*
- **•** สายดินเฉพาะเป็นสิ่งจำเป็นสำหรับกำลังอินพุท, กำลังมอเตอร์ และการเดินสายควบคุม
- **•** ใช้ตัวรัดสายที่ให้ไว้กับอุปกรณ์เพื่อการเชื่อมต่อกราวด์ ที่เหมาะสม

- **•** อย่าต่อกราวด์ตัวแปลงความถี่หนึ่งชุดกับอีกชุดในแบบ "สายโซ่เดซี่"
- **•** ใช้สายกราวด์ให้สั้นที่สุด
- **•** ขอแนะนำให้ใช้สายเกลียวถี่เพื่อลดสัญญาณรบกวน-ทางไฟฟ้า
- **•** ทำตามข้อกำหนดในการเดินสายของผู้ผลิตมอเตอร์

2.4.2.1 กระแสรั่วไหล (>3.5 mA)

ทำตามข้อกำกับในประเทศและท้องถิ่นเกี่ยวกับการต่อลงดิน-เพื่อป้องกันอุปกรณ์ ที่มีกระแสรั่วไหล > 3.5 mA เทคโนโลยีตัวแปลงความถี่ใช้การสวิตช์ความถี่สูงที่กำลังสูง ซึ่ง-อาจสร้างกระแสรั่วไหลในการเชื่อมต่อลงดิน กระแสฟอลต์ในตัว-แปลงความถี่ที่ขั้วต่อกำลังไฟฟ้าเอาท์พุทอาจมีส่วนประกอบ-กระแสตรงที่สามารถชาร์จตัวเก็บประจุวงจรกรองและสร้าง-กระแสลงดินชั่วครู่ได้ กระแสรั่วไหลลงดินขึ้นอยู่กับรูปแบบของ-ระบบหลายแบบ รวมถึงการกรอง RFI, สายเคเบิลมอเตอร์แบบ-ถักเกลียว และกำลังของตัวแปลงความถี่

EN/IEC61800-5-1 (มาตรฐานผลิตภัณฑ์ระบบชุดขับเคลื่อน-กำลัง) กำหนดการดูแลเป็นพิเศษหากกระแสรั่วไหลเกิน 3.5 mA การต่อกราวด์ ลงดินต้องมีการเสริมด้วยวิธีการใดวิธีการ-หนึ่งต่อไปนี้:

- **•** สายกราวด์ลงดินที่อย่างน้อย 10mm<sup>2</sup>
- **•** แยกสายกราวด์ลงดินสองเส้น โดยทั้งสองเส้นต้อง-ตรงตามระเบียบเรื่องขนาดของภาคตัดขวาง

ดู EN 60364-5-54 § 543.7 สำหรับข้อมูลเพิ่มเติม

#### **การใช้ RCD**

เมื่อใช้อุปกรณ์กระแสตกค้าง (RCDs) หรือที่เรียกว่าเซอร์กิต-เบรคเกอร์กระแสรั่วไหลลงดิน (ELCBs) ให้ปฏิบัติตามรายการ-ต่อไปนี้:

> ใช้ RCDs ประเภท B เท่านั้น ซึ่งสามารถตรวจจับ-กระแสกระแสสลับและกระแสตรงได้

ใช้ RCDs ที่มีการหน่วงกระแสกระชากภายในเพื่อป้อ-งกันฟอลต์ที่เกิดจากกระแสลงดินชั่วครู่

กำหนดขนาดของ RCDs โดยพิจารณาจากรูปแบบ-ของระบบและสภาพแวดล้อม

### 2.4.2.2 ต่อกราวด์โดยใช้สายเคเบิลที่มีฉนวน

ตัวรัดสายต่อลงดิน (สายกราวด์) จัดเตรียมไว้ให้แล้วสำหรับการ-

<span id="page-15-0"></span>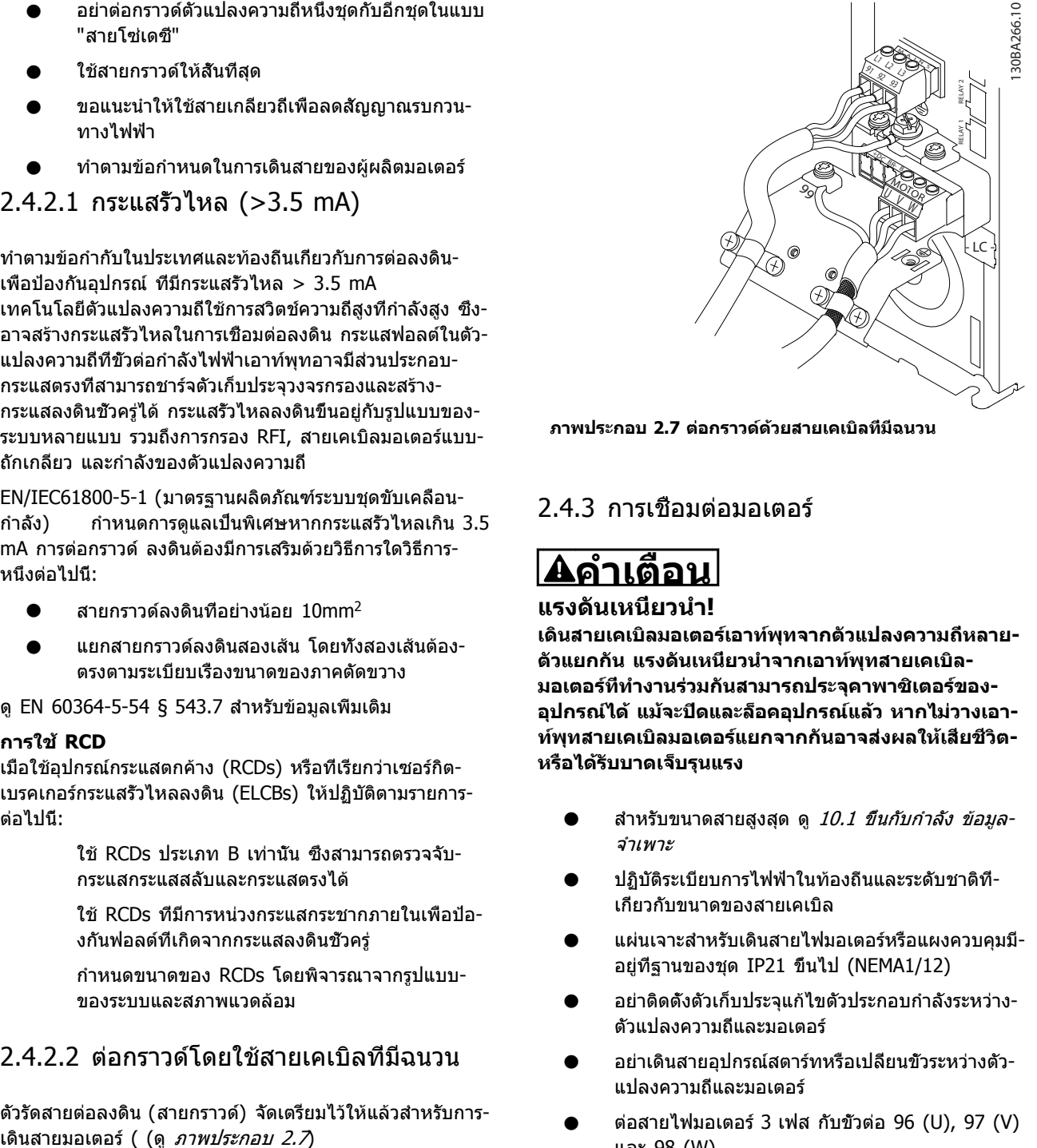

**ภาพประกอบ 2.7 ต่อกราวด์ด้วยสายเคเบิลที่มีฉนวน**

### 2.4.3 การเชื่อมต่อมอเตอร์

# **คำเตือน**

**แรงดันเหนี่ยวนำ!**

**เดินสายเคเบิลมอเตอร์เอาท์พุทจากตัวแปลงความถี่หลาย-ตัวแยกกัน แรงดันเหนี่ยวนำจากเอาท์พุทสายเคเบิล-มอเตอร์ที่ทำงานร่วมกันสามารถประจุคาพาซิเตอร์ของ-อุปกรณ์ได้ แม้จะปิดและล็อคอุปกรณ์แล้ว หากไม่วางเอา-ท์พุทสายเคเบิลมอเตอร์แยกจากกันอาจส่งผลให้เสียชีวิต-หรือได้รับบาดเจ็บรุนแรง**

- **•** สำหรับขนาดสายสูงสุด ดู [10.1 ขึ้นกับกำลัง ข้อมูล-](#page-64-0)[จำเพาะ](#page-64-0)
- **•** ปฏิบัติระเบียบการไฟฟ้าในท้องถิ่นและระดับชาติที่- เกี่ยวกับขนาดของสายเคเบิล
- **•** แผ่นเจาะสำหรับเดินสายไฟมอเตอร์หรือแผงควบคุมมี- อยู่ที่ฐานของชุด IP21 ขึ้นไป (NEMA1/12)
- **•** อย่าติดตั้งตัวเก็บประจุแก้ไขตัวประกอบกำลังระหว่าง-ตัวแปลงความถี่และมอเตอร์
- **•** อย่าเดินสายอุปกรณ์สตาร์ทหรือเปลี่ยนขั้วระหว่างตัว-แปลงความถี่และมอเตอร์
- **•** ต่อสายไฟมอเตอร์ 3 เฟส กับขั้วต่อ 96 (U), 97 (V) และ 98 (W)
- **•** ต่อกราวด์สายเคเบิลตามคำแนะนำการต่อกราวด์ที่- ให้ไว้
- **•** ใช้แรงบิดขันขั้วต่อตามข้อมูลที่ให้ไว้ใน 10.4.1 แรง-บิดขันตึงเพื่อเชื่อมต่อ
- **•** ทำตามข้อกำหนดในการเดินสายของผู้ผลิตมอเตอร์

*[ภาพประกอบ 2.8](#page-16-0)* แสดงอินพทหลัก มอเตอร์ และการต่อกราวด์ ลงดินสำหรับตัวแปลงความถี่ขั้นพื้นฐาน การกำหนดรูปแบบ-ที่แท้จริงจะแตกต่างไปตามประเภทเครื่องและอุปกรณ์เสริม

Danfoss

<span id="page-16-0"></span>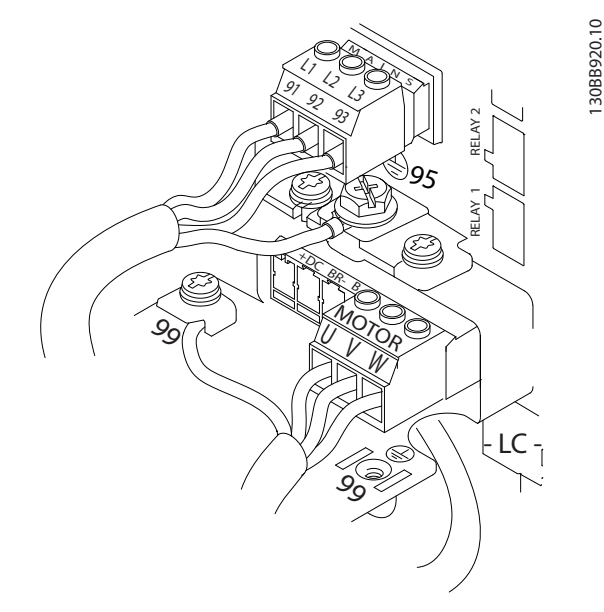

**ภาพประกอบ 2.8 ตัวอย่างของมอเตอร์ สายหลัก และการเดิน-สายดิน**

#### 2.4.4 การเชื่อมต่อกระแสสลับ

- **•** การเดินสายขนาดขึ้นอยู่กับกระแสอินพุทของตัวแปลง-ความถี่ สำหรับขนาดสายไฟสงสุด ดู 10.1 ขึ*้นกับ-*[กำลัง ข้อมูลจำเพาะ](#page-64-0)
- **•** ปฏิบัติระเบียบการไฟฟ้าในท้องถิ่นและระดับชาติที่- เกี่ยวกับขนาดของสายเคเบิล
- **•** ต่อสายไฟอินพุทกระแสสลับ 3 เฟส กับขั้วต่อ L1, L2 และ L3 (ดู ภาพประกอบ 2.8)
- **•** กำลังอินพุทจะถูกเชื่อมต่อกับขั้วต่ออินพุทสายหลัก-หรือปลดการเชื่อมต่ออินพุท ทั้งนี้ขึ้นอยู่กับการ-กำหนดรูปแบบของอุปกรณ์
- **•** ต่อกราวด์สายเคเบิลตามคำแนะนำการต่อกราวด์ที่ให้- ไว้ใน [2.4.2 ข้อกำหนดของการต่อสายดิน \(กราวด์\)](#page-14-0)
- **•** ตัวแปลงความถี่ทุกตัวสามารถใช้กับแหล่งอินพุทแยก รวมถึงสายกำลังอ้างอิงกราวด์ได้ เมื่อจ่ายไฟจาก แหล่งจ่ายไฟหลักแบบแยก (สายหลัก IT หรือ เดลต้าแบบลอย) หรือสายหลัก TT/TN-S ที่มีขา-กราวด์ (เดลต้าที่มีกราวด์) ให้ตั้ง 14-50 ตัวกรอง RFI เป็น [0] ปิด เมื่อปิด ตัวเก็บประจุตัวกรอง RFI ภายในระหว่างโครงเครื่องและวงจรขั้นกลางจะถูกตัด-เพื่อหลีกเลี่ยงความเสียหายต่อวงจรขั้นกลางและเพื่อ-ลดกระแสประจุที่ไหลลงดิน ตามมาตรฐาน IEC 61800-3

#### 2.4.5 การเดินสายควบคุม

- **•** แยกการเดินสายควบคุมจากส่วนประกอบกำลังไฟสูง-ในตัวแปลงความถี่
- **•** หากตัวแปลงความถี่เชื่อมต่ออยู่กับเทอร์มิสเตอร์, สำหรับการแยก PELV การเดินสายควบคุมเทอร์- มิสเตอร์ที่เป็นอุปกรณ์เสริม ต้องมีการเสริมกำลัง/

ป้องกันด้วยฉนวนสองชั้น แนะนำให้ใช้แรงดันแหล่ง-จ่ายไฟ กระแสตรง 24 V

#### 2.4.5.1 การเข้าถึง

- **•** ใช้ไขควงถอดฝาปิดช่องเข้าถึงออก ดูภาพ-ประกอบ 2.9
- **•** หรือถอดฝาครอบด้านหน้าโดยคลายสกรูที่ยึดติดออก ดูภาพประกอบ 2.10

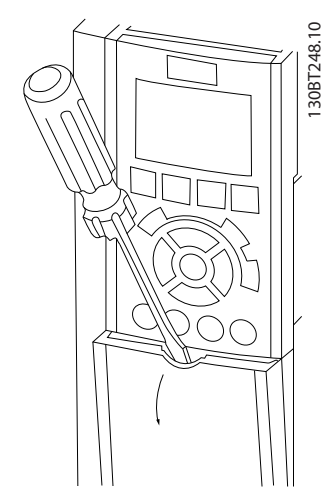

**ภาพประกอบ 2.9 การเข้าถึงการเดินสายควบคุมสำหรับกรอบ-หุ้ม A2, A3, B3, B4, C3 และ C4**

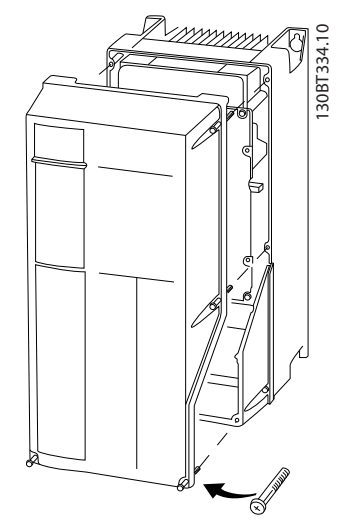

**ภาพประกอบ 2.10 การเข้าถึงการเดินสายควบคุมสำหรับกรอบ-หุ้ม A4, A5, B1, B2, C1 และ C2**

โปรดดู [ตาราง 2.3](#page-17-0) ก่อนขันปิดส่วนฝา

<span id="page-17-0"></span>

| เฟรม                    | <b>IP20</b> | <b>IP21</b> | <b>IP55</b> | <b>IP66</b> |
|-------------------------|-------------|-------------|-------------|-------------|
| A4/A5                   |             |             | 2           |             |
| <b>B1</b>               |             | $\ast$      | 2.2         | 2.2         |
| <b>B2</b>               |             | $\ast$      | 2.2         | 2.2         |
| C1                      |             | $\ast$      | 2.2         | 2.2         |
| C <sub>2</sub>          |             | $\ast$      | 2.2         | 2.2         |
| * ไม่มีสกรูสำหรับใช้ขัน |             |             |             |             |
| - ไม่ปรากฏ              |             |             |             |             |

**ตาราง 2.3 แรงบิดในการขันฝาปิด (Nm)**

#### 2.4.5.2 ประเภทขั้วต่อส่วนควบคุม

ภาพประกอบ 2.11แสดงขั้วต่อตัวแปลงความถี่ที่สามารถถอด-ออกได้ การทำงานของขั้วและการตั้งค่ามาตรฐานจากโรงงาน-ได้สรุปไว้ใน [ตาราง 2.5](#page-18-0)

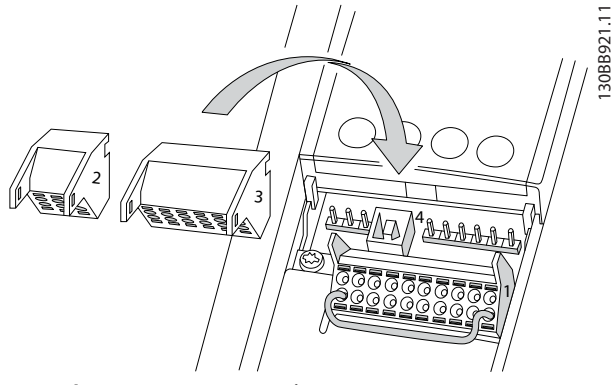

**ภาพประกอบ 2.11 ตำแหน่งขั้วต่อส่วนควบคุม**

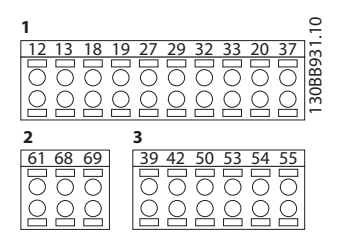

#### **ภาพประกอบ 2.12 หมายเลขขั้วต่อ**

- **• ช่องเสียบ 1** มีขั้วต่ออินพุทดิจิตัลsที่สามารถ-โปรแกรมได้สี่ขั้ว ขั้วต่อดิจิตัลเพิ่มเติมสองขั้วที่- โปรแกรมเป็นได้ทั้งอินพุทหรือเอาท์พุท ขั้ว 24V DC แรงดันแหล่งจ่ายไฟ และขั้วต่อทั่วไปสำหรับจ่ายแรง-ดัน 24 VDC เป็นส่วนเสริมสำหรับลูกค้า FC 302 และ FC 301 (อุปกรณ์เสริมในกรอบหุ้ม A1) ยังมีอิน-พุทดิจิตัลสำหรับฟังก์ชัน STO (ปิดแรงบิดนิรภัย)
- **• ช่องเสียบ 2** ขั้วต่อ (+)68 และ (-)69 ใช้สำหรับ การสื่อสารแบบอนุกรมRS-485
- **• ช่องเสียบ 3** มีอินพุทอนาล็อกสองช่อง เอาท์พุทอ-นาล็อกหนึ่งช่อง แรงดันแหล่งจ่ายไฟ 10 V DC และขั้วต่อทั่วไปสำหรับอินพุทและเอาท์พุท
- **•** ช่องเสียบ 4 คือพอร์ท USB ที่ไว้ใช้กับ ซอฟต์แวร์การ ตั้งค่า MCT 10
- **•** นอกจากนี้ยังมี เอาท์พุทรีเลย์ Form C สองช่อง ที่อยู่ในตำแหน่งต่างกัน ขึ้นอยู่กับการกำหนดรูปแบบ-และขนาดของตัวแปลงความถี่
- **•** อุปกรณ์เสริมสำหรับเครื่องที่สามารถสั่งซื้ออาจมีขั้ว-ต่อเพิ่มเติม โปรดดูคู่มือที่จัดส่งให้พร้อมกับอุปกรณ์- เสริม

#### ดู [10.2 ข้อมูลทั่วไปทางเทคนิค](#page-74-0) สำหรับรายละเอียดพิกัดขั้วต่อ

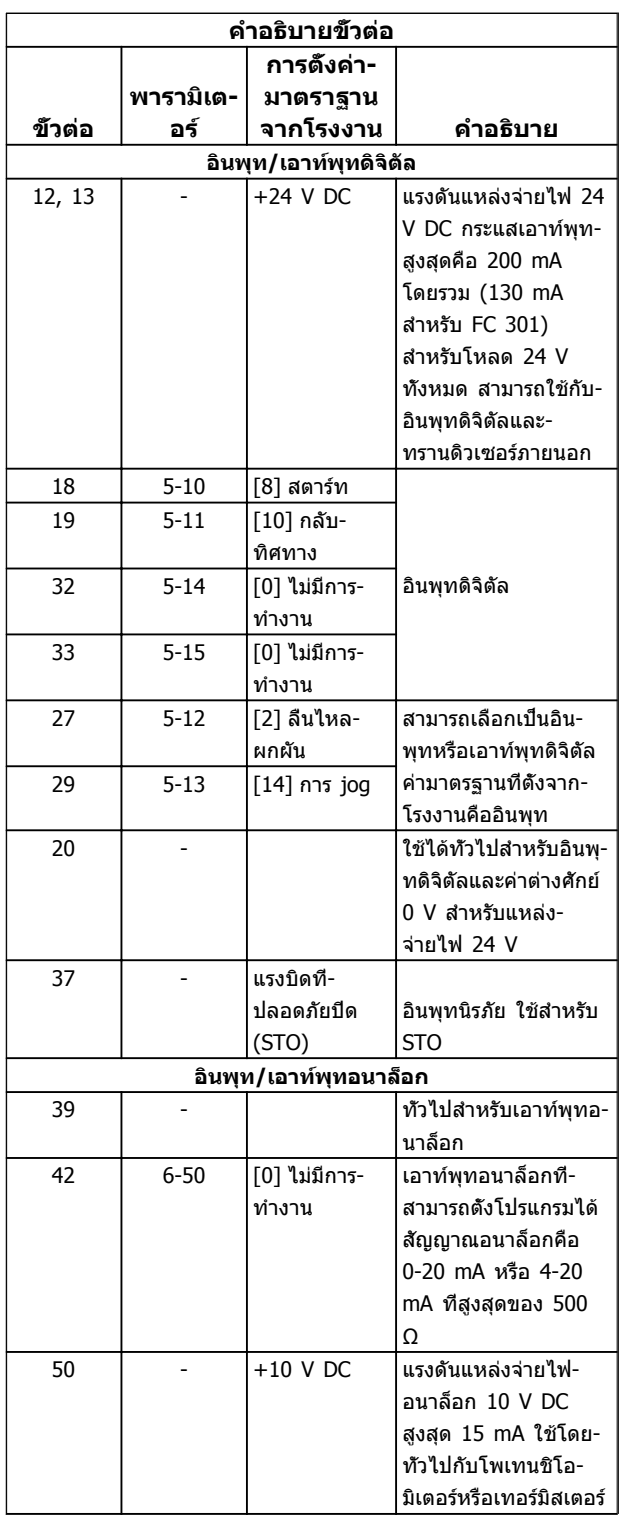

Danfoss

<span id="page-18-0"></span>

| คำอธิบายขั้วต่อ |           |             |                        |  |  |
|-----------------|-----------|-------------|------------------------|--|--|
|                 |           | การตั้งค่า- |                        |  |  |
|                 | พารามิเต- | มาตราฐาน    |                        |  |  |
| ข้วต่อ          | อร์       | จากโรงงาน   | ดำอธิบาย               |  |  |
| 53              | $6 - 1*$  | ค่าอ้างอิง  | อินพทอนาล็อก           |  |  |
| 54              | $6 - 2*$  | ค่าป๋อนกลับ | ้สามารถเลือกได้สำหรับ- |  |  |
|                 |           |             | แรงดันหรือกระแส        |  |  |
|                 |           |             | สวิตช์ A53 และ A54     |  |  |
|                 |           |             | เลือก mA หรือ V        |  |  |
| 55              |           |             | ทัวไปสำหรับอินพุทอ-    |  |  |
|                 |           |             | นาล็อก                 |  |  |

**ตาราง 2.4**

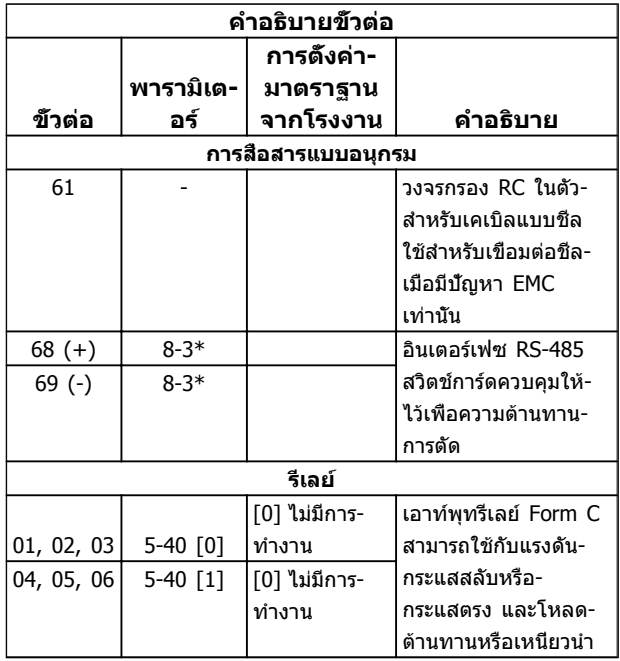

**ตาราง 2.5 คำอธิบายขั้วต่อ**

#### 2.4.5.3 การเดินสายไปยัง ขั้วต่อส่วนควบคุม

ี่ช่องเสียบขัวต่อส่วนควบคุมสามารถถอดออกจากตัวแปลง-ความถี่ได้เพื่อความง่ายใน การติดตั้ง ดังแสดงใน [ภาพ-](#page-17-0)[ประกอบ 2.11](#page-17-0)

- 1. เปิดหน้าสัมผัสโดยเสียบไขควงขนาดเล็กเข้าไปใน-ช่องบนหรือล่างหน้าสัมผัสนั้น ตามที่แสดงใน ภาพ-ประกอบ 2.13
- 2. เสียบ สายไฟควบคุม เปลือยเข้าไปที่หน้าสัมผัส
- 3. ดึงไขควงออกเพื่อให้สายควบคุมรัดติดกับหน้าสัมผัส
- 4. ดูให้แน่ใจว่าหน้าสัมผัสแน่นหนาและไม่หลวมหลุด การเดินสายควบคุม ไว้หลวมๆ เป็นสาเหตุให้อุปกรณ์- ทำงานบกพร่องหรือด้อยประสิทธิภาพ

ดู [10.1 ขึ้นกับกำลัง ข้อมูลจำเพาะ](#page-64-0) สำหรับขนาดสายขั้วต่อ-ส่วนควบคุม

ดู [6 ตัวอย่างการใช้งาน](#page-43-0) สำหรับการเดินสายควบคุมทั่วไป

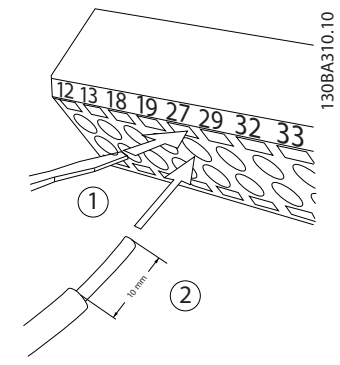

**ภาพประกอบ 2.13 การเชื่อมต่อการเดินสายควบคุม**

### 2.4.5.4 การใช้ สายเคเบิลควบคุมแบบมีฉนวน

#### **ปลอกฉนวนที่ถูกต้อง**

วิธีการที่เหมาะสมในกรณีส่วนใหญ่คือการยึดสายเคเบิลควบคุม-และสายเคเบิล การสื่อสารแบบอนกรม ด้วยตัวรัดส่วนชีลที่ให้-ไว้ที่ปลายทั้งสองด้าน เพื่อให้แน่ใจได้ถึงหน้าสัมผัสของสาย-เคเบิลความถี่สูงที่ดีที่สุดเท่าที่เป็นไปได้

หากความต่างศักย์เทียบกับดินระหว่างตัวแปลงความถี่และ PLC มีความต่างกัน อาจเกิดสัญญาณรบกวนทางไฟฟ้าที่จะรบกวน-การทำงานทั้งระบบ แก้ปัญหานี้โดยติดตั้งสายเคเบิลปรับสมดุล ถัดจากสายเคเบิลควบคุม พื้นที่หน้าตัดของสายเคเบิลต่ำสุด: 16 mm<sup>2</sup>

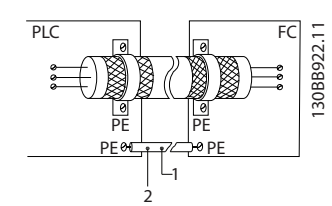

**ภาพประกอบ 2.14**

#### **วงรอบกราวด์ 50/60 Hz**

หากใช้ สายเคเบิลควบคุมที่ยาวมาก วงรอบกราวด์ อาจเกิดขึ้น หากต้องการตัดวงรอบกราวด์ ให้เชื่อมต่อปลายด้านหนึ่งของ-ส่วนชีลลงดินผ่านตัวเก็บประจุ 100 nF (พยายามให้สายช่วงนี้- สั้นที่สุด)

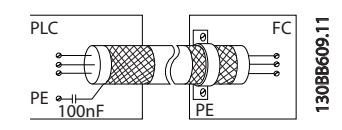

**ภาพประกอบ 2.15**

#### <span id="page-19-0"></span>**ป้องกันสัญญาณรบกวน EMC บนการสื่อสารแบบอนุกรม**

ขั้วต่อนี้เชื่อมต่อกับสายดินผ่านทางลิงก์ RC ภายใน ใช้สาย-เคเบิลบิดเกลียวคู่เพื่อลดการรบกวนระหว่างตัวนำ วิธีการที่- แนะนำแสดงไว้ด้านล่าง:

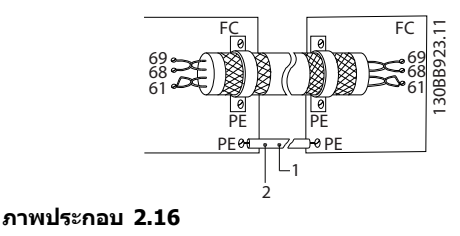

หรืออาจข้ามการเชื่อมต่อกับขั้วต่อ 61 ก็ได้

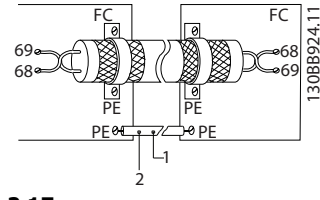

**ภาพประกอบ 2.17**

#### 2.4.5.5 การทำงานของขั้วต่อส่วนควบคุม

การทำงานของตัวแปลงความถี่สั่งการโดยการรับสัญญาณอินพุท ของการควบคุม

- **•** ขั้วต่อแต่ละขั้วต้องมีการตั้งโปรแกรมสำหรับการ-ทำงานที่จะทำการสนับสนุนในพารามิเตอร์ที่เกี่ยวข้อง-กับขัวต่อนั<sub>้</sub>น โปรดดู *[ตาราง 2.5](#page-18-0)* สำหรับขัวต่อและ-พารามิเตอร์ที่เกี่ยวข้อง
- **•** สิ่งสำคัญคือจะต้องยืนยันว่าขั้วต่อส่วนควบคุมได้รับ-การโปรแกรมสำหรับการทำงานที่ถูกต้องแล้ว ดู [4 อินเตอร์เฟสกับผู้ใช้](#page-30-0) สำหรับรายละเอียดในการเข้า-ถึงพารามิเตอร์และ [5 เกี่ยวกับการตั้งโปรแกรมตัว-](#page-34-0)[แปลงความถี่](#page-34-0) สำหรับรายละเอียดการโปรแกรม
- **•** การโปรแกรมขั้วต่อ ตามค่ามาตรฐานมีจุดประสงค์- เพื่อเริ่มการทำงานตัวแปลงความถี่ในโหมดการ-ทำงานทั่วไป

#### 2.4.5.6 ขั้วต่อจัมเปอร์ 12 และ 27

อาจต้องใช้สายจัมเปอร์ระหว่างขั้วต่อ 12 (หรือ 13) และขั้วต่อ 27 สำหรับตัวแปลงความถี่ในการทำงานเมื่อใช้ค่า การตั้ง-โปรแกรม มาตรฐานจากโรงงาน

- **•** ขั้วต่ออินพุทดิจิตัล 27 ออกแบบให้รับคำสั่งอินเตอร์- ล็อคจากภายนอก 24V DC ในการใช้งานหลายๆ แบบ ผู้ใช้ต่อสายอุปกรณ์อินเตอร์ล็อคจากภายนอก-กับขั้วต่อ 27
- **•** เมื่อไม่ได้ใช้อุปกรณ์อินเตอร์ล็อค ให้ต่อสายจัมเปอร์- ระหว่างขั้วต่อส่วนควบคุม 12 (แนะนำ) หรือ 13 กับ-ขั้วต่อ 27 ซึ่งจะให้สัญญาณ 24 V ภายในบนขั้วต่อ 27
- **•** เมื่อบรรทัดแสดงสถานะที่ด้านล่างของ LCP ระบุ AUTO REMOTE COAST แสดงว่าเครื่องพร้อม-ทำงาน แต่ไม่มีสัญญาณอินพุทที่ขั้วต่อ 27
- **•** เมื่อต่อสาย อุปกรณ์เสริม ที่ติดตั้งจากโรงงานเข้ากับ-ขั้วต่อ 27 อย่าถอดสายนั้นออก

#### 2.4.5.7 สวิตช์ขั้วต่อ 53 และ 54

- **•** ขั้วต่ออินพุทอนาล็อก 53 และ 54 สามารถเลือก-สำหรับทั้งสัญญาณอินพุทแรงดัน (-10 ถึง 10V) หรือกระแส (0/4-20 mA)
- **•** ปลดแหล่งจ่ายไฟออกจากตัวแปลงความถี่ก่อนที่จะ-เปลี่ยนตำแหน่งสวิตช์
- **•** ตั้งสวิตช์ A53 และ A54 เพื่อเลือกประเภทสัญญาณ U เลือกแรงดัน, I เลือกกระแส
- **•** สามารถเข้าถึงสวิตช์ได้เมื่อถอด LCP แล้ว (ดู ภาพ-ประกอบ 2.18) โปรดทราบว่าการ์ดเสริมบางแบบที่- ใช้ได้กับเครื่องนี้อาจปิดบังสวิตช์เหล่านี้และต้องถอด-ออกเพื่อเปลี่ยนการตั้งค่าของสวิตช์ ถอดสายไฟที่- จ่ายไฟเข้าเครื่องทุกครั้งก่อนถอดการ์ดเสริม
- **•** ค่ามาตรฐานขั้วต่อ 53 ใช้สำหรับสัญญาณ ค่าอ้างอิง-ความเร็ว ใน วงรอบเปิด ที่ตั้งไว้ใน *16-61* การตั้งค่าสวิตช์
- **•** ค่ามาตรฐานขั้วต่อ 54 ใช้สำหรับสัญญาณ การป้อน-กลับ ใน วงรอบปิด ที่ตั้งใน 16-63 ขั้ว 54 การตั้งค่า-สวิตช์

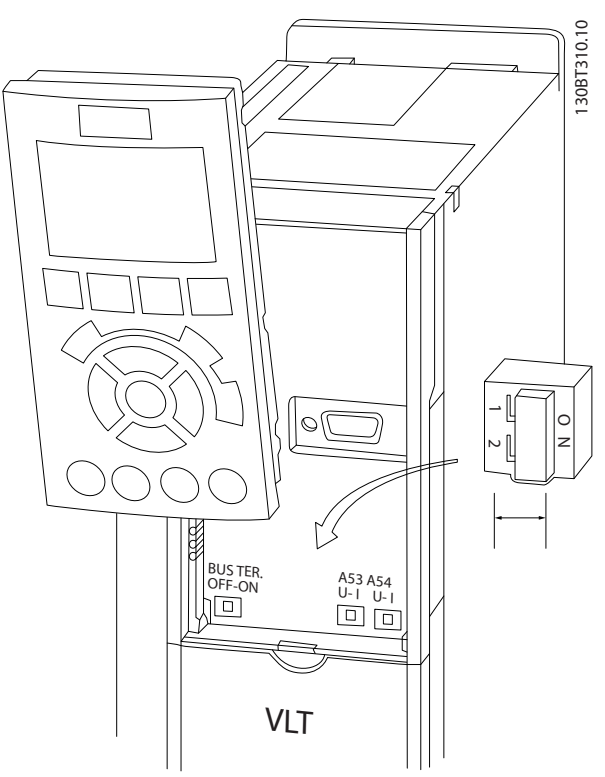

**ภาพประกอบ 2.18 ตำแหน่งสวิตช์ขั้วต่อ 53 และ 54 สวิตช์- และสวิตช์เทอร์มิเนตบัส**

**•** หากไม่มีสัญญาณ เครื่องจะไม่ทำงาน

#### <span id="page-20-0"></span>2.4.5.8 ขั้วต่อ 37

#### **ขั้วต่อ 37 ฟังก์ชันหยุดแบบปลอดภัย**

 $FC$  302 และ  $FC$  301(อุปกรณ์เสริมสำหรับกรอบหุ้ม A1) มีจำหน่ายพร้อมกับอุปกรณ์เสริมที่มีฟังก์ชันหยุดแบบปลอดภัย-ผ่านทางขั้วต่อส่วนควบคุม 37 การหยุดแบบปลอดภัย (Safe Stop) จะยกเลิกใช้งานแรงดันควบคุมของเซมิคอนดักเตอร์กำ-ลังของสเตจเอาท์พุทตัวแปลงความถี่ ซึ่งจะเท่ากับช่วยป้องกัน-การสร้างแรงดันที่จำเป็นต่อการหมุนมอเตอร์ เมื่อการหยุดแบบ-ปลอดภัย (T37) ทำงาน ตัวแปลงความถี่จะส่งสัญญาณเตือน ตัดการทำงานของเครื่อง และทำให้มอเตอร์ลื่นไหลจนหยุด จากนั้นจำเป็นต้องรีสตาร์ทด้วยมือ ฟังก์ชันหยุดแบบปลอดภัย-สามารถใช้เพื่อหยุดตัวแปลงความถี่ในสถานะที่ต้องหยุดฉุกเฉิน ในโหมดทำงานปกติเมื่อไม่จำเป็นต้องใช้การหยุดแบบปลอดภัย ให้ใช้ฟังก์ชันหยุดแบบปกติของตัวแปลงความถี่แทน เมื่อใช้การ-เริ่มทำงานใหม่อัตโนมัติ ต้องเป็นไปตามข้อกำหนด ISO 12100-2 ย่อหน้า 5.3.2.5

#### **ข้อกำหนดภาระรับผิด**

ถือเป็นความรับผิดชอบของผู้ใช้ในการตรวจตราการติดตั้งและ-การใช้งานฟังก์ชันการหยุดแบบปลอดภัยของบุคลากร:

- **•** อ่านและทำความเข้าใจระเบียบด้านความปลอดภัยที่- เกี่ยวกับสุขภาพและความปลอดภัย/การป้องกัน-อุบัติเหตุ
- **•** ทำความเข้าใจแนวทางด้านความปลอดภัยและเรื่อง-ทั่วไปที่ให้ไว้ในเอกสารนี้และรายละเอียดเพิ่มเติมใน-คู่มือการออกแบบ
- **•** มีความรู้ที่ดีในเรื่องมาตรฐานด้านความปลอดภัยและ-เรื่องทั่วไปที่มีผลใช้กับการใช้งานเฉพาะด้าน

ผู้ใช้หมายถึง: ผู้ประกอบ ผู้ดำเนินการ เจ้าหน้าที่บำรุงรักษา เจ้าหน้าที่บริการ

#### **มาตรฐาน**

การใช้การหยุดแบบปลอดภัยที่ขั้วต่อ 37 กำหนดให้ผู้ใช้ต้อง-ปฏิบัติตามข้อกำหนดทั้งหมดด้านความปลอดภัย รวมถึง-กฎหมาย ระเบียบ และคำแนะนำที่เกี่ยวข้อง ฟังก์ชันการหยุด-แบบปลอดภัยที่เป็นอุปกรณ์เสริมตรงตามมาตรฐานต่อไปนี้

EN 954-1: 1996 หมวด 3

IEC 60204-1: 2005 หมวด 0 – การหยุดที่ไม่ควบคุม

IEC 61508: 1998 SIL2

IEC 61800-5-2: 2007 – ฟังก์ชันปิดแรงบิดที่- ปลอดภัย (STO)

- IEC 62061: 2005 SIL CL2
- ISO 13849-1: 2006 หมวด 3 PL d
- ISO 14118: 2000 (EN 1037) การป้องกันการ-สตาร์ทโดยไม่ตั้งใจ

ข้อมูลและคำแนะนำในคู่มือการใช้งานเล่มนี้ยังไม่เพียงพอ-สำหรับการใช้งานฟังก์ชันการหยุดแบบปลอดภัยอย่างถูกต้อง-และปลอดภัย! ต้องปฏิบัติตามข้อมูลและคำแนะนำที่เกี่ยวข้อง-ของคู่มือการออกแบบที่เกี่ยวข้องด้วย

#### **มาตรการป้องกัน**

- **•** การติดตั้งและการกำหนดหน้าที่การทำงานระบบ-วิศวกรรมความปลอดภัยต้องดำเนินการโดยเจ้าหน้าที่- ที่ผ่านการอบรมและมีความเชี่ยวชาญเท่านั้น!
- **•** ต้องติดตั้งเครื่องในตู้ IP54 หรือในสภาพแวดล้อมที่- ใกล้เคียงกัน
- **•** สายเคเบิลระหว่างขั้วต่อ 37 และอุปกรณ์นิรภัย-ภายนอกต้องมีการป้องกันการลัดวงจรตามมาตรฐาน ISO 13849-2 ตาราง D.4
- **•** หากแรงกระทำภายนอกมีอิทธิพลต่อแกนมอเตอร์ (เช่น ภาระสั่นสะเทือน) ต้องมีมาตรการเพิ่มเติม (เช่น เบรครั้งนิรภัย) เพื่อขจัดอันตรายนั้นๆ

### **การติดตั้งและการตั้งค่าการหยุดแบบปลอดภัย คำเตือน**

#### **ฟังก์ชันการหยุดแบบปลอดภัย!**

**ฟังก์ชันการหยุดแบบปลอดภัยไม่ได้แยกแรงดันไฟฟ้า-สายหลักจากตัวแปลงความถี่หรือวงจรเสริม ทำงานที่- เกี่ยวข้องกับชิ้นส่วนไฟฟ้าของตัวแปลงความถี่หรือ-มอเตอร์หลังจากแยกแหล่งจ่ายไฟแรงดันไฟฟ้าสายหลัก-และทิ้งช่วงรอตามเวลาที่ระบุในหัวข้อความปลอดภัยใน-คู่มือนี้แล้วเท่านั้น หากไม่แยกแหล่งจ่ายไฟแรงดันไฟฟ้า-สายหลักจากเครื่องและทิ้งช่วงรอตามเวลาที่ระบุอาจส่ง-ผลให้ได้รับบาดเจ็บรุนแรงหรือถึงแก่ชีวิตได้**

- **•** ไม่แนะนำให้หยุดตัวแปลงความถี่โดยใช้ฟังก์ชันปิด-แรงบิดที่ปลอดภัย หากตัวแปลงความถี่ที่ทำงานอยู่- ถูกหยุดโดยใช้ฟังก์ชันนี้ เครื่องจะตัดการทำงานและ-หยุดโดยการลื่นไหล หากวิธีนี้ไม่สามารถใช้ได้ เช่น ส่งผลอันตราย ต้องหยุดตัวแปลงความถี่และ-เครื่องจักรโดยใช้โหมดการหยุดที่เหมาะสมก่อนใช้- ฟังก์ชันนี้ อาจจำเป็นต้องใช้เบรคเชิงกล ทั้งนี้ขึ้นอยู่- กับการใช้งาน
- **•** สำหรับกรณีที่เกี่ยวกับตัวแปลงความถี่มอเตอร์ชนิดแม่- เหล็กถาวรและซิงโครนัสในกรณีที่เกิดความล้มเหลว-ของเซมิคอนดักเตอร์กำลัง IGBT หลายตัว: แม้จะ-เปิดทำงานฟังก์ชันปิดแรงบิดที่ปลอดภัย ระบบตัว-แปลงความถี่ก็ยังสามารถสร้างแรงบิดตามแนว ซึ่งมี- กำลังหมุนเพลามอเตอร์ได้ 180/p องศา p หมายถึง-หมายเลขคู่ของขั้ว
- **•** ฟังก์ชันนี้เหมาะสำหรับดำเนินงานเชิงกลบนระบบตัว-แปลงความถี่หรือพื้นที่ที่ได้รับผลกระทบของเครื่อง-เท่านั้น แต่ไม่ได้ให้ความปลอดภัยทางไฟฟ้า ไม่ควร-ใช้ฟังก์ชันนี้เป็นการควบคุมการสตาร์ทและ/หรือการ-หยุดตัวแปลงความถี่

ข้อกำหนดต่อไปนี้ต้องปฏิบัติตามเมื่อดำเนินการติดตั้งอย่าง-ปลอดภัยสำหรับตัวแปลงความถี่

- 1. ถอดสายจัมเปอร์ระหว่างขั้วต่อส่วนควบคุม 37 และ 12 หรือ 13 การตัดหรือแยกจัมเปอร์จะไม่ป้องกันการ-ลัดวงจรได้อย่างเพียงพอ (ดูจัมเปอร์ที่ [ภาพ-](#page-21-0)[ประกอบ 2.19](#page-21-0))
- 2. เชื่อมต่อรีเลย์ตรวจสอบความปลอดภัยตัวนอกผ่าน-ฟังก์ชันนิรภัย NO (ต้องทำตามคำแนะนำของอุปกรณ์-

Danfoss

**2 2**

<span id="page-21-0"></span>นริภัย) กับขั้วต่อ 37 (การหยุดแบบปลอดภัย) และขั้ว-ต่อ 12 หรือ 13 (24 V DC) รีเลย์ตรวจสอบความ-ปลอดภัยต้องตรงตามหมวดหมู่ 3 (EN 954-1) / PL "d" (ISO 13849-1)

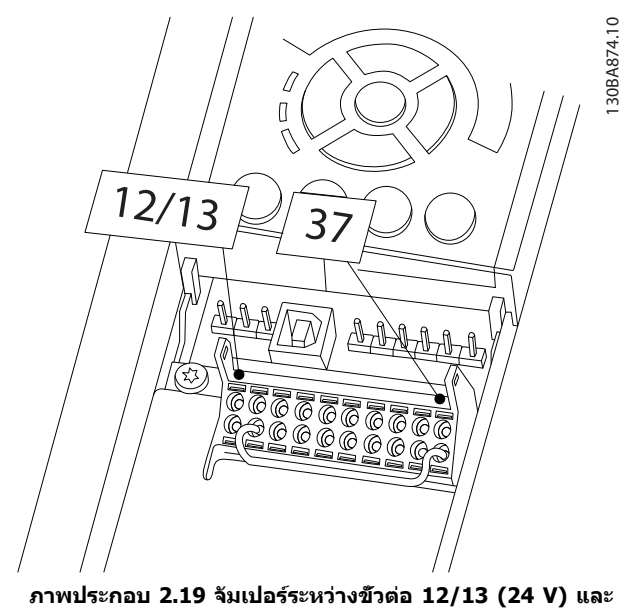

**37**

**2 2**

#### **การติดตั้ง คู่มือการใช้งาน VLT®AutomationDrive**

Danfoss

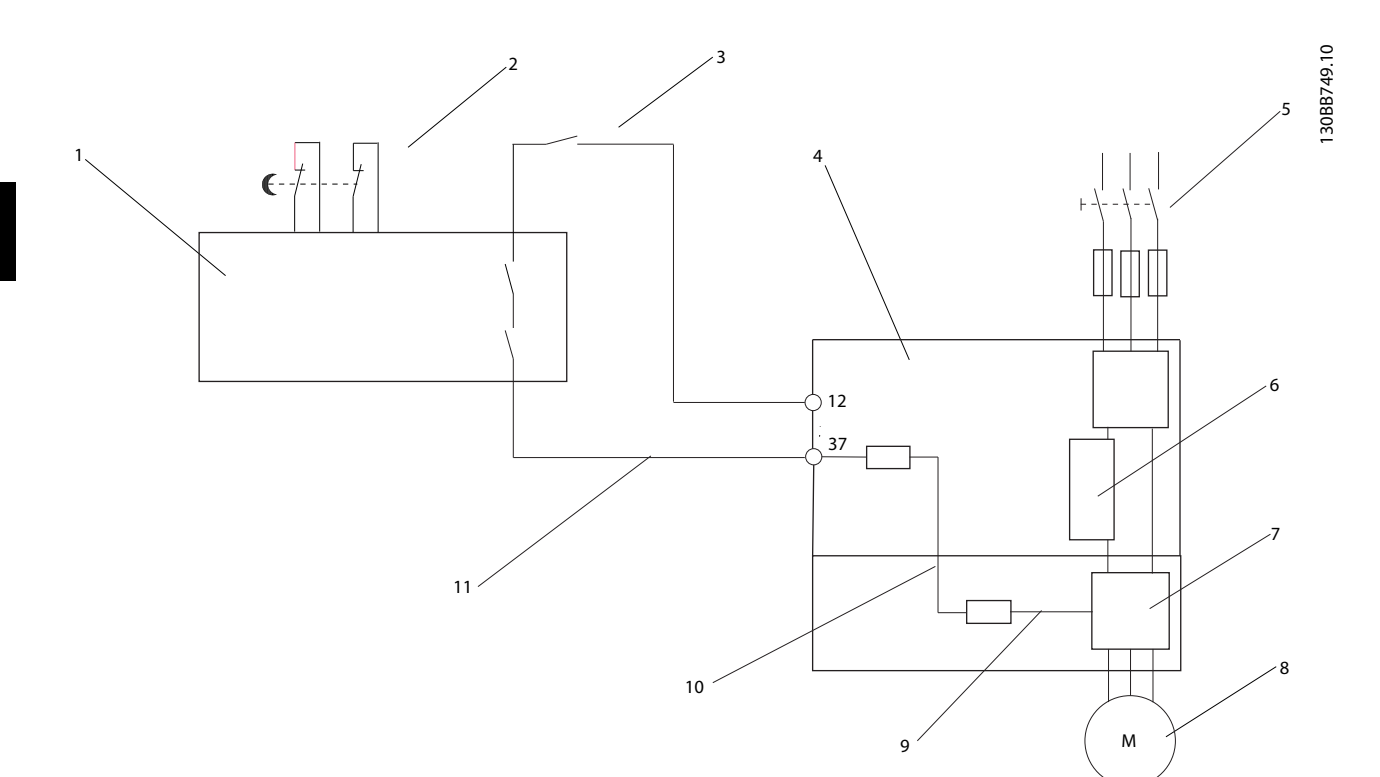

**ภาพประกอบ 2.20 การติดตั้งเพื่อให้ตรงตามหมวดหมู่การหยุด 0 (EN 60204-1) ที่มีระบบนิรภัย หมวด 3 (EN 954-1) / PL "d" (ISO 13849-1)**

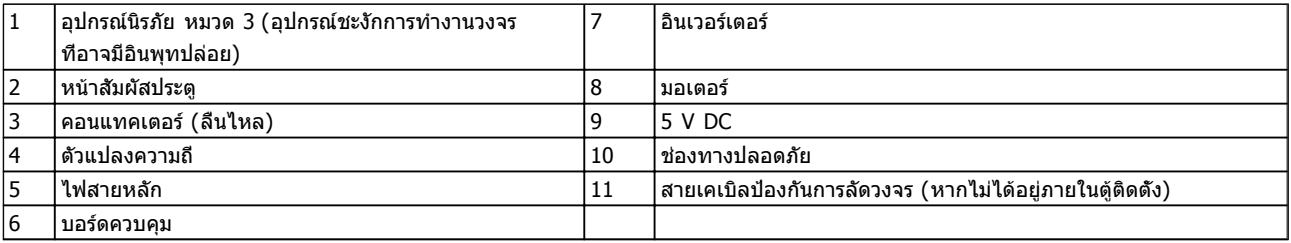

#### **ตาราง 2.6**

#### **การทดสอบการใช้การหยุดแบบปลอดภัย**

หลังจากติดตั้งและก่อนการทำงานครั้งแรก ให้ดำเนินการ-ทดสอบการใช้งานสิ่งที่ติดตั้ง โดยใช้การหยุดแบบปลอดภัย นอกจากนี้ ให้ทำการทดสอบหลังจากการปรับแต่งการติดตั้งแต่- ละครั้ง

#### <span id="page-23-0"></span>2.4.5.9 การควบคุมเบรคเชิงกล

#### **ในการทำงานเกี่ยวกับการชักรอก/หย่อนลง จำเป็นต้อง-สามารถควบคุมเบรคไฟฟ้าเชิงกลได้:**

- **•** ควบคุมเบรคโดยใช้เอาท์พุทรีเลย์หรือเอาท์พุทดิจิตัล (ขั้วต่อ 27 และ 29)
- **•** ให้เอาท์พุทปิด (ปลอดแรงดันไฟฟ้า) ตราบเท่าที่ตัว-แปลงความถี่ไม่สามารถ 'รองรับ ' มอเตอร์ได้ ตัวอย่างเช่น ในกรณีที่โหลดหนักเกินไป
- **•** เลือก [32] การควบคุมเบรคเชิงกล ในกลุ่ม-พารามิเตอร์ 5-4\* สำหรับการใช้งานกับเบรคไฟฟ้า-เชิงกล
- **•** เบรคจะถูกปล่อยเมื่อกระแสมอเตอร์มีค่าเกินกว่าค่าที่- ตั้งไว้ใน2-20 ตั้งกระแสให้เบรคเชิงกลทำงาน
- **•** เบรคจะทำงานเมื่อความถี่เอาท์พุทมีค่าน้อยกว่า-ความถี่ที่ตั้งไว้ใน 2-21 ตั้งรอบมอฯ ให้เบรคกลทำงาน หรือ 2-22 ความเร็วเบรคเริ่มทำงาน [Hz] และเฉพาะ-เมื่อตัวแปลงความถี่กำลังดำเนินการตามคำสั่งหยุด

ถ้าตัวแปลงความถี่อยู่ในโหมดสัญญาณเตือน หรือใน-สถานการณ์ที่เกิดแรงดันเกิน เบรคเชิงกลจะตัดเข้าทันที

ในการเคลื่อนที่แนวตั้ง จุดสำคัญคือโหลดต้องได้รับการจัดการ หยุด ควบคุม (เพิ่ม, ลด) ในโหมดปลอดภัยอย่างแท้จริง-ระหว่างการทำงานทั้งหมด เนื่องจากตัวแปลงความถี่ไม่ใช่- อุปกรณ์นิรภัย ผู้ออกแบบเครน/รถยก (OEM) ต้องพิจารณาถึง-ประเภทและจำนวนของอุปกรณ์นิรภัย (เช่น สวิตช์ควบคุม-ความเร็ว, เบรคฉุกเฉิน ฯลฯ) ที่จะใช้ เพื่อให้สามารถหยุดโหลด-ในกรณีฉุกเฉินหรือระบบทำงานผิดปกติ ตามกฎระเบียบเกี่ยวกับ-เครน/รถยกภายในประเทศ

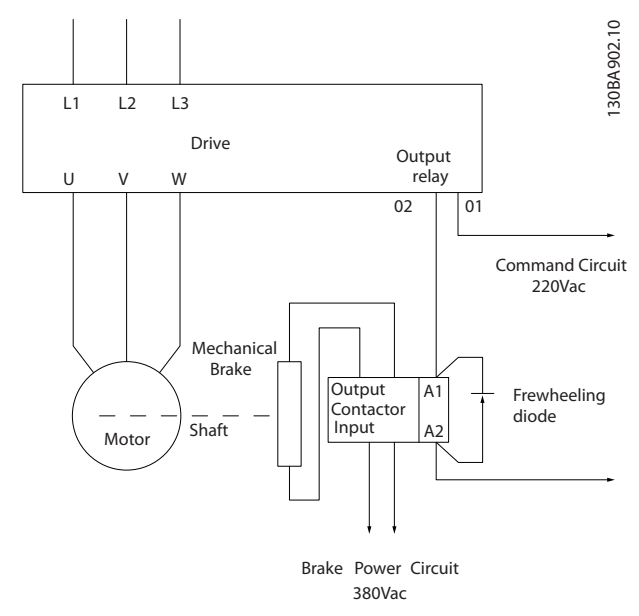

**ภาพประกอบ 2.21 การเชื่อมต่อเบรคเชิงกลกับตัวแปลงความถี่**

#### 2.4.6 การสื่อสารแบบอนุกรม

เชื่อมต่อสายการสื่อสารแบบอนุกรม RS-485 กับขั้วต่อ (+)68 และ (-)69

- **•** แนะนำให้ใช้สายเคเบิลการสื่อสารแบบอนุกรมที่มี- การกรองสัญญาณ
- **•** ดู [2.4.2 ข้อกำหนดของการต่อสายดิน \(กราวด์\)](#page-14-0) สำหรับการต่อกราวด์ที่เหมาะสม

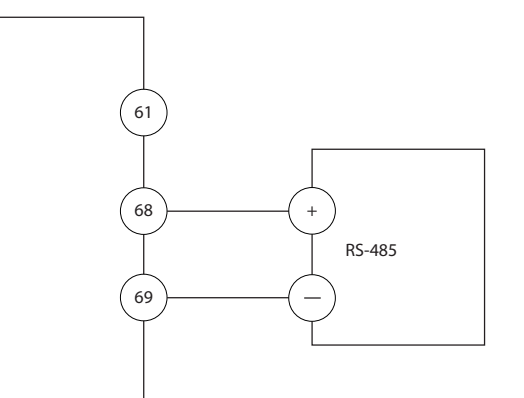

**ภาพประกอบ 2.22 แผนผังการเดินสายการสื่อสารแบบอนุกรม**

สำหรับการตั้งค่าการสื่อสารแบบอนุกรมขั้นพื้นฐาน เลือกดังต่อ-ไปนี้

- 1. ประเภทรูปแบบใน 8-30 โปรโตคอล
- 2. ที่อยู่ตัวแปลงความถี่ใน 8-31 ที่อยู่
- 3. อัตราบอดใน 8-32 Baud rate
- **•** รูปแบบการสื่อสาร 2 แบบเป็นการสื่อสารภายในกับ-ตัวแปลงความถี่ ทำตามข้อกำหนดในการเดินสาย-ของผู้ผลิตมอเตอร์
	- Danfoss FC
	- Modbus RTU
- **•** ฟังก์ชันสามารถตั้งโปรแกรมการทำงานจากระยะไกล-โดยใช้ซอฟต์แวร์โปรโตคอลและการเชื่อมต่อ RS-485 หรือในกลุ่มพารามิเตอร์ 8-\*\* การสื่อสารและตัวเลือก
- **•** การเลือกรูปแบบการสื่อสารเฉพาะด้านจะเปลี่ยนการ-ตั้งค่าพารามิเตอร์ค่ามาตรฐานหลายค่าให้ตรงกับ ข้อมูลจำเพาะของรูปแบบนั้น ควบคู่ไปกับการทำให้- พารามิเตอร์เฉพาะโปรโตคอลเพิ่มเติมสามารถใช้- งานได้
- **•** การ์ดอุปกรณ์เสริมที่ติดตั้งในตัวแปลงความถี่สามารถ-นำมาใช้เพื่อให้รูปแบบการสื่อสารเพิ่มเติม โปรดดู- เอกสารของการ์ดอุปกรณ์เสริมนั้นสำหรับการติดตั้ง และคำแนะนำในการใช้งาน

130BB489.10

80BB489.10

Danfoss

Danfoss

### <span id="page-24-0"></span>3 การสตาร์ทและการทดสอบการทำงาน

#### 3.1 ก่อนสตาร์ท

3.1.1 การตรวจสอบความปลอดภัย

### **คำเตือน**

#### **ไฟฟ้าแรงสูง!**

**หากการเชื่อมต่ออินพุทและเอาท์พุททำอย่างไม่เหมาะสม อาจมีแรงดันระดับสูงบนขั้วต่อเหล่านี้ หากสายกำลังไฟ-สำหรับมอเตอร์หลายตัวทำงานในท่อร้อยสายเดียวกัน-อย่างไม่เหมาะสม มีโอกาสที่กระแสจะรั่วไหลไปประจุที่ตัว-เก็บประจุภายในตัวแปลงความถี่ แม้ว่าจะปลดการเชื่อม-ต่อจากอินพุทหลักแล้วก็ตาม สำหรับการเริ่มสตาร์ท อย่า-ตั้งสมมติฐานเกี่ยวกับส่วนประกอบกำลัง ให้ปฏิบัติตามขั้น-ตอนก่อนการสตาร์ท หากไม่ทำตามขั้นตอนก่อนการ-สตาร์ท อาจส่งผลให้ได้รับบาดเจ็บหรือเกิดความเสียหาย-กับอุปกรณ์**

- 1. กำลังอินพุทที่ต่อกับชุดต้อง OFF (ปิด) และถูกล็อค อย่าพึ่งพาแต่สวิตช์ปลดการเชื่อมต่อตัวแปลงความถี่- เมื่อต้องการตัดกำลังอินพุท
- 2. ตรวจสอบว่าไม่มีแรงดันที่ขั้วต่ออินพุท L1 (91), L2 (92) และ L3 (93), เฟสต่อเฟส และเฟสต่อกราวด์
- 3. ตรวจสอบว่าไม่มีแรงดันที่ ขั้วต่อเอาท์พุท 96 (U), 97 (V) และ 98 (W), เฟสต่อเฟส และเฟสต่อกราวด์
- 4. ตรวจสอบการทำงานต่อเนื่องของมอเตอร์โดยวัดค่า-โอห์มบน U-V (96-97), V-W (97-98) และ W-U (98-96)
- 5. ตรวจสอบการต่อกราวด์ที่เหมาะสมของตัวแปลง-ความถี่ รวมถึงมอเตอร์
- 6. ตรวจสอบตัวแปลงความถี่ว่าไม่มีขั้วต่อที่เชื่อมต่อหลุด-หลวม
- 7. บันทึกข้อมูลป้ายชื่อมอเตอร์ต่อไปนี้: กำลัง แรงดัน ความถี่ กระแสโหลดเต็ม และค่าความเร็วที่ระบุ ค่าเหล่านี้จะต้องใช้เพื่อตั้งโปรแกรมข้อมูลป้ายชื่อ-มอเตอร์ในภายหลัง
- 8. ตรวจสอบว่าแรงดันไฟฟ้าของแหล่งจ่ายไฟเหมาะสม-กับแรงดันไฟฟ้าของตัวแปลงความถี่และมอเตอร์

Danfoss

**3 3**

# **ข้อควรระวัง**

**ก่อนจ่ายไฟเข้าเครื่อง ตรวจสอบการติดตั้งทั้งหมดตามที่- อธิบายใน ตาราง 3.1 ทำเครื่องหมายเลือกรายการดัง-กล่าวเมื่อตรวจสอบเสร็จสิ้น**

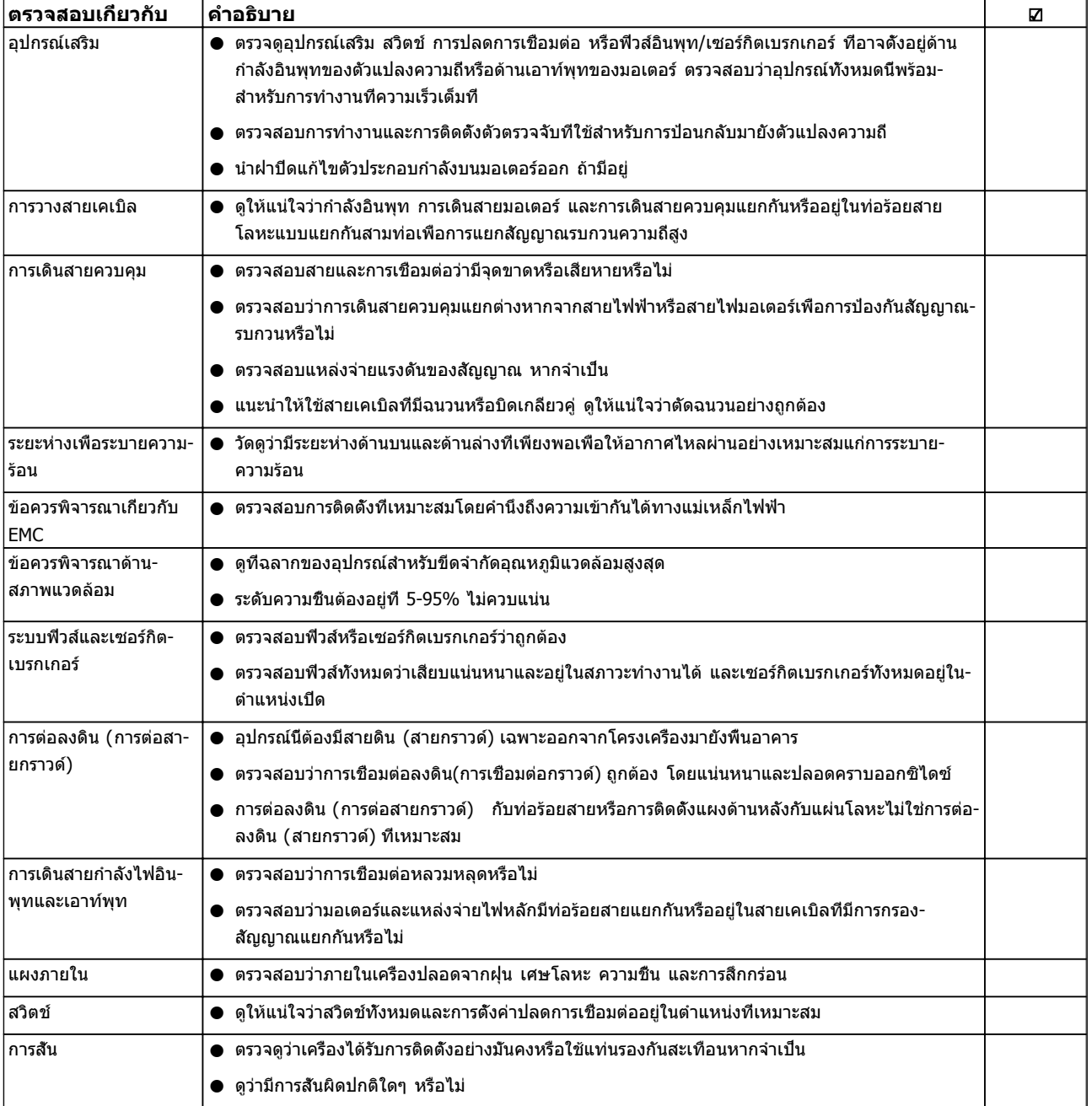

#### **ตาราง 3.1 รายการตรวจสอบการสตาร์ท**

#### <span id="page-26-0"></span>3.2 การจ่ายไฟฟ้าไปยังตัวแปลงความถี่

# **คำเตือน**

#### **ไฟฟ้าแรงสูง!**

**ตัวแปลงความถี่มีแรงดันสูงเมื่อเชื่อมต่อกับแหล่งไฟหลัก-กระแสสลับ การติดตั้ง การเริ่มต้นทำงาน และการบำรุง-รักษา ต้องดำเนินการโดยเจ้าหน้าที่ผู้ชำนาญการเท่านั้น หากการติดตั้ง การเริ่มต้นทำงาน และการบำรุงรักษา ไม่ได้ดำเนินการโดยเจ้าหน้าที่ผู้ชำนาญการอาจส่งผลให้- เกิดการเสียชีวิตหรือบาดเจ็บรุนแรง**

# **คำเตือน**

#### **การเริ่มต้นทำงานโดยไม่ตั้งใจ!**

**เมื่อตัวแปลงความถี่เชื่อมต่ออยู่กับแหล่งจ่ายไฟหลัก-กระแสสลับ มอเตอร์อาจเริ่มต้นทำงานได้ทุกเมื่อ ตัวแปลง-ความถี่ มอเตอร์ และอุปกรณ์ขับเคลื่อนใดๆ ต้องอยู่ใน-สภาพพร้อมทำงาน หากไม่อยู่ในสภาพพร้อมทำงานเมื่อ-เชื่อมต่อตัวแปลงความถี่กับแหล่งจ่ายไฟหลักกระแสสลับ อาจส่งผลต่อชีวิต การบาดเจ็บรุนแรง ความเสียหายต่อ-อุปกรณ์หรือทรัพย์สินได้**

- 1. ตรวจสอบว่าแรงดันไฟอินพุทมีระดับสมดุลภายใน 3% หากไม่เป็นเช่นนั้น ให้แก้ไขความไม่สมดุลของแรง-ดันไฟอินพุทก่อนดำเนินการต่อ ทำตามขั้นตอนซ้ำอีก-ครั้งหลังจากแก้ไขแรงดันแล้ว
- 2. ดูให้แน่ใจว่าการเดินสายอุปกรณ์เสริมที่มีอยู่ ตรงกับ-การใช้งานการติดตั้ง
- 3. ดูให้แน่ใจว่าอุปกรณ์ของผู้ใช้ทั้งหมดอยู่ในตำแหน่ง OFF (ปิด) ประตูแผงควบคุมปิดแล้วหรือฝาครอบติด-ตั้งอยู่
- 4. จ่ายไฟเข้าเครื่อง อย่าสตาร์ทตัวแปลงความถี่ในตอนนี้ สำหรับชุดที่มีสวิตช์ปลดการเชื่อมต่อ ให้เปิดไป-ตำแหน่ง ON (เปิด) เพื่อจ่ายไฟเข้าตัวแปลงความถี่

#### **หมายเหตุ**

**เมื่อบรรทัดแสดงสถานะที่ด้านล่างของ LCP ระบุ AUTO REMOTE COAST แสดงว่าเครื่องพร้อมทำงาน แต่ไม่มี- สัญญาณอินพุทที่ขั้วต่อ 27**

#### 3.3 การตั้งโปรแกรมการทำงานขั้นพื้นฐาน

ตัวแปลงความถี่ต้องถูกตั้งโปรแกรมการทำงานขั้นพื้นฐานก่อน-เดินเครื่องเพื่อประสิทธิภาพการทำงานที่ดีที่สุด การตั้ง-โปรแกรมการทำงานขั้นพื้นฐานจำเป็นต้องป้อนข้อมูลที่ป้ายชื่อ-มอเตอร์ที่จะใช้งาน และความเร็วมอเตอร์ขั้นต่ำสุดและสูงสุด และควรมีการตั้งค่าพารามิเตอร์เพื่อการเริ่มต้นและการตรวจสอบ การตั้งค่าการใช้งานอาจแตกต่างจากนี้ ดู สำหรับคำแนะนำโดย-ละเอียดในการป้อนข้อมูลผ่านทาง LCP

ป้อนข้อมูลนี้เมื่อเปิดเครื่องแล้ว แต่ก่อนใช้งานตัวแปลงความถี่ การตั้งโปรแกรมตัวแปลงความถี่ทำได้สองวิธีคือ: โดยการใช้ชุด-คำสั่งการใช้งาน (SAS) หรือโดยการใช้ขั้นตอนที่อธิบายต่อไป-

ด้านล่าง SAS เป็นตัวช่วยด่วนสำหรับการตั้งค่าการใช้งานที่ใช้- บ่อย ในการเปิดเครื่องครั้งแรก และหลังจากรีเซ็ต SAS จะปรากฏบน LCP ทำตามคำแนะนำที่ปรากฏขึ้นบนหน้าจอต่อ-เนื่องเพื่อตั้งชุดคำสั่งการใช้งานที่แสดง SAS ยังพบได้ภายใต้- เมนูด่วน ปุ่ม [Info] สามารถนำมาใช้ตลอดขั้นตอนการตั้งค่า-การใช้งานเพื่อดูข้อมูลวิธีใช้สำหรับการเลือก การตั้งค่า และข้อความแบบต่างๆ

#### **หมายเหตุ**

**ระบบจะไม่สนใจเงื่อนไขสตาร์ทเมื่ออยู่ในตัวช่วยดังกล่าว**

#### **หมายเหตุ**

**หากไม่มีการดำเนินการใดหลังจากการเปิดเครื่องหรือรีเซ็ต หน้าจอ SAS จะหายไปโดยอัตโนมัติหลังจากนั้น 10 นาที**

เมื่อไม่ได้ใช้ SAS ให้ป้อนข้อมูลตามขั้นตอนต่อไปนี

- 1. กด [Main Menu] สองครั้งบน LCP
- 2. ใช้คีย์ลูกศรเลื่อนตำแหน่งเพื่อเลื่อนไปยังกลุ่ม-พารามิเตอร์ 0-\*\* การทำงาน/แสดงผล และกด [OK]

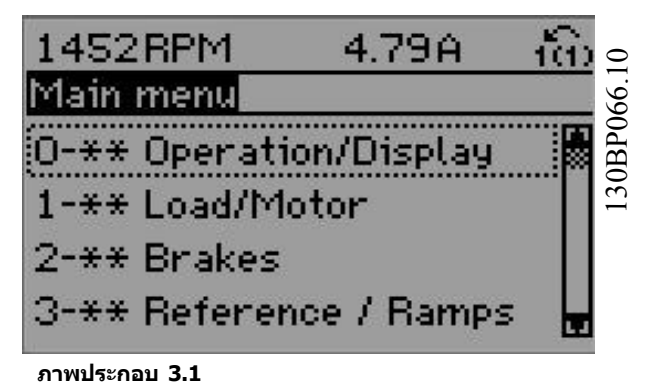

3. ใช้คีย์ลูกศรเลื่อนตำแหน่งเพื่อเลื่อนไปยังกลุ่ม-พารามิเตอร์ 0-0\* การตั้งค่าพื้นฐาน และกด [OK]

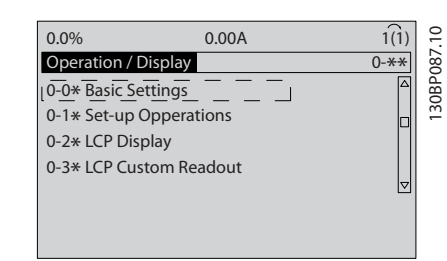

**ภาพประกอบ 3.2**

#### <span id="page-27-0"></span>**การสตาร์ทและการทดสอบการทำงา... คู่มือการใช้งาน VLT®AutomationDrive**

4. ใช้คีย์ลูกศรเลื่อนตำแหน่งเพื่อเลื่อนไปยัง 0-03 การ-ตั้งค่าตามท้องถิ่น และกด [OK]

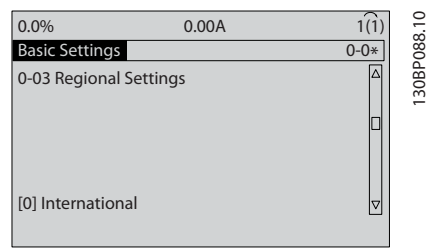

**ภาพประกอบ 3.3**

- 5. ใช้คีย์ลูกศรเลือนตำแหน่งเพื่อเลือก *นานาชาติ* หรือ อเมริกาเหนือ ตามความเหมาะสม แล้วกด [OK] (การเลือกนี้จะเปลี่ยนการตั้งค่ามาตรฐานจากโรงงาน-สำหรับพารามิเตอร์พื้นฐานบางกลุ่ม โปรดดู สำหรับ-รายการที่ครบถ้วน)
- 6. กด [Quick Menu] บน LCP
- 7. ใช้คีย์ลูกศรเลื่อนตำแหน่งเพื่อเลื่อนไปยังกลุ่ม-พารามิเตอร์ *Q2 ชุดคำสังด่วน* และกด [OK]

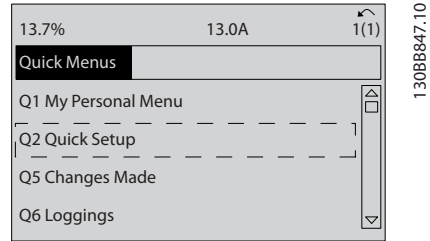

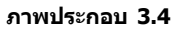

- 8. เลือกภาษาและกด [OK] แล้วป้อนข้อมูลมอเตอร์ใน 1-20 กำลังมอเตอร์ [kW] /1-21 กำลังมอเตอร์ [HP] ถึง 1-25 ความเร็วรอบมอเตอร์ ( Rpm) โดยข้อมูลนี้- สามารถดูได้จากแผ่นป้ายชื่อมอเตอร์
	- 1-20 กำลังมอเตอร์ [kW] หรือ 1-21 กำลังมอเตอร์ [HP] 1-22 แรงดันมอเตอร์ ( Volt) 1-23 ความถี่มอเตอร์ ( Hz)
	- 1-24 กระแสมอเตอร์ ( Amp)
	- 1-25 ความเร็วรอบมอเตอร์ ( Rpm)

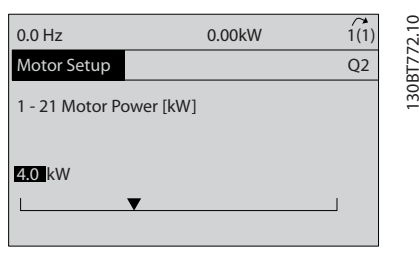

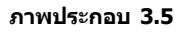

- 9. ควรวางสายจัมเปอร์ระหว่างขั้วต่อส่วนควบคุม 12 และ 27 หากเป็นกรณีนี้ ปล่อยให้5-12 ตั้งการทำงานของ-*เทอมินอล 27* เป็นค่ามาตรฐานจากโรงงาน มิเช่นนั<sub>้</sub>น ให้เลือก *ไม่มีการทำงาน* สำหรับตัวแปลงความถี่ที่มี-อุปกรณ์เสริมการเลี่ยง (Bypass) ของ Danfoss ไม่ต้องใช้สายจัมเปอร์
- 10. 3-02 ค่าอ้างอิงต่ำสุด
- 11. 3-03 ค่าอ้างอิงสูงสุด
- 12. 3-41 กำหนดเวลาความเร็วขาขึ้น ชุด 1
- 13. 3-42 กำหนดเวลาความเร็วขาลง ชุด 1
- 14. 3-13 จุดที่ใช้อ้างอิง. เชื่อมโยงกับด้วยมือ/ออโต้\* รีโมทในเครื่อง

ส่วนนี้รวมถึงขั้นตอนการตั้งค่าอย่างรวดเร็ว กด [Status] เพื่อ-กลับไปยังหน้าจอการทำงาน

#### 3.4 การปรับให้เหมาะสมกับมอเตอร์โดย อัตโนมัติ

การปรับให้เหมาะสมกับมอเตอร์โดยอัตโนมัติ (AMA) คือขั้น-ตอนการทดสอบที่จะวัดคุณลักษณะทางไฟฟ้าของมอเตอร์เพื่อ-ให้สามารถใช้งานร่วมกันได้อย่างเหมาะสมที่สุดระหว่างตัวแปลง-ความถี่และมอเตอร์

- **•** ตัวแปลงความถี่สร้างรูปแบบทางคณิตศาสตร์ของ-ิมอเตอร์สำหรับควบคุมเอาท์พุทกระแสมอเตอร์ ขั้น-ตอนนี้ยังจะทดสอบความสมดุลทางเฟสของกำลัง-ไฟฟ้า และเปรียบเทียบคุณลักษณะของมอเตอร์กับ-ข้อมูลที่ป้อนไว้ในพารามิเตอร์ *1-20 กำลังมอเตอร์* [kW] ถึง 1-25 ความเร็วรอบมอเตอร์ ( Rpm)
- **•** ขั้นตอนนี้จะไม่ทำให้มอเตอร์ทำงานหรือส่งผลเสียต่อ-มอเตอร์
- **•** มอเตอร์บางตัวอาจไม่สามารถทำการทดสอบแบบ-เต็มได้ ในกรณีนั้น เลือก ใช้ AMA แบบย่อ
- **•** หากฟิลเตอร์เอาท์พุทเชื่อมต่อกับมอเตอร์ เลือก ใช้ AMA แบบย่อ
- **•** หากมีคำเตือนหรือสัญญาณเตือนเกิดขึ้น โปรดดู [8 คำเตือนและสัญญาณเตือน](#page-52-0)
- **•** ทำขั้นตอนนี้เมื่อมอเตอร์เย็น เพื่อผลลัพธ์ที่ดีที่สุด

#### **การทำ AMA**

- 1. กด [Main Menu] เพื่อเข้าถึงพารามิเตอร์
- 2. เลือนไปที่กล่มพารามิเตอร์ 1-\*\* *โหลดและมอเตอร์*
- 3. กด [OK]
- 4. เลื่อนไปยังกลุ่มพารามิเตอร์ 1-2\* ข้อมูลมอเตอร์
- 5. กด [OK]
- 6. เลื่อนไปที่ 1-29 ปรับตามมอเตอร์ออโต้(AMA)
- 7. กด [OK]
- 8. เลือก ใช้ AMA สมบูรณ์
- 9. กด [OK]
- 10. ทำตามคำแนะนำที่หน้าจอ

#### <span id="page-28-0"></span>**การสตาร์ทและการทดสอบการทำงา... คู่มือการใช้งาน VLT®AutomationDrive**

11. การทดสอบจะทำโดยอัตโนมัติและระบุเมื่อเสร็จสิ้น

#### 3.5 ตรวจสอบการหมุนของมอเตอร์

ก่อนให้ตัวแปลงความถี่ทำงาน ให้ตรวจสอบการหมุนของ-มอเตอร์

- 1. กด [Hand ON]
- 2. กด [►] สำหรับค่าอ้างอิงความเร็วบวก
- 3. ตรวจสอบว่าความเร็วที่แสดงเป็นค่าบวก

เมื่อ 1-06 ทิศทางตามเข็มนาฬิกา ตั้งไว้ที่ [0]\* ปกติ (ตามเข็ม-นาฬิกา):

4a. ตรวจสอบว่ามอเตอร์หมุนตามเข็มนาฬิกา

5a. ตรวจสอบว่าลูกศรทิศทางของ LCP คือตามเข็ม-นาฬิกา

เมื่อ 1-06 ทิศทางตามเข็มนาฬิกา ถูกตั้งไว้ที่ [1] ผกผัน (ทวน-เข็มนาฬิกา):

4b. ตรวจสอบว่ามอเตอร์หมุนทวนเข็มนาฬิกา

5b. ตรวจสอบว่าลูกศรทิศทาของ LCP คือทวนเข็ม-นาฬิกา

### 3.6 ตรวจสอบการหมุนของเอ็นโคดเดอร์

ตรวจสอบการหมุนของเอ็นโคดเดอร์เท่านั้นหากมีการใช้การ-ป้อนกลับของเอ็นโคดเดอร์ ตรวจสอบการหมุนของเอ็นโคดเด-ื่อร์ในการควบคมแบบวงรอบเปิดที่ตั้งเป็นค่ามาตรฐาน

1. ตรวจสอบการเชื่อมต่อเอ็นโคดเดอร์ว่าเป็นไปตาม-แผนผังการเดินสายไฟ:

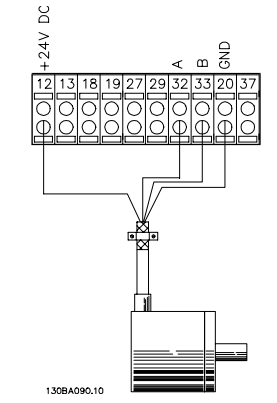

**ภาพประกอบ 3.6**

#### **หมายเหตุ**

#### **เมื่อใช้อุปกรณ์เสริมเอ็นโคดเดอร์ โปรดอ่านคู่มือของ-อุปกรณ์เสริมนั้นๆ**

- 2. ป้อนแหล่งป้อนกลับความเร็ว PID ใน 7-00 แหล่งค่า-ป้อนกลับPIDค.เร็ว
- 3. กด [Hand On]

4. กด [►] สำหรับค่าอ้างอิงความเร็วบวก (1-06 ทิศทางตามเข็มนาฬิกา ที่ [0]\* ปกติ)

Danfoss

5. ตรวจสอบใน 16-57 Feedback [RPM] ว่าการป้อน-กลับเป็นค่าบวก

#### **หมายเหตุ**

**หากการป้อนกลับเป็นค่าลบ แสดงว่าการเชื่อมต่อเอ็นโคด-เดอร์ผิด!**

3.7 การทดสอบการควบคุมหน้าเครื่อง

# **ข้อควรระวัง**

#### **มอเตอร์เริ่มทำงาน!**

**ดูให้แน่ใจว่ามอเตอร์ ระบบ และอุปกรณ์ใดๆ ที่ต่ออยู่ พร้อมที่จะสตาร์ท ผู้ใช้มีหน้าที่ต้องตรวจดูให้แน่ใจถึงการ-ทำงานอย่างปลอดภัยภายใต้สภาวะการทำงานใดๆ หาก-ไม่ดูให้แน่ใจว่ามอเตอร์ ระบบ และอุปกรณ์ใดๆ ที่ต่ออยู่ พร้อมที่จะสตาร์ท อาจส่งผลให้ได้รับบาดเจ็บหรืออุปกรณ์- เสียหาย**

### **หมายเหตุ**

**คีย์ควบคุมด้วยมือบน LCP ให้คำสั่งสตาร์ทจากหน้าเครื่อง กับตัวแปลงความถี่ ปุ่ม [OFF] ใช้สำหรับการทำงานหยุด เมื่อทำงานในโหมดควบคุมจากหน้าเครื่อง, ลูกศรขึ้นและ-ลงบน LCP จะเพิ่มและลดเอาท์พุทความเร็วของตัวแปลง-ความถี่ ปุ่มลูกศรซ้ายและขวาจะเลื่อนเคอร์เซอร์หน้าจอใน-จอแสดงตัวเลข**

- 1. กด [Hand ON]
- 2. เร่งความเร็วของตัวแปลงความถี่โดยกด [▲] ไปที่- ความเร็วเต็มที่ การเลื่อนเคอร์เซอร์ไปทางซ้ายของ-จุดทศนิยมจะช่วยให้การเปลี่ยนอินพุทรวดเร็วขึ้น
- 3. สังเกตปัญหาใดๆ ในการเร่งความเร็ว
- 4. กด [Off]
- 5. สังเกตปัญหาใดๆ ในการชะลอความเร็ว

หากพบปัญหาในการเร่งความเร็ว

- **•** หากมีคำเตือนหรือสัญญาณเตือนเกิดขึ้น โปรดดู [8 คำเตือนและสัญญาณเตือน](#page-52-0)
- **•** ตรวจสอบว่าป้อนข้อมูลมอเตอร์ถูกต้อง
- **•** เพิ่ม เวลาที่ใช้เปลี่ยนความเร็วเพิ่ม ใน 3-41 กำหนด-เวลาความเร็วขาขึ้น ชุด 1
- **•** เพิ่มขีดจำกัดกระแสใน 4-18 ขีดจำกัดกระแส
- **•** เพิ่มขีดจำกัดแรงบิดใน 4-16 กำหนดค่าแรงบิด-มอเตอร์

#### หากพบปัญหาในการชะลอ

- **•** หากมีคำเตือนหรือสัญญาณเตือนเกิดขึ้น โปรดดู [8 คำเตือนและสัญญาณเตือน](#page-52-0)
- **•** ตรวจสอบว่าป้อนข้อมูลมอเตอร์ถูกต้อง
- <span id="page-29-0"></span>**•** เพิ่มเวลาที่ใช้เปลี่ยนความเร็วลงใน 3-42 กำหนด-เวลาความเร็วขาลง ชุด 1
- **•** เปิดใช้การควบคุมแรงดันเกินใน 2-17 การควบคุมแรง-ดันเกิน

โปรดดู [8.4 คำจำกัดความคำเตือนและสัญญาณเตือน](#page-53-0) สำหรับ-การรีเซ็ตตัวแปลงความถี่หลังจากการตัดการทำงาน

#### **หมายเหตุ**

**[3.1 ก่อนสตาร์ท](#page-24-0) จนถึง [3.7 การทดสอบการควบคุมหน้า-](#page-28-0)[เครื่อง](#page-28-0) ในบทนี้รวมถึงขั้นตอนในการจ่ายไฟไปยังตัวแปลง-ความถี่ การตั้งโปรแกรมพื้นฐาน ชุดการตั้งค่า และการ-ทดสอบการทำงาน**

#### 3.8 การสตาร์ทระบบ

ขั้นตอนในส่วนนี้ต้องมีการเดินสายโดยผู้ใช้และการตั้งโปรแกรม-การใช้งานเสร็จสิ้น [6 ตัวอย่างการใช้งาน](#page-43-0)มีขึ้นเพื่อให้ความช่วย-เหลือกับงานนี้ ความช่วยเหลืออื่นๆ กับการตั้งค่าการใช้งานมี- อยู่ใน [1.2 แหล่งข้อมูลเพิ่มเติม](#page-8-0) แนะนำให้ดำเนินการตามขั้น-ตอนต่อไปนี้หลังจากทำการตั้งค่าการใช้งานของผู้ใช้เรียบร้อย-แล้ว

# **ข้อควรระวัง**

#### **มอเตอร์เริ่มทำงาน!**

**ดูให้แน่ใจว่ามอเตอร์ ระบบ และอุปกรณ์ใดๆ ที่ต่ออยู่ พร้อมที่จะสตาร์ท ผู้ใช้มีหน้าที่ต้องตรวจดูให้แน่ใจถึงการ-ทำงานอย่างปลอดภัยภายใต้สภาวะการทำงานใดๆ หาก-ไม่ดูให้แน่ใจว่ามอเตอร์ ระบบ และอุปกรณ์ใดๆ ที่ต่ออยู่ พร้อมที่จะสตาร์ท อาจส่งผลให้ได้รับบาดเจ็บหรืออุปกรณ์- เสียหาย**

- 1. กด [Auto On]
- 2. ดูให้แน่ใจว่าการทำงานควบคุมภายนอกมีการเดินสาย-ต่อกับตัวแปลงความถี่อย่างถูกต้องและการตั้ง-โปรแกรมทั้งหมดเสร็จสิ้นแล้ว
- 3. ใช้คำสั่งทำงานจากภายนอก
- 4. ปรับค่าอ้างอิงความเร็วตลอดช่วงความเร็ว
- 5. ลบคำสั่งทำงานจากภายนอกออก
- 6. สังเกตปัญหาใดๆ

หากมีคำเตือนหรือสัญญาณเตือนเกิดขึ้น โปรดดู  $8$  คำ*เตือน-*[และสัญญาณเตือน](#page-52-0)

Danfoss

Danfoss

130BC362.10

30BC362.10

# <span id="page-30-0"></span>4 อินเตอร์เฟสกับผู้ใช้

#### 4.1 แผงควบคุมหน้าเครื่อง

แผงควบคุมหน้าเครื่อง (LCP) คือจอแสดงผลและแป้นกดรวม-กันที่ด้านหน้าของเครื่อง LCP คืออินเตอร์เฟสกับผู้ใช้ที่ต่อกับ-ตัวแปลงความถี่

LCP มีการทำงานสำหรับผู้ใช้หลายอย่าง

- **•** การสตาร์ท การหยุด และควบคุมความเร็วเมื่ออยู่ที่ การควบคุมหน้าเครื่อง
- **•** การแสดงข้อมูลการทำงาน สถานะ คำเตือน และข้อ-ควรระวัง
- **•** การตั้งโปรแกรมการทำงานของตัวแปลงความถี่
- **•** การรีเซ็ตตัวแปลงความถี่ด้วยมือหลังจากเกิดฟอลต์- เมื่อปิดใช้งานการรีเซ็ตอัตโนมัติ

นอกจากนี้ยังมีรุ่น LCP ที่มีตัวเลข (NLCP) เป็นอุปกรณ์เสริมอีก-ด้วย NLCP ทำงานในลักษณะคล้ายคลึงกับ LCP ดู คู่มือการ-ตั้งโปรแกรม สำหรับรายละเอียดการใช้ NLCP

#### **หมายเหตุ**

**การตัดกันของแสงในจอแสดงผลสามารถปรับได้โดยการ-กด [Status] (สถานะ) และปุ่ม [**▲**]/[**▼**]**

#### 4.1.1 โครงร่าง LCP

LCP แบ่งออกเป็นกล่มตามหน้าที่ 4 กล่ม (ด *ภาพประกอบ 4.1*)

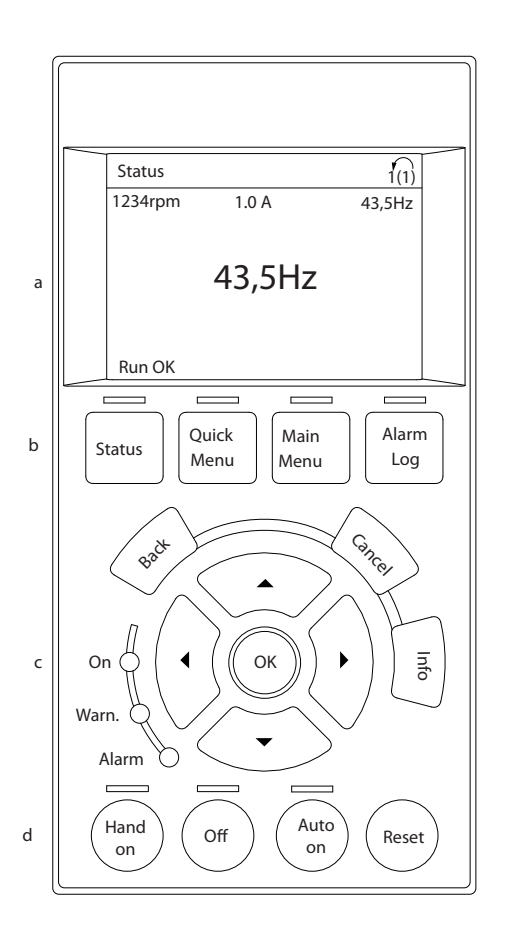

#### **ภาพประกอบ 4.1 LCP**

- a. ส่วนจอแสดงผล
- b. แสดงปุ่มเมนูสำหรับการเปลี่ยนจอแสดงผลเพื่อให้- แสดงตัวเลือกสถานะ การตั้งโปรแกรม หรือประวัติ- ข้อความแสดงข้อผิดพลาด
- c. คีย์ลูกศรเลื่อนตำแหน่งสำหรับการทำงานตั้งโปรแกรม การเลื่อนเคอร์เซอร์ที่หน้าจอ และการควบคุม-ความเร็วในการทำงานหน้าเครื่อง นอกจากนี้ยังมีไฟ-แสดงสถานะด้วย
- d. ปุ่มโหมดการทำงานและการรีเซ็ต

**4 4**

#### <span id="page-31-0"></span>4.1.2 การตั้งค่าจอแสดงผล LCP

ส่วนจอแสดงผลจะเปิดทำงานเมื่อตัวแปลงความถี่ได้รับการจ่าย-กระแสไฟจากแรงดันหลัก ขั้วต่อบัสกระแสตรง หรือแหล่งจ่าย-ไฟฟ้า 24 V ภายนอก

ข้อมูลที่แสดงบน LCP สามารถปรับแต่งสำหรับการใช้งานของผู้-ใช้ได้

- **•** การแสดงผลค่าที่อ่านได้แต่ละค่าจะมีพารามิเตอร์ที่- เกี่ยวข้องกับค่านั้น
- **•** ตัวเลือกถูกเลือกใน เมนูหลัก 0-2\*
- **•** สถานะของตัวแปลงความถี่ที่บรรทัดล่างสุดของจอแส-ดงผลจะถูกสร้างขึ้นโดยอัตโนมัติและไม่สามารถ-เลือกได้ ดู [7 ข้อความแสดงสถานะ](#page-49-0) สำหรับคำจำกัด-ความและรายละเอียด

| จอแสดงผล | หมายเลขพารามิเตอร์ | การตั้งค่ามาตรฐาน-<br>จากโรงงาน |
|----------|--------------------|---------------------------------|
| 1.1      | $0 - 20$           | ความเร็ว [RPM]                  |
| 1.2      | $0 - 21$           | กระแสมอเตอร์                    |
| 1.3      | $0 - 22$           | กำลัง [kW]                      |
|          | $0 - 23$           | ความถึ                          |
|          | $0 - 24$           | ค่าอ้างอิง [%]                  |

**ตาราง 4.1**

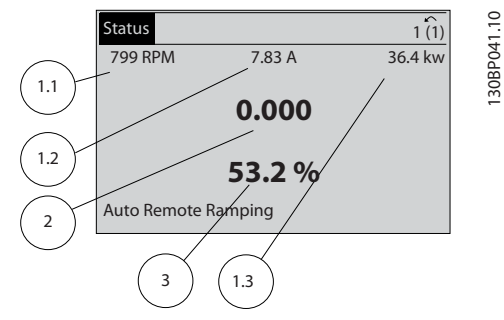

**ภาพประกอบ 4.2**

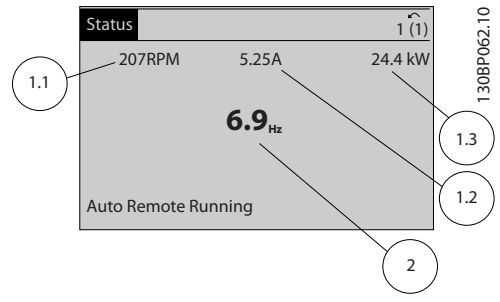

#### 4.1.3 ปุ่มเมนูของจอแสดงผล

ปุ่มเมนูใช้เพื่อเข้าถึงเมนูการตั้งค่าพารามิเตอร์ สลับดูโหมด-แสดงผลสถานะระหว่างการทำงานปกติ และดูบันทึกการเกิด-ฟอลต์

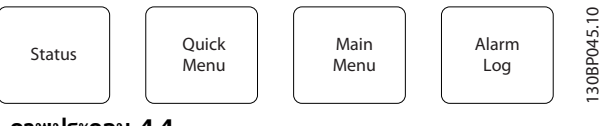

**ภาพประกอบ 4.4**

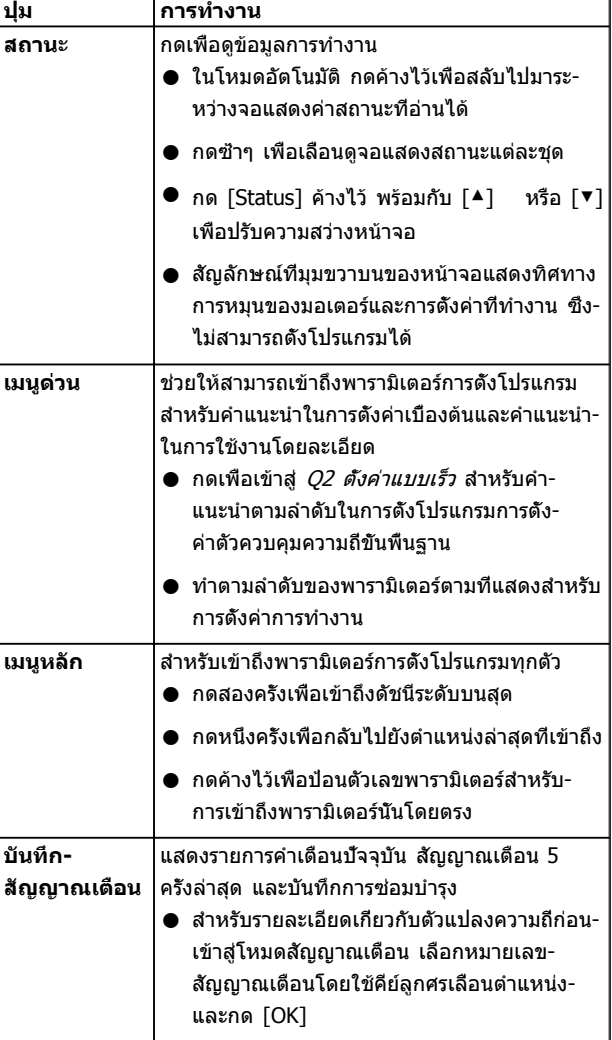

#### **ตาราง 4.2**

**ภาพประกอบ 4.3**

**4 4**

#### <span id="page-32-0"></span>4.1.4 คีย์ลูกศรเลื่อนตำแหน่ง

คีย์ลูกศรเลื่อนตำแหน่ง ใช้สำหรับการตั้งโปรแกรมและการเลื่อน-เคอร์เซอร์จอแสดงผล คีย์ลูกศรเลื่อนตำแหน่งยังใช้เพื่อระบุการ-ควบคุมความเร็วในการทำงานหน้าเครื่อง (ด้วยมือ) ไฟแสดง-สถานะทั้ง 3 แบบของตัวแปลงความถี่ตั้งอยู่ในบริเวณนี้ด้วย

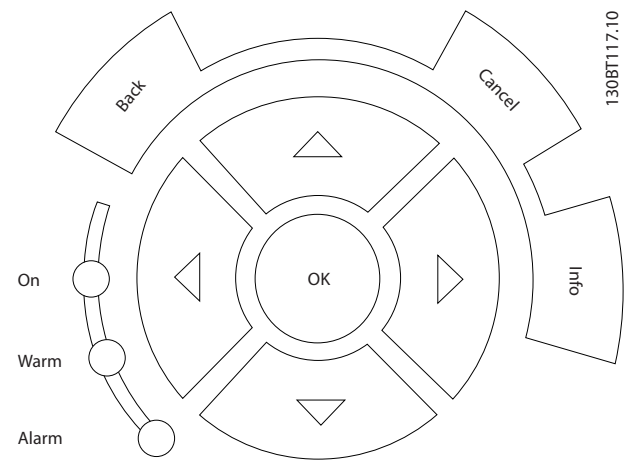

**ภาพประกอบ 4.5**

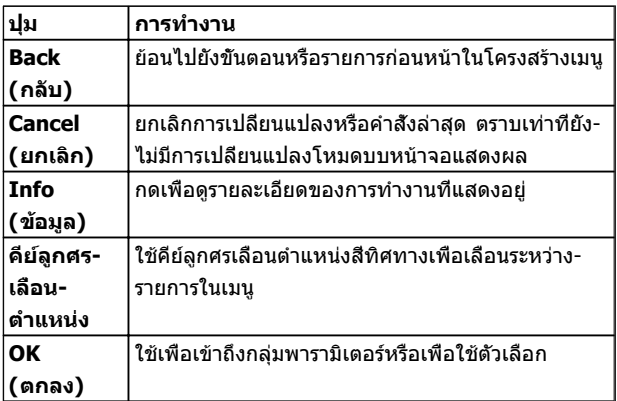

#### **ตาราง 4.3**

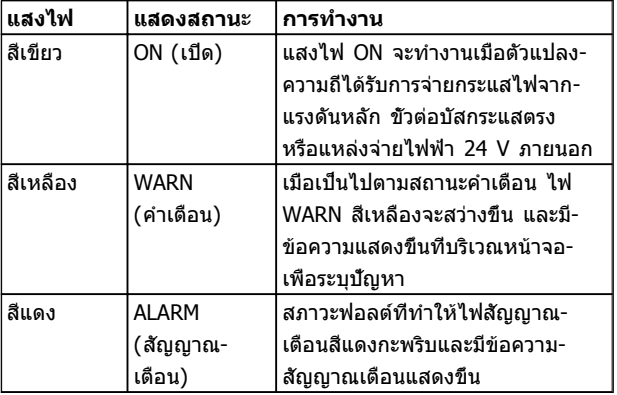

#### **ตาราง 4.4**

#### 4.1.5 ปุ่มการทำงาน

ปุ่มการทำงานมีอยู่ที่ด้านล่างของ LCP

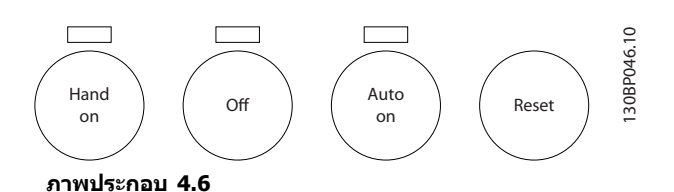

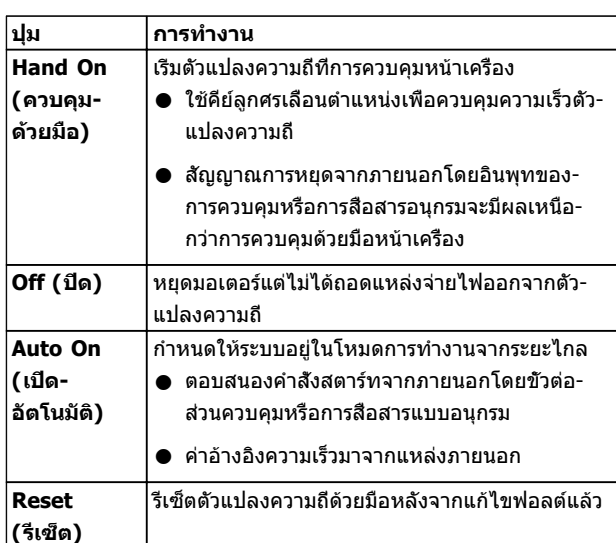

**ตาราง 4.5**

#### 4.2 การสำรองข้อมูลและการคัดลอกการตั้งค่า พารามิเตอร์

ข้อมูลการตั้งโปรแกรมจะถูกจัดเก็บไว้ภายในตัวแปลงความถี่

- **•** ข้อมูลสามารถอัพโหลดไปยังหน่วยความจำของ LCP เพื่อเป็นการสำรองข้อมูล
- **•** เมื่อจัดเก็บใน LCP แล้ว ข้อมูลสามารถดาวน์โหลด-กลับสู่ตัวแปลงความถี่
- **•** ข้อมูลยังสามารถดาวน์โหลดไปไว้ในตัวแปลงความถี่- อื่นโดยการเชื่อมต่อ LCP เข้ากับเครื่องเหล่านั้นและ-ดาวน์โหลดการตั้งค่าที่จัดเก็บไว้ (วิธีนี้เป็นวิธีที่- รวดเร็วในการตั้งโปรแกรมหลายเครื่องด้วยการตั้งค่า-เดียวกัน)
- **•** การเริ่มต้นตัวแปลงความถี่ให้เรียกคืนเป็นการตั้งค่า-จากโรงงาน ไม่เปลี่ยนแปลงข้อมูลที่จัดเก็บในหน่วย-ความจำ LCP

# <span id="page-33-0"></span>**คำเตือน**

#### **การเริ่มต้นทำงานโดยไม่ตั้งใจ!**

**เมื่อตัวแปลงความถี่เชื่อมต่ออยู่กับแหล่งจ่ายไฟหลัก-กระแสสลับ มอเตอร์อาจเริ่มต้นทำงานได้ทุกเมื่อ ตัวแปลง-ความถี่ มอเตอร์ และอุปกรณ์ขับเคลื่อนใดๆ ต้องอยู่ใน-สภาพพร้อมทำงาน หากไม่อยู่ในสภาพพร้อมทำงานเมื่อ-เชื่อมต่อตัวแปลงความถี่กับแหล่งจ่ายไฟหลักกระแสสลับ อาจส่งผลต่อชีวิต การบาดเจ็บรุนแรง ความเสียหายต่อ-อุปกรณ์หรือทรัพย์สินได้**

#### 4.2.1 การอัพโหลดข้อมูลไปยัง LCP

- 1. กด [Off] เพื่อหยุดมอเตอร์ก่อนที่จะอัพโหลดหรือ-ดาวน์โหลดข้อมูล
- 2. ไปที่ 0-50 บันทึกและถ่ายโอนข้อมูล
- 3. กด [OK]
- 4. เลือก ทั้งหมดไปยัง LCP
- 5. กด [OK] แถบแสดงความคืบหน้าจะแสดง-กระบวนการอัพโหลด
- 6. กด [Hand On] หรือ [Auto On] เพื่อกลับสู่การ-ทำงานปกติ

#### 4.2.2 การดาวน์โหลดข้อมูลจาก LCP

- 1. กด [Off] เพื่อหยุดมอเตอร์ก่อนที่จะอัพโหลดหรือ-ดาวน์โหลดข้อมูล
- 2. ไปที่ 0-50 บันทึกและถ่ายโอนข้อมูล
- 3. กด [OK]
- 4. เลือก ทั้งหมดจาก LCP
- 5. กด [OK] แถบแสดงความคืบหน้าจะแสดง-กระบวนการดาวน์โหลด
- 6. กด [Hand On] หรือ [Auto On] เพื่อกลับสู่การ-ทำงานปกติ
- 4.3 การเรียกคืนการตั้งค่ามาตรฐานจาก โรงงาน

# **ข้อควรระวัง**

**การเริ่มต้นจะเรียกคืนการตั้งค่ามาตรฐานจากโรงงานของ-เครื่อง บันทึกทั้งหมดของการตั้งโปรแกรม ข้อมูลมอเตอร์ การควบคุมหน้าเครื่อง และบันทึกการตรวจติดตามข้อมูล-จะสูญหาย การอัพโหลดข้อมูลไปยัง LCP ช่วยสำรอง-ข้อมูลก่อนการเริ่มต้น**

การเรียกคืนการตั้งค่าพารามิเตอร์ของตัวแปลงความถี่ให้กลับไป-เป็นค่ามาตรฐานจากโรงงานทำได้โดยการเริ่มต้นตัวแปลงความถี่ การเริ่มต้นดำเนินการผ่านทาง 14-22 โหมดการทำงาน หรือ-โดยผู้ใช้

- **•** การเริ่มต้นโดยใช้ 14-22 โหมดการทำงาน จะไม่- เปลี่ยนแปลงข้อมูลของตัวแปลงความถี่ เช่น ชั่วโมง-การทำงาน การเลือกการสื่อสารอนุกรม การตั้งค่าเมนู- ส่วนตัว บันทึกการเกิดฟอลต์ บันทึกสัญญาณเตือน และการทำงานตรวจติดตามอื่นๆ
- **•** โดยทั่วไปแนะนำให้ใช้ 14-22 โหมดการทำงาน
- **•** การเริ่มต้นด้วยตนเองโดยผู้ใช้จะลบข้อมูลทั้งหมด-ของมอเตอร์ การตั้งโปรแกรม การควบคุมหน้าเครื่อง และการตรวจติดตามข้อมูลและเรียกคืนการตั้งค่า-มาตรฐานจากโรงงาน

#### 4.3.1 การเริ่มต้นที่แนะนำ

- 1. กด [Main Menu] สองครั้งเพื่อเข้าถึงพารามิเตอร์
- 2. เลื่อนไปที่ 14-22 โหมดการทำงาน
- 3. กด [OK]
- 4. เลื่อนไปที่ การเริ่มต้น
- 5. กด [OK]
- 6. ปลดแหล่งจ่ายไฟออกจากเครื่องและรอจนกระทั่ง-หน้าจอปิด
- 7. จ่ายไฟเข้าเครื่อง

การตั้งค่าพารามิเตอร์มาตรฐานจะถูกเรียกคืนระหว่างการสตาร์ท ซึ่งอาจใช้เวลานานกว่าปกติเล็กน้อย

- 8. สัญญาณเตือน 80 จะแสดงขึ้น
- 9. กด [Reset] เพื่อกลับสู่โหมดการทำงาน

#### 4.3.2 การเริ่มต้นด้วยตนเอง

- 1. ปลดแหล่งจ่ายไฟออกจากเครื่องและรอจนกระทั่ง-หน้าจอปิด
- 2. กด [Status], [Main Menu] และ [OK] ค้างไว้- พร้อมกัน และจ่ายไฟเข้าเครื่อง

การตั้งค่าพารามิเตอร์มาตรฐานจากโรงงานจะถูกเรียกคืน-ระหว่างการสตาร์ท ซึ่งอาจใช้เวลานานกว่าปกติเล็กน้อย

ึการเริ่มต้นด้วยตนเองไม่ ข้อมูลตัวแปลงความถี่ต่อไปนี้

- **•** 15-00 เวลาการทำงาน
- **•** 15-03 กำลังกลับคืน
- **•** 15-04 อุณหภูมิสูงเกิน
- **•** 15-05 โวลต์สูงเกิน

Danfoss

Danfoss

# <span id="page-34-0"></span>5 เกี่ยวกับการตั้งโปรแกรมตัวแปลงความถี่

#### 5.1 บทนำ

ตัวแปลงความถี่ได้รับการตั้งโปรแกรมสำหรับการทำงานของ-เครื่องโดยใช้พารามิเตอร์ พารามิเตอร์สามารถเข้าถึงได้โดยการ-กดที่ [Quick Menu] หรือ [Main Menu] บน LCP (ดู [4 อินเตอร์เฟสกับผู้ใช้](#page-30-0) สำหรับรายละเอียดการใช้ปุ่มการทำงาน LCP) นอกจากนี้ยังสามารถเข้าถึงพารามิเตอร์ผ่านทางพีซี- โดยใช้ ซอฟต์แวร์การตั้งค่า MCT 10(ดู 5.6.1 การโปรแกรม-ระยะไกลด้วย ซอฟต์แวร์การตั้งค่า MCT 10)

เมนูด่วน มีขึ้นเพื่อ สตาร์ทเครื่อง (Q2-\*\* การตั้งค่าด่วน) ในช่วงแรก ข้อมูลที่ป้อนในพารามิเตอร์สามารถเปลี่ยนตัวเลือก-ที่มีให้เลือกในพารามิเตอร์หลังจากป้อนข้อมูลนั้น

เมนูหลักจะเข้าถึงพารามิเตอร์ทุกตัวได้และช่วยให้สามารถใช้- งานตัวแปลงความถี่ในระดับที่ซับซ้อนขึ้น

#### 5.2 ตัวอย่างการตั้งโปรแกรม

ต่อไปนี้เป็นตัวอย่างของการตั้งโปรแกรมตัวแปลงความถี่สำหรับ-การใช้งานทั่วไปในวงรอบเปิดโดยใช้เมนูด่วน

- **•** ขั้นตอนนี้จะโปรแกรมตัวแปลงความถี่ให้รับสัญญาณ-การควบคุมอนาล็อก 0-10 V DC บนอินพุทขั้วต่อ 53
- **•** ตัวแปลงความถี่จะตอบสนองโดยส่งเอาท์พุท 6-60 Hz ไปยังมอเตอร์ในสัดส่วนที่สัมพันธ์กับสัญญาณอิน-พุท (0-10 V DC = 6-60 Hz)

เลือกพารามิเตอร์ต่อไปนี้โดยใช้ คีย์ลูกศรเลื่อนตำแหน่ง เพื่อ-เลื่อนไปยังหัวข้อนั้นและกด [OK] หลังจากการทำงานแต่ละครั้ง

1. 3-15 แหล่งกำหนดค่าอ้างอิงที่ 1

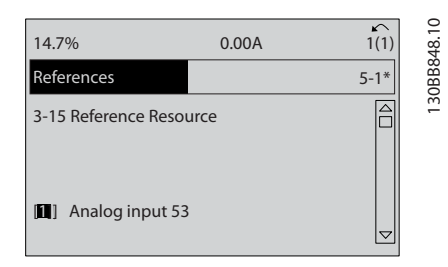

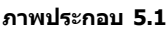

2. 3-02 ค่าอ้างอิงต่ำสุด. ตั้งค่าอ้างอิงภายในต่ำสุดของ-ตัวแปลงความถี่ไว้ที่ 0 Hz (ซึ่งจะเป็นการตั้งความเร็ว-ต่ำสุดของตัวแปลงความถี่ที่ 0 Hz)

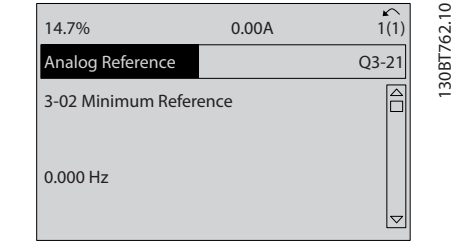

**ภาพประกอบ 5.2**

3. 3-03 ค่าอ้างอิงสูงสุด. ตั้งค่าอ้างอิงภายในสูงสุดของ-ตัวแปลงความถี่ไว้ที่ 60 Hz (ซึ่งจะตั้งความเร็วสูงสุด-ของตัวแปลงความถี่ไว้ที่ 60 Hz โปรดสังเกตว่า 50/60 Hz คือค่าตัวแปรระดับภูมิภาค)

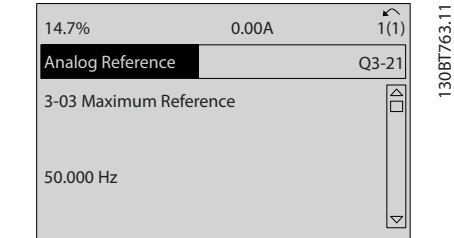

#### **ภาพประกอบ 5.3**

4. 6-10 ขั้ว 53 แรงดันระดับต่ำ. ตั้งค่าอ้างอิงแรงดัน-ภายนอกต่ำสุดบนขั้วต่อ 53 ไว้ที่ 0 V (ซึ่งจะตั้ง-สัญญาณอินพุทต่ำสุดที่ 0 V)

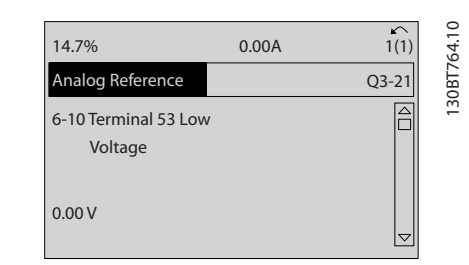

**ภาพประกอบ 5.4**

#### <span id="page-35-0"></span>**เกี่ยวกับการตั้งโปรแกรมตัวแ... คู่มือการใช้งาน VLT®AutomationDrive**

5. 6-11 ขั้ว 53 แรงดันระดับสูง. ตั้งค่าอ้างอิงแรงดัน-ภายนอกสูงสุดบนขั้วต่อ 53 ไว้ที่ 10 V (ซึ่งจะตั้ง สัญญาณอินพุทต่ำสุดที่ 10 V)

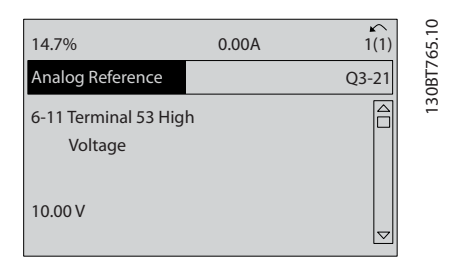

#### **ภาพประกอบ 5.5**

6. 6-14 ขั้ว 53 ค่าอ้างอิง/ค่าป้อนกลับค่า. ตั้งค่าอ้างอิง-ความเร็วต่ำสุดบนขั้วต่อ 53 ไว้ที่ 6 Hz (ซึ่งจะบอก-ตัวแปลงความถี่ว่าแรงดันต่ำสุดที่ได้รับบนขั้วต่อ 53 (0 V) เท่ากับเอาท์พุท 6 Hz)

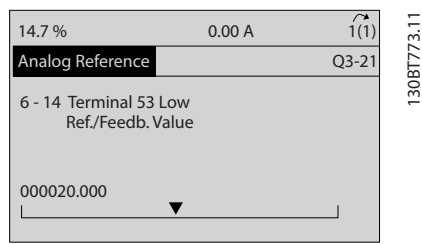

#### **ภาพประกอบ 5.6**

7. 6-15 ขั้ว 53 ค่าอ้างอิง/ค่าป้อนกลับค่า. ตั้งค่าอ้างอิง-สูงสุดของความเร็วบนขั้วต่อ 53 ไว้ที่ 60 Hz (ซึ่งจะ-บอกตัวแปลงความถี่ว่าแรงดันสูงสุดที่ได้รับบนขั้วต่อ 53 (10 V) เท่ากับเอาท์พุท 60 Hz)

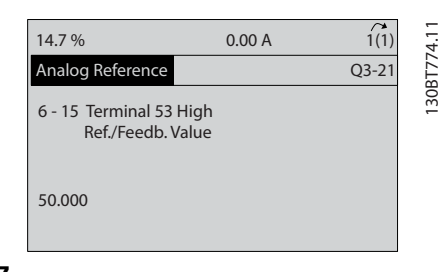

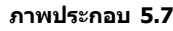

เมื่ออุปกรณ์ภายนอกที่ส่งสัญญาณการควบคุม 0-10 V เชื่อม-ต่อกับขั้วต่อ 53 ของตัวแปลงความถี่แล้ว ระบบก็พร้อมสำหรับ-การทำงาน โปรดสังเกตว่าแถบเลื่อนที่ด้านขวาในภาพประกอบ-สุดท้ายของจอแสดงผลอยู่ที่ด้านล่างสุด ระบุว่าขั้นตอนนี้เสร็จ-สิ้นแล้ว

ภาพประกอบ 5.8 แสดงการเชื่อมต่อสายที่ใช้เพื่อเปิดใช้- งานการตั้งค่านี้

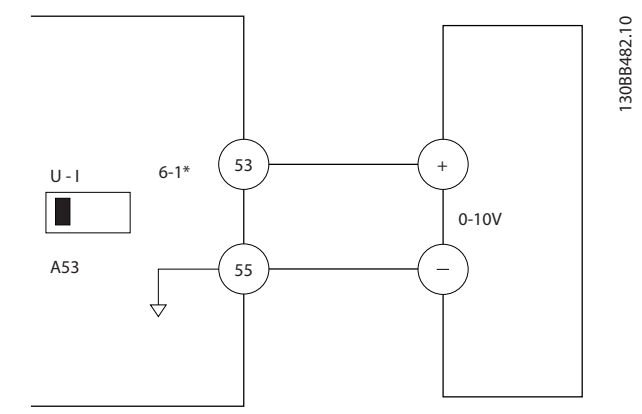

**ภาพประกอบ 5.8 ตัวอย่างการเดินสายสำหรับอุปกรณ์ภายนอก-ที่ให้สัญญาณการควบคุม 0-10 V (ตัวแปลงความถี่ด้านซ้าย อุปกรณ์ภายนอกด้านขวา)**

#### 5.3 ตัวอย่างการตั้งโปรแกรมขั้วต่อส่วน ควบคุม

ขัวต่อส่วนควบคมสามารถตั้งโปรแกรมได้

- **•** แต่ละขั้วต่อมีการทำงานเฉพาะที่สามารถดำเนินการได้
- **•** พารามิเตอร์ที่เกี่ยวข้องกับขั้วต่อจะเปิดใช้งานการทำ-งานนั้นๆ

ดู [ตาราง 2.5](#page-18-0) สำหรับหมายเลขพารามิเตอร์ขั้วต่อส่วนควบคุม-และการตั้งค่ามาตรฐาน (การตั้งค่ามาตรฐานจากโรงงาน-ี่สามารถเปลี่ยนแปล<sup>้</sup>งได้ โดยอ้างอิงกับก<sup>า</sup>รเลือกใน*0-03 การตั้ง-*ค่าตามท้องถิ่น)

ตัวอย่างต่อไปนี้แสดงการเข้าถึงขั้วต่อ 18 เพื่อดูการตั้งค่า-มาตรฐานจากโรงงาน

1. กด [Main Menu] สองครั้ง เลื่อนไปที่กลุ่ม-พารามิเตอร์ 5-\*\* อิน/เอาท์พุทดิจิฯ และกด [OK]

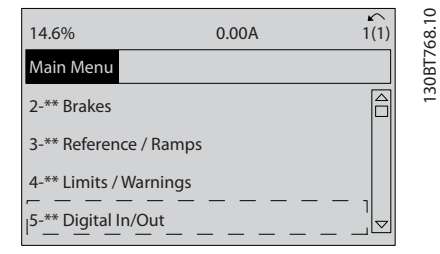

#### **ภาพประกอบ 5.9**

Danfoss
2. เลื่อนไปยังกลุ่มพารามิเตอร์ 5-1\* ดิจิตอลอิน และกด  $[OK]$ 

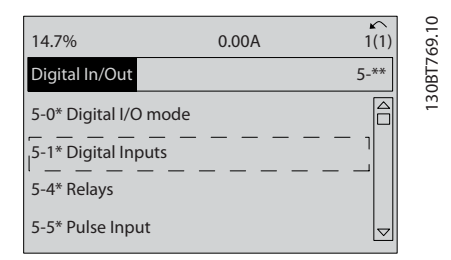

**ภาพประกอบ 5.10**

3. เลื่อนไปที่ 5-10 ตั้งการทำงานของเทอมินอล 18 กด [OK] เพื่อเข้าถึงตัวเลือกการทำงาน การตั้งค่า-มาตรฐานจากโรงงานที่ *สตาร์ท* จะแสดงขึ้น

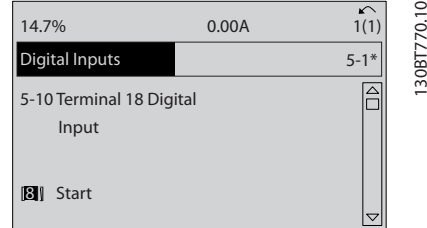

**ภาพประกอบ 5.11**

## 5.4 การตั้งค่าพารามิเตอร์ค่ามาตรฐานสำหรับ รุ่นนานาชาติ/อเมริกาเหนือ

การตั้งค่า 0-03 การตั้งค่าตามท้องถิ่น เป็น [0] นานาชาติ หรือ [1] อเมริกาเหนือ จะเปลี่ยนการตั้งค่ามาตรฐานจากโรงงาน-สำหรับพารามิเตอร์บางตัว ตาราง 5.1 แสดงพารามิเตอร์ที่ได้- รับผลกระทบเหล่านั้น

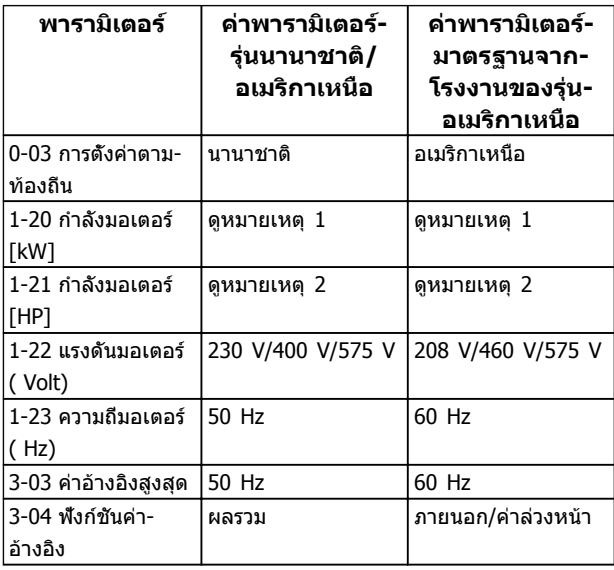

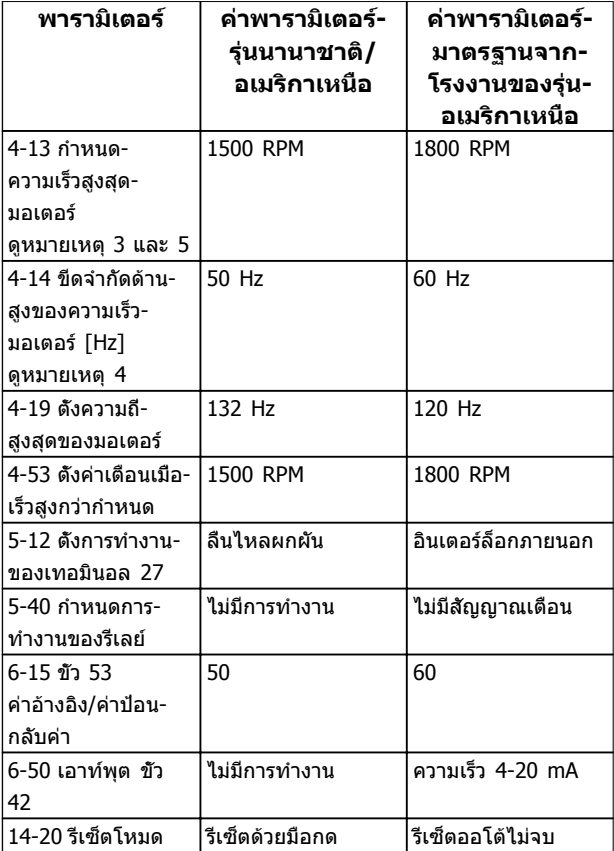

#### **ตาราง 5.1 การตั้งค่าพารามิเตอร์ค่ามาตรฐานสำหรับรุ่นนานาชาติ/ อเมริกาเหนือ**

หมายเหตุ 1: 1-20 กำลังมอเตอร์ [kW] จะเห็นได้เมื่อ 0-03 การตั้งค่า-ตามท้องถิ่น ตั้งเป็น [0] นานาชาติ หมายเหตุ 2: 1-21 กำลังมอเตอร์ [HP] , จะเห็นได้เมื่อตั้ง 0-03 การ-ตั้งค่าตามท้องถิ่น เป็น [1] อเมริกาเหนือ

หมายเหตุ 3: พารามิเตอร์นี้จะมองเห็นได้เมื่อ 0-02 หน่วยความเร็ว-มอเตอร์ ตั้งไว้ที่ [0] RPM

หมายเหตุ 4: พารามิเตอร์นี้จะมองเห็นได้เมื่อ 0-02 หน่วยความเร็ว-มอเตอร์ ตั้งไว้ที่ [1] Hz

หมายเหตุ 5: ค่ามาตรฐานขึ้นอยู่กับจำนวนขั้วของมอเตอร์ สำหรับ-มอเตอร์ 4 ขั้ว ค่ามาตรฐานนานาชาติคือ 1500 RPM และสำหรับ-มอเตอร์ 2 ขั้วคือ 3000 RPM ค่าที่เกี่ยวข้องสำหรับอเมริกาเหนือคือ 1800 และ 3600 RPM ตามลำดับ

การเปลี่ยนแปลงที่ดำเนินการกับการตั้งค่ามาตรฐานจากโรงงาน-จะถูกเก็บไว้และสามารถดูได้ใน เมนูด่วน พร้อมกับ การ-โปรแกรม ใดๆ ที่ป้อนไว้ในพารามิเตอร์

- 1. กด [Quick Menu]
- 2. เลือนไปที่ O5 *การเปลี่ยนแปลงที่ทำ* และกด [OK]

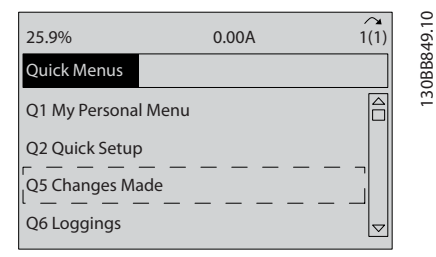

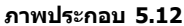

3. เลือก Q5-2 ตั้งแต่ค่าตั้งจากโรงงาน เพื่อดูการ-เปลี่ยนแปลงในการตั้งโปรแกรมทั้งหมด หรือ Q5-1 *เปลียน10 ครั<sub>้</sub>งล่าสุด* เมื่อดูรายการล่าสุด

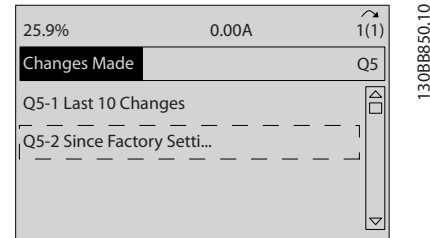

**ภาพประกอบ 5.13**

## 5.5 โครงสร้างของเมนูพารามิเตอร์

การดำเนินการ ตั้งโปรแกรม ที่ถูกต้องสำหรับการใช้งานมัก-จำเป็นต้องตั้งค่าการทำงานในพารามิเตอร์หลายตัวที่เกี่ยวข้อง การตั้งค่าพารามิเตอร์เหล่านี้จะทำให้ตัวแปลงความถี่มีราย-ละเอียดของระบบเพื่อให้สามารถทำงานได้อย่างเหมาะสม ราย-ละเอียดของระบบอาจรวมถึงข้อมูลต่างๆ เช่น ประเภทสัญญาณ-อินพุทและ เอาท์พุท ขั้วต่อสำหรับการตั้งโปรแกรม พิกัด-สัญญาณต่ำสุดและสูงสุด การแสดงผลแบบกำหนดเอง การเริ่ม-ทำงานใหม่อัตโนมัติ และคุณสมบัติอื่นๆ

- **•** ดูหน้าจอ LCP เพื่อดูการตั้งโปรแกรมพารามิเตอร์โดย-ละเอียดและตัวเลือกการตั้งค่า
- **•** กด [Info] ที่ตำแหน่งใดๆ ในเมนูเพื่อดูรายละเอียด-เพิ่มเติมสำหรับการทำงานนั้นๆ
- **•** กด [Main Menu] ค้างไว้เพื่อป้อนหมายเลข-พารามิเตอร์สำหรับการเข้าถึงพารามิเตอร์นั้นโดยตรง
- **•** รายละเอียดสำหรับการตั้งค่าการใช้งานทั่วไปมีอยู่ใน [6 ตัวอย่างการใช้งาน](#page-43-0)

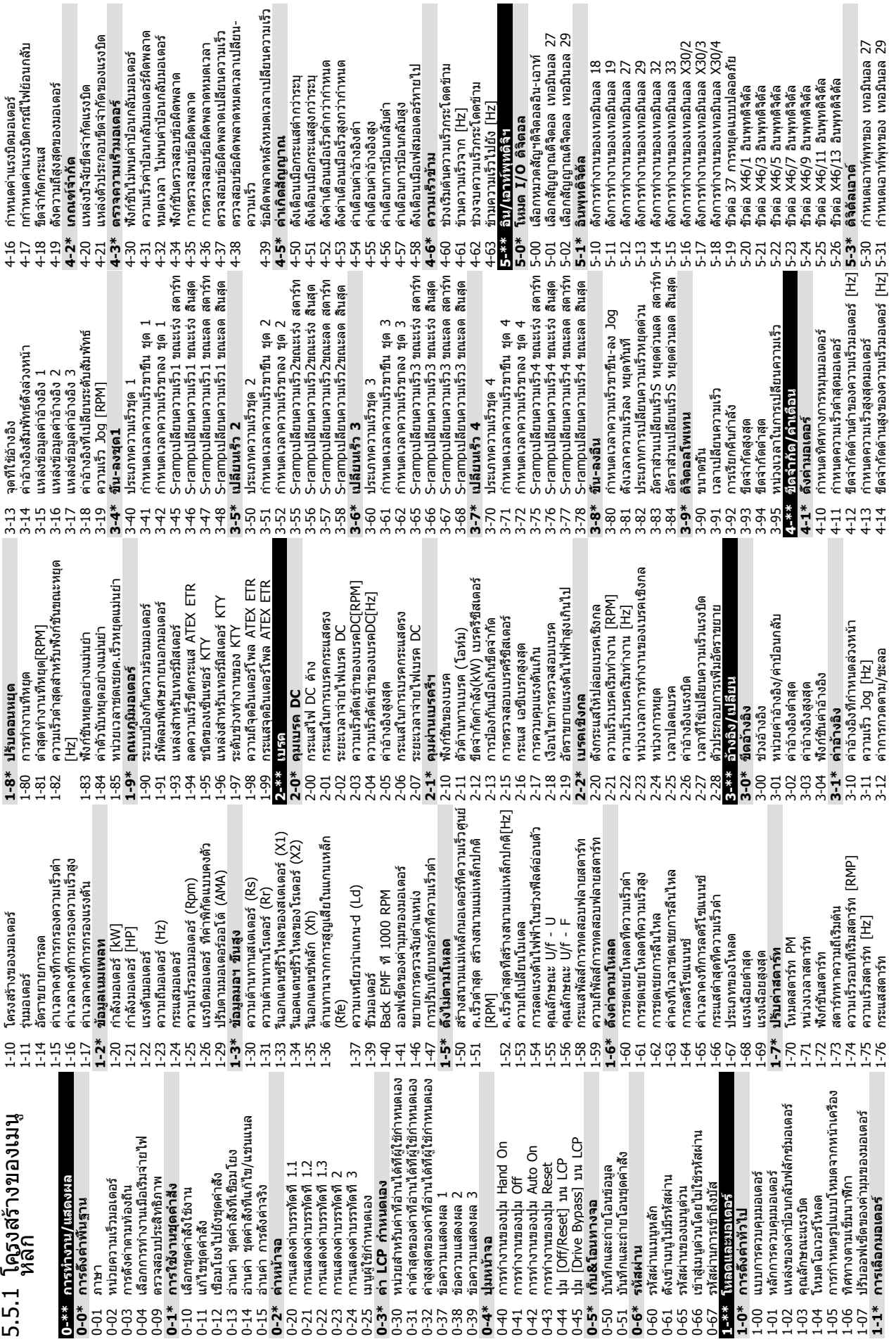

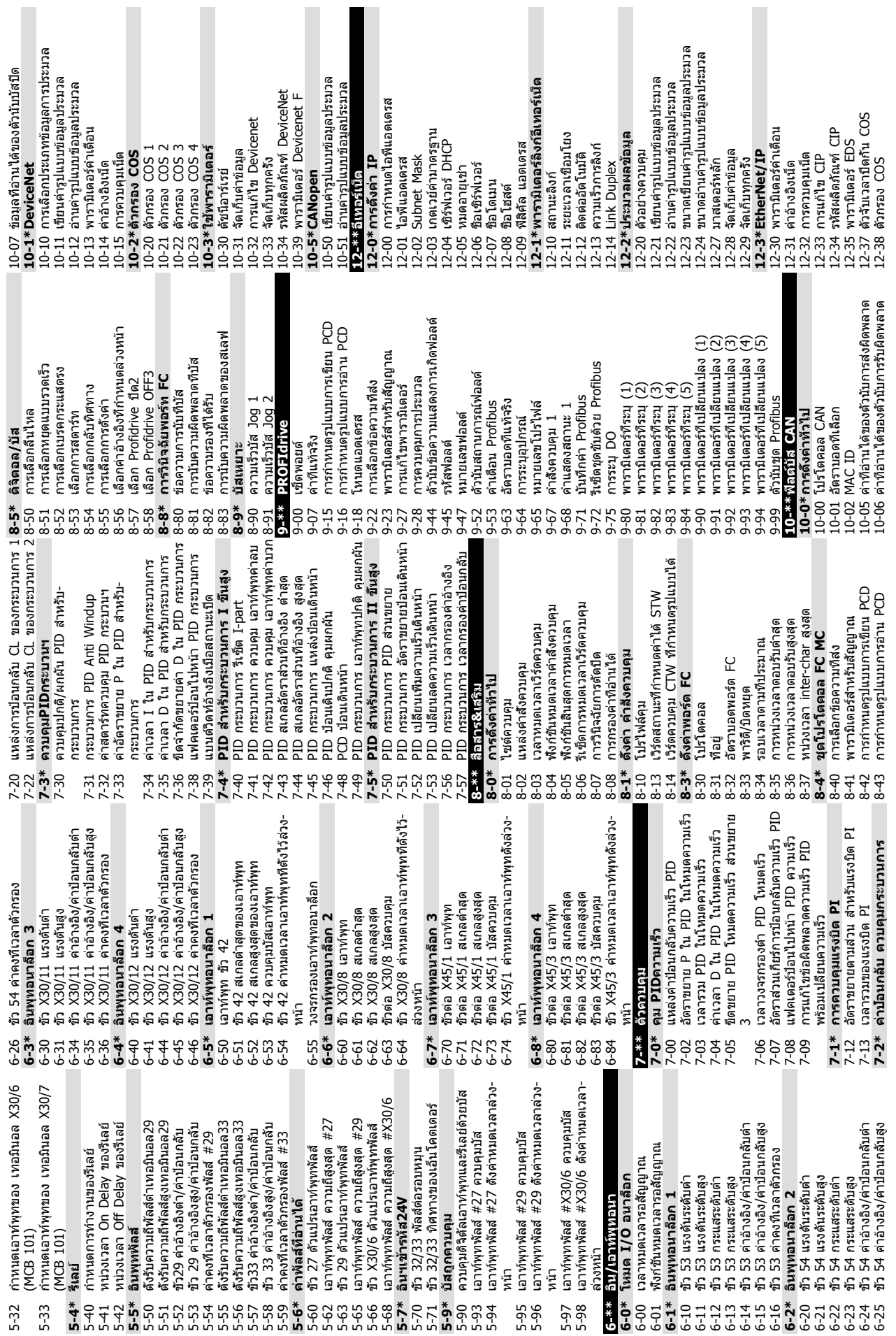

**เกี่ยวกับการตั้งโปรแกรมตัวแ... คู่มือการใช้งาน VLT®AutomationDrive**

Danfoss

12-82 บริการ SMTP<br>12-89 Transparent Socket Channel Port<br>**12-9\*บริการอีเทอร์เน็ดขึ้นสูง** 12-89 Transparent Socket Channel Port การนับข้อความข้อยกเว้นของสเลฟ 12-42 การนับข้อความข้อยกเว้นของสเลฟ ความไม่สมดุลแหล่งจ่ายไฟหลัก 12-51 แอดเดรสของสถานีที่กำหนดค่า 14-12 ความไม่สมดุลแหล่งจ่ายไฟหลัก 12-51 แอดเดรสของสถานีที่กำหนดค่า [3-11 โอเปอร์เรเตอร์ด้วเปรียบเทียบ 13-11 โอเปอร์เรเตอร์ตัวเปรียบเทียบ ี่ (4-12 ความใม่สมดุลแหล่งจ่ายไฟห<br>(4-13 แฟกเตอร์ขันไฟหลักลัมเหลว 13-52 การกระทำของตัวควบคุม SL 14-13 แฟกเตอร์ขั้นไฟหลักล้มเหลว 3-10 โอเปอร์แรนด์ด้วเปรียบเทียบ  $\bar{\sigma}$ 13-10 โอเปอร์แรนด์ตัวเปรียบเทียบ โอเปอร์เรเตอร์กฎตรรกะ 1 โอเปอร์เรเตอร์กฎตรรกะ 2 แหล่งจ่ายไฟหลักล้มเหลว การนับข้อความของสเลฟ 13-41 โอเปอร์เรเตอร์กฎตรรกะ 1 13-43 โอเปอร์เรเตอร์กฎตรรกะ 2 .2-50 เอเลียสสถานีที่กำหนดค่า 14-10 แหล่งจ่ายไฟหลักล้มเหลว 12-41 การนับข้อความของสเลฟ 12-50 เอเลียสสถานีที่กำหนดค่า **12-9\*บริการอีเทอร์เน็ตขั้นสูง** การกระทำของตัวควบคุม ี้เ⊥ื่อ⊁ับริการอื่เทอร์เน็ตอื่นๆ  $\propto$ ตัวดังเวลาตัวควบคุม SL 13-20 ตัวตั้งเวลาตัวควบคุม SL 14-04 PWM สุ่ม<br>14-06 การชดเชยเวลาทีเสียไป 14-11 แรงดันหลักที่ฟอลต์หลัก แรงดันหลักทีฟอลต์หลัก 12-95 ตัวกรองการกระจายกลุ่ม RS-FF โอเปอร์แรนด์ S 13-16 RS-FF โอเปอร์แรนด์ R **13-5\*สถานะ**<br>13-51 เหตุการณ์ด้วควบคุม SL<br>13-52 การกระทำของด้วควบคุม 13-51 เหตุการณ์ตัวควบคุม SL 14-06 การชดเชยเวลาที่เสียไป **12-8\*บริการอีเทอร์เน็ตอื่นๆ** 12-93 ความยาวสายผิดพลาด<br>12-94 ป้องกันการกระจายกลุ่ม .2-95 ตัวกรองการกระจายกลุ่ม 13-15 RS-FF โอเปอร์แรนด์ S 12-94 ป้องกันการกระจายกลุ่ม 12-93 ความยาวสายผิดพลาด ครอสโอเวอร์อัตโนมัติ 12-91 ครอสโอเวอร์อัตโนมัติ 13-16 RS-FF โอเปอร์แรนด์ **ANDI REBECEBELU** 12-92 การตรวจสอบ IGMP เหตุการณ์การสดาร์ท 13-01 เหตุการณ์การสตาร์ท 13-00 โหมดตัวควบคุม SL 2-40 พารามิเตอร์สถานะ โหมดด้วควบคุม SL เ4-1\*เปิด/ปิดสายหลัก l2-96 ค่าพอร์ท<br>l2-98 ตัวนับอินเดอร์เฟซ 12-40 พารามิเตอร์สถานะ 12-59 สถานะ EtherCAT เหตุการณ์การหยุด **14-1\*เปิด/ปิดสายหลัก** LOSWIJ25 HTTP วินิจฉัยสายเคเบิล 12-98 ตัวนับอินเตอร์เฟซ 13-02 เหตุการณ์การหยุด .3-12 ค่าด้วเปรียบเทียบ L2-59 สถานะ EtherCAT 12-90 วินิจฉัยสายเคเบิล 13-12 ค่าตัวเปรียบเทียบ บุลีนกฎตรรกะ 2 12-81 เซิร์ฟเวอร์ HTTP 13-03 รีเซ็ต SLC บูลีนกฎตรรกะ 1 3-44 บูลีนกฎตรรกะ 3 โอเวอร์โมดูเลขัน 14-03 โอเวอร์โมดูเลชั่น 13-1\* ฟลิปฟล็อป RS **13-1\*ฟลิปฟล็อป RS** 13-\*\*Smart Logic **13-0\*การตั้งค่า SLC** ัการตั้งค่า SLC **13-1\*ตัวเปรียบเทียบ** 13-40 บูลีนกฎตรรกะ 1 13-42 บูลีนกฎตรรกะ 2 13-44 บูลีนกฎตรรกะ 3 4-00 รูปแบบการสลับ **12-4\*Modbus TCP** .2-4\*Modbus TCP 2-80 เซิร์ฟเวอร์ FTP 12-80 เซิร์ฟเวอร์ FTP **13-\*\*Smart Logic** ่<br>14-\*\*ฟังก์ชันพิเศษ 14-00 รูปแบบการสลับ **14-\*\*ฟังก์ชันพิเศษ** เ4-0\*สลับอินเวอร์ฯ **14-0\*สลับอินเวอร์ฯ** 12-82 บริการ SMTP .2-5\*EtherCAT **12-5\*EtherCAT** เ3-2\*ด้วดังเวลา ความถีสลับ ด้วนับมีเดีย เ3-4\* กฏตรรกะ 14-01 ความถี่สลับ 12-99 ตัวนับมีเดีย **13-2\*ตัวตั้งเวลา 13-4\*กฏตรรกะ**  $2 - 41$  $2 - 42$  $12 - 81$  $-90.5$ 12-91 12-92  $7-99$  $13 - 0*$  $13 - 00$  $13 - 02$  $13 - 15$  $13 - 20$  $13 - 40$  $13 - 42$  $13-43$  $14 - 03$  $14 - 10$  $14 - 11$  $13 - 01$  $3 - 41$  $4 - 01$ 

16-11 กำลัง [hp] 15-41 สวนกำลัง 15-41 ส่วนกำลัง | มิแเเด  $15-21;$  $16 - 15$  $16 - 16$ 14-15 ระดับเรียกคืน ตัดทำงานสำรองข้อมูลจลน์ 14-51 การขดเซย์ตีลิงค์<br>14-52 การตามคุมพัดลม<br>14-55 คำกรองเอาท์ทุท<br>14-55 คำกรองเอาท์ทุท<br>14-57 คำกรองเอาท์ทุทแบบด้วเก็บประจุ<br>14-59 จำนวนที่แท้จริงของหน่วยอื่นเวนา 14-15 ระดับเรียกคืน ตัดทำงานสำรองข้อมูลจลน์ 14-25 พน่วงการปิดที่ขีดจำกัดแรงบิด<br>14-26 พน่วงการปิดที่ขัอผิดพลาดอินเวอร์เดอร์<br>14-28 การดังคำการผลิต<br>14-29 รหัสบริการ <mark>14-3\* คุมขีดกระแส</mark><br>14-30 ตัวคุมขีดกระแสดัวยอัดราขยายดามส่วน เวลาตัวกรองการควบคุมขีดจำกัดกระแส 14-26 หน่วงการปิดที่ข้อผิดพลาดอินเวอร์เตอร์ 14-30 ตัวคุมขีดกระแสด้วยอัตราขยายตามส่วน 14-32 เวลาตัวกรองการควบคุมขีดจำกัดกระแส 14-59 จำนวนที่แท้จริงของหน่วยอินเวอร์เตอร์ : 4-22 โหมดการทำงาน<br>14-23 ดังค่ารหัสชนิด<br>14-24 ตั้งค่ารหัสชนิด 14-74 VLT ส่วนขยาย ข้อความแสดงสถานะ อุปกรณ์เสริมใช้ใฟจ่าย 24VDC จาก-14-80 อุปกรณ์เสริมใช้ไฟจ่าย 24VDC จาก-14-24 หน่วงตัดการทำงานที่ขีดจำกัดกระแส 14-4\*ปรับพลังเหมาะสม<br>14-40 ระดับ VT<br>14-41 การสร้างสนามแม่เหล็ก AEO ต่าสุด 14-41 การสร้างสนามแม่เหล็ก AEO ต่ำสุด 14-57 ตัวกรองเอาท์พุทแบบตัวเหนี่ยวนำ 14-56 ตัวกรองเอาท์พุทชนิดตัวเก็บประจุ <u>14-72 ข้อความสัญญาณเดือนของ VLT</u> 14-72 ข้อความสัญญาณเตือนของ VLT การหมดเวลา สำรองข้อมูลจลน์ 14-14 การหมดเวลา สำรองข้อมูลจลน์ 14-25 หน่วงการปิดที่ขีดจำกัดแรงบิด 14-42 ความถี AEO ตำสุด<br>14-43 ด้วประกอบกำลังของมอเตอร์<br>**14-5\*สภาพแวดล้อม** 14-31 ด้วคุ่มขีดกระแสด้วยเวลารวม<br>14-32 เวลาด้วกรองการควบคุมขีดจำ<br>14-35 ป้องกันหยุดกลางคัน 14-43 ตัวประกอบกำลังของมอเตอร์ 14-31 ตัวคุมขีดกระแสด้วยเวลารวม ภายนอก<br>14-89 การตรวจพบอปกรณ์เสริม .5-14 สุ่มเก็บข้อมูลก่อนการทริก 15-14 สุ่มเก็บข้อมูลก่อนการทริก 14-89 การตรวจพบอุปกรณ์เสริม 15-05 โวลด์สูงเกิน<br>15-06 รีเช็ดด้วนับ kWh<br>15-07 รีเช็ดด้วนับชั่วโมงการรัน 14-20 รีเซ็ดโหมด<br>14-21 เวลาเร็มต้นใหม่อัตโนมัติ 14-21 เวลาเริ่มต้นใหม่อัตโนมัติ บันทึกประวัติ: เหตุการณ์ 15-20 บันทึกประวัติ: เหตุการณ์ 15-07 รีเซ็ตตัวนับชั่วโมงการรัน .5-10 แหล่งสำหรับการบันทึก 15-10 แหล่งสำหรับการบันทึก ้<mark>15=\*\*ช้อมูลชุดขับเดลือน</mark><br>15−0\*ช้อมูลการทำงาน<br>15-00 เวลาการทำงาน **15-\*\*ข้อมูลชุดขับเคลื่อน** 14-35 ป้องกันหยุดกลางคัน 15-11 ช่วงการบันทึก<br>15-12 เหตุการณ์ทริกเกอร์ **14-4\*ปรับพลังเหมาะสม** 14-42 ความถี่ AEO ต่ำสุด 15-1\*ดังค่าบันที่กช้อมูล **15-1\*ตั้งค่าบันทึกข้อมูล** 15-12 เหตุการณ์ทริกเกอร์ **15-0\*ข้อมูลการทำงาน** 14-51 การชดเชยดีซีลิงค์ 14-73 คำเดือนของ VLT 14-2\*รีเช็ตตัดทำงาน 14-28 การตั้งค่าการผลิต 14-73 คำเตือนของ VLT 14-9\* การตังค่าฟอลต์ **14-9\*การตั้งค่าฟอลต์** 14-52 การควบคุมพัดลม **14-2\*รีเซ็ตตัดทำงาน** 14-22 โหมดการทำงาน 14-53 การตรวจดูพัดลม 14-55 ตัวกรองเอาท์พุท 14-7\*ความเข้ากันได้ **14-7\*ความเข้ากันได้** 15-06 รีเซ็ตตัวนับ kWh โหมดการบันทึก **14-5\*สภาพแวดล้อม** 15-13 โหมดการบันทึก 15-00 เวลาการทำงาน อุณหภูมิสูงเกิน 15-04 อุณหภูมิสูงเกิน <mark>15-2\*บันทึกประวัติ</mark><br>15-20 บันทึกประวัติ: เ 14-8\*อุปกรณ์เสริม 14-23 ตั้งค่ารหัสชนิด **14-3\*คุมขีดกระแส 14-8\*อุปกรณ์เสริม** 15-11 ช่วงการบันทึก **15-2\*บันทึกประวัติ** ชัวโมงการรัน 15-01 ชั่วโมงการรัน กำลังกลับคืน 15-03 กำลังกลับคืน 14-50 ตัวกรอง RFI 14-50 ตัวกรอง RFI ด้วนับ kWh 15-02 ตัวนับ kWh 15-05 โวลต์สูงเกิน ระดับฟอลต์ 14-90 ระดับฟอลต์ 14-29 รหัสบริการ  $15-02$  é<br>15-03 f  $14 - 14$ 14-80  $15 - 01$ L5-04  $15 - 13$  $14-90$ 

15–00 ดิดตั้งอุปกรณ์เสริม<br>15–61 เวอร์ขันขอฟต์แวร์ของอุปกรณ์เสริม<br>15–62 หมายเลขสงข้อของอุปกรณ์เสริม<br>15–63 หมายเลขเครื่องของอุปกรณ์เสริม<br>15–63 หมายเลขเครื่องของอุปกรณ์เสริม<br>15–71 เวอร์ขันอุปกรณ์เสริมสล็อด A<br>15–72 อุปกรณ์เสร 15-30 บันทึกข้อบกพร่อง: รหัสข้อผิดพลาด 15-30 บันทึกข้อบกพร่อง: รหัสข้อผิดพลาด 15-42 แรงดันไฟฟ้า<br>15-43 เวอร์ทันของชอกฟัตเวร์<br>15-43 เวอร์ทันของชอกที่สง<br>15-45 สตริงรหัสชนิดจริง<br>15-45 สตริงรหัสชนิดจริง<br>15-46 หมายเลขสิ่งชื่อดักรดักลัง<br>15-48 เลขไอดีขอฟต์แวร์การ์ดควบคุม<br>15-49 ไอดีชอฟต์แวร์การ์ดควบคุม<br>15-5 15-61 เวอร์ชันซอฟต์แวร์ของอุปกรณ์เสริม 15-62 หมายเลขสั่งซื้อของอุปกรณ์เสริม 15-63 หมายเลขเครื่องของอุปกรณ์เสริม 15-51 หมายเลขซีเรียลตัวแปลงความถี่ 15–8\* ข้อมูลการทำงาน II<br>15–80 ชั่วโมงการรับพัดลม<br>15–80 ชั่วโมงการรับพัดลม<br>15–81 ดังชั่วโมงการรับพัดลมล่วงหน้า 15-46 หมายเลขสั่งซื้อตัวแปลงความถี่ 15-75 เวอร์ชันอุปกรณ์เสริมสล็อต C0 15-77 เวอร์ชันอุปกรณ์เสริมสล็อต C1 15-81 ตั้งชั่วโมงการรันพัดลมล่วงหน้า 15-71 เวอร์ชันอุปกรณ์เสริมสล็อต A 15-73 เวอร์ชันอุปกรณ์เสริมสล็อต B 15-58 ชื่อไฟล์การตั้งค่าแบบสมาร์ท 15-49 ไอดีซอฟต์แวร์การ์ดควบคุม 15-53 หมายเลขซีเรียลการ์ดกำลัง 15-47 หมายเลขสั่งซื้อการ์ดกำลัง 15-50 ไอดีซอฟต์แวร์การ์ดกำลัง 15-74 อุปกรณ์เสริมในสล็อต C0 15-76 อุปกรณ์เสริมในสล็อต C1 15-31 บันทึกข้อบกพร่อง: ค่า<br>15-32 บันทึกข้อบกพร่อง: เวลา 15-9\*ข้อมูลหนาคาสมเด็จ<br>15-92 พารามิเตอร์ที่กำหนด<br>15-93 พารามิเตอร์ที่เก่าหนด<br>15-93 การระบุชุดขึ้นเคลื่อน<br>15-98 การระบุชุดขึ้นเคลื่อน<br>16-00 คำสั่งควบคุม<br>16-00 คำสั่งกันเท้ารัง [%]<br>16-05 คำหลักกันเท้ารัง [%]<br>16-05 คำหลักกั 15-32 บันทึกข้อบกพร่อง: เวลา 15-70 อุปกรณ์เสริมในสล็อต A 15-72 อุปกรณ์เสริมในสล็อต B <u>15-4\*การระบุชดชับเดลือน</u> **15-4\*การระบุชุดขับเคลื่อน** 15-99 พารามิเตอร์ Metadata 15-31 บันทึกข้อบกพร่อง: ค่า 15-43 เวอร์ชันของซอฟต์แวร์ **15-8\*ข้อมูลการทำงาน II** 16-05 ค่าหลักที่แท้จริง [%] 15-92 พารามิเตอร์ที่กำหนด 15-98 การระบุชุดขับเคลื่อน **15-9\*ข้อมูลพารามิเตอร์** 15-22 บันทึกประวัติ: เวลา 15-22 บันทึกประวัติ: เวลา 15-80 ชั่วโมงการรันพัดลม 15-93 พารามิเตอร์ที่แก้ไข 15-44 สตริงรหัสชนิดที่สั่ง 15-60 ติดตั้งอุปกรณ์เสริม 16-01 ค่าอ้างอิง [หน่วย] บันทึกประวัติ: ค่า 15-45 สตริงรหัสชนิดจริง 15-48 เลขไอดีของ LCP 15-21 บันทึกประวัติ: ค่า **15-6\*การระบุตัวเลือก 16-\*\*ข้อมูลที่อ่านได้** 16-1\*สถานะมอเตอร์ **16-1\*สถานะมอเตอร์** 16-03 คำแสดงสถานะ 16-09 ค่าที่กำหนดเอง 16-12 แรงดันมอเดอร์ 15-3\*บันทึกข้อผิด 16-12 แรงดันมอเตอร์ 16-13 ความถี่<br>16-14 กระแสมอเตอร์ 16-14 กระแสมอเตอร์ 15-59 ชื่อไฟล์ CSIV **15-3\*บันทึกข้อผิด 16-0\*สถานะทั่วไป** 16-16 แรงบิด [Nm] แรงบิด [Nm 15-42 แรงดันไฟฟ้า 16-00 คำสั่งควบคุม  $[%]$ 16-15 ความถี่ [%] 15-40 ประเภท FC 15-40 ประเภท FC 16-10 กำลัง [kW] 16-10 กำลัง [kW] 16-11 กำลัง [hp]

16-30 แรงดันการเขือมโยง DC<br>16-32 พลังงานเบรค /2 นาที<br>16-32 พลังงานเบรค /2 นาที<br>16-33 พลังงานเบรค /2 นาที<br>16-34 ลุณหภูมิขี้ทซิ่งค์<br>16-35 ความร้อยน้ำตอร์ น่าต<br>16-35 ความร้อยน้ำตอร์ น่าต<br>16-39 ลุณหภูมิการ์ดความคุม<br>16-49 บัฟเ 16-48 อ้างอิงความเร็ว หลังเปลี่ยน [RPM] 16-77 เอาท์พุทอนาล็อก X30/8 [mA] Έ 16-78 เอาท์พุทอนาล็อก X45/1 [mA] ĬΕ. 16-79 เอาท์พุทอนาล็อก X45/3 [mA] ั¥<br>ส 16-21 แรงบิด [%] ความละเอียดสูง<br>16-22 แรงบิด [%]<br>16-25 แรงบิด [Nm] สูง 16-69 เอาท์พุทแบบพัลส์ #27 [Hz] 16-70 เอาท์พุทแบบพัลส์ #29 [Hz] 16-87 คำเดือน/สัญญาณเดือนค่าบัส 16-87 คำเตือน/สัญญาณเตือนค่าบัส 16-21 แรงบิด [%] ความละเอียดสูง 16-65 เอาท์พุทอนาล็อก 42 [mA] 16-41 บรรทัดสถานะด้านล่าง LCP 16-36 กระแส อินเวอร์เตอร์ ปกติ 16-37 กระแส อินเวอร์เตอร์สูงสุด 16-67 อินพุท ความถี่ #29 [Hz] 16-68 อินพุท ความถี่ #33 [Hz] 16-63 ขั้วต่อ 54 การตั้งค่าสวิตช์ l6-19 อณหภมิตัวตรวจจับ KTY 16-19 อุณหภูมิตัวตรวจจับ KTY 16-30 แรงดันการเชื่อมโยง DC 16-74 ตัวนับ หยุดอย่างแม่นยำ 16-75 อินพุทอนาล็อก X30/11 16-76 อินพุทอนาล็อก X30/12 16-80 คำสังควบคุมฟิลด์บัส 1 16-80 คำสั่งควบคุมฟิลด์บัส 1 ี่⊥ี C-3\*สถานะชุดขับเคลื่อน<br>16-3\*สถานะชุดขับเคลื่อน 16-50 คำล้างอังภายนอก<br>16-51 คำล้างอังแบบพัลส์<br>16-52 คำน้อมเกล้บ [หนวย]<br>16-57 การป้อมกลับ [RPM]<br>16-6\* อินพุพ & เอาท์พุพ 16-61 ขั้ว 53 การตั้งค่าสวิตช์ 16-33 พลังงานเบรค /2 นาที 16-35 ความร้อนอินเวอร์เตอร์ 16-40 บัฟเฟอร์การบันทึกเต็ม **16-3\*สถานะชุดขับเคลื่อน** 16-82 ค่าอ้างอิงฟีลด์บัส 1<br>16-84 ด้วเลือกสื่อสาร STW 16-38 สถานะตัวควบคุม SL 16-39 อุณหภูมิการ์ดควบคุม 16-66 เอาท์พุทดิจิตัล [bin] 16-84 ตัวเลือกสื่อสาร STW 16-52 ค่าป้อนกลับ [หน่วย] 16-57 การป้อนกลับ [RPM] **16-6\*อินพุท & เอาท์พุท** 16-71 เอาท์พุทรีเลย์ [bin] 16-91 คำสัญญาณเดือน 2<br>16-92 คำเดือน 16-53 ค่าอ้างอิง Digi Pot 16-82 ค่าอ้างอิงฟิลด์บัส 1 16-91 คำสัญญาณเตือน 2 16-62 อินพุทอนาล็อก 53 16-64 อินพุทอนาล็อก 54 16-49 แหล่งฟอลต์กระแส 16-51 ค่าอ้างอิงแบบพัลส์ 16-85 CTW พอร์ต FC 1 เ6-20 ค่ามมของมอเดอร์ 16-20 ค่ามุมของมอเตอร์ 16-50 ค่าอ้างอิงภายนอก 16-90 คำสัญญาณเดือน 18 ความร้อนมอเตอร์ 16-18 ความร้อนมอเตอร์ 16-25 แรงบิด [Nm] สูง 16-85 CTW waśn FC 16-86 REF พอร์ต FC 1 16-32 พลังงานเบรค /s **16-8\*ฟิลด์บัส&พอร์ต** 16-90 คำสัญญาณเตือน 16-17 ความเร็ว [RPM] 16-86 REF wafe FC ความเร็ว [RPM] 16-34 อุณหภูมิฮีทซิงค์ 16-60 อินพุทดิจิตอล 16-9\*ค่าที่อ่านได้ **16-9\*ค่าที่อ่านได้** 16-22 แรงบิด [%] **16-5\*ค่าอ้างอิง** 16-72 ตัวนับ A 16-73 ตัวนับ B  $\overline{1}$ ہ ہے

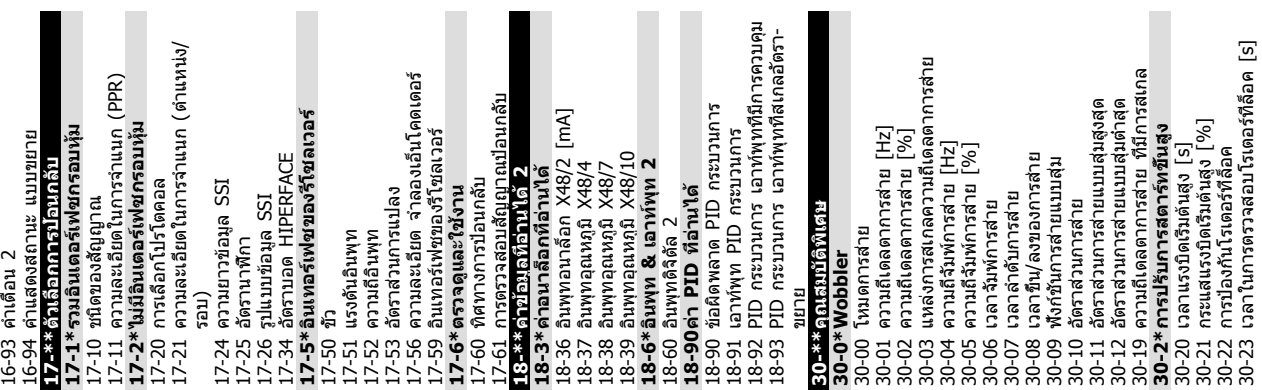

**เกี่ยวกับการตั้งโปรแกรมตัวแ... คู่มือการใช้งาน VLT®AutomationDrive**

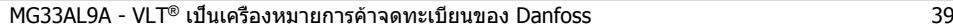

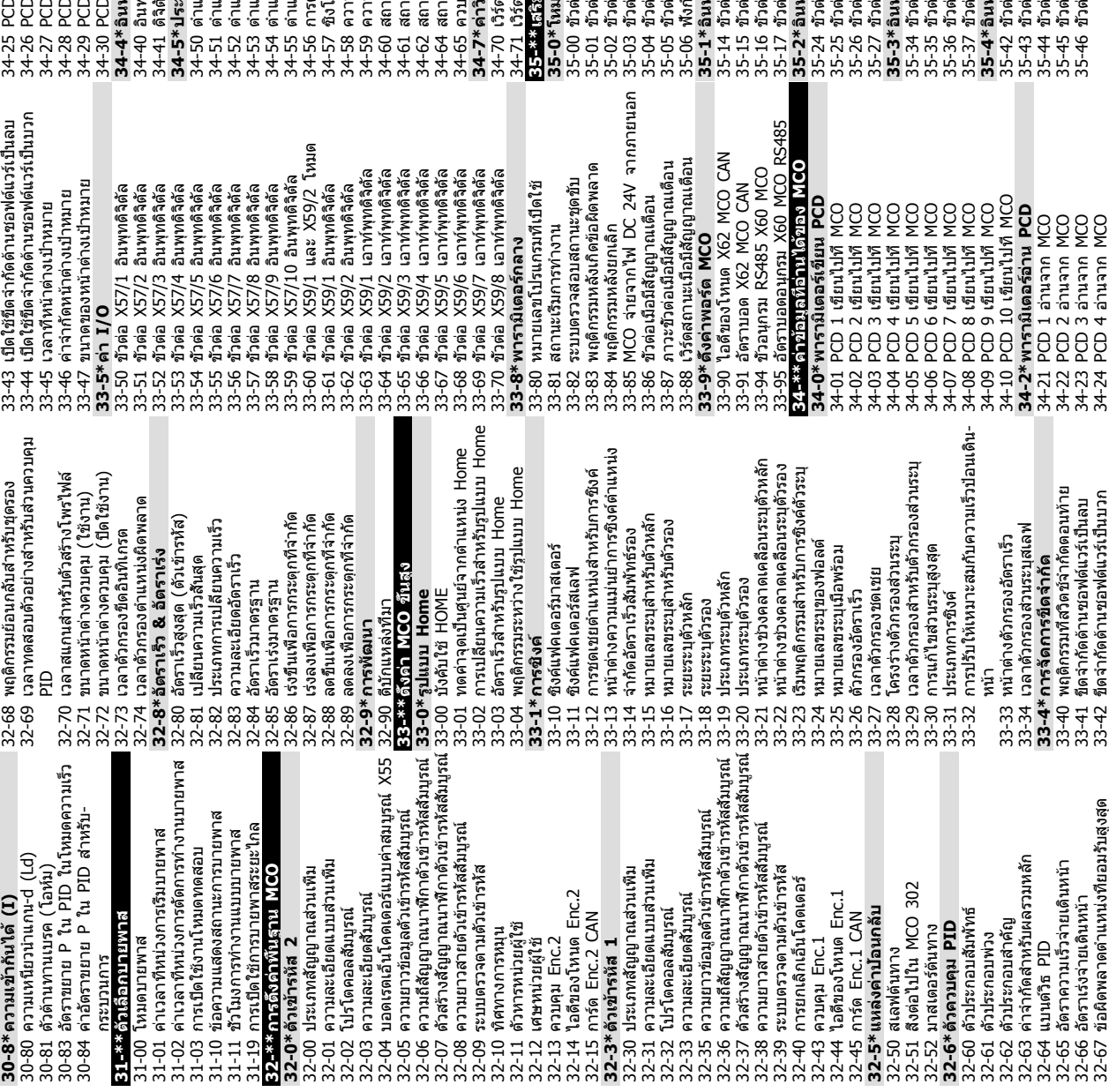

หมดอินพุท อุณหภูมิ<br>กล่อ X48/4 ห่ายมาตอนหภูมิ<br>กล่อ X48/4 ห่ายมาตอนหภูมิ<br>กล่อ X48/1 ห่ายมาตอนหภูมิ<br>กล่อ X48/1 ห่ายมาตอนหภูมิ<br>กล่อ X48/1 ห่ายมาตอนหภูมิ<br>กล่อ X48/1 ห่ายมาตอนหภูมิ<br>กล่อ X48/4 ต้องที่เวลาตัวเอาอาจากออนหภูมิ<br>กล่อ 35-42 ข้าต่อ X48/2 กระแสระดับต่า<br>35-43 ข้าต่อ X48/2 กระแสระดับสูง<br>35-44 ข้าต่อ X 48/2 ค่าอ้างอิง/ค่าป่อนกลับต่า<br>35-45 ข้าต่อ X48/2 ค่าอ้างอิง/ค่าป่อนกลับสูง<br>35-46 ข้าต่อ X 48/2 ค่าคงที่เวลาด้วกรอง 35-44 ขั้วต่อ X 48/2 ค่าอ้างอิง/ค่าป้อนกลับต่ำ 35-45 ขั้วต่อ X48/2 ค่าอ้างอิง/ค่าป้อนกลับสูง 35-06 ฟังก์ชันสัญญาณเตือนตัวตรวจอุณหภูมิ 35-34 ขั้วต่อ X 48/10 ค่าคงที่เวลาตัวกรอง 35-36 ขั้วต่อ X48/10 ขีดจำกัด อุณหภูมิต่ำ 35-37 ขั้วต่อ X48/10 ขีดจำกัด อุณหภูมิสูง 35-14 ขั้วต่อ X 48/4 ค่าคงที่เวลาตัวกรอง 35-16 ขั้วต่อ X48/4 ขีดจำกัด อุณหภูมิต่ำ 35-17 ขั้วต่อ X48/4 ขีดจำกัด อุณหภูมิสูง 35-24 ขั้วต่อ X 48/7 ค่าคงที่เวลาตัวกรอง 35-26 ขั้วต่อ X48/7 ขีดจำกัด อุณหภูมิต่ำ 35-27 ขั้วต่อ X48/7 ขีดจำกัด อุณหภูมิสูง 35-46 ขั้วต่อ X 48/2 ค่าคงที่เวลาตัวกรอง 35-35 ขั้วต่อ X48/10 ตรวจสอบอุณหภูมิ 35-15 ขั้วต่อ X48/4 ตรวจสอบอุณหภูมิ 35-25 ขั้วต่อ X48/7 ตรวจสอบอุณหภูมิ ัดสัญญาณเดือน MCO 1<br>ัดสัญญาณเดือน MCO 2<br>สินค้นพุทธัวราราราัน 35-04 ขั้วต่อ X48/10 หน่วยอุณหภูมิ 35-05 ขั้วต่อ X48/10 ประเภทอินพุท 35-00 ขั้วต่อ X48/4 หน่วยอุณหภูมิ 35-01 ขั้วต่อ X48/4 ประเภทอินพุท 35-02 ขั้วต่อ X48/7 หน่วยอุณหภูมิ 35-03 ขั้วต่อ X48/7 ประเภทอินพุท 35-42 ขั้วต่อ X48/2 กระแสระดับต่ำ 35-43 ขั้วต่อ X48/2 กระแสระดับสูง 34-54 ตำแหน่งดัชนีหลัก (Master) แนหน่งเส้นได้ง<br>รดรวจสอบข้อผิดพลาด<br>โครในขมืดพลาด<br>การเร็วหลักที่แห้ริง<br>กานเร็วหลักที่แห้ริง เหน่งดัชนีรอง (Slave)<br>เหน่งดัชนีหลัก (Master) 34-70 เวิร์ดสัญญาณเตือน MCO 1 34-71 เวิร์ดสัญญาณเตือน MCO 2 **35-3\*อินพุทอุณหภูมิ X48/10** DD 5 อ่านจาก MCO<br>DD 6 อ่านจาก MCO<br>DD 7 อ่านจาก MCO<br>DD 9 อ่านจาก MCO<br>DD 10 อ่านจาก MCO 34-53 ตำแหน่งดัชนีรอง (Slave) 34-56 การตรวจสอบข้อผิดพลาด **35-1\*อินพุทอุณหภูมิ X48/4 35-2\*อินพุทอุณหภูมิ X48/7 35-4\*อินพุทอนาล็อก X48/2 35-\*\*เสริมอินพุทตัวตรวจจับ 35-0\*โหมดอินพุท อุณหภูมิ** 34-30 PCD 10 อ่านจาก MCO .หน่งตามคำสั่ง<br>.หน่งหลักทีแท้จริง 34-25 PCD 5 อ่านจาก MCO 34-26 PCD 6 อ่านจาก MCO 34-27 PCD 7 อ่านจาก MCO 34-28 PCD 8 อ่านจาก MCO 34-29 PCD 9 อ่านจาก MCO านะแกน<br>านะโปรแกรม<br>านะ MCO 302<br>บคม MCO 302<br>บคม ครันที่อ่านได้ 34-52 ตำแหน่งหลักที่แท้จริง 34-59 ความเร็วหลักที่แท้จริง 34-60 สถานะการซิงโครไนซ์ หุท & เอาท์พุท ะมวลผลข้อมูล<br>เหน่งที่แท้จริง 34-57 ซิงโครไนซ์ผิดพลาด **34-7\*ค่าวินิจฉัยที่อ่านได้ 34-4\*อินพุท & เอาท์พุท 34-5\*ประมวลผลข้อมูล** 34-65 ควบคุม MCO 302 34-51 ตำแหน่งตามคำสั่ง 34-64 สถานะ MCO 302 34-50 ตำแหน่งที่แท้จริง 34-58 ความเร็วที่แท้จริง 34-55 ตำแหน่งเส้นโค้ง 34-62 สถานะโปรแกรม ุทดิจิตัล 34-40 อินพุทดิจิตัล ัดเอาต์ 34-41 ดิจิตัลเอาต์ 34-61 สถานะแกน

32-67 ข้อผิดพลาดตำแหน่งที่ยอมรับสูงสุด

33-42 ขีดจำกัดด้านซอฟต์แวร์เป็นบวก

34-24 PCD 4 อ่านจาก MCO

Danfoss

## 5.6 การตั้งโปรแกรมระยะไกลด้วยซอฟต์แวร์ การตั้งค่า MCT 10ซอฟต์แวร์ชุดคำสั่ง

Danfoss มีโปรแกรมซอฟต์แวร์ให้ใช้สำหรับการพัฒนา การจัด-เก็บ และการถ่ายโอนการตั้งโปรแกรมตัวแปลงความถี่ ซอฟต์แวร์การตั้งค่า MCT 10 ช่วยให้ผู้ใช้สามารถเชื่อมต่อพีซี- กับตัวแปลงความถี่ และดำเนินการตั้งโปรแกรมในขณะนั้นได้เลย แทนที่จะใช้ LCP นอกจากนี้ การตั้งโปรแกรมตัวแปลงความถี่- ทั้งหมดยังสามารถดำเนินการในแบบออฟไลน์ แล้วจึงเพียงแต่- ดาวน์โหลดลงในตัวแปลงความถี่ หรือจะโหลดโปรไฟล์ตัว-แปลงความถี่ทั้งหมดลงในพีซีเพื่อการสำรองข้อมูลหรือการ-วิเคราะห์ก็สามารถทำได้

มีช่องเสียบ USB หรือขั้วต่อ RS-485 พร้อมให้ใช้สำหรับเชื่อม-ต่อกับตัวแปลงความถี่

ซอฟต์แวร์การตั้งค่า MCT 10 มีให้ดาวน์โหลดได้ฟรีที่ www.VLT-software.com นอกจากนี้ยังมีในแบบซีดี ซึ่งขอได้- โดยระบุหมายเลขชิ้นส่วน 130B1000 คู่มือผู้ใช้จะให้คำแนะนำ-การทำงานโดยละเอียด

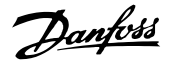

# <span id="page-43-0"></span>6 ตัวอย่างการใช้งาน

## 6.1 บทนำ

### **หมายเหตุ**

**อาจต้องใช้สายจัมเปอร์ระหว่างขั้วต่อ 12 (หรือ 13) และขั้วต่อ 37 สำหรับตัวแปลงความถี่ในการทำงานเมื่อใช้- ค่าการตั้งโปรแกรมมาตรฐานจากโรงงาน**

ตัวอย่างในส่วนนี้มีจุดประสงค์เพื่อเป็น ข้อมูลอ้างอิง อย่าง-รวดเร็วสำหรับการใช้งานทั่วไป

- **•** การตั้งค่าพารามิเตอร์เป็นค่ามาตรฐานตามภูมิภาค เว้นแต่จะระบุเป็นอย่างอื่น (ซึ่งเลือกใน 0-03 การตั้ง-ค่าตามท้องถิ่น)
- **•** พารามิเตอร์ที่เกี่ยวข้องกับขั้วต่อและการตั้งค่าของ-พารามิเตอร์นั้นๆ จะแสดงไว้ถัดจากภาพร่าง
- **•** ในส่วนที่ต้องมีการตั้งค่าสวิตช์สำหรับขั้วต่ออนาล็อก A53 หรือ A54 จะมีข้อมูลแสดงไว้เช่นกัน

## 6.2 ตัวอย่างการใช้งาน

|            |                 | พารามิเตอร์ |                                 |              |
|------------|-----------------|-------------|---------------------------------|--------------|
| FC.        |                 |             | การทำงาน                        | มาตรฐาน      |
| $+24V$     | 12 <sup>1</sup> | 30BB929.10  |                                 |              |
| $+24V$     | 130             |             | 1-29 ปรับตาม-                   |              |
| <b>DIN</b> | 180             |             | มอเตอร์ออโต้                    | [1] ใช้ AMA  |
| <b>DIN</b> | 190             |             | (AMA)                           | แบบสมบูรณ์   |
| <b>COM</b> | 200             |             | 5-12 ตั้งการ-                   | [2]* ลืนไหล- |
| <b>DIN</b> | 27¢             |             | ทำงานของเทอมิ-                  | ผกผัน        |
| <b>DIN</b> | 290             |             | นอล 27                          |              |
| <b>DIN</b> | 320             |             | * ค่ามาตรฐาน                    |              |
| D IN       | 330             |             | หมายเหตุ/ข้อคิดเห็น: กลุ่ม-     |              |
| D IN       | 37Ċ             |             | พารามิเตอร์ 1-2* ต้องได้รับการ- |              |
|            |                 |             |                                 |              |
| $+10V$     | 500             |             | ตั้งค่าตามมอเตอร์               |              |
| A IN       | 53Ċ             |             |                                 |              |
| IA IN      | 540             |             |                                 |              |
| <b>COM</b> | 550             |             |                                 |              |
| A OUT      | 420             |             |                                 |              |
| COM        | 390             |             |                                 |              |
|            |                 |             |                                 |              |
|            |                 |             |                                 |              |
|            |                 |             |                                 |              |
|            |                 |             |                                 |              |

**ตาราง 6.1 AMA ที่มี T27 เชื่อมต่ออยู่**

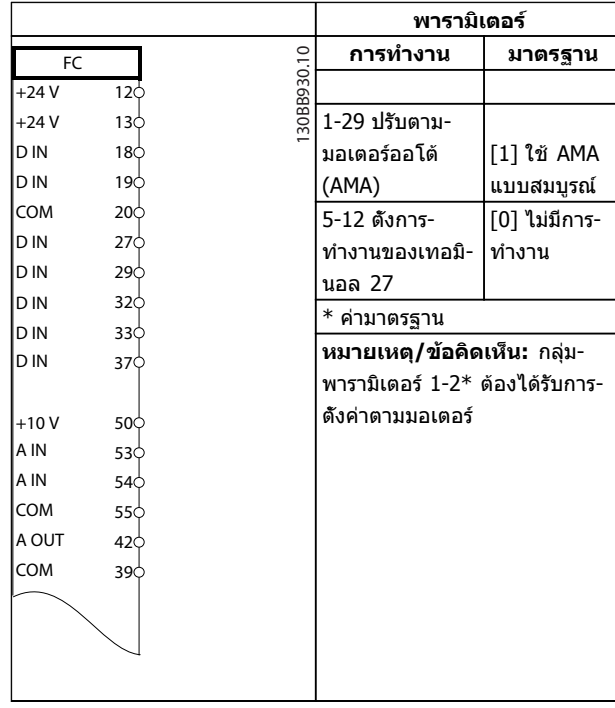

#### **ตาราง 6.2 AMA ที่ไม่มี T27 เชื่อมต่ออยู่**

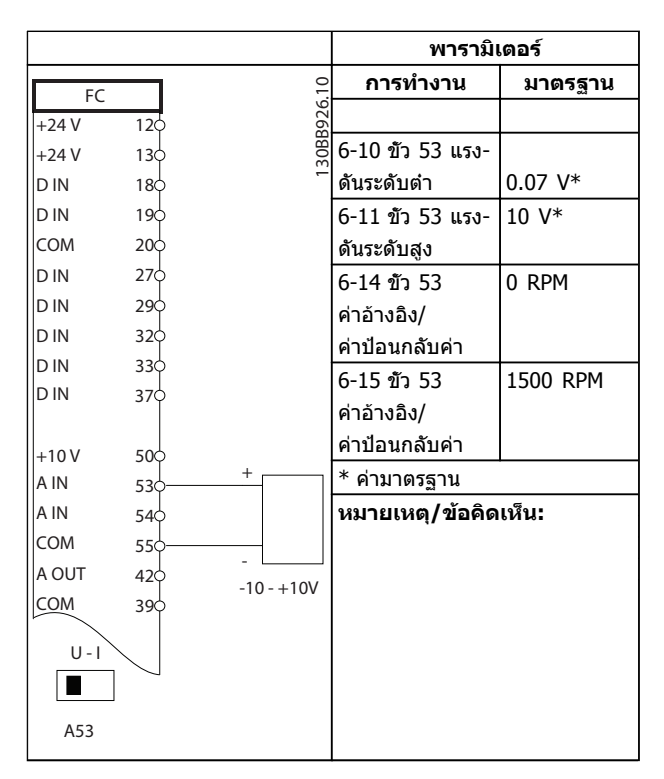

**ตาราง 6.3 ค่าอ้างอิงความเร็วอนาล็อก (แรงดัน)**

**6 6**

### **ตัวอย่างการใช้งาน คู่มือการใช้งาน VLT®AutomationDrive**

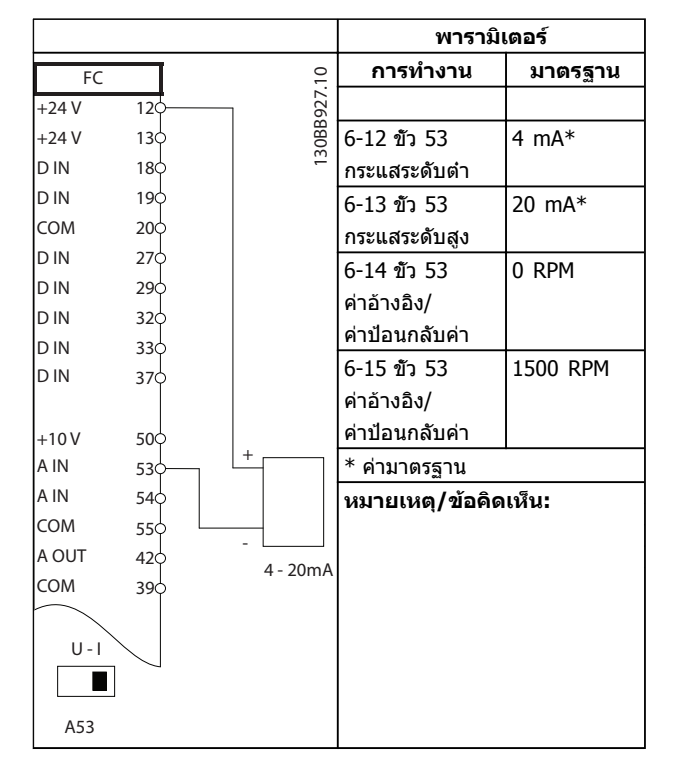

**ตาราง 6.4 ค่าอ้างอิงความเร็วอนาล็อก (กระแส)**

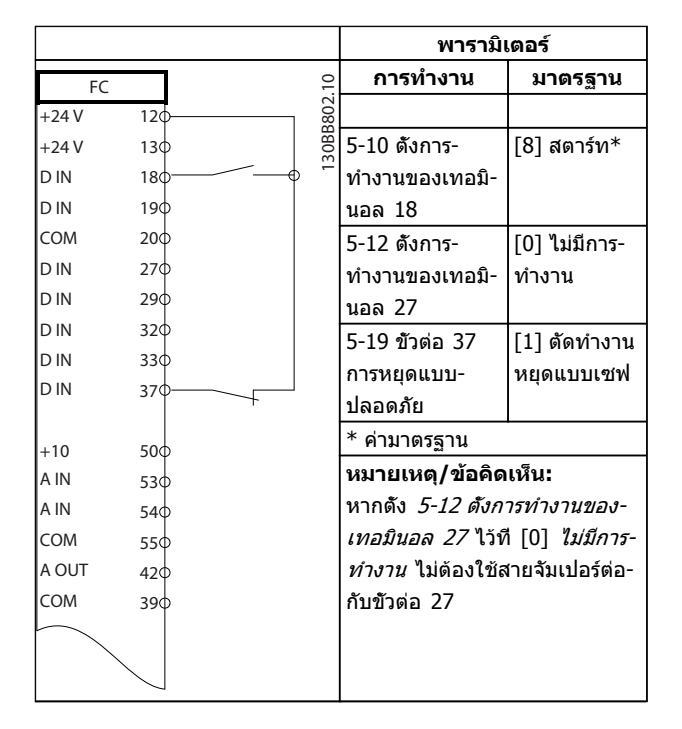

**ตาราง 6.5 คำสั่งสตาร์ท/หยุดที่มีการหยุดแบบปลอดภัย (Safe Stop)**

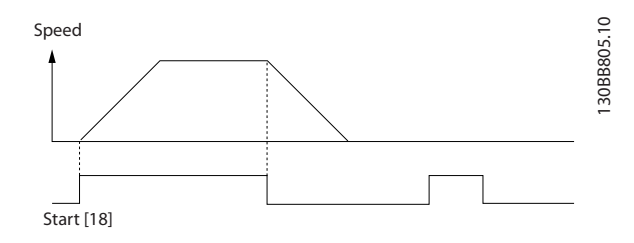

**ภาพประกอบ 6.1**

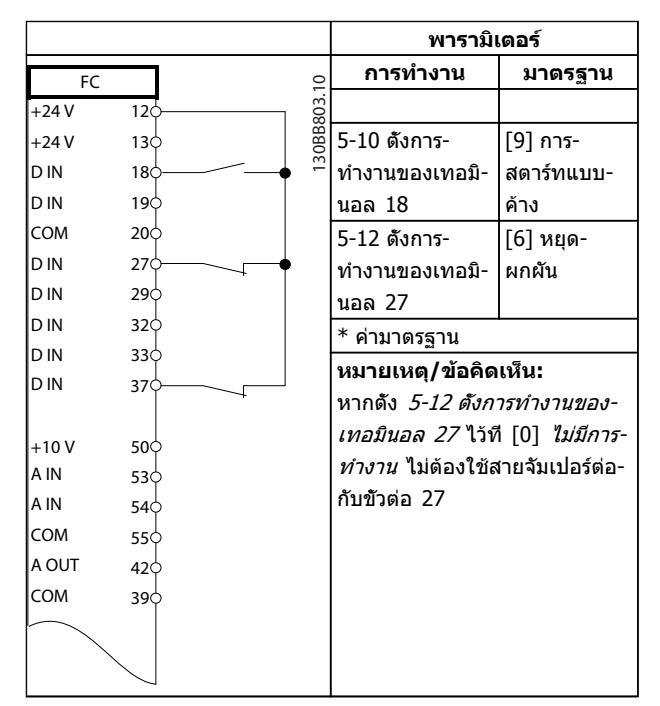

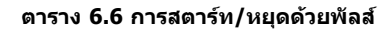

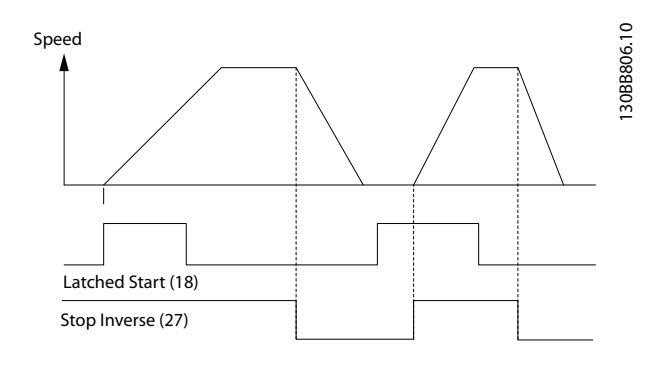

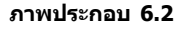

Danfoss

 $\Gamma$ 

### **ตัวอย่างการใช้งาน คู่มือการใช้งาน VLT®AutomationDrive**

┑

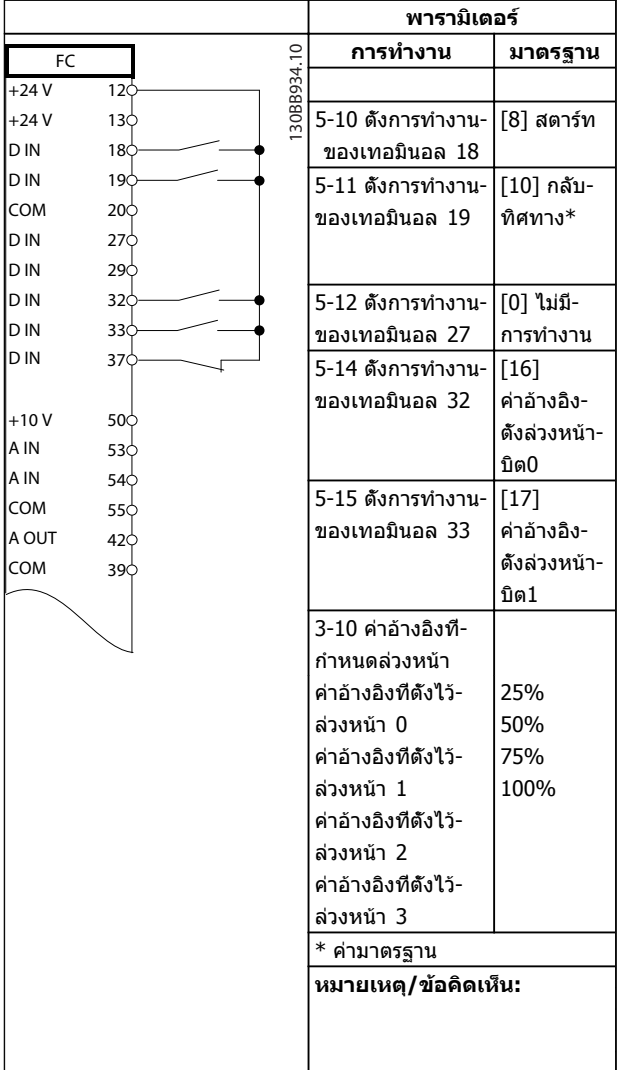

**ตาราง 6.7 การสตาร์ท/หยุดที่มีการผกผันและความเร็วตั้งล่วงหน้า 4 ระดับ**

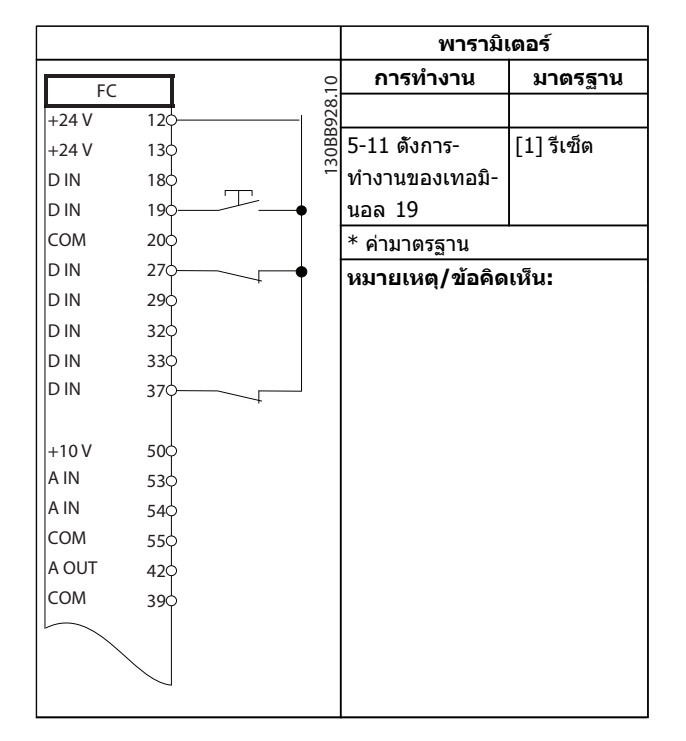

#### **ตาราง 6.8 รีเซ็ตสัญญาณเตือนจากภายนอก**

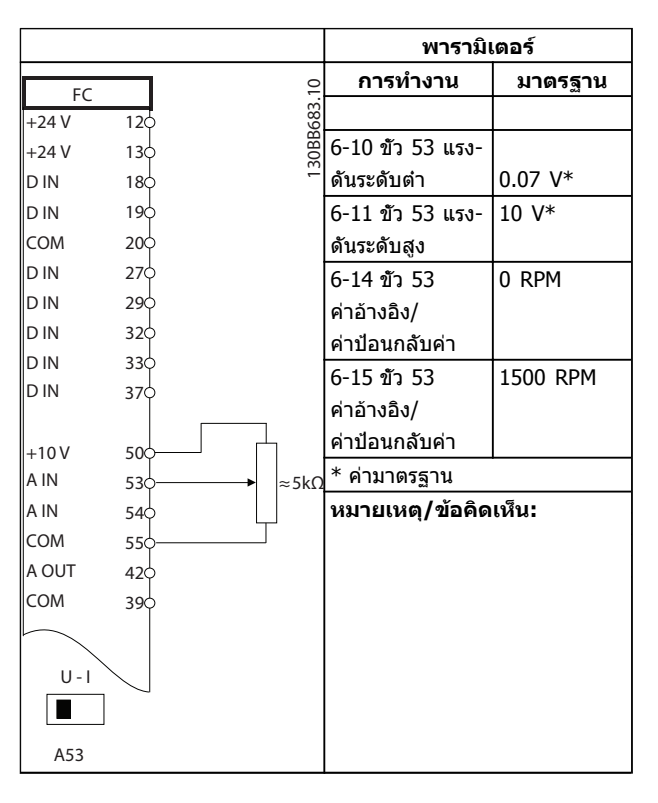

**ตาราง 6.9 ค่าอ้างอิงความเร็ว (โดยใช้โพเทนชิโอมิเตอร์ด้วยตนเอง)**

Danfoss

## **ตัวอย่างการใช้งาน คู่มือการใช้งาน VLT®AutomationDrive**

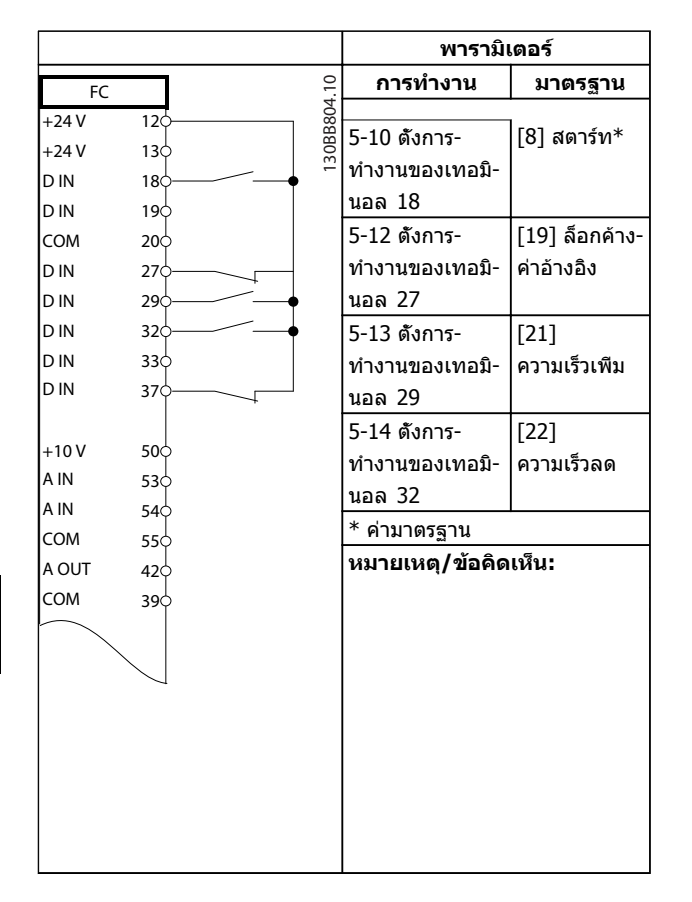

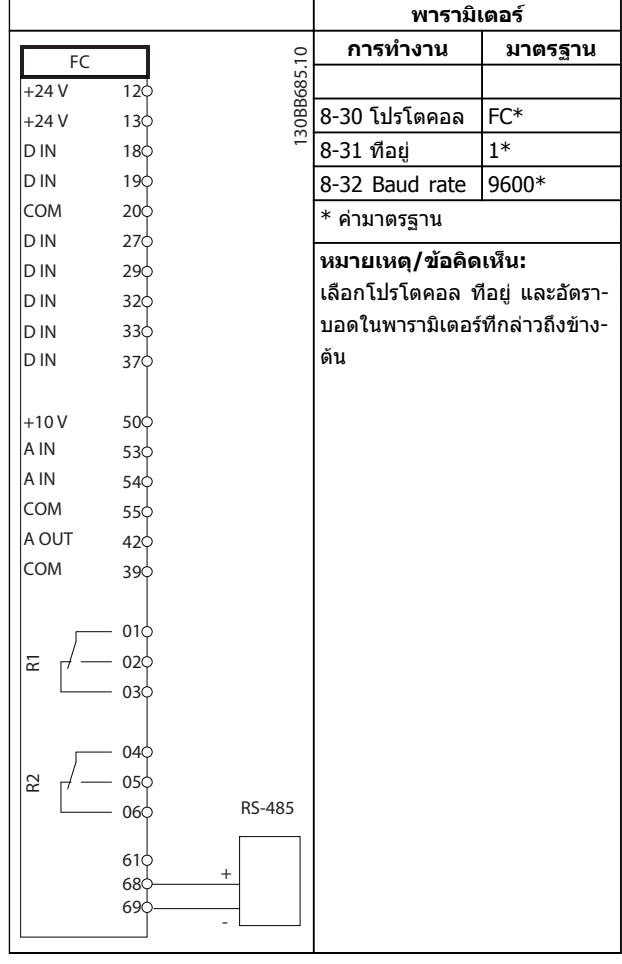

## **ตาราง 6.11 การเชื่อมต่อเครือข่าย RS-485**

**ตาราง 6.10 ความเร็วเพิ่ม/ลด**

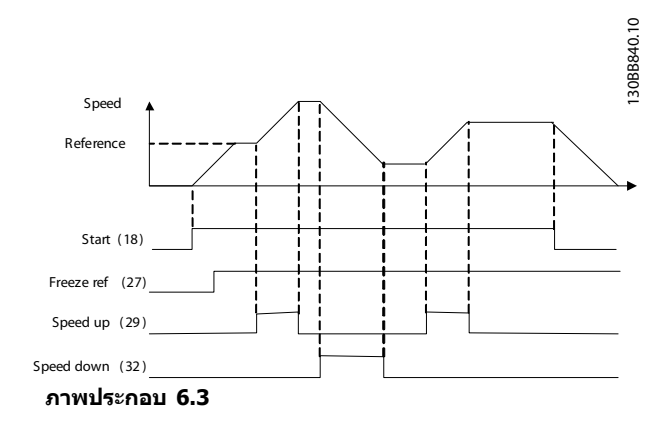

**6 6**

 $+24$  $+24$ 

R1

R2

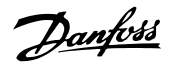

# **ข้อควรระวัง**

**ต้องมีการเสริมหรือหุ้มฉนวนสองชั้นสำหรับเทอร์มิสเตอร์ เพื่อให้ตรงตามข้อกำหนดการหุ้มฉนวนของ PELV**

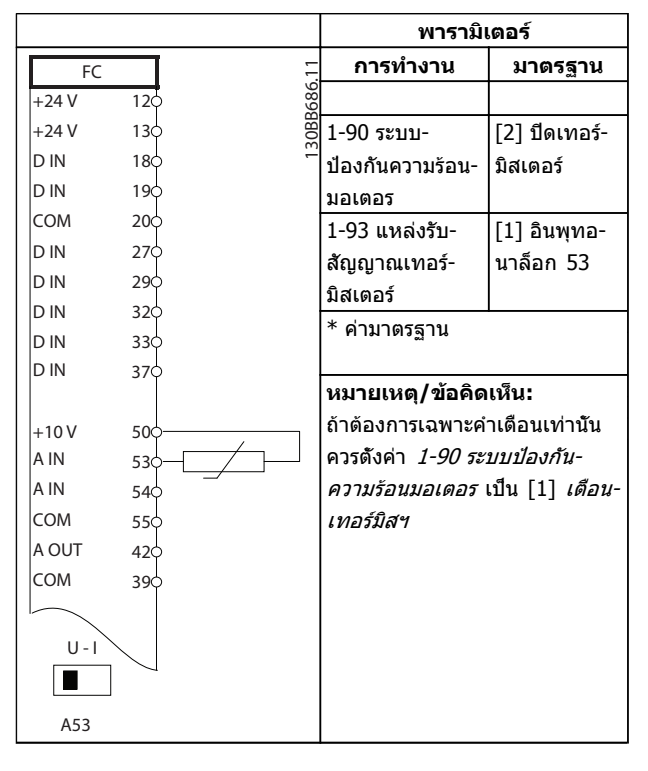

**ตาราง 6.12 เทอร์มิสเตอร์ของมอเตอร์**

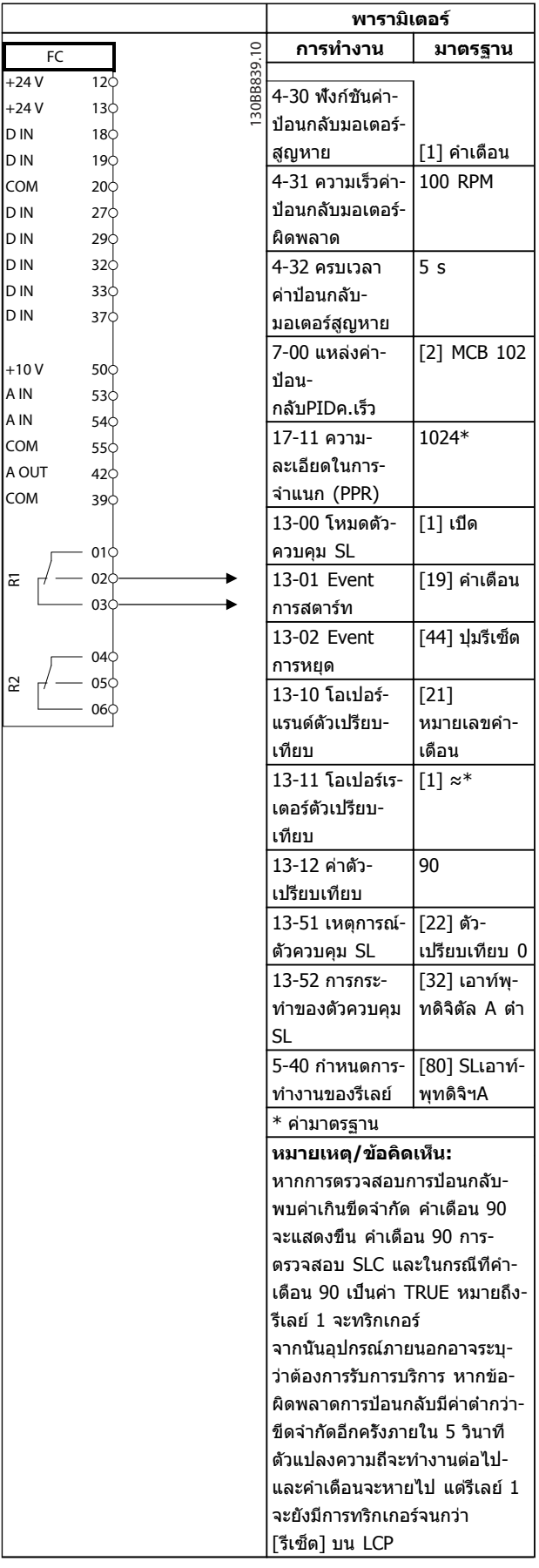

**ตาราง 6.13 การใช้ SLC เพื่อตั้งรีเลย์**

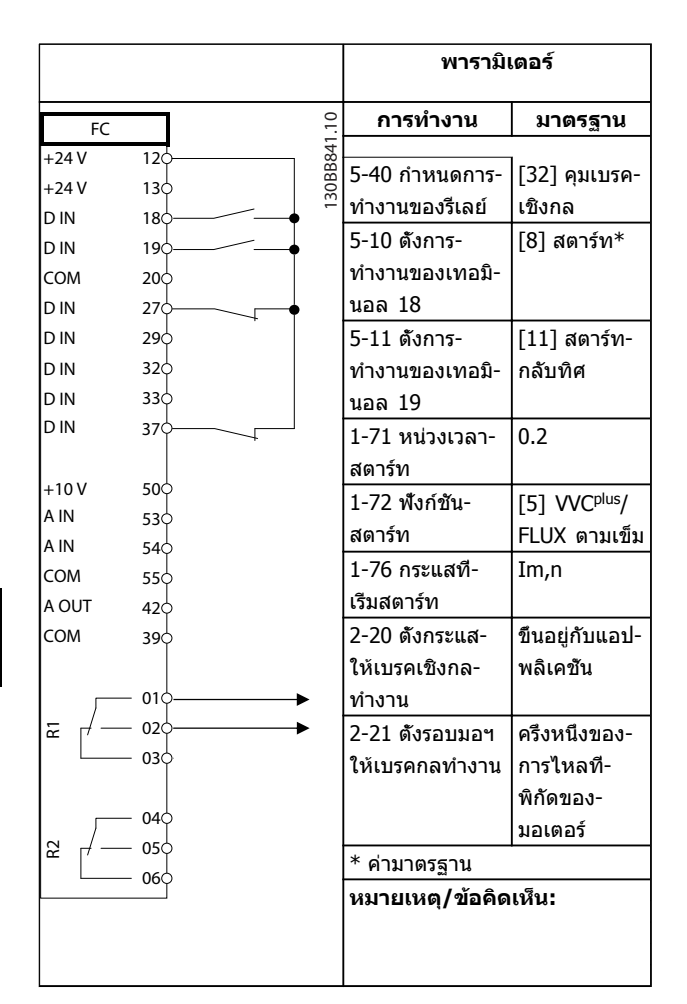

**ตาราง 6.14 การควบคุมเบรคเชิงกล**

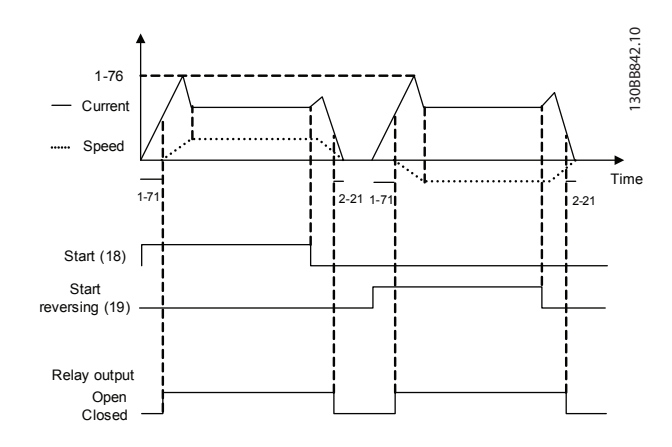

**ภาพประกอบ 6.4**

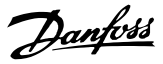

# 7 ข้อความแสดงสถานะ

## 7.1 จอแสดงสถานะ

เมื่อตัวแปลงความถี่อยู่ในโหมดสถานะ ข้อความแสดงสถานะจะ-ถูกสร้างโดยอัตโนมัติจากภายในตัวแปลงความถี่ และปรากฏที่- บรรทัดล่าสุดของหน้าจอ (ดู ภาพประกอบ 7.1)

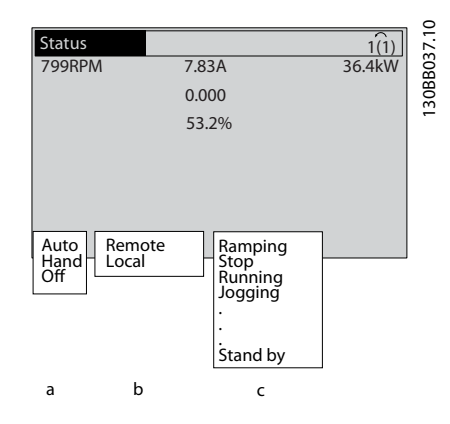

**ภาพประกอบ 7.1 จอแสดงสถานะ**

- a. ส่วนแรกของบรรทัดแสดงสถานะระบุว่าคำสั่งหยุด/ สตาร์ทมาจากที่ใด
- b. ส่วนที่สองในบรรทัดแสดงสถานะระบุว่าการควบคุม-ความเร็วมาจากที่ใด
- c. ส่วนสุดท้ายของบรรทัดแสดงสถานะแจ้งสถานะ-ปัจจุบันของตัวแปลงความถี่ ข้อมูลเหล่านี้แสดงโหมด-การทำงานของตัวแปลงความถี่ในขณะนั้น

## **หมายเหตุ**

**ในโหมดอัตโนมัติ/ระยะไกล ตัวแปลงความถี่ต้องใช้คำสั่ง-จากภายนอกเพื่อรับคำสั่งการทำงาน**

## 7.2 ตารางคำจำกัดความข้อความแสดงสถานะ

ตารางสามตารางต่อไปนี้ระบุความหมายของคำที่แสดงใน-ข้อความแสดงสถานะ

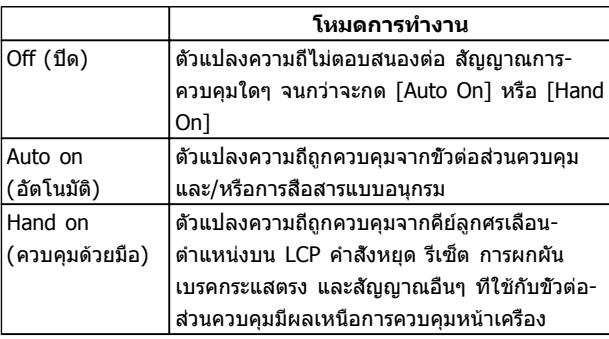

#### **ตาราง 7.1**

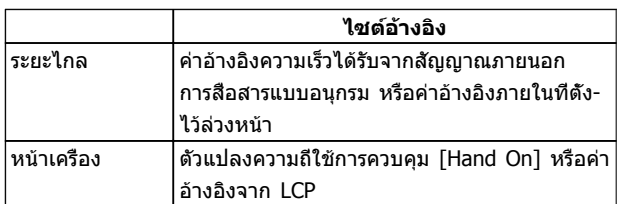

#### **ตาราง 7.2**

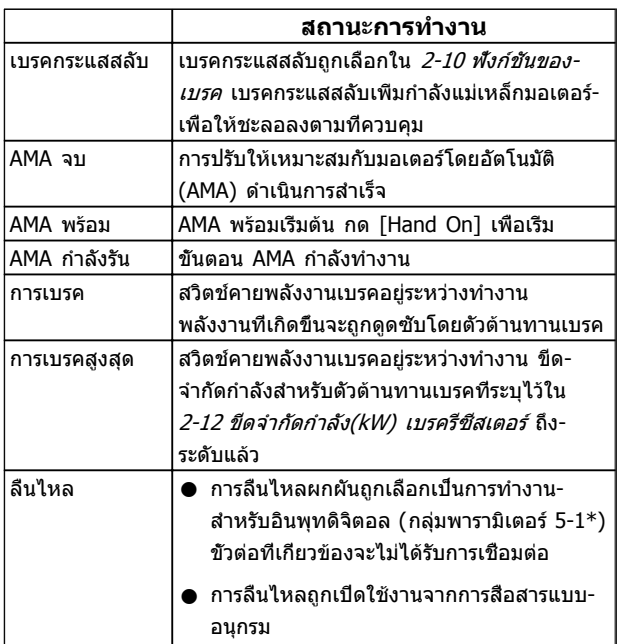

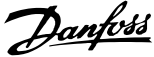

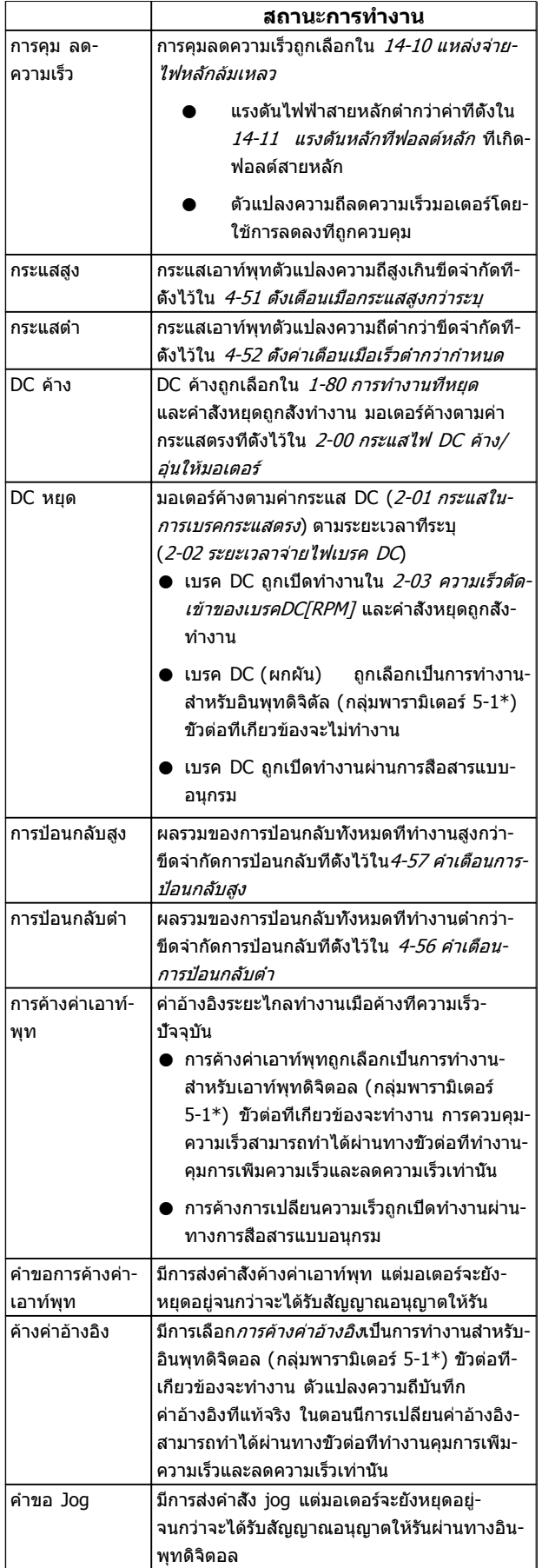

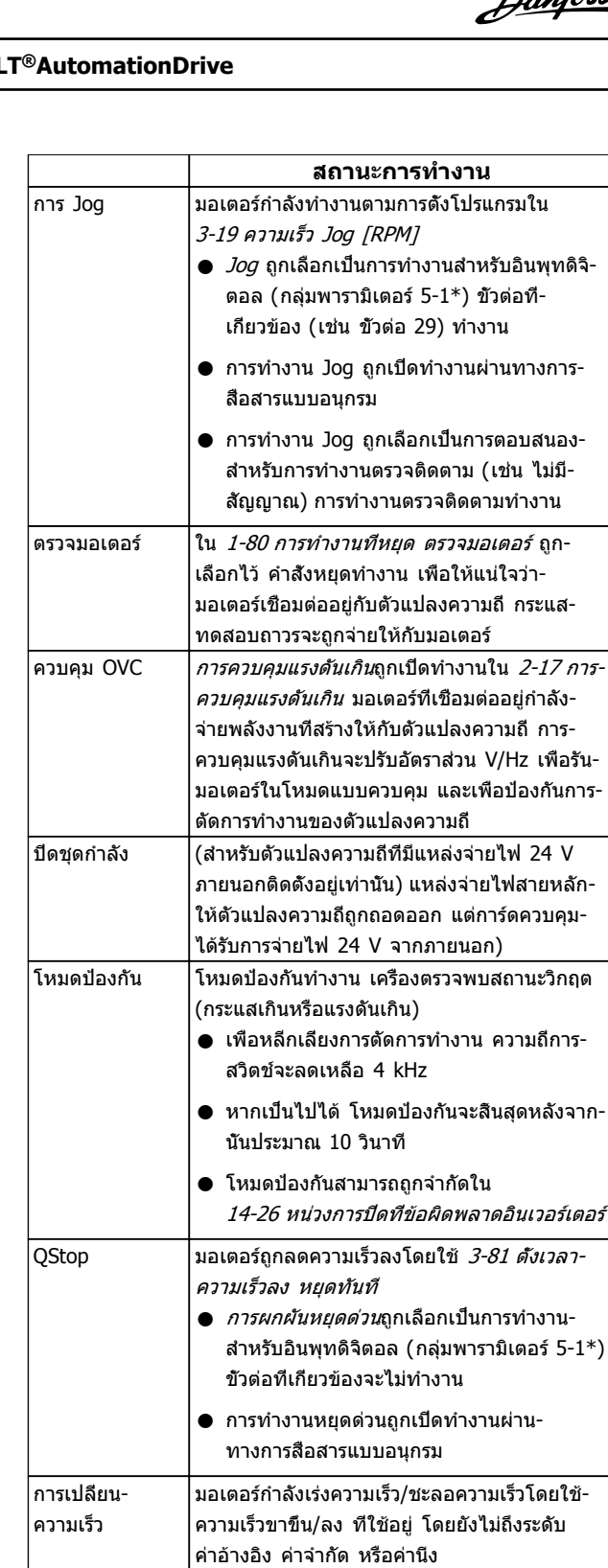

ค่าอ้างอิงสูง ผลรวมของค่าอ้างอิงทั้งหมดที่ทำงาน สูงกว่าขีด-

ค่าอ้างอิงต่ำ ผลรวมของค่าอ้างอิงทั้งหมดที่ทำงาน ต่ำกว่าขีด-

รันตามค่า ตัวแปลงความถี่กำลังรันอยู่ในช่วงอ้างอิง ค่าป้อน-กลับตรงกับค่าเซ็ตพอยต์ รันคำขอ มีการส่งคำสั่งสตาร์ท แต่มอเตอร์หยุดอยู่จนกว่า-

ขณะรัน มอเตอร์ถูกขับเคลื่อนโดยตัวแปลงความถี่

จิตัล

|<br>จำกัดอ้างอิงที่ตั<sub>้</sub>งไว้ใน *4-55 คำเตือนค่าอ้างอิงสูง* 

จำกัดอ้างอิงที่ตั้งไว้ใน 4-54 คำเตือนค่าอ้างอิงต่ำ

จะได้รับสัญญาณอนุญาตให้รันผ่านทางอินพุทดิ-

**7 7**

 $\mathbf{r}$ 

## **ข้อความแสดงสถานะ คู่มือการใช้งาน VLT®AutomationDrive**

 $\overline{\phantom{0}}$ 

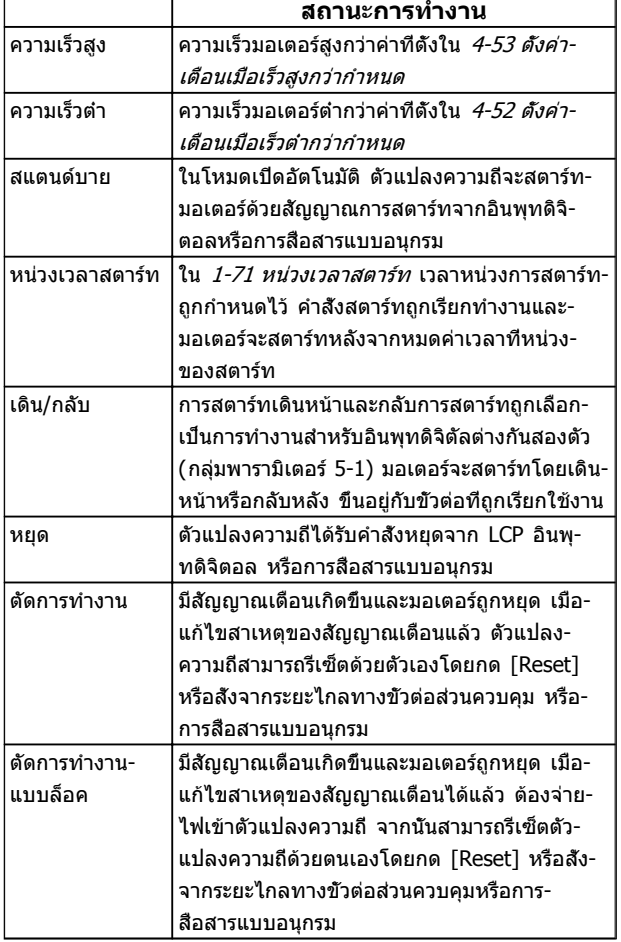

#### **ตาราง 7.3**

Danfoss

**7 7**

Danfoss

# 8 คำเตือนและสัญญาณเตือน

## 8.1 การตรวจติดตามระบบ

ตัวแปลงความถี่ตรวจติดตามสภาพของกำลังอินพุท เอาท์พุท และตัวประกอบกำลัง รวมถึงดัชนีบ่งชี้ประสิทธิภาพของระบบ-อื่นๆ คำเตือนและสัญญาณเตือนอาจจะไม่ได้ระบถึงปัญหา-ภายในตัวแปลงความถี่เสมอไป ในหลายๆ กรณี อาจบ่งชี้ถึง-สภาวะล้มเหลวจากแรงดันอินพุท โหลดของมอเตอร์หรือ-อุณหภูมิ สัญญาณภายนอก หรือส่วนอื่นๆ ที่ตรรกะภายในของ-ตัวแปลงความถี่ตรวจติดตามอยู่ ดูให้แน่ใจว่าตรวจตราปัจจัย-ภายนอกตัวแปลงความถี่เหล่านี้ตามที่ระบุในสัญญาณเตือนหรือ-คำเตือน

## 8.2 ประเภทการเตือนและสัญญาณเตือน

#### **คำเตือน**

คำเตือนจะแสดงขึ้นเมื่อกำลังจะเกิดเงื่อนไขของสัญญาณเตือน-หรือเมื่อมีเงื่อนไขการทำงานผิดปกติปรากฏขึ้นและอาจส่งผลให้- ตัวแปลงความถี่แจ้งสัญญาณเตือน คำเตือนจะลบออกไปเอง-เมื่อแก้ไขเงื่อนไขดังกล่าวแล้ว

## **สัญญาณเตือน**

## **ตัดการทำงาน**

สัญญาณเตือนจะถูกแจ้งเมื่อตัวแปลงความถี่ถูกตัดการทำงาน นั่นคือ ตัวแปลงความถี่ระงับการทำงานเพื่อป้องกันความเสีย-หายต่อระบบหรือตัวแปลงความถี่ มอเตอร์จะลื่นไหลไปจนหยุด ตรรกะตัวแปลงความถี่จะยังคงทำงานและตรวจติดตามสถานะ-ของตัวแปลงความถี่ หลังจากแก้ไขเงื่อนไขฟอลต์แล้ว สามารถ รีเซ็ตtตัวแปลงความถี่ได้ จากนั้นจะพร้อมสำหรับเริ่มการทำงาน-อีกครั้ง

การตัดการทำงานสามารถรีเซ็ตได้ด้วยหนึ่งใน 4 วิธีคือ

- **•** กด [Reset] บน LCP
- **•** คำสั่งอินพุทรีเซ็ตดิจิตอล
- **•** คำสั่งอินพุทรีเซ็ตทางการสื่อสารแบบอนุกรม
- **•** รีเซ็ตอัตโนมัติ

#### **ตัดการทำงานแบบล็อค**

สัญญาณเตือนที่เป็นสาเหตุให้ตัวแปลงความถี่ตัดการทำงาน-กำหนดให้กำลังอินพุทได้รับการหมุนเวียน มอเตอร์จะลื่นไหล-ไปจนหยุด ตรรกะตัวแปลงความถี่จะยังคงทำงานและตรวจ-ติดตามสถานะของตัวแปลงความถี่ ถอดกำลังอินพุทออกจากตัว-แปลงความถี่และแก้ไขสาเหตุของฟอลต์ จากนั้นเรียกคืนกำลัง การกระทำเช่นนี้ทำให้ตัวแปลงความถี่เข้าสู่เงื่อนไขตัดการ-ทำงาน ตามที่อธิบายไว้ด้านบน และสามารถรีเซ็ตได้ด้วยวิธี- หนึ่งในสี่แบบดังกล่าว

## 8.3 จอแสดงผลการเตือนและสัญญาณเตือน

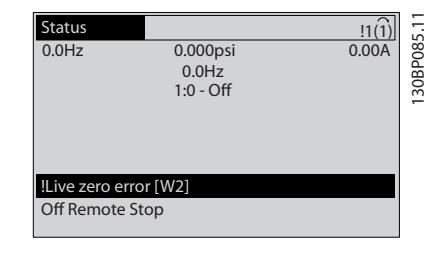

**ภาพประกอบ 8.1**

สัญญาณเตือนหรือล็อคตัดสัญญาณเตือนจะกะพริบบนหน้าจอ-พร้อมกับตัวเลขสัญญาณเตือน

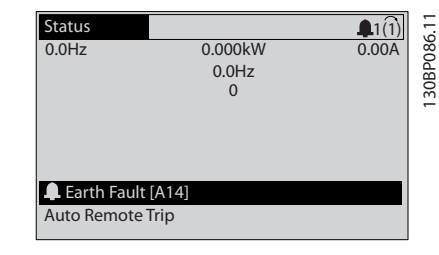

130BB467.10

30BB467.10

**ภาพประกอบ 8.2**

นอกจากข้อความและรหัสสัญญาณเตือนบนจอแสดงผลของตัว-แปลงความถี่ LCP แล้ว ยังมีไฟแสดงสถานะอีก 3 ดวง

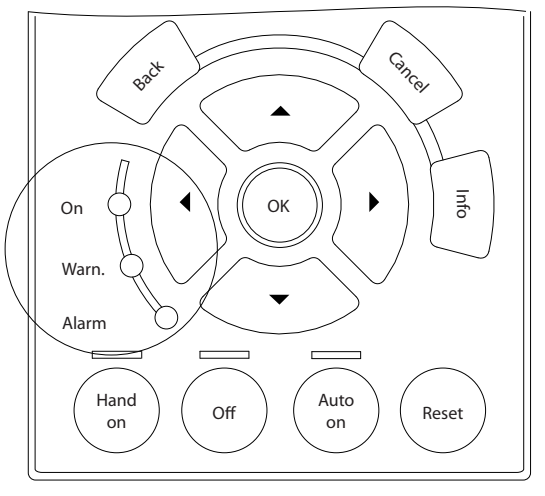

**ภาพประกอบ 8.3**

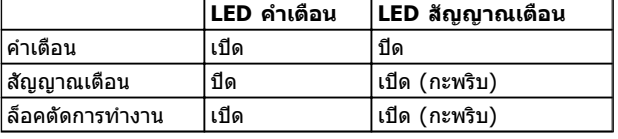

#### **ตาราง 8.1**

## 8.4 คำจำกัดความคำเตือนและสัญญาณเตือน

ข้อมูลคำเตือน/สัญญาณเตือนด้านล่างระบเงื่อนไขของคำเตือน-และสัญญาณเตือน แจ้งสาเหตุที่เป็นไปได้ของเงื่อนไข และรายละเอียดการแก้ไขหรือขั้นตอนการแก้ปัญหา

#### **คำเตือน 1, 10 โวลต์ ต่ำ**

แรงดันไฟของการ์ดควบคุมต่ำกว่า 10 V จากขั้วต่อ 50 ปลดโหลดบางส่วนออกจากขั้วต่อ 50 เนื่องจากแหล่งจ่ายไฟ 10 V กำลังจ่ายโหลดเกิน ค่าสูงสุด 15 mA หรือ ค่าต่ำสุด 590 Ω

สภาพนี้อาจเกิดจากการช็อตในโพเทนชิโอมิเตอร์ที่เชื่อมต่อ หรือการต่อสายโพเทนชิโอมิเตอร์ไม่ถูกต้อง

#### **การแก้ไขปัญหาเบื้องต้น**

ถอดสายไฟจากขั้วต่อ 50 หากคำเตือนหายไป ปัญหาน่าจะมา-จากสายไฟของลูกค้า หากคำเตือนไม่ได้หายไป ให้เปลี่ยน-การ์ดควบคุม

#### **คำเตือน/สัญญาณเตือน 2, แรงดันต่ำ**

คำเตือนหรือสัญญาณเตือนนี้จะปรากฏต่อเมื่อถูกตั้งค่าโดยผู้- ใช้ใน 6-01 ฟังก์ชันหมดเวลารอสัญญาณ สัญญาณบน อินพุ- ทอนาล็อก ตัวหนึ่งต่ำกว่า 50% ของค่าต่ำสุดที่ตั้งไว้สำหรับอิน-พุทนั้น สภาพนี้อาจเกิดขึ้นจากสายไฟชำรุดหรืออุปกรณ์ส่ง-สัญญาณผิดพลาด

#### **การแก้ไขปัญหาเบื้องต้น**

ตรวจสอบการเชื่อมต่อบน ขั้วต่ออินพุทอนาล็อก-ทั้งหมด ขั้วต่อการ์ดควบคุม 53 และ 54 สำหรับ-สัญญาณ, ขั้วต่อร่วม 55 MCB 101 ขั้วต่อ 11 และ 12 สำหรับสัญญาณ, ขั้วต่อร่วม 10 MCB 109 ขั้วต่อ 1, 3, 5 สำหรับสัญญาณ, ขั้วต่อร่วม 2, 4, 6)

ตรวจสอบว่า การโปรแกรมตัวแปลงความถี่และการตั้ง-ค่าสวิตช์ตรงกับประเภทของสัญญาณอนาล็อก

ดำเนินการทดสอบสัญญาณขั้วต่ออินพุท

#### **คำเตือน/สัญญาณเตือน 3, ไม่มีมอเตอร์**

ไม่มีมอเตอร์ต่ออยู่ที่เอาท์พุทของตัวแปลงความถี่

#### **คำเตือน/สัญญาณเตือน 4, เฟสหลักหาย**

เกิดการหายไปของไฟฟ้าเฟสหนึ่งทางด้านแหล่งจ่ายไฟหลัก หรือ แรงดันไฟฟ้าสายหลัก มีความไม่สมดุลสูงมากเกินไป ข้อความนี้จะปรากฏเช่นกันในกรณีที่เกิดฟอลต์ขึ้นที่วงจรเรียง-กระแสด้านอินพุทของตัวแปลงความถี่ ตัวเลือกถูกตั้ง-ไว้ที่14-12 ความไม่สมดุลแหล่งจ่ายไฟหลัก.

#### **การแก้ไขปัญหาเบื้องต้น**

ตรวจสอบแรงดันแหล่งจ่ายไฟ และกระแสแหล่งจ่ายไฟที่จ่าย-มายังตัวแปลงความถี่

#### **คำเตือน 5, แรงดัน DC สูง**

แรงดันไฟฟ้าวงจรขั้นกลาง (DC) สูงกว่าขีดจำกัดคำเตือนแรง-ดันสูง ขีดจำกัดขึ้นกับพิกัดแรงดันของตัวแปลงความถี่ ชุดยังคง-ทำงานอยู่

#### **คำเตือน 6, แรงดัน DC ต่ำ**

แรงดันไฟฟ้าวงจรขั้นกลาง (DC) ต่ำกว่าขีดจำกัดคำเตือนแรง-ดันต่ำ ขีดจำกัดขึ้นกับพิกัดแรงดันของตัวแปลงความถี่ เครื่อง-ยังคงทำงานอยู่

### **คำเตือน/สัญญาณเตือน 7, แรงดันกระแสตรงเกิน**

ถ้าแรงดันวงจรขั้นกลางมีค่าสูงเกินกว่าขีดจำกัด ตัวแปลง-ความถี่จะตัดการทำงานหลังจากเวลาหนึ่ง

### **การแก้ไขปัญหาเบื้องต้น**

เชื่อมต่อตัวต้านทานเบรค

ขยายช่วงเวลาในการเปลี่ยนแปลงความเร็ว

เปลี่ยนประเภทความเร็ว

เปิดทำงานฟังก์ชันต่างๆ ใน 2-10 ฟังก์ชันของเบรค

เพิ่ม 14-26 หน่วงการปิดที่ข้อผิดพลาดอินเวอร์เตอร์

ถ้าคำเตือน/สัญญาณเตือนเกิดขึ้นในระหว่างไฟฟ้าตก ระบบจะใช้การสำรองพลังงานจลน์ (14-10 แ*รงดัน-*เข้าล้มเหลว)

#### **คำเตือน/สัญญาณเตือน 8, แรงดัน DC ต่ำ**

หากแรงดันไฟฟ้าวงจรขั้นกลาง (ดีซีลิงค์) ลดลงต่ำกว่าขีด-จำกัดแรงดันต่ำกว่าเกณฑ์ ตัวแปลงความถี่จะตรวจสอบว่ามีการ-เชื่อมต่อแหล่งจ่ายไฟสำรอง 24 V DC หรือไม่ ถ้าไม่มีแหล่ง-จ่ายไฟสำรอง 24 V DC ต่ออยู่ ตัวแปลงความถี่จะตัดการ-ทำงานหลังการหน่วงเวลาที่กำหนด การหน่วงเวลาจะแตกต่าง-กันไปตามขนาดของเครื่อง

#### **การแก้ไขปัญหาเบื้องต้น**

ตรวจสอบว่า แรงดันแหล่งจ่ายไฟ ตรงกับแรงดัน-ไฟฟ้าของตัวแปลงความถี่

ดำเนินการทดสอบแรงดันอินพุท

ดำเนินการทดสอบวงจรการชาร์จกระแสไฟต่ำ

**คำเตือน/สัญญาณเตือน 9, อินเวอร์เตอร์โหลดเกิน** ตัวแปลงความถี่จะตัดการทำงานเนื่องจากจ่ายโหลดเกิน (กระแสสูงเป็นเวลานานเกินไป) ตัวนับสำหรับการป้องกันความ-ร้อนสะสมของอินเวอร์เตอร์ด้วยการคำนวณแบบอิเล็กทรอนิก-จะแจ้งคำเตือนที่ 98% และตัดการทำงานที่ 100% ในขณะที่- แจ้งสัญญาณเตือน ตัวแปลงความถี่ *ไม่สามารถ* ถูกรีเซ็ต จนกว่าตัวนับจะกลับมามีค่าต่ำกว่า 90% ข้อผิดพลาดนี้เกิดจากตัวแปลงความถี่จ่ายโหลดเกิน 100 % เป็นระยะเวลานานเกินไป

### **การแก้ไขปัญหาเบื้องต้น**

เปรียบเทียบกระแสเอาท์พุทที่แสดงใน LCP กับ-กระแสที่พิกัดของตัวแปลงความถี่

เปรียบเทียบกระแสเอาท์พุทที่แสดงบนปุ่ม LCP กับ-กระแสมอเตอร์ที่วัดได้

แสดงโหลดชุดขับเคลื่อนความร้อนบน LCP และตรวจสอบค่า ขณะรันสูงกว่าพิกัดกระแสต่อเนื่อง-ของตัวแปลงความถี่ ตัวนับควรจะเพิ่ม เมื่อรันต่ำกว่า-พิกัดกระแสต่อเนื่องของตัวแปลงความถี่ ตัวนับควร-ลดลง

#### **คำเตือน/สัญญาณเตือน 10, มอเตอร์มีอุณหภูมิสูงเกิน**

จากการทำงานของรีเลย์ความร้อนแบบอิเล็กทรอนิก (ETR) พบ-ว่ามอเตอร์มีความร้อนเกินไป เลือกว่าจะให้ตัวแปลงความถี่- เตือนหรือส่งสัญญาณเตือนเมื่อตัวนับไปถึง 100% ใน

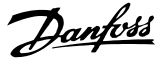

1-90 ระบบป้องกันความร้อนมอเตอร หรือไม่ เกิดข้อผิดพลาด-เมื่อมอเตอร์รับภาระเกิน 100% เป็นเวลานานเกินไป

#### **การแก้ไขปัญหาเบื้องต้น**

ตรวจสอบว่ามอเตอร์ร้อนเกินไปหรือไม่

ตรวจสอบว่ามอเตอร์จ่ายโหลดเกินในทางเชิงกล-หรือไม่

ตรวจสอบว่ากระแสมอเตอร์ที่ตั้งใน 1-24 กระแส-มอเตอร์ ( Amp) ถูกต้อง

ตรวจสอบให้แน่ใจว่าข้อมูลมอเตอร์ในพารามิเตอร์ 1-20 ถึง 1-25 ตั้งค่าถูกต้อง

หากใช้พัดลมภายนอก ตรวจสอบใน 1-91 มีพัดลม-*พิเศษภายนอกมอเตอร์* ว่าถูกเลือกไว้

การทำงาน AMA ใน 1-29 ปรับตามมอเตอร์ออโต้  $(AMA)$  อาจปรับตัวควบคมความถี่ไปยังมอเตอร์ได้-แม่นยำมากขึ้นและลดภาระความร้อนสะสม

#### **คำเตือน/สัญญาณเตือน 11, เทอร์มิสเตอร์ของมอเตอร์มี- ความร้อนเกิน**

เทอร์มิสเตอร์อาจถูกปลดการเชื่อมต่อ เลือกว่าจะให้ตัวแปลง-ความถี่เตือนหรือส่งสัญญาณเตือนใน 1-90 ระบบป้องกันความ-ร้อนมอเตอร

#### **การแก้ไขปัญหาเบื้องต้น**

ตรวจสอบว่ามอเตอร์ร้อนเกินไปหรือไม่

ตรวจสอบว่ามอเตอร์จ่ายโหลดเกินในเชิงกลหรือไม่

ตรวจสอบว่าเทอร์มิสเตอร์ต่ออยู่อย่างถูกต้องระหว่าง-ขั้วต่อ 53 หรือ 54 (อินพุทแรงดันแบบอนาล็อก) และขั้วต่อ 50 (แหล่งจ่าย +10 V) และสวิตช์ขั้วต่อ-สำหรับ 53 หรือ 54 ตั้งไว้สำหรับแรงดัน ตรวจสอบว่า 1-93 แหล่งรับสัญญาณเทอร์มิสเตอร์ เลือกขั้วต่อ 53 หรือ 54

เมื่อใช้อินพุทดิจิตัล 18 หรือ 19 ตรวจสอบว่าเทอร์- มิสเตอร์ต่ออยู่อย่างถูกต้องระหว่างขั้วต่อ 18 หรือ 19 (อินพุทดิจิตัล PNP เท่านั้น) และขั้วต่อ 50

ถ้ามีการใช้เซนเซอร์ KTY ให้ตรวจสอบความถูกต้อง-ในการต่อระหว่างขั้วต่อ 54 และ 55

หากใช้สวิตช์ความร้อนหรือเทอร์มิสเตอร์ ตรวจสอบ-การตั้งค่า 1-93 แหล่งสำหรับเทอร์มิสเตอร์ ว่าเหมาะ-สมกับสายต่อตัวตรวจจับ

หากใช้ตัวตรวจจับ KTY ตรวจสอบการตั้งค่า-พารามิเตอร์ 1-95 ชนิดเซนเซอร์ KTY, 1-96 แหล่ง-เทอร์มิสเตอร์ KTY และ 1-97 ค่าเริ่มต้น KTY ว่าเหมาะสมกับสายต่อตัวตรวจจับ

#### **คำเตือน/สัญญาณเตือน 12, ขีดทอร์ก**

แรงบิดมีค่าสูงกว่าค่าใน 4-16 กำหนดค่าแรงบิดมอเตอร์ หรือ-ค่าใน 4-17 กำหนดค่าแรงบิดกรณีไฟย้อนกลับ. 14-25 หน่วง-การปิดที่ขีดจำกัดทอร์ก สามารถเปลี่ยนแปลงค่านี้จากเงื่อนไข-คำเตือนอย่างเดียวเท่านั้นเป็นคำเตือนที่ตามด้วยสัญญาณเตือน

#### **การแก้ไขปัญหาเบื้องต้น**

หากเกินขีดจำกัดแรงบิดมอเตอร์ระหว่างเปลี่ยน-ความเร็วขึ้น ให้ขยายเวลาเปลี่ยนความเร็วขึ้น

หากเกินขีดจำกัดแรงบิดเจเนอเรเตอร์ระหว่างเปลี่ยน-ความเร็วลง ให้ขยายเวลาเปลี่ยนความเร็วลง

หากขีดจำกัดแรงบิดเกิดขึ้นขณะทำงาน อาจเพิ่มขีด-จำกัดแรงบิดได้ โปรดแน่ใจว่าระบบสามารถทำงาน-อย่างปลอดภัยที่แรงบิดสูงขึ้น

ตรวจสอบการใช้งานสำหรับการดึงกระแสมากเกินไป-ในมอเตอร์

#### **คำเตือน/สัญญาณเตือน 13, กระแสเกิน**

อินเวอร์เตอร์เกินขีดจำกัดกระแสสูงสุด (ประมาณ 200% ของ-กระแสที่กำหนด) คำเตือนจะแสดงค้างไว้ประมาณ 1.5 วินาที หลังจากนั้นตัวแปลงความถี่จะตัดการทำงานและแสดงคำเตือน ข้อผิดพลาดนี้อาจเกิดจากการโหลดที่มีไฟฟ้าช็อคหรือการเร่ง-ความเร็วด้วยโหลดความเฉื่อยสูง และยังอาจปรากฏหลังจาก-การสำรองพลังงานจลน์หากมีการเร่งความเร็วในระหว่างเวลา-เปลี่ยนความเร็วขาขึ้น ถ้ามีการเลือกการควบคุมเบรคเชิงกลส่วน-ขยาย การตัดการทำงานจะสามารถรีเซ็ตจากภายนอกได้

### **การแก้ไขปัญหาเบื้องต้น**

ตัดกระแสไฟและตรวจสอบว่าเพลามอเตอร์หมุนได้- หรือไม่

ตรวจสอบว่าขนาดมอเตอร์เหมาะสมกับตัวแปลง-ความถี่หรือไม่

ตรวจสอบพารามิเตอร์มอเตอร์ 1-20 ถึง 1-25 เพื่อ-แก้ไขข้อมูลมอเตอร์

#### **สัญญาณเตือน 14, ต่อลงดินผิด**

มีกระแสจากเฟสเอาท์พุทลงดิน ทั้งจากในเคเบิลระหว่างตัว-แปลงความถี่และมอเตอร์ หรือภายในตัวมอเตอร์เอง

#### **การแก้ไขปัญหาเบื้องต้น:**

ตัดไฟที่จ่ายไปยังตัวแปลงความถี่และแก้ไขฟอลต์ลง-ดิน

ตรวจสอบฟอลต์ลงดินในมอเตอร์โดยวัดความ-ต้านทานลงกราวด์ของสายไฟมอเตอร์ และมอเตอร์- ด้วยเครื่องมือวัดความเป็นฉนวน

ดำเนินการตรวจสอบตัวตรวจจับกระแสไฟฟ้า

#### **สัญญาณเตือน 15, ไม่สมบูรณ์ HW**

อุปกรณ์เสริมติดตั้งถาวรไม่ได้รับการจัดการจากฮาร์ดแวร์หรือ-ซอฟต์แวร์บอร์ดควบคุมปัจจุบัน

บันทึกค่าพารามิเตอร์ต่อไปนี้และติดต่อซัพพลายเออร์Danfoss ของคุณ:

- 15-40 ประเภท FC
- 15-41 ส่วนกำลัง
- 15-42 แรงดันไฟฟ้า

15-43 เวอร์ชันของซอฟต์แวร์

15-45 สตริงรหัสชนิดจริง

15-49 ไอดีซอฟต์แวร์การ์ดควบคุม

15-50 ไอดีซอฟต์แวร์การ์ดกำลัง

15-60 ติดตั้งอุปกรณ์เสริม

15-61 เวอร์ชันซอฟต์แวร์ของอุปกรณ์เสริม (สำหรับ-อุปกรณ์เสริมในสล็อตแต่ละชิ้น)

### **สัญญาณเตือน 16, ลัดวงจร**

มีการลัดวงจรในมอเตอร์หรือการเดินสายไฟของมอเตอร์

ตัดกระแสไฟที่จ่ายไปยังตัวแปลงความถี่และแก้ไขการลัดวงจร

#### **คำเตือน/สัญญาณเตือน 17, คำสั่ง TO**

ไม่มีการสื่อสารไปยังตัวแปลงความถี่

คำเตือนจะทำงานเมื่อ 8-04 ฟังก์ชันหมดเวลาคำสั่งควบคุม ไม่ได้ตั้งไว้ที่ [0] ปิด

หาก 8-04 ฟังก์ชันหมดเวลาคำสั่งควบคุม ถูกตั้งค่าเป็น หยุด และ ตัดการทำงาน คำเตือนจะแสดงขึ้น และตัวแปลงความถี่- เปลี่ยนความเร็วลงชะลอจนกว่าจะตัดการทำงาน แล้วจึงแสดง-สัญญาณเตือน

#### **การแก้ไขปัญหาเบื้องต้น:**

ตรวจสอบการเชื่อมต่อบนสายการสื่อสารแบบอนุกรม

เพิ่ม 8-03 เวลาหมดเวลาคำสั่งควบคุม

ตรวจสอบการทำงานของอุปกรณ์การสื่อสาร

ตรวจสอบการติดตั้งที่เหมาะสม โดยพิจารณาจากข้อ-กำหนด EMC

#### **คำเตือน/สัญญาณเตือน 22, การเบรคเชิงกลชักรอก**

ค่าที่รายงานจะแสดงประเภท

- 0 = ไม่ถึงค่าอ้างอิงแรงบิดก่อนหมดเวลา
- 1 = มีการป้อนกลับเบรกก่อนหมดเวลา

#### **คำเตือน 23, พัดลมภายใน**

ฟังก์ชันคำเตือนของพัดลมเป็นฟังก์ชันการป้องกันเพิ่มเติมที่- ตรวจสอบว่าพัดลมกำลังทำงาน/ถูกติดตั้งอยู่หรือไม่ สามารถ-ยกเลิกการใช้คำเตือนพัดลมได้ใน 14-53 การตรวจดูพัดลม ([0] ยกเลิกการใช้)

สำหรับตัวกรองเฟรม D, E และ F แรงดันไฟฟ้าที่กำหนดของ-พัดลมจะถูกตรวจสอบ

#### **การแก้ไขปัญหาเบื้องต้น**

ตรวจสอบความต้านทานของพัดลม

ตรวจสอบฟิวส์การชาร์จด้วยกระแสต่ำ

#### **คำเตือน 24, พัดลมภายนอก**

ฟังก์ชันคำเตือนของพัดลมเป็นฟังก์ชันการป้องกันเพิ่มเติมที่- ตรวจสอบว่าพัดลมกำลังทำงาน/ถูกติดตั้งอยู่หรือไม่ สามารถ-ยกเลิกการใช้คำเตือนพัดลมได้ใน 14-53 การตรวจดูพัดลม ([0] ยกเลิกการใช้)

#### **การแก้ไขปัญหาเบื้องต้น**

ตรวจสอบความต้านทานของพัดลม

ตรวจสอบฟิวส์การชาร์จด้วยกระแสต่ำ

#### **คำเตือน 25, ตัวต้านทานเบรคลัดวงจร**

ตัวต้านทานเบรคได้รับการตรวจระหว่างการทำงาน ถ้าเกิด-ลัดวงจรขึ้น ฟังก์ชันเบรคจะถูกยกเลิกใช้งาน และมีการแสดงคำ-เตือน ตัวแปลงความถี่จะยังคงทำงานอยู่ แต่ไม่มีฟังก์ชันเบรค ตัดการจ่ายไฟเข้าตัวแปลงความถี่และเปลี่ยนตัวต้านทานเบรค (ดู 2-15 การตรวจสอบเบรครีซีสเตอร์)

#### **คำเตือน/สัญญาณเตือน 26, เกินเบรค**

กำลังที่ส่งไปให้ตัวต้านทานเบรคภายนอกจะถูกคำนวณเป็นค่า-เฉลี่ยมาตรฐานสำหรับช่วง 120 วินาทีที่ผ่านมาของเวลาทำงาน การคำนวณพิจารณาจากแรงดันวงจรขั้นกลางและค่าความ-ด้านทานเบรค ที่ตั้งใน *2-16 กระแส เอชีเบรกสงสด* คำเตือน-จะแสดงเมื่อ การเบรค ที่ต้องดูดซับเข้าไปสูงกว่า 90% ของ-กำลังความต้านทานเบรค หากมีการเลือก ตัดการทำงาน [2] ใน 2-13 การป้องกันเมื่อเกินขีดจำกัดตัวแปลงความถี่จะตัดการ-

ทำงานเมื่อกำลังเบรคที่ตัวต้านทานต้องดูดซับเข้าไปมีค่าสูงกว่า 100%

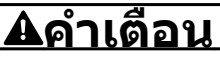

**มีความเสี่ยงที่กำลังจำนวนมากจะถูกถ่ายโอนไปยังตัว-ต้านทานเบรกถ้าทรานซิสเตอร์เบรกเกิดการลัดวงจร**

#### **คำเตือน/สัญญาณเตือน 27, เบรค IGBT**

ตัวต้านทานเบรคถูกตรวจดูระหว่างการทำงาน และถ้ามีการ-ลัดวงจร ฟังก์ชันเบรคจะถูกตัดการทำงาน และคำเตือนจะแสดง-ขึ้น ตัวแปลงความถี่ยังสามารถทำงานได้แต่เนื่องจากตัว-ต้านทานเบรคได้เกิดการลัดวงจรไปแล้ว กำลังจำนวนมากจะยัง-คงถูกส่งไปยังตัวต้านทานเบรคถึงแม้ว่าตัวต้านทานจะไม่ทำงาน-แล้วก็ตาม

ตัดการจ่ายไฟไปยังตัวแปลงความถี่ และนำตัวต้านทานเบรค-ออก

สัญญาณเตือน/คำเตือนนี้อาจะเกิดขึ้นหากตัวต้านทานเบรกมี- ความร้อนเกิน เทอร์มินอล 104 และ 106 มีไว้เป็นอินพุท KliXon ของตัวต้านทานเบรค โปรดดูหัวข้อสวิตช์อุณหภูมิของ-*ตัวต้านทานเบรค*ในค่มือการออกแบบ

#### **คำเตือน/สัญญาณเตือน 28, ตรวจเบรค**

ตัวต้านทานเบรคไม่ได้ถูกต่อเอาไว้หรือไม่ทำงาน ตรวจสอบ2-15 การตรวจสอบเบรครีซีสเตอร์

#### **สัญญาณเตือน 29, อุณหภูมิระบาย**

อุณหภูมิสูงสุดของแผ่นระบายความร้อนสูงเกินไป ฟอลต์ของ-อุณหภูมิจะไม่สามารถตั้งค่าใหม่ได้จนกว่าอุณหภูมิจะลดลงต่ำ-กว่าอุณหภูมิของแผ่นระบายความร้อนที่กำหนดไว้ การตัดการ-ทำงานและจุดรีเซ็ตจะแตกต่างกันตามขนาดกำลังของตัวแปลง-ความถี่

#### **การแก้ไขปัญหาเบื้องต้น**

ตรวจสอบเงื่อนไขต่อไปนี้ อุณหภูมิแวดล้อมมีค่าสูงเกินไป

สายเคเบิลมอเตอร์ยาวเกินไป

การทำความสะอาดด้านบนและด้านล่างของตัวแปลง-ความถี่ ไม่ถูกต้อง

การระบายอากาศถูกปิดกั้นรอบตัวแปลงความถี่

พัดลมแผ่นระบายความร้อนชำรุด

แผ่นระบายความร้อนสกปรก

สำหรับขนาดเฟรม D, E และ F สัญญาณเตือนนี้ขึ้นอยู่กับ-อุณหภูมิที่วัดโดยตัวตรวจจับของแผ่นระบายความร้อนที่ติดตั้ง-ไว้ภายในโมดูล IGBT สำหรับขนาดเฟรม F สัญญาณเตือนนี้- อาจเกิดจากตัวตรวจจับอุณหภูมิในโมดูลวงจรเรียงกระแส

#### **การแก้ไขปัญหาเบื้องต้น**

ตรวจสอบความต้านทานของพัดลม

ตรวจสอบฟิวส์การชาร์จด้วยกระแสต่ำ

ตัวตรวจจับอุณหภูมิ IGBT

#### **สัญญาณเตือน 30, เฟส U สูญหาย**

เฟสมอเตอร์ U ระหว่างตัวแปลงความถี่และมอเตอร์หายไป

ตัดการจ่ายไฟจากตัวแปลงความถี่และตรวจสอบเฟส U ของ-มอเตอร์

#### **สัญญาณเตือน 31, เฟส V สูญหาย**

เฟส V ของมอเตอร์ระหว่างตัวแปลงความถี่และมอเตอร์หายไป

ตัดการจ่ายไฟจากตัวแปลงความถี่และตรวจสอบเฟส V ของ-มอเตอร์

#### **สัญญาณเตือน 32, เฟส W หาย**

เฟส W ของมอเตอร์ระหว่างตัวแปลงความถี่และมอเตอร์หายไป

ตัดกระแสไฟจากตัวแปลงความถี่และตรวจสอบเฟส W ของ-มอเตอร์

#### **สัญญาณเตือน 33, Inrush ผิด**

มีการเปิดเครื่องเกิดขึ้นหลายครั้งเกินไปภายในช่วงระยะเวลาสั้น ปล่อยให้เครื่องเย็นลงถึงระดับอุณหภูมิในการทำงาน

## **คำเตือน/สัญญาณเตือน 34, ฟิลด์บัสผิด**

ฟิลด์บัสบนการ์ดอุปกรณ์เสริมการสื่อสารไม่ทำงาน

#### **คำเตือน/สัญญาณเตือน 36, หลักล้มเหลว**

คำเตือนและสัญญาณเตือนนี้จะทำงานเมื่อแรงดันแหล่งจ่ายไฟ ที่จ่ายให้กับตัวแปลงความถี่หายไปและ 14-10 *แหล่งจ่ายไฟ-*หลักล้มเหลว ไม่ได้ตั้งค่าไว้ที่ [0] ไม่มีการทำงาน ตรวจสอบ ฟิวส์ ที่ต่อกับตัวแปลงความถี่และแหล่งจ่ายไฟหลักที่ต่อกับ-เครื่อง

#### **สัญญาณเตือน 38, ฟอลต์ภายใน**

เมื่อเกิดฟอลต์ภายใน หมายเลขรหัสที่ระบุในตารางด้านล่างจะ-แสดงขึ้น

### **การแก้ไขปัญหาเบื้องต้น**

จ่ายไฟ

ตรวจสอบว่าอุปกรณ์เสริมติดตั้งอย่างถูกต้อง

#### ตรวจหาการเดินสายไฟไม่ครบหรือหลวม

อาจจำเป็นต้องติดต่อตัวแทนจำหน่ายหรือแผนกบริการของ Danfoss จดหมายเลขรหัสเพื่อคำแนะนำในการแก้ปัญหาต่อไป

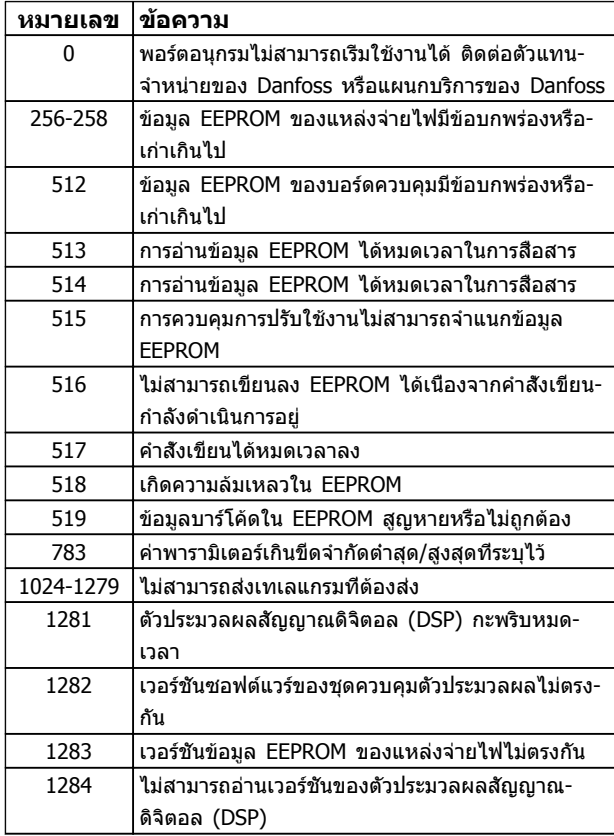

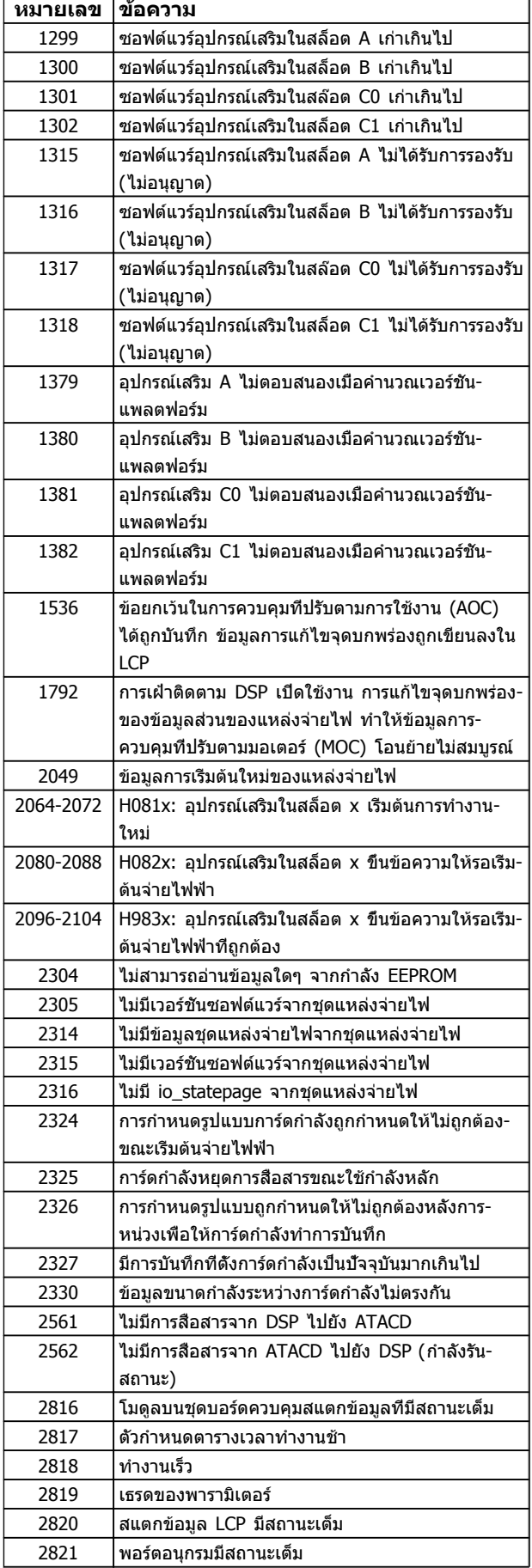

#### **คำเตือนและสัญญาณเตือน คู่มือการใช้งาน VLT®AutomationDrive**

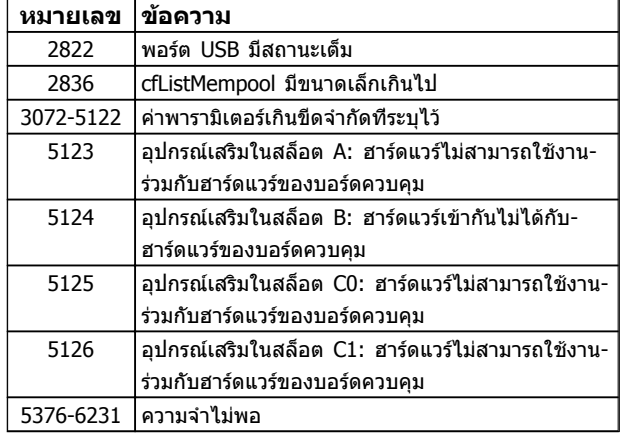

#### **ตาราง 8.2**

#### **สัญญาณเตือน 39, เซ็นเซอร์ระบาย**

ไม่มี การป้อนกลับ จากเซนเซอร์แผ่นระบายความร้อน

สัญญาณจากตัวตรวจจับอุณหภูมิ IGBT ไม่ปรากฏในการ์ดกำลัง ปัญหาอาจเกิดจากการ์ดกำลัง จากการ์ดชุดขับเคลื่อนเกต หรือ-สายเคเบิลริบบิ้นระหว่างการ์ดกำลังกับการ์ดชุดขับเคลื่อนเกต

#### **คำเตือน 40, โหลดเกิน T27**

ตรวจสอบโหลดที่เชื่อมต่ออยู่กับขั้ว 27 หรือถอดสายที่ลัดวงจร-ออก ตรวจสอบ5-00 เลือกหมวดสัญฯดิจิตอลอิน-เอาท์ และ5-01 เลือกสัญญาณดิจิตอล เทอมินอล 27

#### **คำเตือน 41, ภาระเกิน T29**

ตรวจสอบโหลดที่เชื่อมต่ออยู่กับขั้ว 29 หรือถอดสายที่ลัดวงจร-ออก ตรวจสอบ5-00 เลือกหมวดสัญฯดิจิตอลอิน-เอาท์ และ5-02 เลือกสัญญาณดิจิตอล เทอมินอล 29

#### **คำเตือน 42, โหลดเกินของเอาท์พุทดิจิตอล บน X30/6 หรือโหลดเกินของเอาท์พุทดิจิตอลบน X30/7**

สำหรับ X30/6, ตรวจสอบโหลดที่เชื่อมต่ออยู่กับขั้ว X30/6 หรือถอดสายที่ลัดวงจรออก ตรวจสอบ5-32 ขั้ว X30/6 Digi Out (MCB 101)

สำหรับ X30/7, ตรวจสอบโหลดที่เชื่อมต่ออยู่กับขั้ว X30/7 หรือถอดสายที่ลัดวงจรออก ตรวจสอบ*5-33 ขั้ว X30/7 Digi* Out (MCB 101)

### **สัญญาณเตือน 46, แหล่งจ่ายไฟการ์ดกำลัง**

แหล่งจ่ายไฟบนการ์ดกำลังอยู่นอกช่วง

มีแหล่งจ่ายไฟสามแหล่งที่มาจากแหล่งจ่ายไฟโหมดสวิตช์ (SMPS) บนการ์ดกำลัง ได้แก่ 24 V, 5 V,±18 V เมื่อจ่ายไฟ-ด้วย 24 V DC โดยใช้อปกรณ์เสริม MCB 107 มีเพียงแหล่ง-จ่ายไฟ 24 V และ 5 V เท่านั้นที่ถูกตรวจสอบ เมื่อจ่ายไฟด้วย-แรงดันไฟฟ้าสายหลักสามเฟส ตรวจพบไฟทั้งสามเฟส

#### **คำเตือน 47, แหล่งจ่ายไฟ 24 V มีค่าต่ำ**

24 V DC ถูกตรวจวัดบนการ์ดควบคุม แหล่งจ่ายไฟตรงสำรอง 24 V DC ภายนอกอาจจ่ายโหลดเกิน ในกรณีอื่น ให้ติดต่อ-ตัวแทนจำหน่าย Danfossของคุณ

#### **คำเตือน 48, แหล่งจ่ายไฟ 1.8 V มีค่าต่ำ**

แหล่งจ่ายไฟ 1.8 V DC ที่ใช้บนการ์ดควบคุมอยู่นอกขีดจำกัด-ที่ได้รับอนุญาต แหล่งจ่ายไฟถูกตรวจวัดบนการ์ดควบคุม ตรวจ-ี่สอบการ์ดควบคมว่าบกพร่องหรือไม่ หากมีการ์ดอปกรณ์เสริม ให้ตรวจสอบสภาวะแรงดันเกิน

#### **คำเตือน 49, ขีดความเร็ว**

เมื่อความเร็วไม่อยู่ในช่วงที่กำหนดใน *4-11 กำหนดความเร็วต่า-*สุดมอเตอร์ และ 4-13 กำหนดความเร็วสูงสุดมอเตอร์ ตัวแปลง-ความถี่จะแสดงคำเตือน เมื่อความเร็วต่ำกว่าขีดจำกัดที่ระบุไว้ใน 1-86 ตัดการทำงานที่ความเร็วต่ำ [RPM] (ยกเว้นเมื่อสตาร์ท-หรือหยุด) ตัวแปลงความถี่จะตัดการทำงาน

#### **สัญญาณเตือน 50, ปรับเทียบ AMA ล้มเหลว**

ติดต่อตัวแทนจำหน่ายของ Danfoss หรือแผนกบริการของ **Danfoss** 

### **สัญญาณเตือน 51, AMA Unom,Inom**

การตั้งค่าสำหรับแรงดันมอเตอร์, กระแสมอเตอร์ และ กำลัง-มอเตอร์ ผิด ตรวจสอบการตั้งค่าในพารามิเตอร์ 1-20 ถึง 1-25

#### **ALARM 52, AMA ต่ำ Inom**

กระแสมอเตอร์มีค่าต่ำเกินไป ตรวจสอบการตั้งค่า

#### **สัญญาณเตือน 53, AMA มอฯใหญ่** มอเตอร์ใหญ่เกินไปสำหรับ AMA จะทำงาน

**สัญญาณเตือน 54, AMA มอฯเล็ก** มอเตอร์มีขนาดเล็กเกินไปสำหรับ AMA จะทำงานได้

**สัญญาณเตือน 55, พารามิเตอร์ AMA อยู่นอกช่วง** ค่าพารามิเตอร์จากมอเตอร์อยู่นอกเหนือช่วงที่รับได้ AMA จะไม่ทำงาน

## **56 สัญญาณเตือน, ขัดจังหวะ AMA**

ผู้ใช้ขัดจังหวะการทำงานของ AMA

## **สัญญาณเตือน 57, ภายใน AMA**

ให้ลองพยายามสตาร์ท AMA อีกหลายๆ ครั้ง จนกระทั่ง AMA ทำงาน โปรดระวังไว้ว่าการทำงานซ้ำๆ กันหลายครั้งอาจจะ-ทำให้มอเตอร์ร้อนถึงระดับที่ค่าความต้านทาน Rs และ Rr มีค่า-เพิ่มขึ้นได้ แต่โดยทั่วไปแล้ว จะไม่ทำให้เกิดความเสียหายร้าย-แรง

## **สัญญาณเตือน 58, AMA ฟอลต์ภายใน**

ติดต่อตัวแทนจำหน่ายของคุณDanfoss

#### **คำเตือน 59, ขีดกระแส**

กระแสมีค่าสูงกว่าที่ระบุไว้ใน*4-18 ขีดจำกัดกระแส* ตรวจสอบ-ให้แน่ใจว่าข้อมูลมอเตอร์ในพารามิเตอร์ 1-20 ถึง 1-25 ตั้งค่า-ถูกต้อง อาจเพิ่มขีดจำกัดกระแส ดูให้แน่ใจว่าระบบสามารถ-ทำงานได้อย่างปลอดภัยที่ขีดจำกัดสูงขึ้น

#### **คำเตือน 60, อินเตอร์ล็อกภายนอก**

มีการทำงานของอินเตอร์ล็อกภายนอก เพื่อให้กลับมาทำงาน-โดยปกติอีกครั้ง ให้จ่ายไฟ 24 V DC ที่ขั้วต่อที่โปรแกรมไว้- สำหรับอินเตอร์ล็อกภายนอก จากนั้นรีเซ็ตตัวแปลงความถี่ (ผ่านการสื่อสารแบบอนุกรม, I/O ดิจิตอล หรือโดยการกดปุ่ม [Reset])

#### **คำเตือน/สัญญาณเตือน 61, ข้อผิดพลาดการติดตาม**

ความผิดพลาดระหว่างความเร็วของมอเตอร์ที่คำนวณได้กับ-เครื่องวัดความเร็วด้วยอุปกรณ์ตรวจสอบผลสะท้อนกลับ การ-ทำงานคำเตือน/สัญญาณเตือน/ปิดใช้งาน ตั้งค่าใน 4-30 ฟังก์ชันค่าป้อนกลับมอเตอร์สูญหาย การติดตั้งความผิด-พลาดที่รับได้ใน*4-31 ความเร็วค่าป้อนกลับมอเตอร์ผิดพลาด* และการติดตั้งความผิดพลาดที่เกิดขึ้นภายในเวลาที่ยอมรับ-ได้ใน4-32 ครบเวลา ค่าป้อนกลับมอเตอร์สูญหาย ระหว่างที่- เครื่องมือสำหรับใช้งานเกิดบกพร่องอาจจะเกิดขึ้นได้

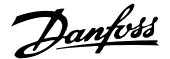

#### **คำเตือน 62, ความถี่เอาท์พุทที่ขีดจำกัดสูงสุด**

ความถี่ของเอาท์พุทมีค่าสูงกว่าค่าที่กำหนดไว้ใน 4-19 ตั้ง-ความถี่สูงสุดของมอเตอร์

#### **สัญญาณเตือน 64, จำกัดแรงดันไฟ:**

ที่ค่าโหลดและความเร็วนี้ต้องการแรงดันไฟฟ้าของมอเตอร์ที่มี- ค่าสูงกว่าแรงดันดีซีลิงค์ที่มีอยู่

**คำเตือน/สัญญาณเตือน 65, การ์ดควบคุมอุณหภูมิสูงเกิน** การตัดอุณหภูมิของการ์ดควบคุมอยู่ที่ 80 °C

#### **การแก้ไขปัญหาเบื้องต้น**

- **•** ตรวจสอบว่าอุณหภูมิแวดล้อมสูงสุดของการทำงาน-อยู่ภายในขีดจำกัด
- **•** ตรวจสอบการอุดตันของตัวกรอง
- **•** ตรวจสอบการทำงานของพัดลม
- **•** ตรวจสอบการ์ดควบคุม

#### **คำเตือน 66, อุณหภูมิของแผ่นระบายความร้อนมีค่าต่ำ** ตัวแปลงความถี่เย็นเกินไปที่จะทำงานได้ คำเตือนนี้ขึ้นกับตัว-ตรวจจับอุณหภูมิในโมดูล IGBT

เพิ่มอุณหภูมิแวดล้อมของเครื่อง นอกจากนี้ ปริมาณทริกเกิล-ของกระแสสามารถจ่ายให้กับตัวควบคุมความถี่เมื่อใดก็ตามที่- มอเตอร์ถูกหยุดโดยการตั้งค่า 2-00 กระแสไฟ DC ค้าง/อุ่นให้- มอเตอร์ ที่ 5% และ 1-80 การทำงานที่หยุด

#### **การแก้ไขปัญหาเบื้องต้น**

อุณหภูมิฮีทซิงค์วัดได้ที่ 0 °C ซึ่งบ่งชี้ได้ว่าตัวตรวจจับอุณหภูมิ- บกพร่อง ทำให้ความเร็วพัดลมเพิ่มขึ้นไปที่ค่าสูงสุด หากสาย-ต่อตัวตรวจจับระหว่าง IGBT และการ์ดชุดขับเคลื่อนเกตไม่ได้- เชื่อมต่อ จะมีการเตือนเกิดขึ้น ตรวจสอบตัวตรวจจับอุณหภูมิ IGBT ด้วย

#### **สัญญาณเตือน 67, การกำหนดโมดูลตัวเลือกถูกเปลี่ยน**

อุปกรณ์เสริมหนึ่งหรือสองชนิดได้ถูกติดตั้งเพิ่มเข้ามาหรือถอด-ออกไป ตั้งแต่การตัดการจ่ายไฟครั้งล่าสุด ตรวจสอบว่าตั้งใจ-เปลี่ยนแปลงการกำหนดรูปแบบนี้ และรีเซ็ตชุด

#### **สัญญาณเตือน 68, หยุดปลอดภัยทำงาน**

การหยุดแบบปลอดภัยถูกใช้งาน เมื่อต้องการกลับสู่การทำงาน-ปกติ ใช้ 24 V DC กับขั้วต่อ 37 จากนั้นส่งสัญญาณการรีเซ็ต (ผ่านบัส, I/O ดิจิตอล หรือโดยการกดปุ่มรีเซ็ต)

#### **สัญญาณเตือน 69, อุณหภูมิการ์ดกำลัง**

ตัวตรวจจับอุณหภูมิบนการ์ดกำลังร้อนหรือเย็นเกินไป

#### **การแก้ไขปัญหาเบื้องต้น**

ตรวจสอบการทำงานของพัดลมที่ประตู

ตรวจสอบว่าวงจรกรองสำหรับพัดลมที่ประตูไม่ได้อุด-ตัน

ตรวจสอบว่าแผ่นกั้นติดตั้งถูกต้องแล้วบนตัวแปลง-ความถี่ IP21/IP 54 (NEMA 1/12)

#### **สัญญาณเตือน 70, การกำหนดรูปแบบตัวแปลงความถี่ไม่- ถูกต้อง**

การ์ดควบคุมและการ์ดกำลังไม่สามารถใช้งานร่วมกันได้ ติดต่อ-ตัวแทนจำหน่ายพร้อมรหัสประเภทของเครื่องจากป้ายชื่อและ-หมายเลขชิ้นส่วนของการ์ดเพื่อตรวจสอบความสามารถใช้งาน-ร่วมกัน

#### **สัญญาณเตือน 71, PTC 1 หยุดแบบปลอดภัย**

การหยุดแบบปลอดภัยจะถูกใช้งานจากการ์ดเทอร์มิสเตอร์ PTC MCB 112 (มอเตอร์ร้อนเกินไป) สามารถกลับเข้าสู่การใช้งาน-ตามปกติเมื่อ MCB 112 ใช้แรงดันไฟ DC 24 V ไปที่ T-37 อีกครั้ง (เมื่ออุณหภูมิมอเตอร์อยู่ในระดับที่ยอมรับได้) และเมื่อ-สัญญาณดิจิตัลขาเข้าจาก MCB 112 ถูกปิดการทำงาน ในกรณีนี้ สัญญาณรีเซ็ตจะต้องถูกส่งออกไป (ผ่านบัส, I/O ดิจิตอล หรือโดยกดปุ่ม [RESET]) โปรดทราบว่าหากเปิดใช้- การรีสตาร์ทอัตโนมัติ มอเตอร์อาจสตาร์ทเมื่อฟอลต์ถูกลบออก-แล้ว

#### **สัญญาณเตือน 72, ความล้มเหลวที่เป็นอันตราย**

ระบบหยุดแบบปลอดภัยพร้อมล็อครอบ ระดับสัญญาณแทรกใน-การหยุดแบบปลอดภัย และสัญญาณอินพุทดิจิตัล PTC MCB 112 ของการ์ดเทอร์มิสเตอร์

#### **คำเตือน 73, เริ่มสตาร์ทการหยุดแบบปลอดภัยอัตโนมัติ** หยุดแบบปลอดภัย ด้วยการเปิดใช้การรีสตาร์ทอัตโนมัติ

มอเตอร์อาจสตาร์ทเมื่อฟอลต์ถูกลบออกแล้ว

#### **คำเตือน 76, การตั้งค่าหน่วยกำลัง**

จำนวนหน่วยกำลังที่ต้องการไม่ตรงกับจำนวนหน่วยกำลังที่ใช้- งานอยู่ที่ตรวจวัดได้

#### **การแก้ไขปัญหาเบื้องต้น:**

เมื่อแทนที่โมดูลเฟรม F ซึ่งจะเกิดขึ้นหากข้อมูลกำลังเฉพาะใน-การ์ดกำลังโมดูลไม่ตรงกับส่วนที่เหลือของตัวแปลงความถี่ ตรวจสอบว่าชิ้นส่วนอะไหล่และสายไฟของอะไหล่เป็น-หมายเลขชิ้นส่วนที่ถูกต้อง

#### **77 คำเตือน, โหมดกำลังที่ลด**

คำเตือนนี้บ่งชี้ว่าตัวแปลงความถี่กำลังทำงานในโหมดกำลังที่- ลดลง (คือต่ำกว่าจำนวนส่วนอินเวอร์เตอร์ที่ได้รับอนุญาต) คำเตือนนี้จะเกิดขึ้นบนรอบการจ่ายไฟเมื่อตัวแปลงความถี่ถูกตั้ง-ให้รันด้วยอินเวอร์เตอร์จำนวนน้อยลงและยังรันอยู่

## **สัญญาณเตือน 79, การกำหนดค่าส่วนกำลังไม่ถูกต้อง**

การ์ดการสเกลเป็นหมายเลขชิ้นส่วนที่ไม่ถูกต้องหรือไม่ได้ติด-ตั้งไว้ นอกจากนี้ ยังไม่สามารถติดตั้งตัวเชื่อมต่อ MK102 บน-การ์ดกำลังได้

#### **สัญญาณเตือน 80, ชุดขับใช้ค่าเริ่มต้นตามค่ามาตรฐาน**

การตั้งค่าพารามิเตอร์ใช้การตั้งค่าเริ่มต้นเป็นค่ามาตรฐานหลัง-จาก การรีเซ็ต ด้วยมือ รีเซ็ตเครื่องเพื่อลบสัญญาณเตือน

**สัญญาณเตือน 81, CSIV ผิดปกติ** ไฟล์ CSIV มีข้อผิดพลาดไวยากรณ์

**สัญญาณเตือน 82, พารามิเตอร์ CSIV ผิดพลาด** CSIV ล้มเหลวในการเริ่มพารามิเตอร์

**สัญญาณเตือน 85, PB ล้มเหลวหนัก:** ข้อผิดพลาดของ Profibus/Profisafe

#### **คำเตือน/สัญญาณเตือน 104, ฟอลต์พัดลม**

การตรวจสอบพัดลมจะตรวจสอบว่าพัดลมหมุนเมื่อเปิดเครื่อง-หรือเมื่อเปิดพัดลมหรือไม่ หากพัดลมไม่หมุน ฟอลต์นี้จะแจ้ง-ให้ทราบ ฟอลต์พัดลมอาจกำหนดค่าเป็นตัดการทำงานเมื่อมีคำ-เตือนหรือสัญญาณเตือนได้โดย *14-53 การตรวจดพัดลม* 

**การแก้ไขปัญหา** จ่ายไฟเข้าตัวแปลงความถี่เพื่อพิจารณาว่ามี- คำเตือน/สัญญาณเตือนแสดงหรือไม่

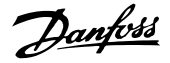

#### **คำเตือน/สัญญาณเตือน 243, เบรค IGBT**

สัญญาณเตือนนี้สำหรับตัวแปลงความถี่ เฟรม F เท่านั้น ซึ่ง-เท่ากับสัญญาณเตือน 27 ค่ารายงานในบันทึกสัญญาณเตือนบ่ง-ชี้ว่าโมดูลกำลังตัวใดที่ทำให้เกิดสัญญาณเตือน:

 $1 =$ โมดูลอินเวอร์เตอร์ซ้าย

2 = โมดูลอินเวอร์เตอร์กลางในขนาดเฟรม F12 หรือ F3

2 = โมดูลอินเวอร์เตอร์ขวาในขนาดเฟรม F10 หรือ F11

2 = ตัวแปลงความถี่ที่สองจากโมดูลอินเวอร์เตอร์- ซ้ายในขนาดเฟรม F14

3 = โมดูลอินเวอร์เตอร์ขวาในขนาดเฟรม F12 หรือ F13

3 = ที่สามจากโมดูลอินเวอร์เตอร์ซ้ายในขนาดเฟรม F14

4 = โมดูลอินเวอร์เตอร์ขวาสุดในขนาดเฟรม F14

- 5 = ชุดวงจรเรียงกระแส
- 6 = ชุดวงจรเรียงกระแสขวาในขนาดเฟรม F14

#### **สัญญาณเตือน 244, อุณหภูมิแผ่นระบายความร้อน**

สัญญาณเตือนนี้สำหรับตัวแปลงความถี่ เฟรม F เท่านั้น ซึ่ง-เท่ากับสัญญาณเตือน 29 ค่ารายงานในบันทึกสัญญาณเตือนบ่ง-ชี้ว่าโมดูลกำลังตัวใดที่ทำให้เกิดสัญญาณเตือน

- $1 =$ โมดูลอินเวอร์เตอร์ซ้าย
- 2 = โมดูลอินเวอร์เตอร์กลางในขนาดเฟรม F12 หรือ F3

2 = โมดูลอินเวอร์เตอร์ขวาในขนาดเฟรม F10 หรือ F11

2 = ตัวแปลงความถี่ที่สองจากโมดูลอินเวอร์เตอร์- ซ้ายในขนาดเฟรม F14

3 = โมดูลอินเวอร์เตอร์ขวาในขนาดเฟรม F12 หรือ F13

3 = ที่สามจากโมดูลอินเวอร์เตอร์ซ้ายในขนาดเฟรม F14

- $4 = 1$ มดลอินเวอร์เตอร์ขวาสดในขนาดเฟรม $F14$
- 5 = ชุดวงจรเรียงกระแส
- $6 =$ ชดวงจรเรียงกระแสขวาในขนาดเฟรม F14

#### **สัญญาณเตือน 245, เซ็นเซอร์ระบาย**

สัญญาณเตือนนี้สำหรับตัวแปลงความถี่ เฟรม F เท่านั้น ซึ่ง-เท่ากับสัญญาณเตือน 39 ค่ารายงานในบันทึกสัญญาณเตือนบ่ง-ชี้ว่าโมดูลกำลังตัวใดที่ทำให้เกิดสัญญาณเตือน

 $1 =$  โมดูลอินเวอร์เตอร์ซ้าย

2 = โมดูลอินเวอร์เตอร์กลางในขนาดเฟรม F12 หรือ F3

2 = โมดูลอินเวอร์เตอร์ขวาในขนาดเฟรม F10 หรือ F11

2 = ตัวแปลงความถี่ที่สองจากโมดูลอินเวอร์เตอร์- ซ้ายในขนาดเฟรม F14

- 3 = โมดูลอินเวอร์เตอร์ขวาในขนาดเฟรม F12 หรือ F13
- 3 = ที่สามจากโมดูลอินเวอร์เตอร์ซ้ายในขนาดเฟรม F14
- 4 = โมดูลอินเวอร์เตอร์ขวาสุดในขนาดเฟรม F14
- $5 = 20$ ดวงจรเรียงกระแส
- 6 = ชุดวงจรเรียงกระแสขวาในขนาดเฟรม F14

#### **สัญญาณเตือน 246, แหล่งจ่ายไฟการ์ดกำลัง**

สัญญาณเตือนนี้สำหรับตัวแปลงความถี่ เฟรม F เท่านั้น ซึ่ง-เท่ากับสัญญาณเตือน 46 ค่ารายงานในบันทึกสัญญาณเตือนบ่ง-ชี้ว่าโมดูลกำลังตัวใดที่ทำให้เกิดสัญญาณเตือน

- $1 =$ โมดูลอินเวอร์เตอร์ซ้าย
- 2 = โมดูลอินเวอร์เตอร์กลางในขนาดเฟรม F12 หรือ F3
- 2 = โมดูลอินเวอร์เตอร์ขวาในขนาดเฟรม F10 หรือ F11
- 2 = ตัวแปลงความถี่ที่สองจากโมดูลอินเวอร์เตอร์- ซ้ายในขนาดเฟรม F14
- 3 = โมดูลอินเวอร์เตอร์ขวาในขนาดเฟรม F12 หรือ F13
- 3 = ที่สามจากโมดูลอินเวอร์เตอร์ซ้ายในขนาดเฟรม F14
- 4 = โมดูลอินเวอร์เตอร์ขวาสุดในขนาดเฟรม F14
- $5 = 20$ ดวงจรเรียงกระแส
- 6 = ชุดวงจรเรียงกระแสขวาในขนาดเฟรม F14

### **สัญญาณเตือน 247, อุณหภูมิการ์ดควบคุม**

สัญญาณเตือนนี้สำหรับตัวแปลงความถี่ เฟรม F เท่านั้น ซึ่ง-เท่ากับสัญญาณเตือน 69 ค่ารายงานในบันทึกสัญญาณเตือนบ่ง-ชี้ว่าโมดูลกำลังตัวใดที่ทำให้เกิดสัญญาณเตือน

- $1 =$ โมดูลอินเวอร์เตอร์ซ้าย
- 2 = โมดูลอินเวอร์เตอร์กลางในขนาดเฟรม F12 หรือ F3
- 2 = โมดูลอินเวอร์เตอร์ขวาในขนาดเฟรม F10 หรือ F11
- 2 = ตัวแปลงความถี่ที่สองจากโมดูลอินเวอร์เตอร์- ซ้ายในขนาดเฟรม F14
- 3 = โมดูลอินเวอร์เตอร์ขวาในขนาดเฟรม F12 หรือ F13
- 3 = ที่สามจากโมดูลอินเวอร์เตอร์ซ้ายในขนาดเฟรม F14
- 4 = โมดูลอินเวอร์เตอร์ขวาสุดในขนาดเฟรม F14
- $5 = 20$ ดวงจรเรียงกระแส
- 6 = ชุดวงจรเรียงกระแสขวาในขนาดเฟรม F14

## **สัญญาณเตือน 248, การกำหนดค่าส่วนกำลังไม่ถูกต้อง**

สัญญาณเตือนนี้สำหรับตัวแปลงความถี่ เฟรม F เท่านั้น ซึ่ง-เท่ากับสัญญาณเตือน 79 ค่ารายงานในบันทึกสัญญาณเตือนบ่ง-ชี้ว่าโมดูลกำลังตัวใดที่ทำให้เกิดสัญญาณเตือน:

Danfoss

- $1 =$  โมดูลอินเวอร์เตอร์ซ้าย
- 2 = โมดูลอินเวอร์เตอร์กลางในขนาดเฟรม F12 หรือ F3
- 2 = โมดูลอินเวอร์เตอร์ขวาในขนาดเฟรม F10 หรือ F11

2 = ตัวแปลงความถี่ที่สองจากโมดูลอินเวอร์เตอร์- ซ้ายในขนาดเฟรม F14

3 = โมดูลอินเวอร์เตอร์ขวาในขนาดเฟรม F12 หรือ F13

3 = ที่สามจากโมดูลอินเวอร์เตอร์ซ้ายในขนาดเฟรม F14

- 4 = โมดูลอินเวอร์เตอร์ขวาสุดในขนาดเฟรม F14
- 5 = ชุดวงจรเรียงกระแส
- 6 = ชุดวงจรเรียงกระแสขวาในขนาดเฟรม F14

### **คำเตือน 250, ชิ้นส่วนใหม่**

มีการเปลี่ยนชิ้นส่วนในตัวแปลงความถี่ รีเซ็ตตัวแปลงความถี่- เพื่อให้ทำงานตามปกติ

## **คำเตือน 251, รหัสประเภทใหม่**

มีการเปลี่ยนสายไฟหรือส่วนประกอบอื่นๆ และรหัสประเภท-เปลี่ยนไป รีเซ็ตเพื่อลบคำเตือนและกลับมาทำงานโดยปกติ

# 9 การแก้ไขปัญหาขั้นพื้นฐาน

## 9.1 การสตาร์ท และการทำงาน

ดู Alarm Log ใน [ตาราง 4.2](#page-31-0)

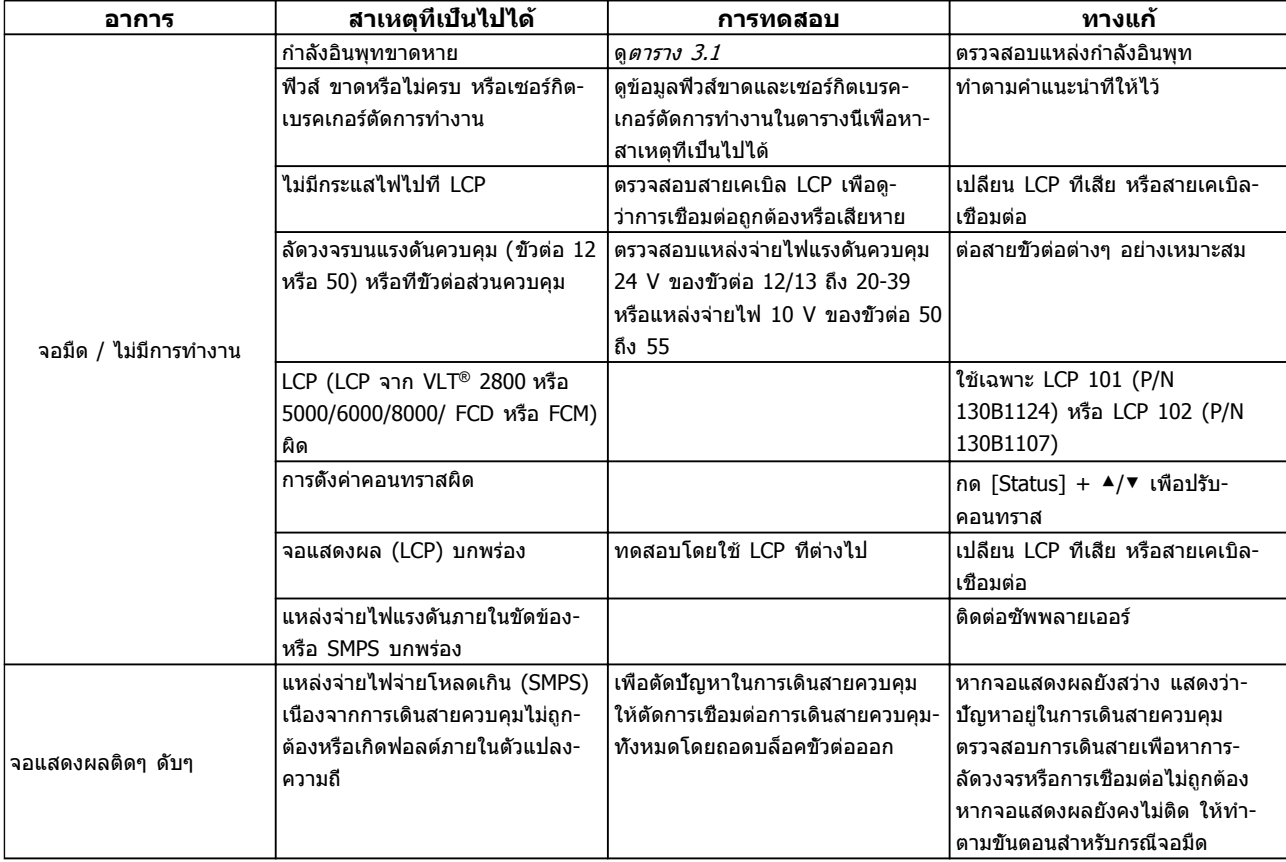

## **การแก้ไขปัญหาขั้นพื้นฐาน คู่มือการใช้งาน VLT®AutomationDrive**

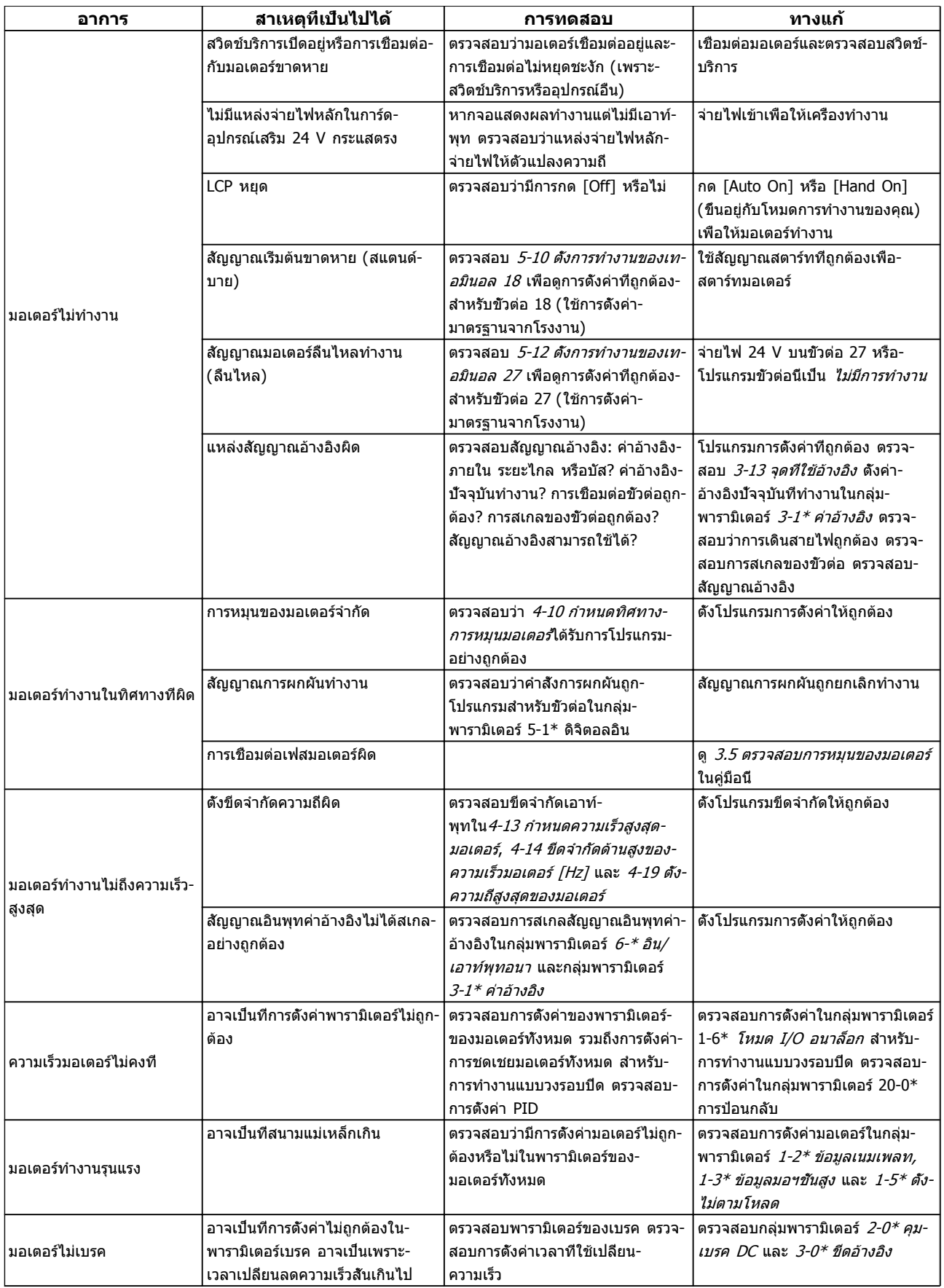

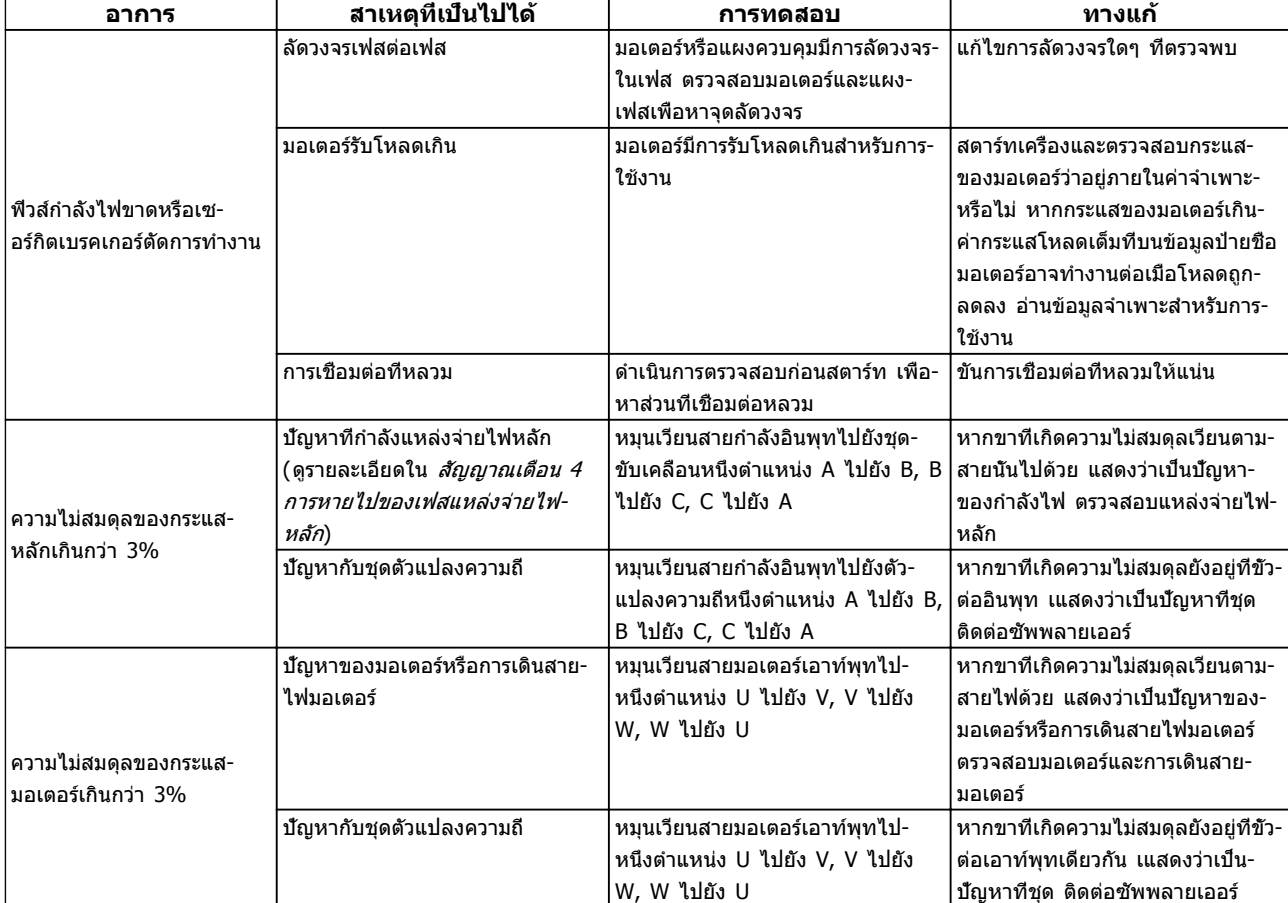

**ตาราง 9.1**

# 10 ข้อมูลจำเพาะ

## 10.1 ขึ้นกับกำลัง ข้อมูลจำเพาะ

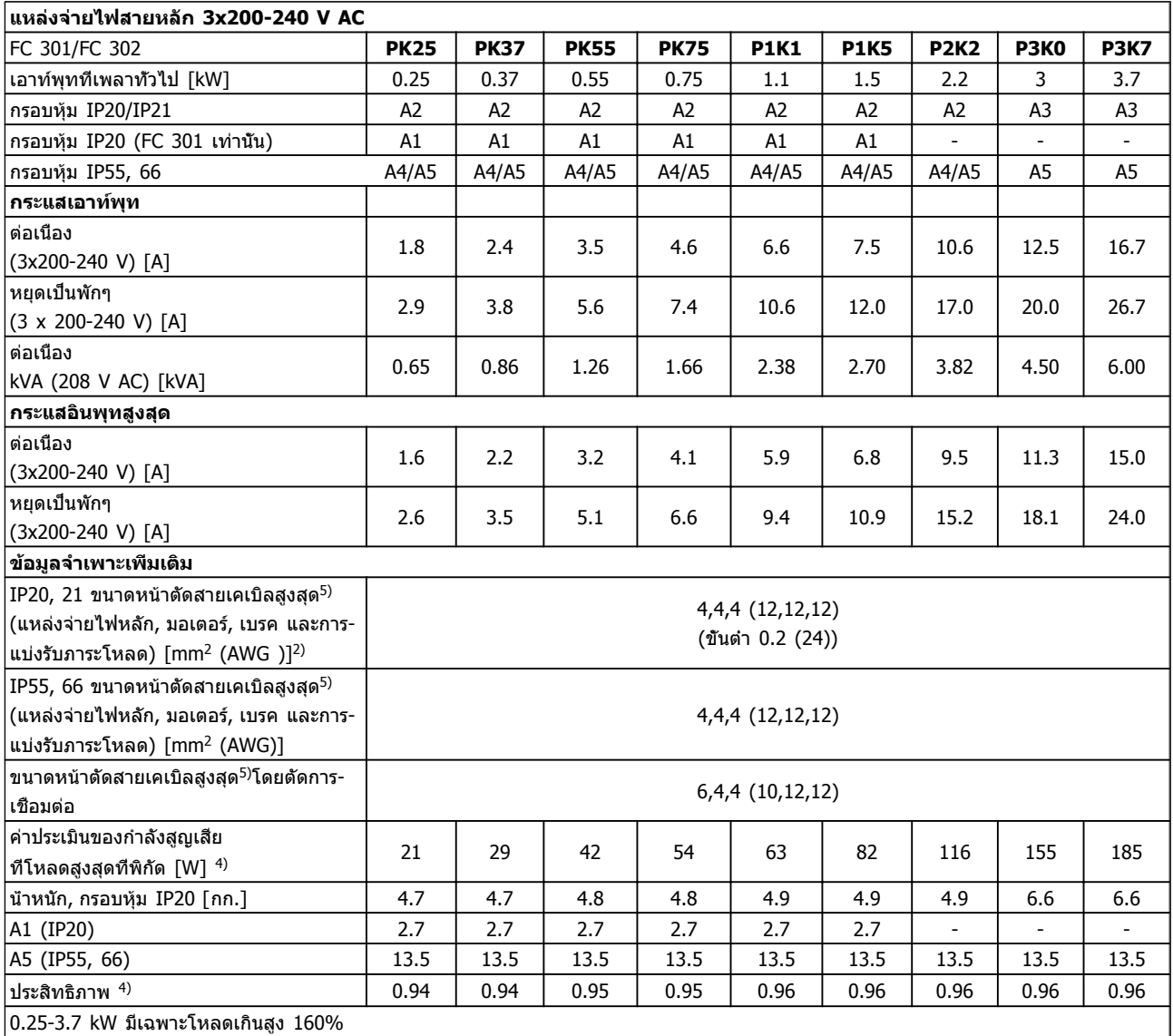

**ตาราง 10.1**

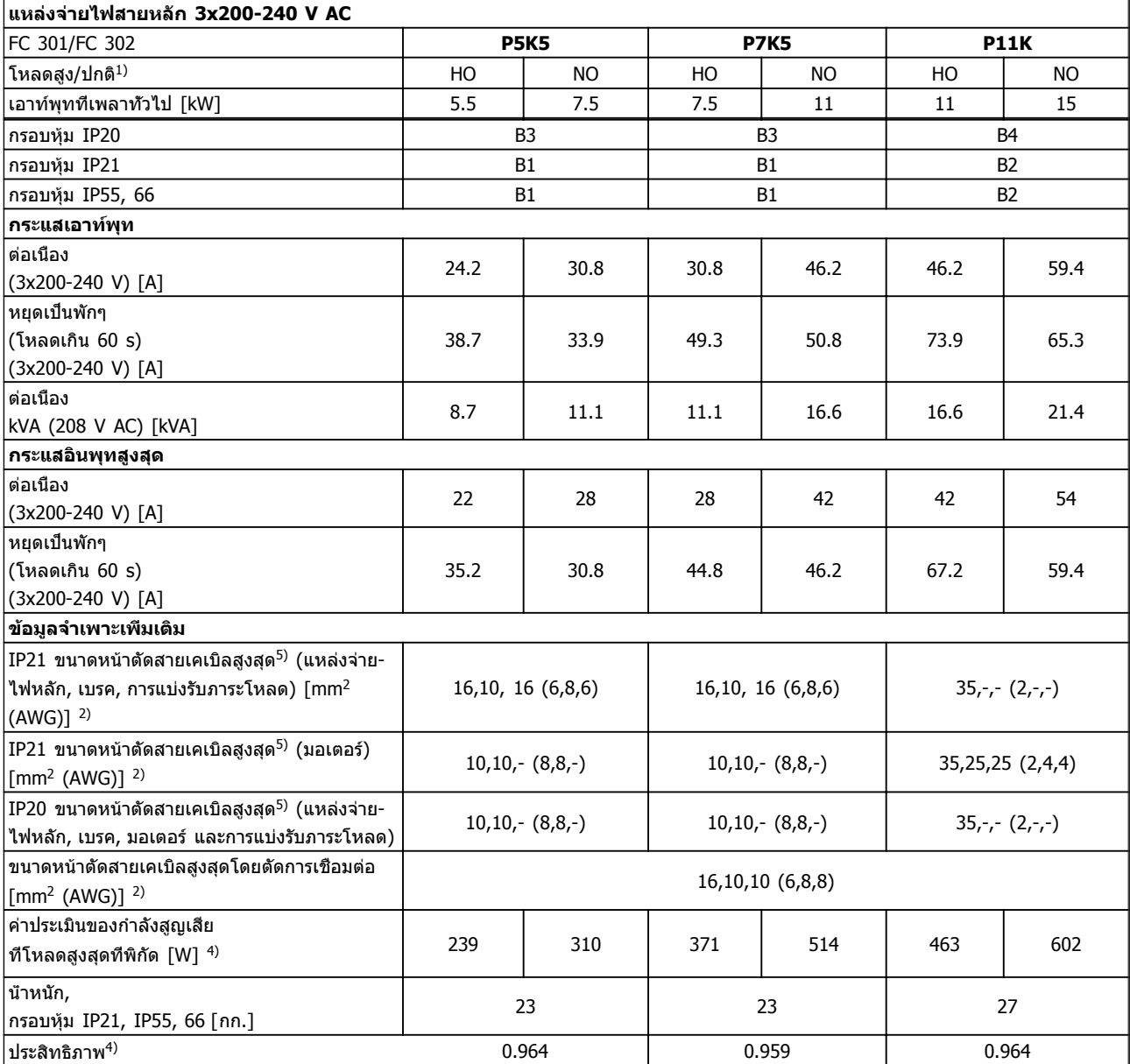

**ตาราง 10.2**

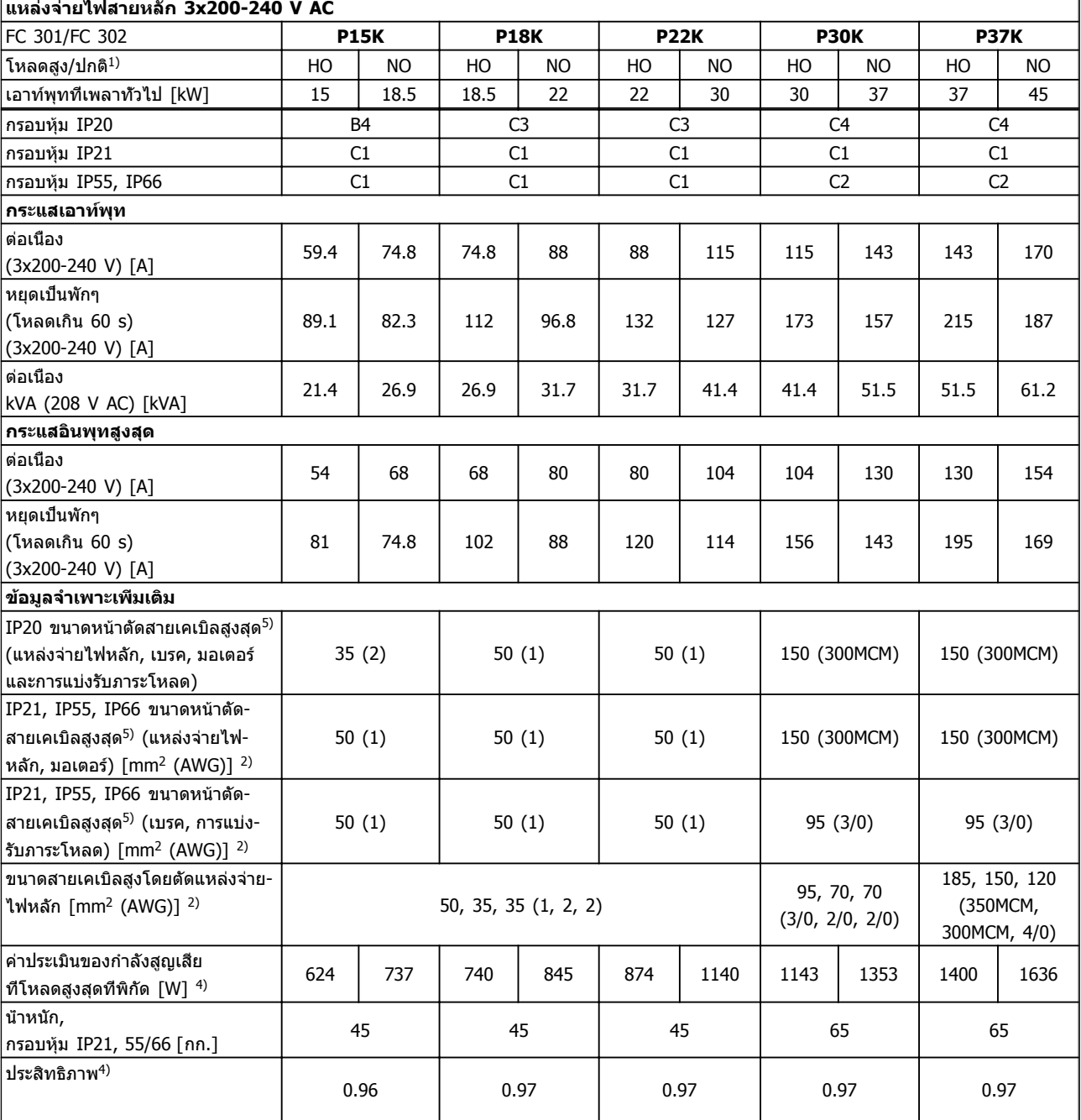

### **ตาราง 10.3**

สำหรับพิกัดฟิวส์ ดู [10.3.1 ฟิวส์](#page-78-0)

1) โหลดเกินสูง = 160% ของแรงบิดในช่วง 60 วินาที โหลดเกินปกติ = 110% ของแรงบิดในช่วง 60 วินาที

2) เกจลวดอเมริกัน

3) วัดโดยใช้สายเคเบิลมอเตอร์ 5 ม. แบบมีชีล ที่โหลดที่พิกัดและความถี่ที่พิกัด

4) กำลังสูญเสียทั่วไปคือที่สภาวะโหลดพิกัด และคาดว่าจะอยู่ภายในช่วง ▲/▼15% (ความทนทานสัมพันธ์กับแรงดันและสภาพสายเคเบิลที่- ต่างกัน)

ค่าต่างๆ ขึ้นอยู่กับประสิทธิภาพมอเตอร์ทั่วไป (eff2/eff3 border line) มอเตอร์ที่มีประสิทธิภาพต่ำกว่ายังจะเพิ่มการสูญเสียกำลังในตัว-แปลงความถี่และด้านตรงข้ามด้วย

หากความถี่สวิตชิ่งเพิ่มขึ้นเมื่อเปรียบเทียบกับค่ามาตรฐาน กำลังสูญเสียอาจจะเพิ่มขึ้นอย่างมาก

การใช้พลังงานของ LCP และการ์ดควบคุมทั่วไปจะรวมไว้ด้วย อุปกรณ์เสริมเพิ่มเติมและโหลดของลูกค้าอาจเพิ่มถึง 30 W ในการสูญเสียนี้ (แม้ว่าโดยทั่วไปจะเพียง 4 W เพิ่มเติมสำหรับการ์ดควบคุมโหลดเต็มกำลัง หรืออุปกรณ์เสริมสำหรับสล็อต A หรือสล็อต B แต่ละสล็อต) แม้ว่าจะทำการวัดจากอุปกรณ์ชั้นเลิศก็ตาม แต่ต้องเผื่อระดับความไม่แม่นยำของการวัดไว้ที่ (▲/▼5%)

5) ค่าสามค่าสำหรับขนาดหน้าตัดสายเคเบิลสูงสุดคือสำหรับสายหลักเดี่ยว สายชนิดยืดหยุ่น และสายชนิดยืดหยุ่นที่มีปลอกหุ้ม ตามลำดับ

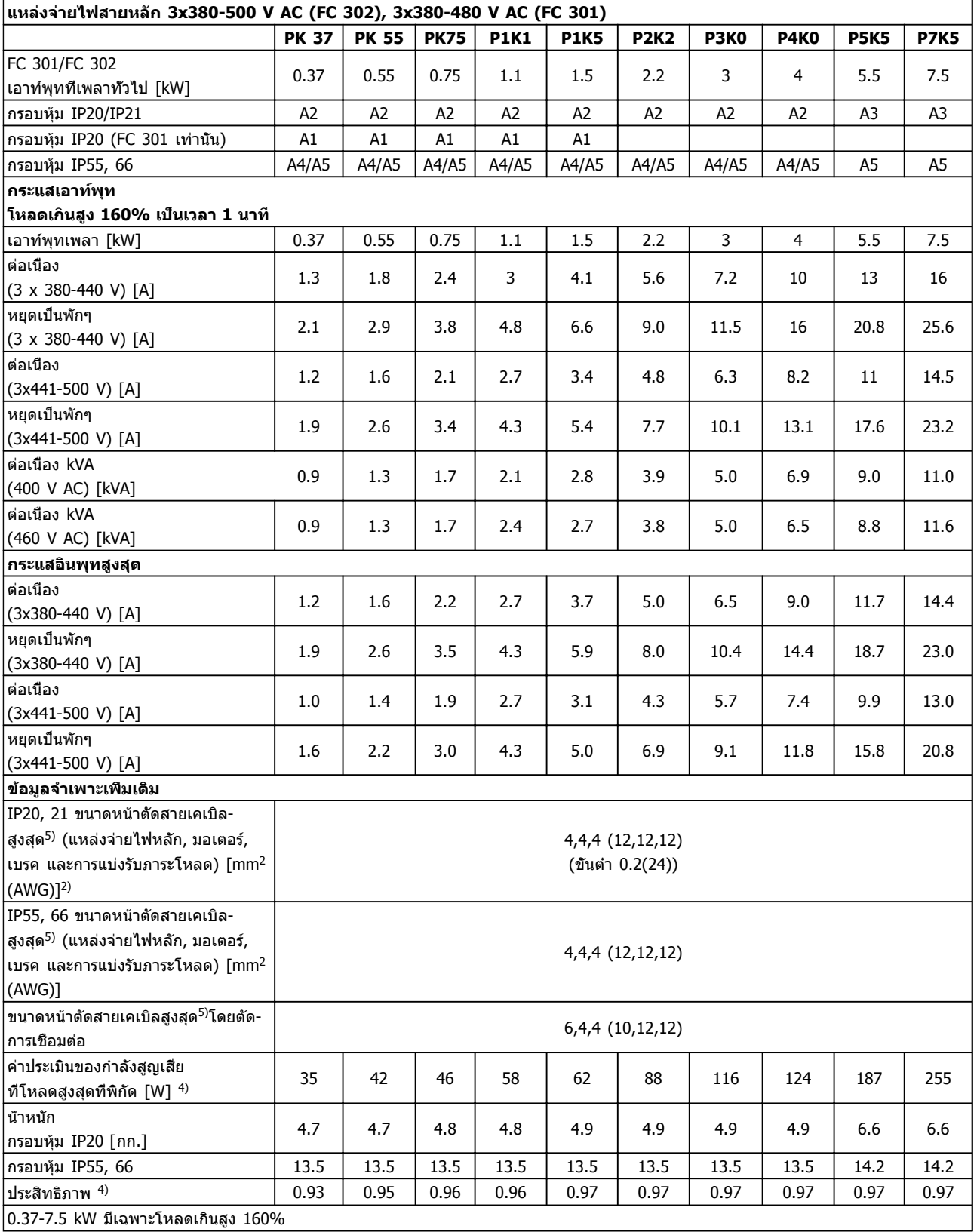

0.37-7.5 kW มีเฉพาะโหลดเกินสูง 160%

**ตาราง 10.4**

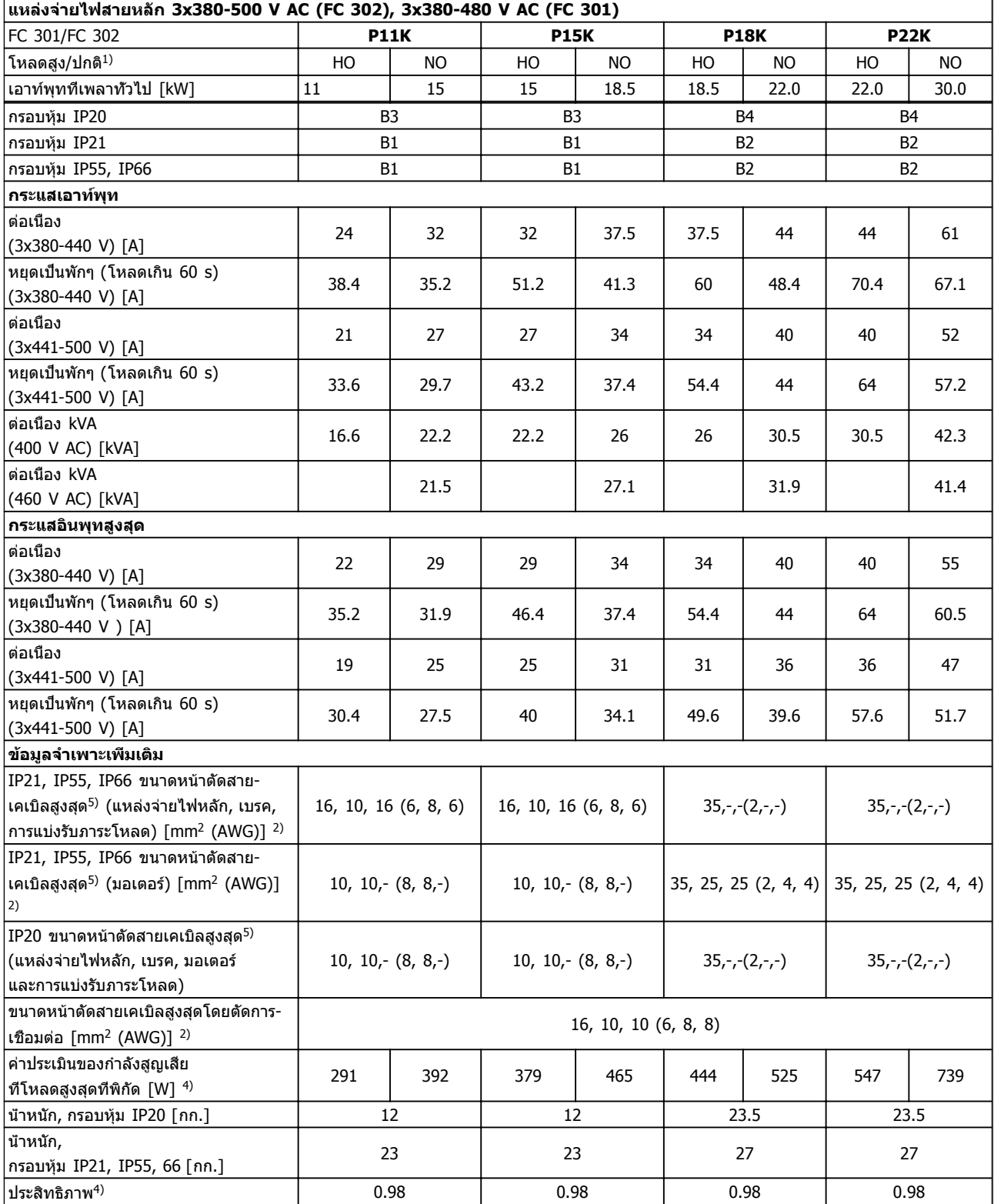

**ตาราง 10.5**

**1010**

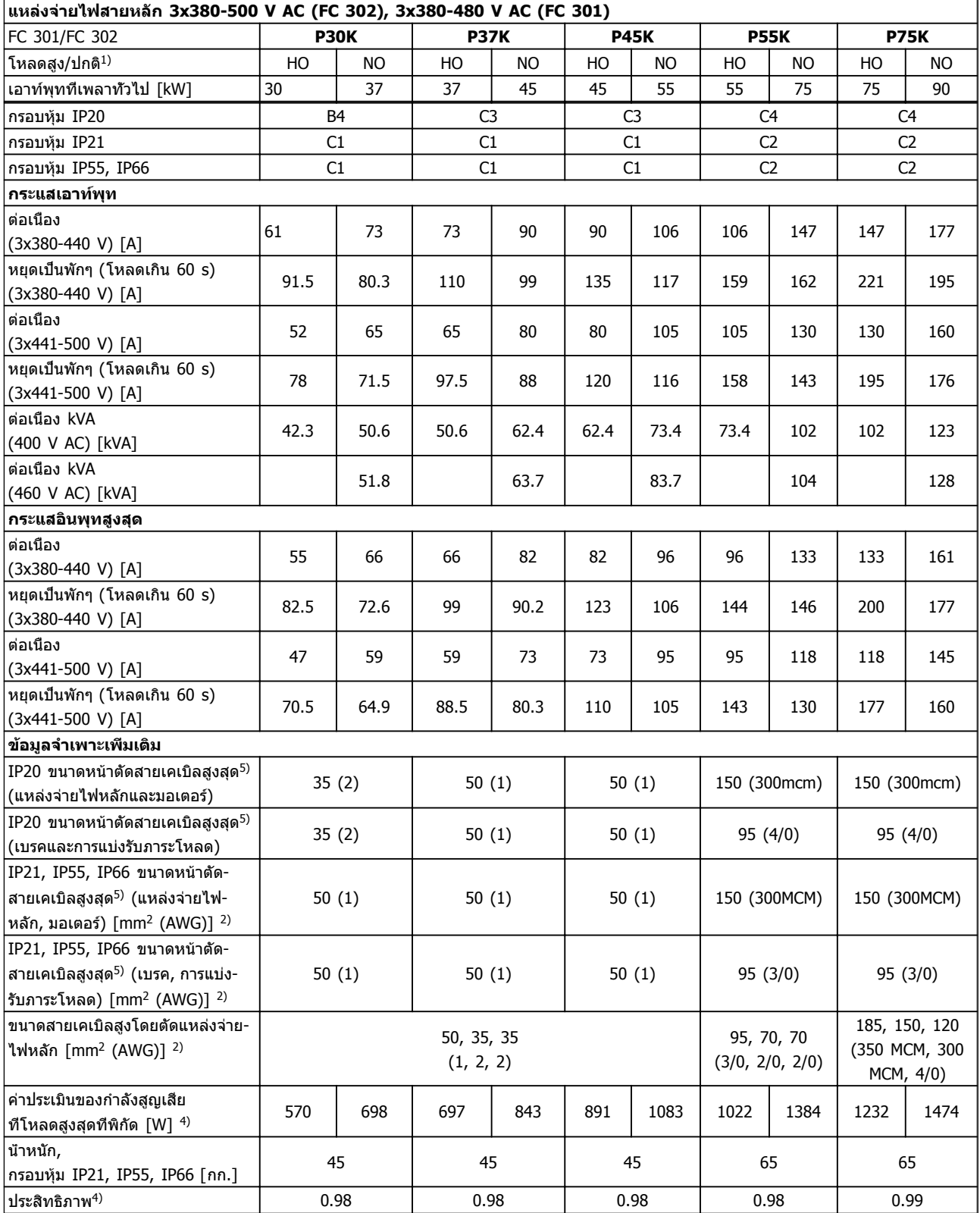

**ตาราง 10.6**

1) โหลดเกินสูง = 160% ของแรงบิดในช่วง 60 วินาที โหลดเกินปกติ = 110% ของแรงบิดในช่วง 60 วินาที

2) เกจลวดอเมริกัน

3) วัดโดยใช้สายเคเบิลมอเตอร์ 5 ม. แบบมีชีล ที่โหลดที่พิกัดและความถี่ที่พิกัด

4) กำลังสูญเสียทั่วไปคือที่สภาวะโหลดพิกัด และคาดว่าจะอยู่ภายในช่วง ▲/▼15% (ความทนทานสัมพันธ์กับแรงดันและสภาพสายเคเบิลที่- ต่างกัน)

ค่าต่างๆ ขึ้นอยู่กับประสิทธิภาพมอเตอร์ทั่วไป (eff2/eff3 border line) มอเตอร์ที่มีประสิทธิภาพต่ำกว่ายังจะเพิ่มการสูญเสียกำลังในตัว-แปลงความถี่และด้านตรงข้ามด้วย

หากความถี่สวิตชิ่งเพิ่มขึ้นเมื่อเปรียบเทียบกับค่ามาตรฐาน กำลังสูญเสียอาจจะเพิ่มขึ้นอย่างมาก

การใช้พลังงานของ LCP และการ์ดควบคุมทั่วไปจะรวมไว้ด้วย อุปกรณ์เสริมเพิ่มเติมและโหลดของลูกค้าอาจเพิ่มถึง 30W ในการสูญเสียนี้ (แม้ว่าโดยทั่วไปจะเพียง 4W เพิ่มเติมสำหรับการ์ดควบคุมโหลดเต็มกำลัง หรืออุปกรณ์เสริมสำหรับสล็อต A หรือสล็อต B แต่ละสล็อต) แม้ว่าจะทำการวัดจากอุปกรณ์ทันสมัยก็ตาม แต่ต้องเผื่อระดับความไม่แม่นยำของการวัดไว้ที่ (▲/▼5%)

5) ค่าสามค่าสำหรับขนาดหน้าตัดสายเคเบิลสูงสุดคือสำหรับสายหลักเดี่ยว สายชนิดยืดหยุ่น และสายชนิดยืดหยุ่นที่มีปลอกหุ้ม ตามลำดับ

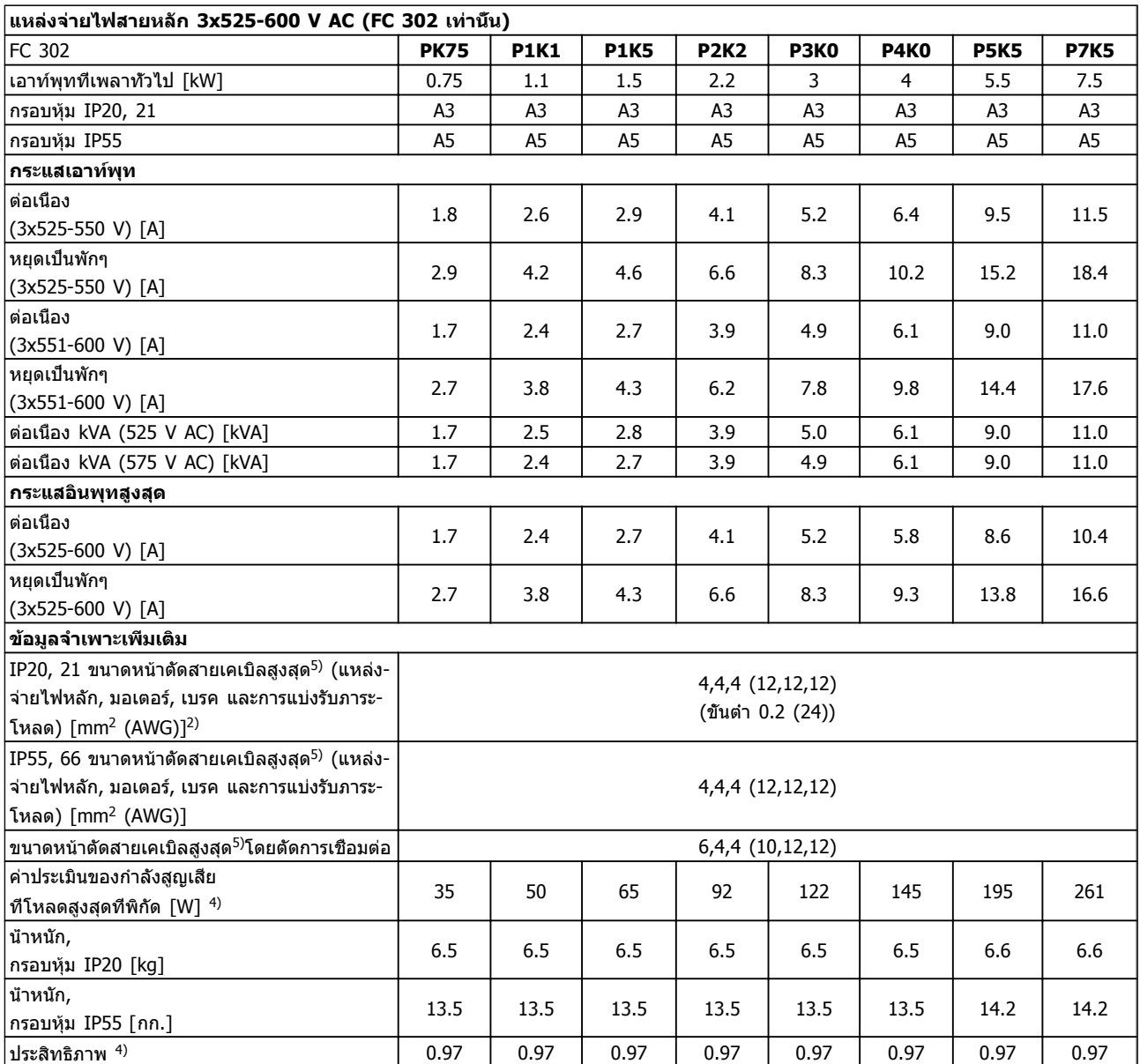

**ตาราง 10.7**

**10**
<span id="page-72-0"></span>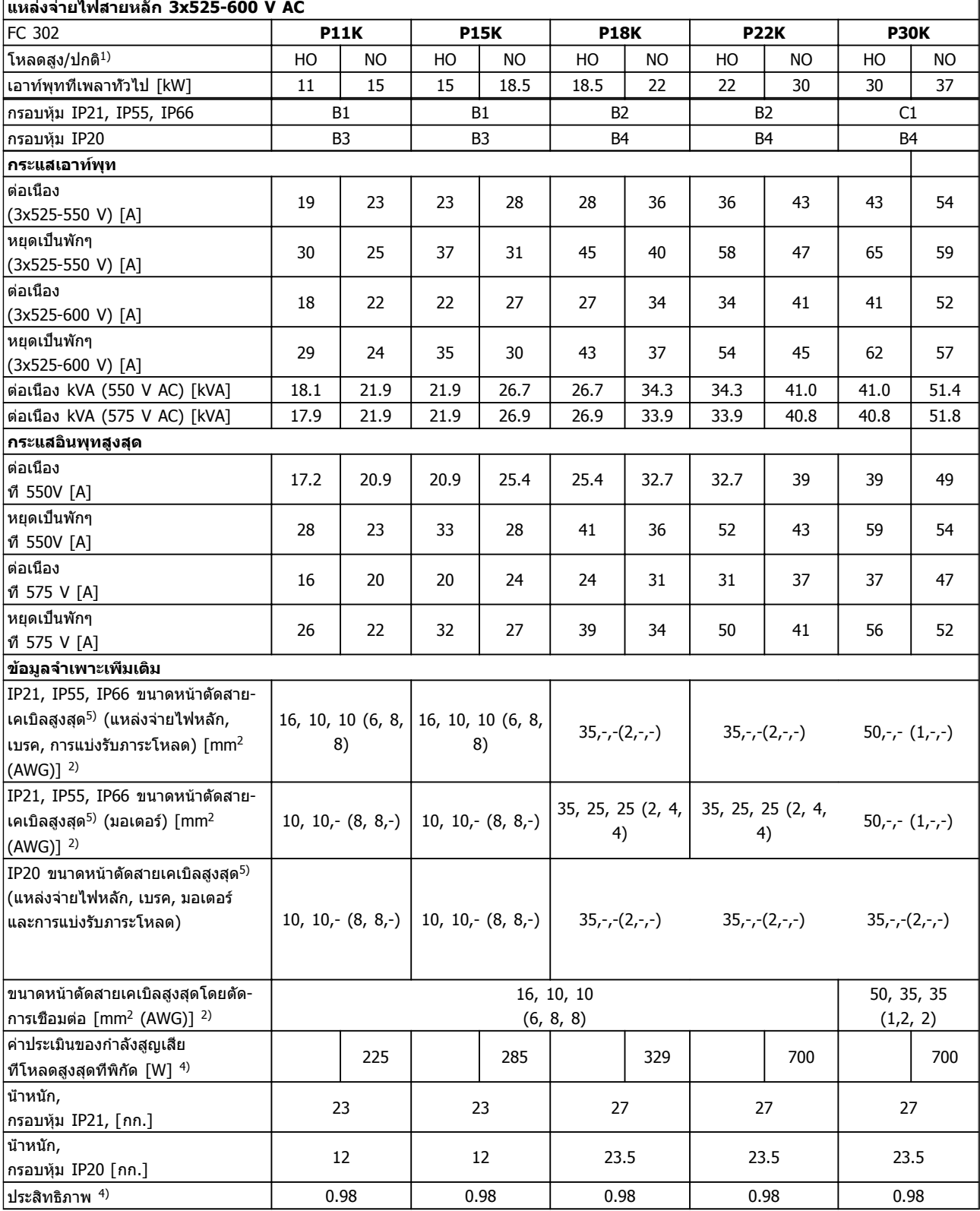

**ตาราง 10.8**

<span id="page-73-0"></span>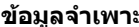

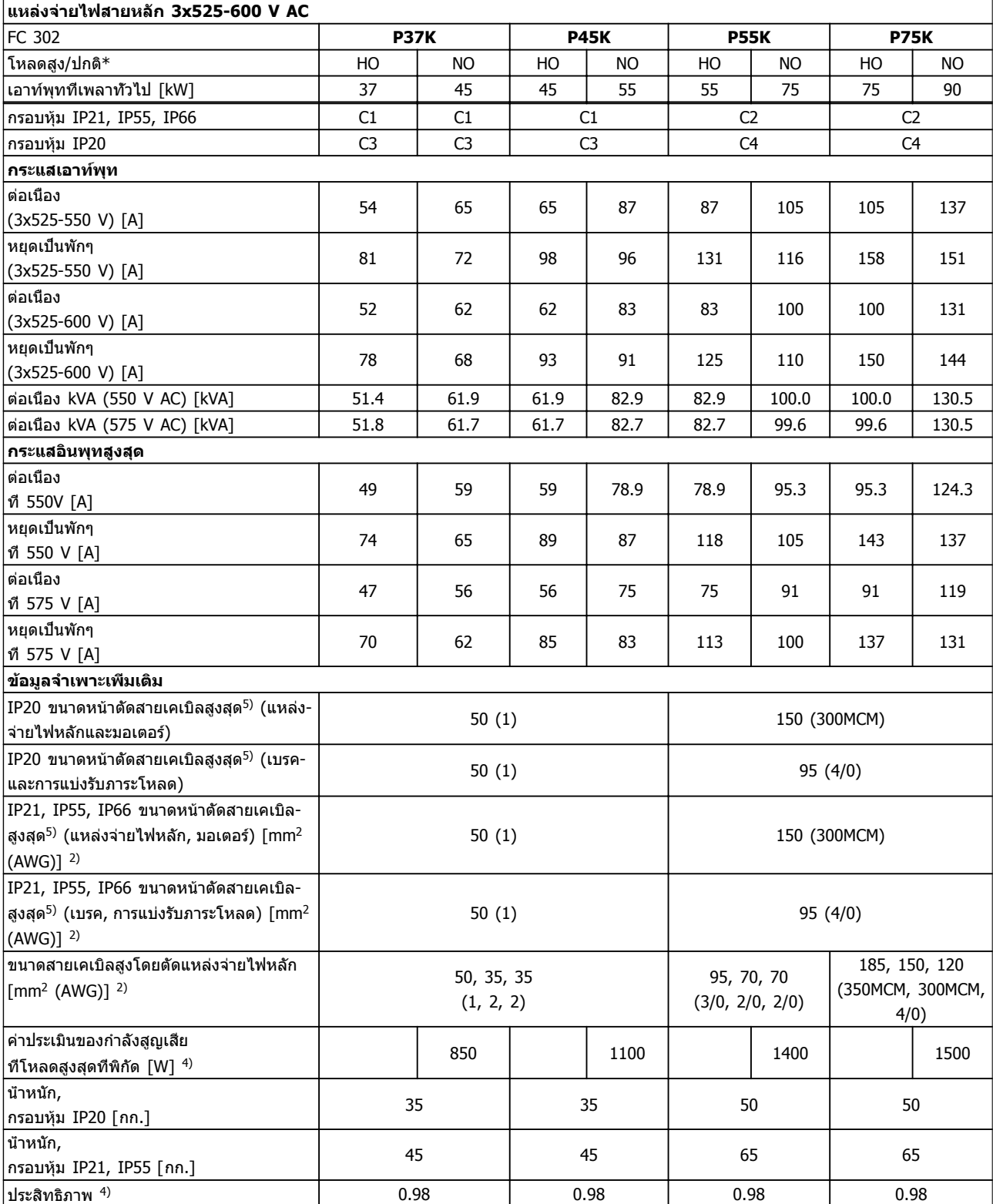

**1010**

**ตาราง 10.9**

## <span id="page-74-0"></span>10.2 ข้อมูลทั่วไปทางเทคนิค

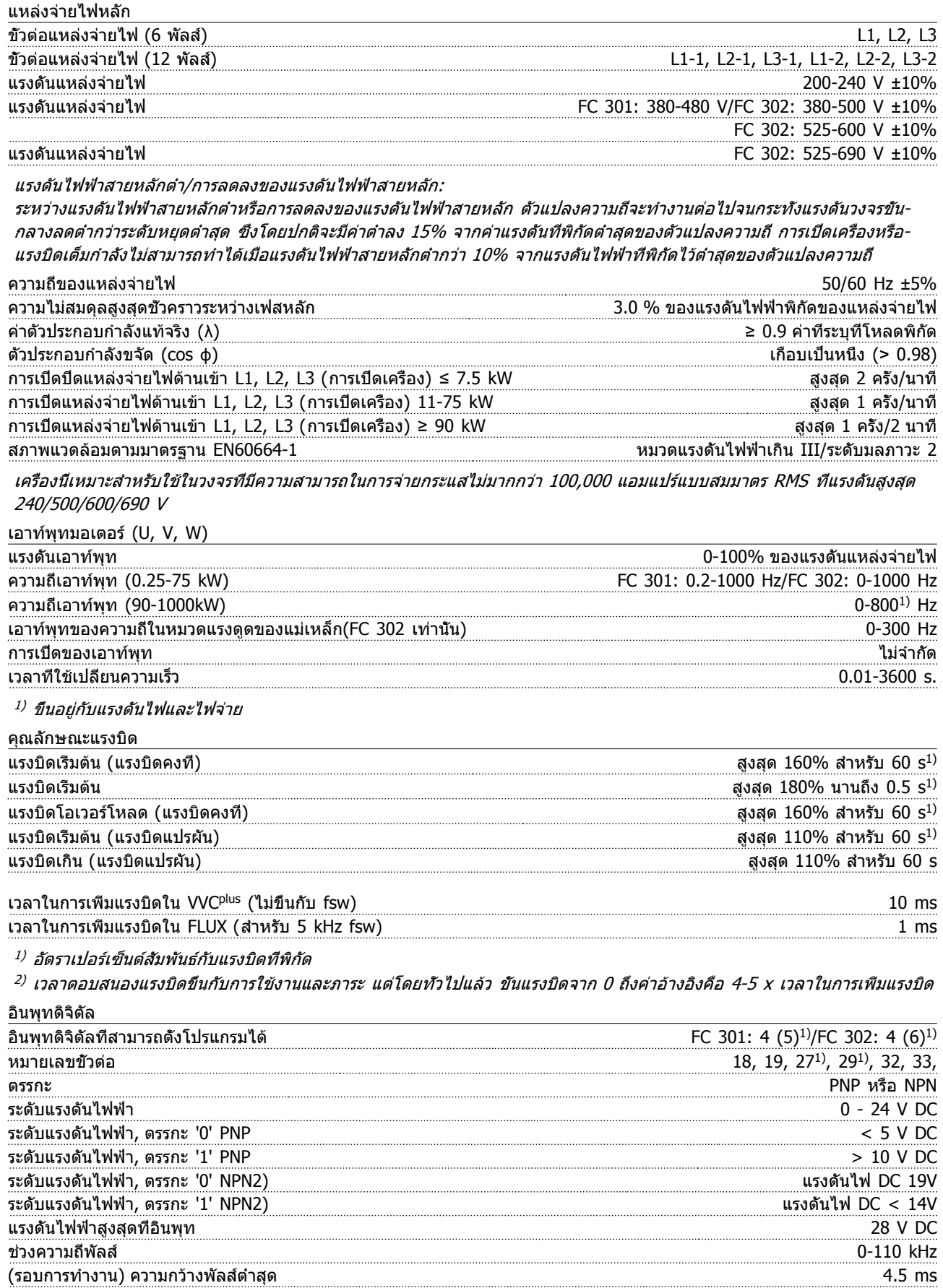

**10** 

#### <span id="page-75-0"></span>**ข้อมูลจำเพาะ คู่มือการใช้งาน VLT®AutomationDrive**

ความต้านทานอินพุท, Ri ประมาณ 4 kΩ

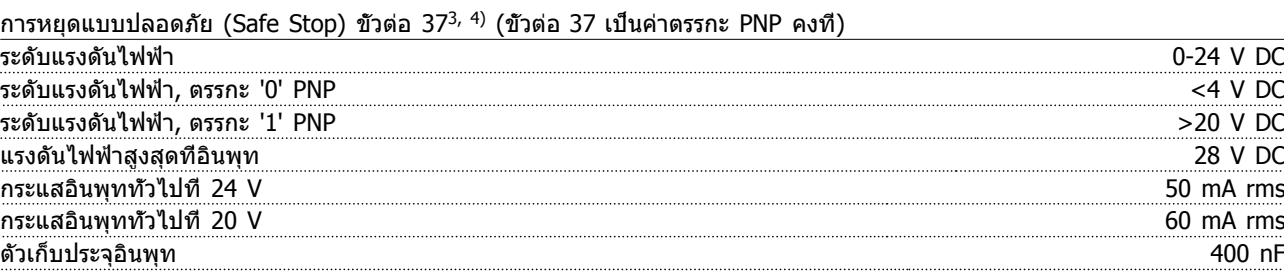

อินพุทดิจิตัลทั้งหมดถูกแยกทางไฟฟ้าจากแรงดันแหล่งจ่ายไฟ (PELV) และขั้วแรงดันสูงอื่นๆ 1) ขั้วต่อ 27 และ 29 สามารถถูกตั้งโปรแกรมเป็นเอาท์พุท

2) ยกเว้นขั้วต่ออินพุทการหยุดแบบปลอดภัย (Safe Stop) 37

 $3$ )2) โปรดดู 2.4.5.8 ขัวต่อ 37สำหรับข้อมูลเพิ่มเติมเกี่ยวกับขัวต่อ 37 และการหยุดแบบปลอดภัย (Safe Stop) <sup>4)</sup> เมื่อใช้คอนแทคเตอร์ที่มีคอยล์ DC ภายใน ร่วมกับการหยุดแบบปลอดภัย (Safe Stop) สิ่งสำคัญคือสร้างเส้นทางกลับสำหรับ-กระแสจากคอยล์เมื่อปิดทำงาน ซึ่งสามารถทำได้โดยใช้ไดโอดวงล้อฟรี (หรืออีกทางหนึ่งคือ MOV 30 หรือ 50 V เพื่อเวลาตอบ-สนองที่เร็วขึ้น) ทั่วทั้งขดลวด คอนแทคเตอร์ทั่วไปสามารถหาซื้อได้พร้อมกับไดโอดนี้

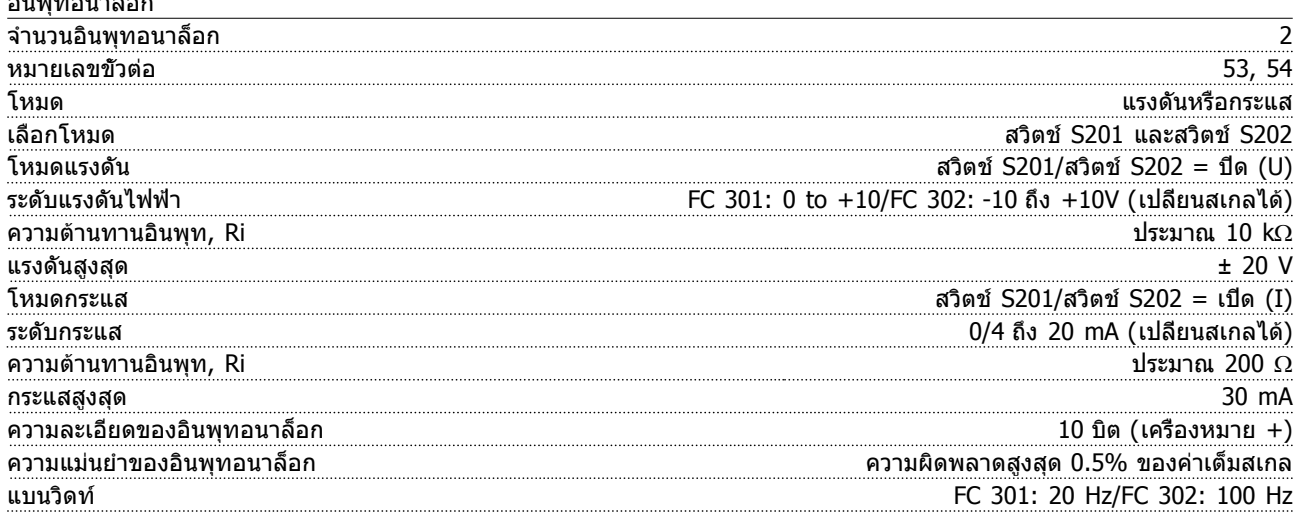

อินพุทอนาล็อกถูกแยกโดดทางไฟฟ้าจากแรงดันแหล่งจ่ายไฟ (PELV) และขั้วต่อแรงดันสูงอื่นๆ

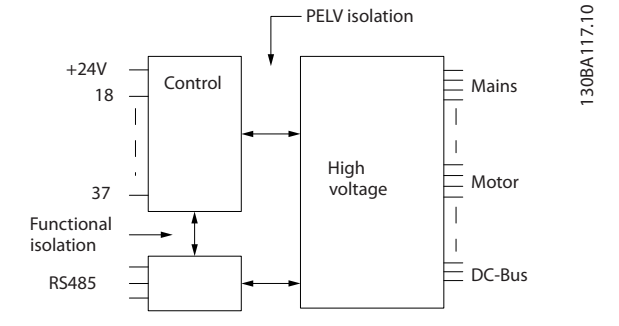

#### **ภาพประกอบ 10.1**

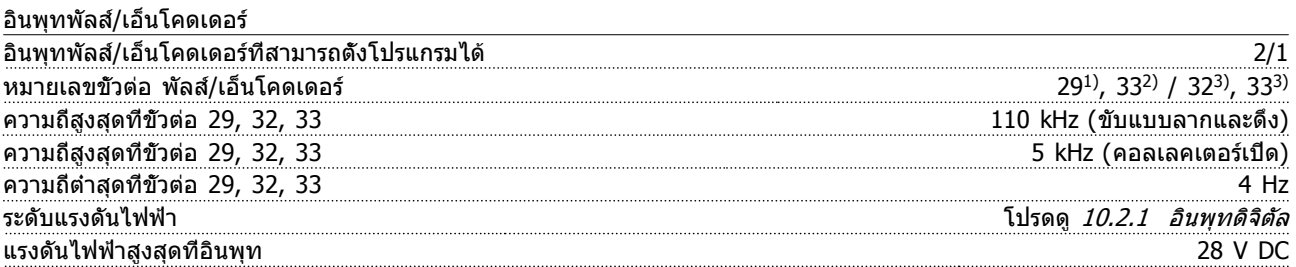

อินพุทอนาล็อก

Danfoss

Danfoss

<span id="page-76-0"></span>

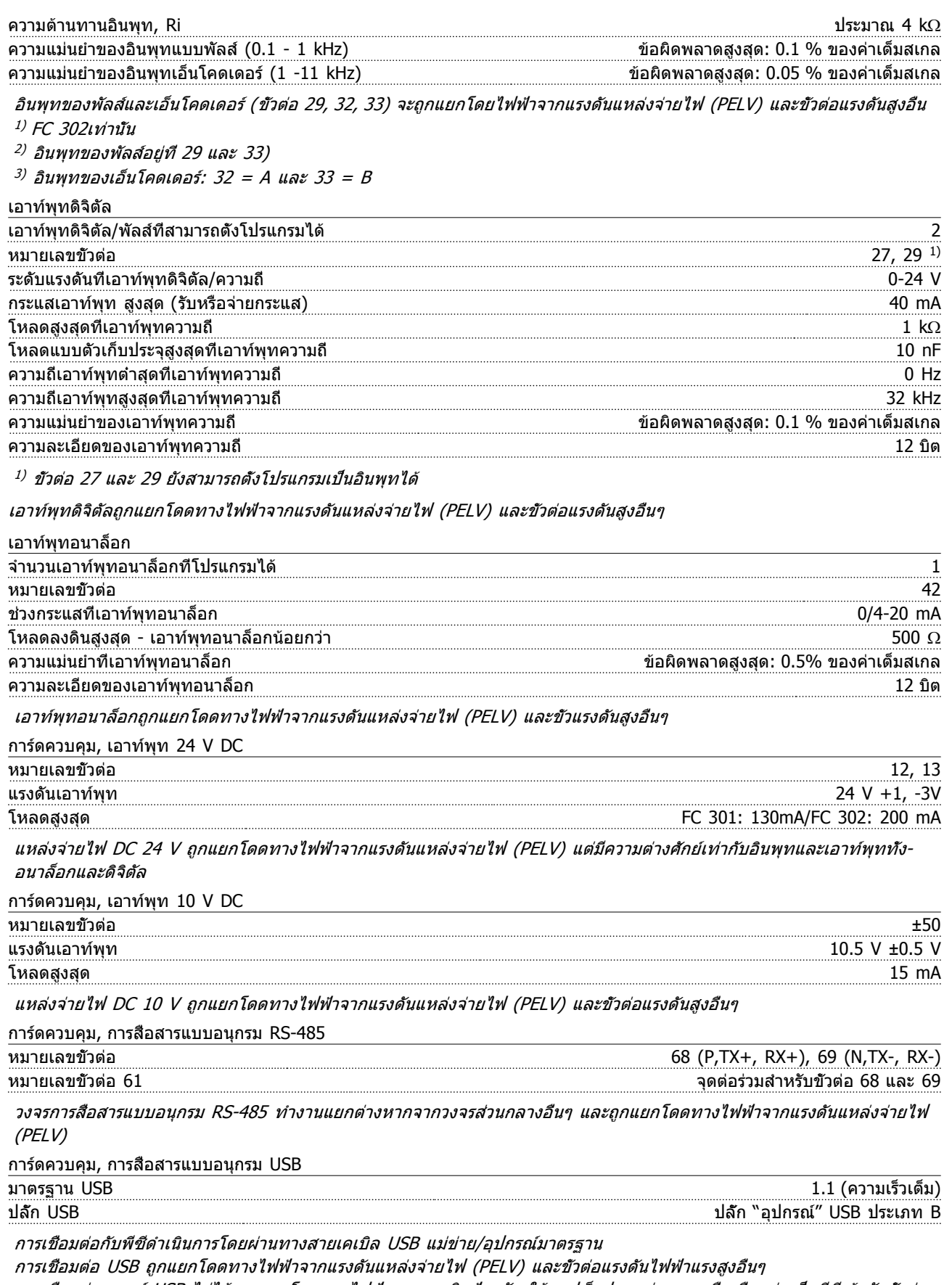

การเชื่อมต่อกราวด์ USB ไม่ได้ ถูกแยกโดดทางไฟฟ้าจากสายดินป้องกัน ใช้แลปท็อปแยกต่างหากเพื่อเชื่อมต่อเป็นพีซีเข้ากับขั้วต่อ USB บนตัวแปลงความถี่เท่านั้น

Danfoss

<span id="page-77-0"></span>เอาท์พุทรีเลย์

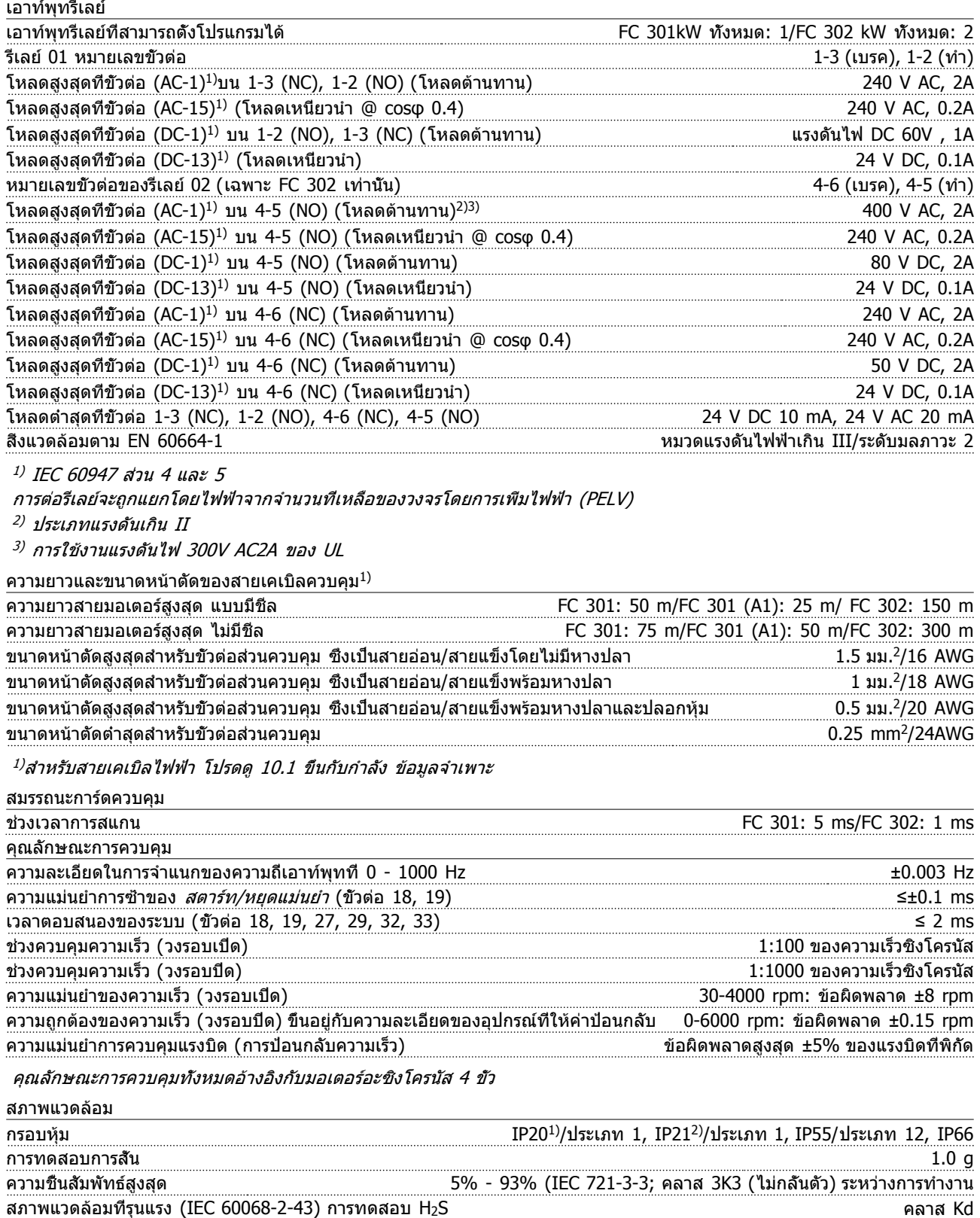

1) เฉพาะสำหรับ ≤ 3.7 kW (200-240 V), ≤ 7.5 kW (400-480/500V)

2) ส่วนชุดกรอบหุ้มสำหรับ ≤ 3.7 kW (200-240 V), ≤ 7.5 kW (400-480/500V)

<sup>3)</sup> การลดพิกัดเมื่ออุณหภูมิแวดล้อมสูง ดูเงือนไขพิเศษในคู่มือการออกแบบ

อุณหภูมิแวดล้อมต่ำสุดสำหรับการทำงานเต็มที่ 0 °C

Danfoss

<span id="page-78-0"></span>

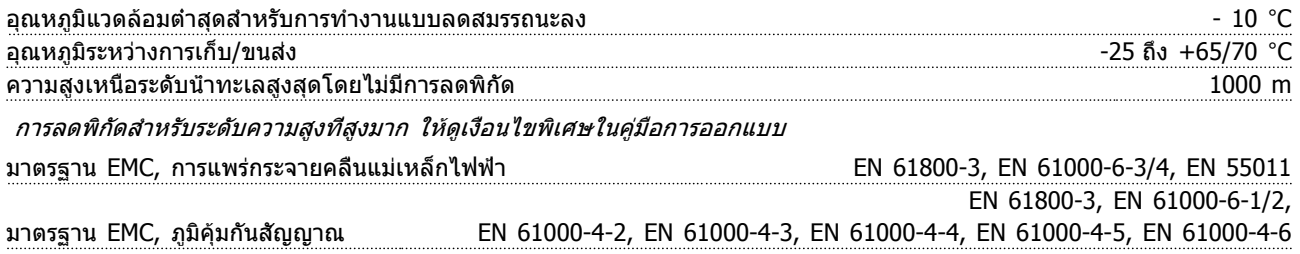

ดูหัวข้อเงื่อนไขพิเศษในคู่มือการออกแบบ

#### 10.3 ข้อมูลจำเพาะของฟิวส์

#### 10.3.1 ฟิวส์

ขอแนะนำให้ใช้ฟิวส์ และ/หรือ เซอร์กิตเบรคเกอร์ ที่ด้านจ่ายไฟ เพื่อป้องกันในกรณีที่ส่วนประกอบเสียหายภายในตัวแปลงความถี่ (ฟอลต์แรก)

#### **หมายเหตุ**

**สิ่งนี้เป็นข้อบังคับเพื่อให้มั่นใจได้ว่าสอดคล้องกับ IEC 60364 สำหรับ CE หรือ NEC 2009 สำหรับ UL**

## **คำเตือน**

**บุคคลและทรัพย์สินต้องได้รับการป้องกันจากความเสีย-หายของส่วนประกอบภายในในตัวแปลงความถี่ที่อาจเกิด-ขึ้นตามมา**

#### **การป้องกันวงจรย่อย**

เพื่อป้องกันการติดตั้งต่ออันตรายจากไฟฟ้าและเพลิงไหม้ ทุก-วงจรย่อยในการติดตั้งสวิตช์เกียร์ เครื่องจักร ฯลฯ จะต้องมีการ-ป้องกันการเกิดไฟฟ้าลัดวงจรและกระแสไฟเกินตามกฎระเบียบ-ทั้งในและต่างประเทศ

#### **หมายเหตุ**

**ข้อแนะนำที่ให้ไว้ไม่ครอบคลุมถึงการป้องกันวงจรย่อย-สำหรับ UL**

#### **การป้องกันการลัดวงจร**

Danfoss แนะนำให้ใช้ฟิวส์/เซอร์กิตเบรคเกอร์ตามที่ได้ระบุไว้- ด้านล่างนี้ เพื่อป้องกันผู้ปฏิบัติงานและทรัพย์สิน ในกรณีที่ส่วน-ประกอบเสียหายภายในตัวแปลงความถี่

10.3.2 ข้อแนะนำ

## **คำเตือน**

**ในกรณีที่เกิดการทำงานผิดปกติ การไม่ปฏิบัติตามคำ-แนะนำอาจทำให้เกิดความเสียหายต่อตัวแปลงความถี่**

ตารางต่อไปนี้แสดงรายการกระแสที่พิกัดที่แนะนำ ฟิวส์ที่- แนะนำคือประเภท gG สำหรับกำลังไฟขนาดเล็กถึงกลาง สำหรับกำลังไฟขนาดใหญ่กว่านั้น แนะนำให้ใช้ฟิวส์ aR สำหรับเซอร์กิตเบรคเกอร์ ประเภท Moeller ผ่านการทดสอบ-เพื่อให้แนะนำให้ใช้ เซอร์กิตเบรคเกอร์ประเภทอื่นๆ ก็สามารถ-ใช้ได้หากมีการจำกัดพลังงานเข้าตัวแปลงความถี่ในระดับที่- เท่ากับหรือต่ำกว่าประเภท Moeller

หากเลือกฟิวส์/เซอร์กิตเบรคเกอร์ตามข้อแนะนำแล้ว ความเสีย-หายที่อาจเกิดขึ้นกับตัวแปลงความถี่ส่วนใหญ่จะจำกัดอยู่ที่- ความเสียหายภายในเครื่อง

ี่สำหรับข้อมูลเพิ่มเติม โปรดดูข้อมูลเพิ่มเติมเกี่ยวกับการใช้งาน ฟิวส์และเซอร์กิตเบรคเกอร์, MN90TXYY

#### 10.3.3 ความสอดคล้องตาม CE

ฟิวส์หรือเซอร์กิตเบรคเกอร์ต้องตรงตาม IEC 60364 Danfoss แนะนำให้ใช้ตัวเลือกต่อไปนี้

ฟิวส์ด้านล่างเหมาะสำหรับใช้ในวงจรที่มีความสามารถในการ-จ่ายกระแส 100,000 แอมแปร์ (แบบสมมาตร) 240 V หรือ 480 V หรือ 500 V หรือ 600 V ขึ้นอยู่กับพิกัดแรงดันไฟฟ้า-ของตัวแปลงความถี่ เมื่อใช้ฟิวส์ที่เหมาะสม พิกัดกระแสลัดวงจร (SCCR) ของตัวแปลงความถี่คือ 100,000 Arms

Danfoss

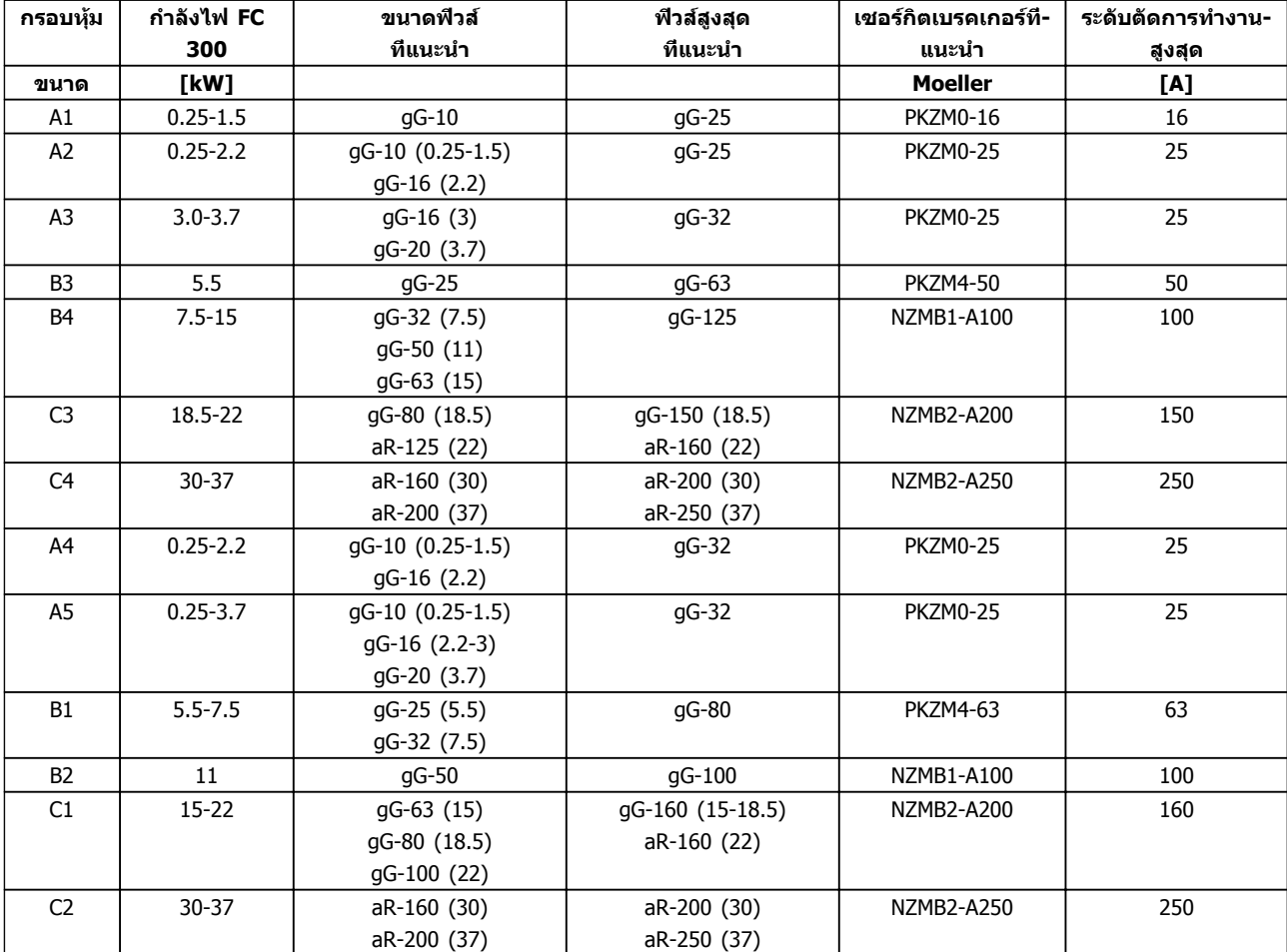

**ตาราง 10.10 200-240 V, ขนาดเฟรม A, B และ C**

Danfoss

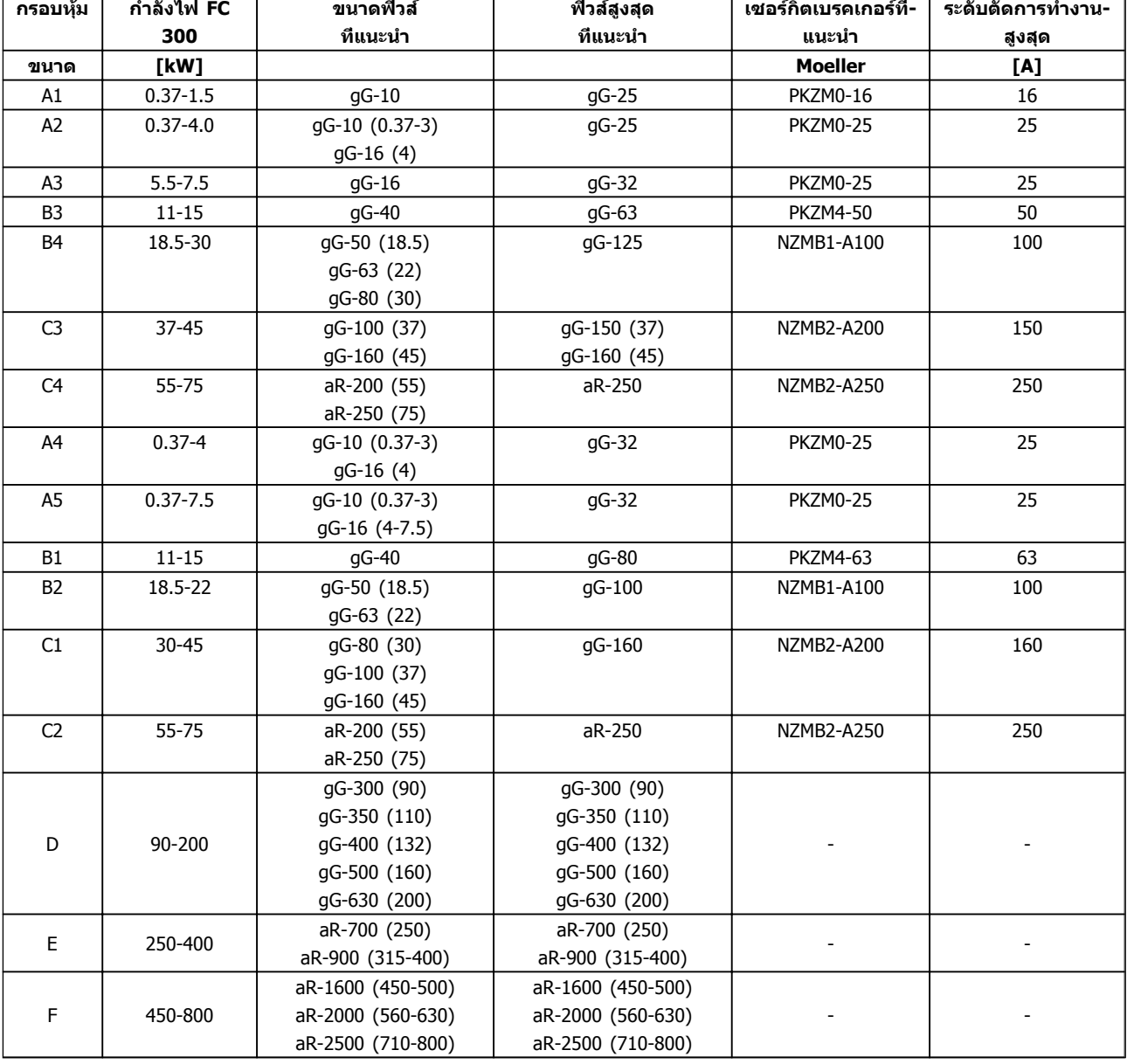

**ตาราง 10.11 380-500 V, ขนาดเฟรม A, B, C, D, E และ F**

Danfoss

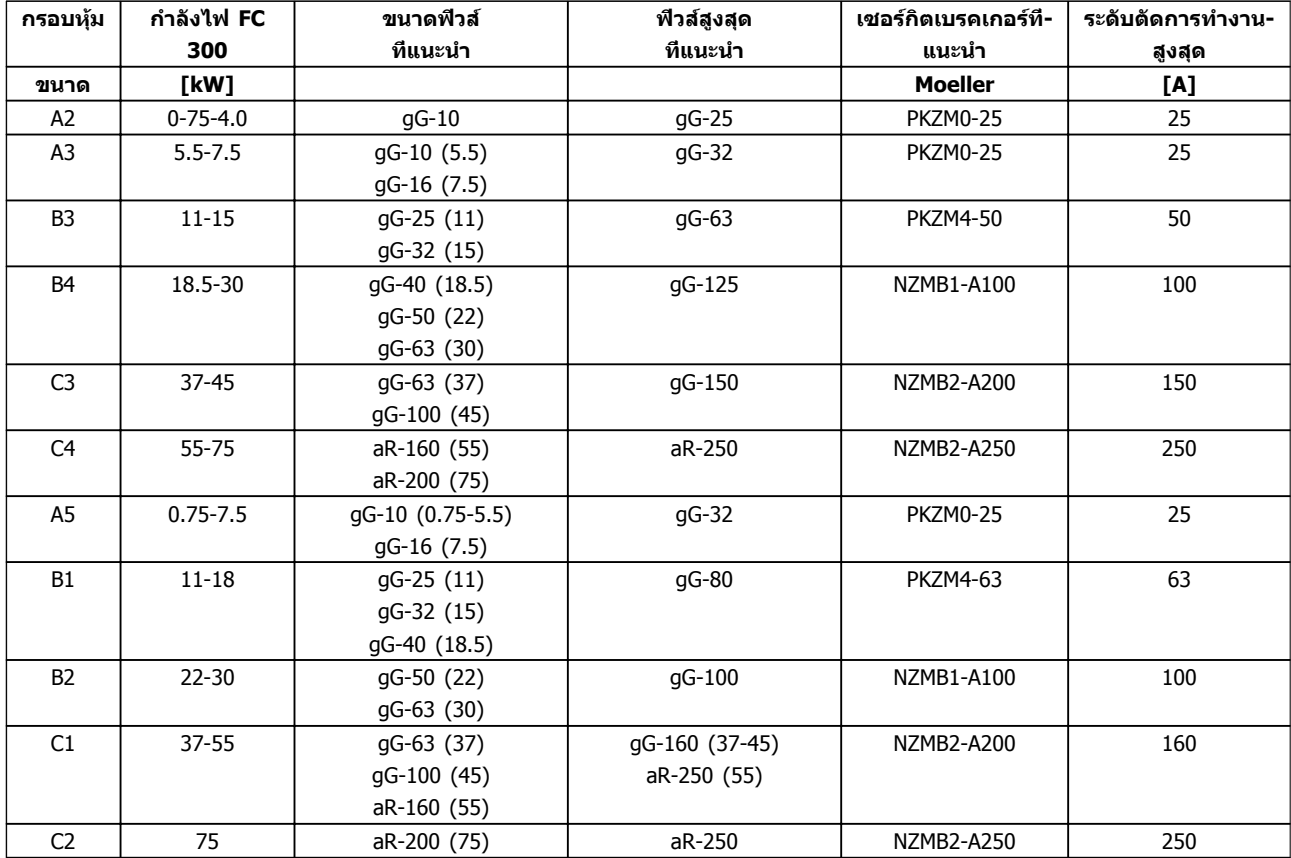

**ตาราง 10.12 525-600 V, ขนาดเฟรม A, B และ C**

### **ข้อมูลจำเพาะ คู่มือการใช้งาน VLT®AutomationDrive**

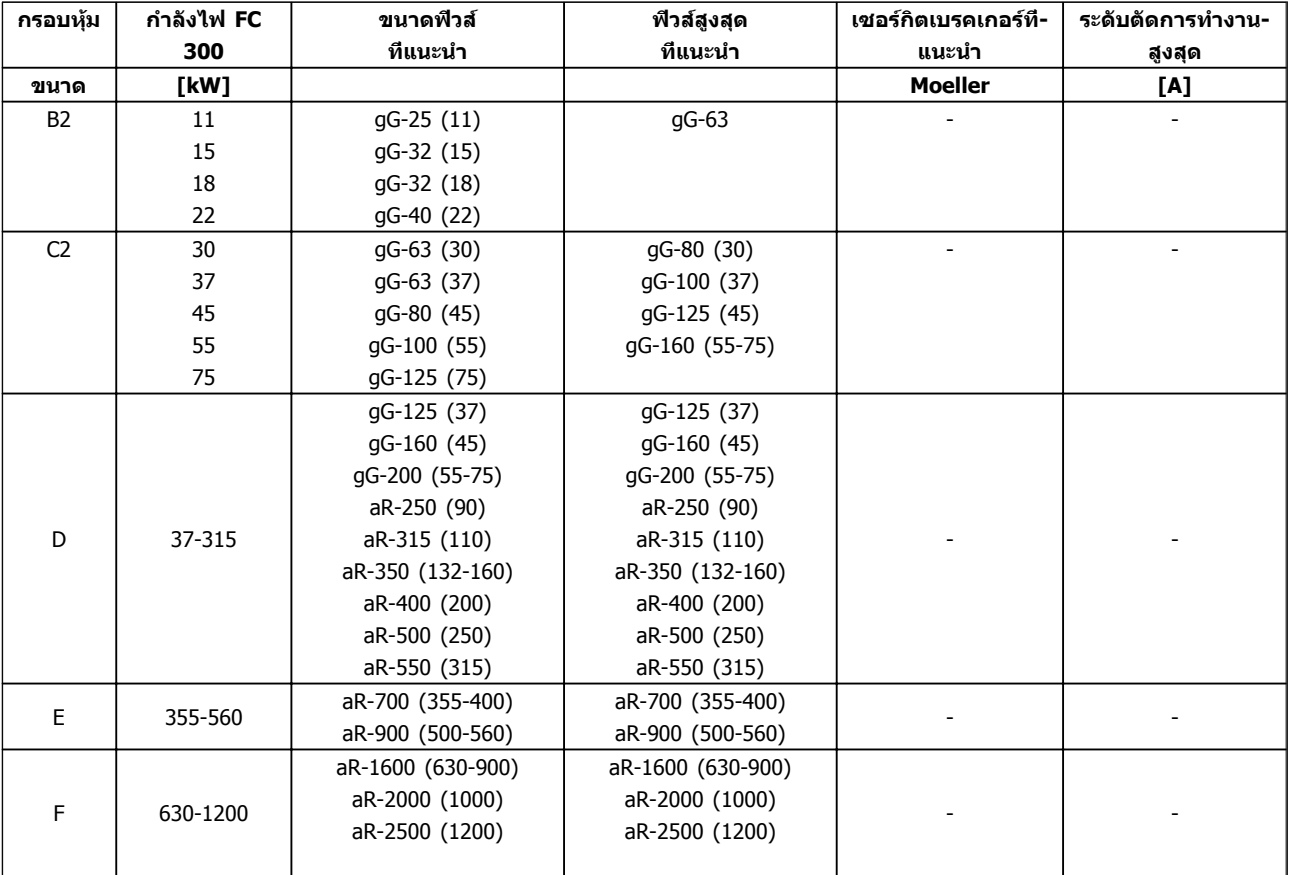

**ตาราง 10.13 525-690 V, ขนาดเฟรม B, C, D, E และ F**

#### **ความสอดคล้อง UL**

ฟิวส์หรือเซอร์กิตเบรคเกอร์ได้รับการกำหนดให้สอดคล้องกับ NEC 2009 Danfoss ขอแนะนำให้ใช้ตัวเลือกต่อไปนี้

ฟิวส์ด้านล่างเหมาะสำหรับใช้ในวงจรที่มีความสามารถในการ-จ่ายกระแส 100,000 แอมแปร์ (แบบสมมาตร) 240 V หรือ

480 V หรือ 500 V หรือ 600 V ขึ้นอยู่กับพิกัดแรงดันไฟฟ้า-ของตัวแปลงความถี่ เมื่อใช้ฟิวส์ที่เหมาะสม พิกัดกระแสลัดวงจร (SCCR) ของชุดขับคือ 100,000 Arms

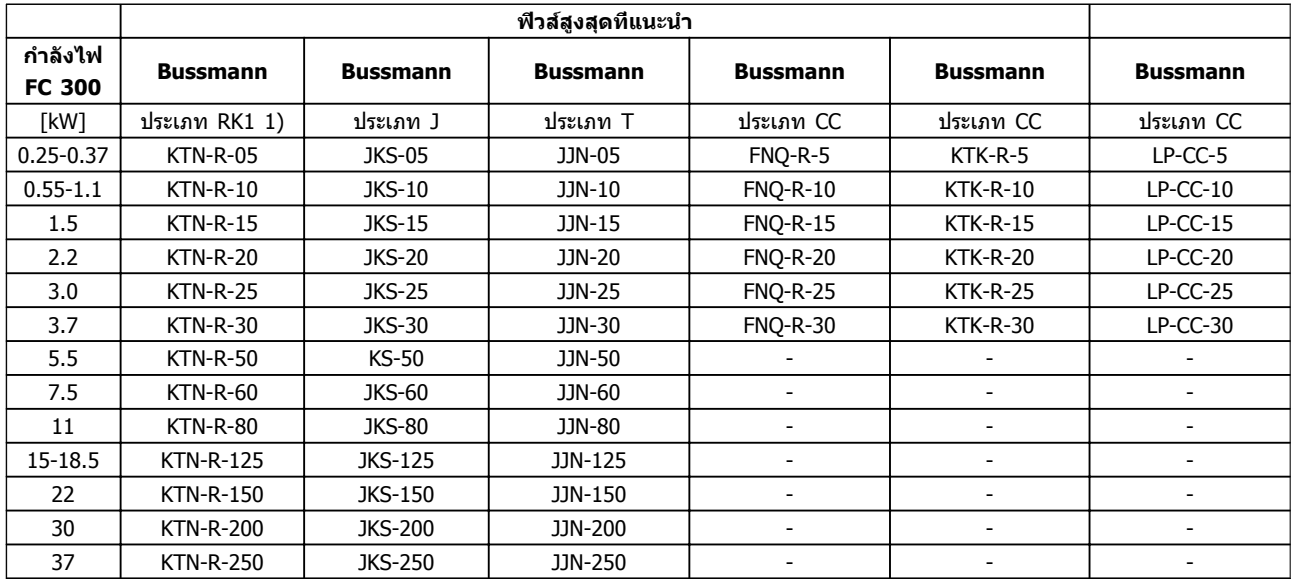

**ตาราง 10.14 200-240 V, ขนาดเฟรม A, B และ C**

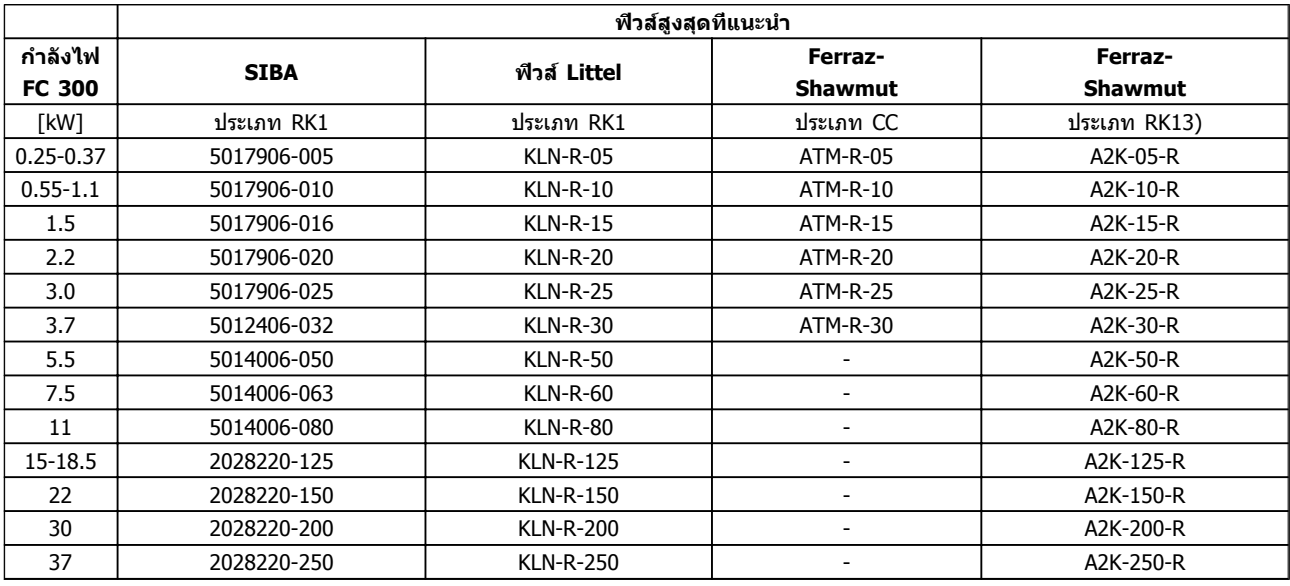

**ตาราง 10.15 200-240 V, ขนาดเฟรม A, B และ C**

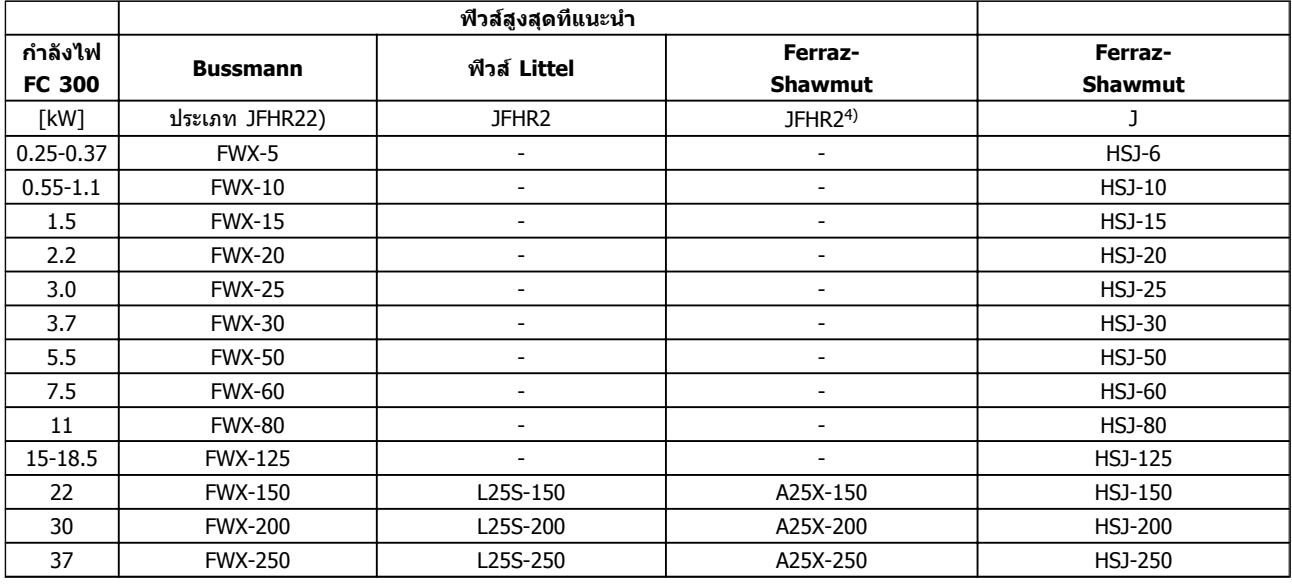

#### **ตาราง 10.16 200-240 V, ขนาดเฟรม A, B และ C**

- 1) ฟิวส์ KTS จาก Bussmann อาจจะใช้แทน KTN สำหรับตัวแปลงความถี่ 240 V
- 2) ฟิวส์ FWH จาก Bussmann อาจจะใช้แทน FWX สำหรับตัวแปลงความถี่ 240 V
- 3) ฟิวส์ A6KR จาก FERRAZ SHAWMUT อาจจะใช้แทน A2KR สำหรับตัวแปลงความถี่ 240 V
- 4) ฟิวส์ A50X จาก FERRAZ SHAWMUT อาจจะใช้แทน A25X สำหรับตัวแปลงความถี่ 240 V

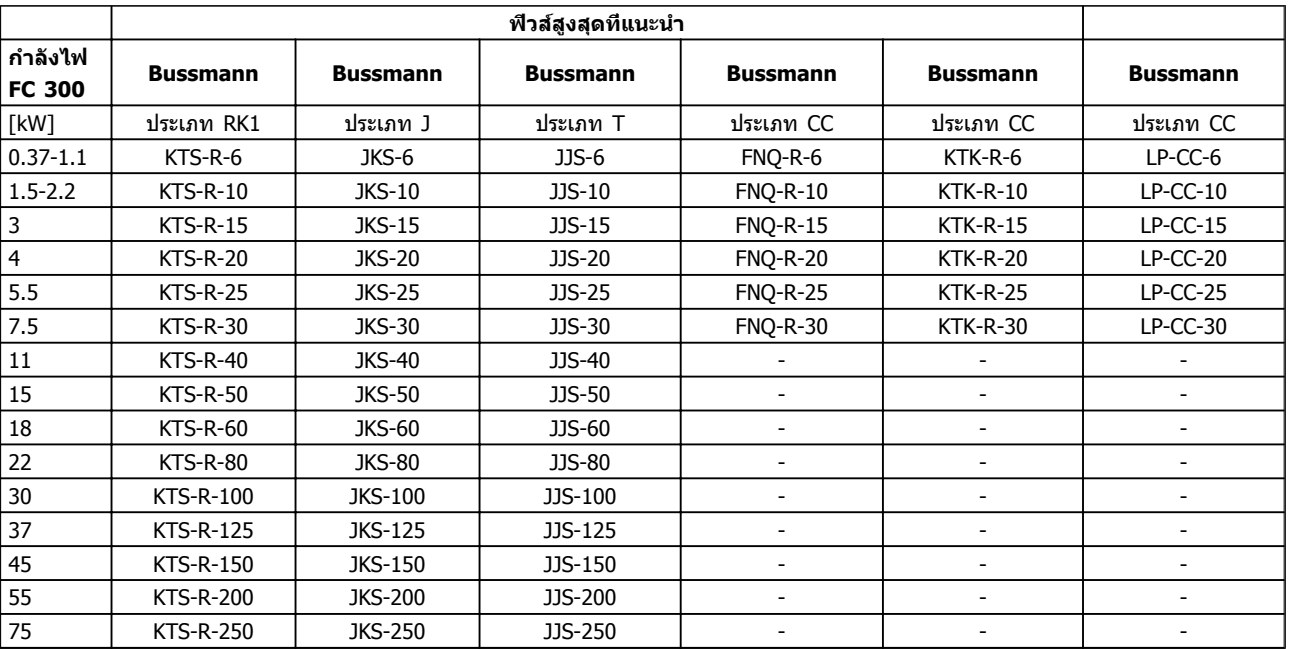

**ตาราง 10.17 380-500 V, ขนาดเฟรม A, B และ C**

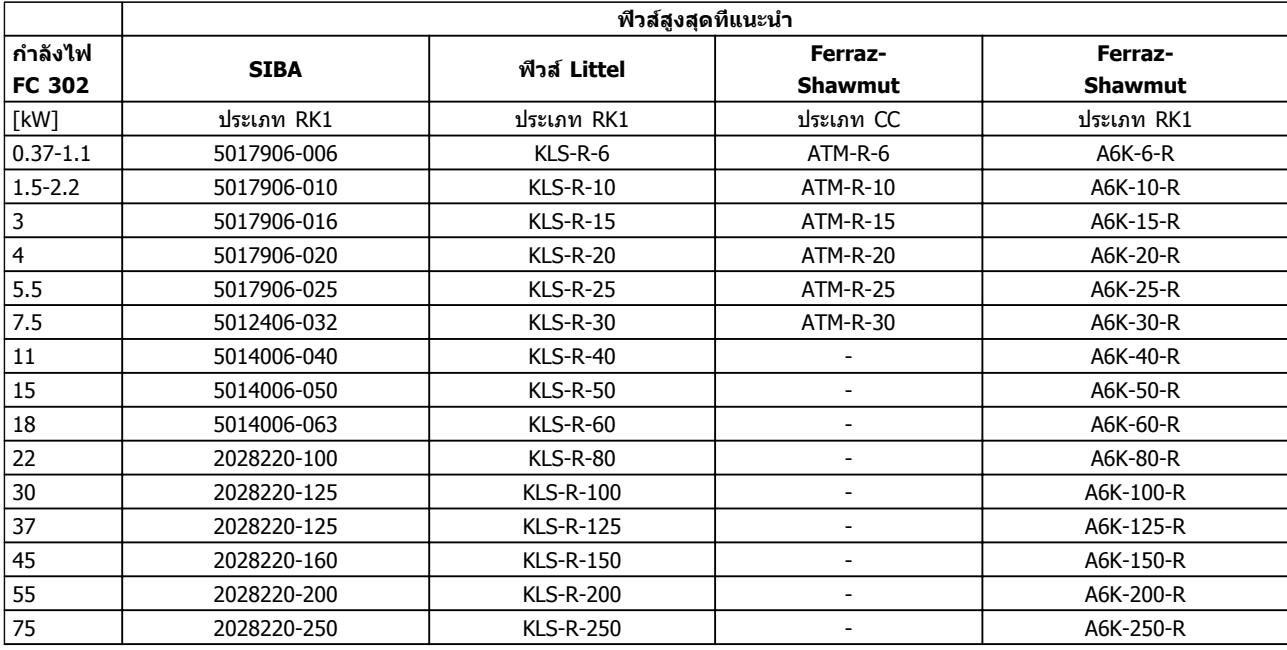

**ตาราง 10.18 380-500 V, ขนาดเฟรม A, B และ C**

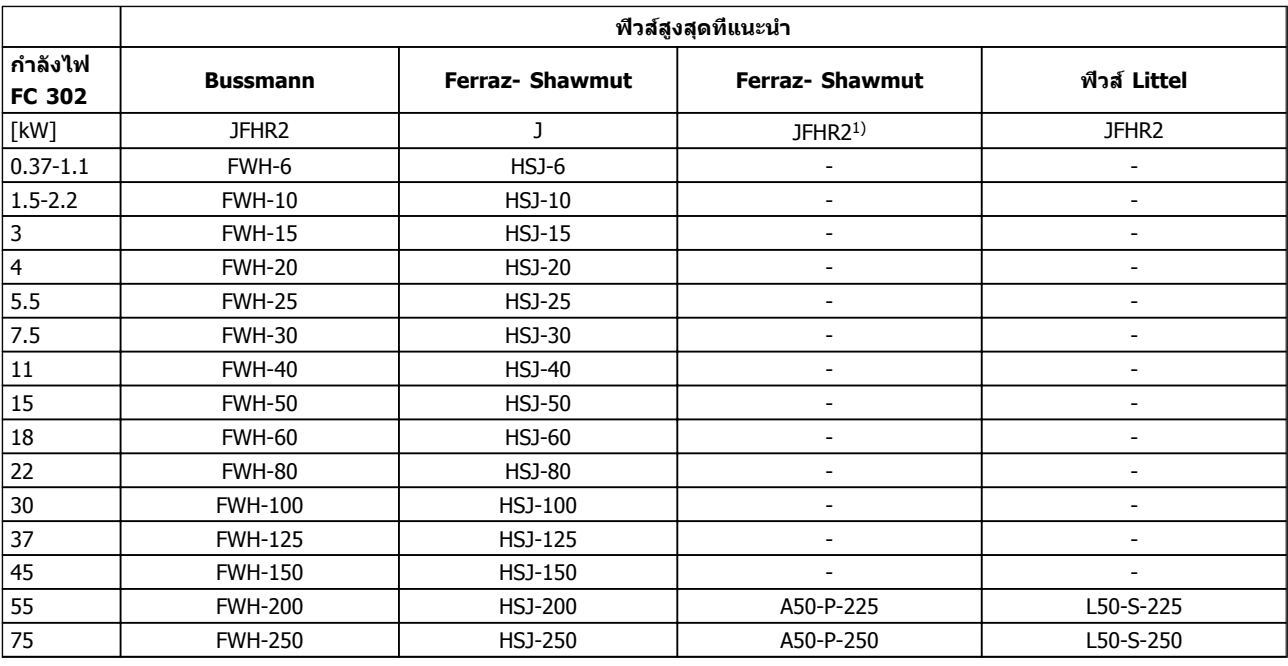

**ตาราง 10.19 380-500 V, ขนาดเฟรม A, B และ C**

1) ฟิวส์ A50QS จาก Ferraz-Shawmut อาจใช้แทนฟิวส์ A50P

Danfoss

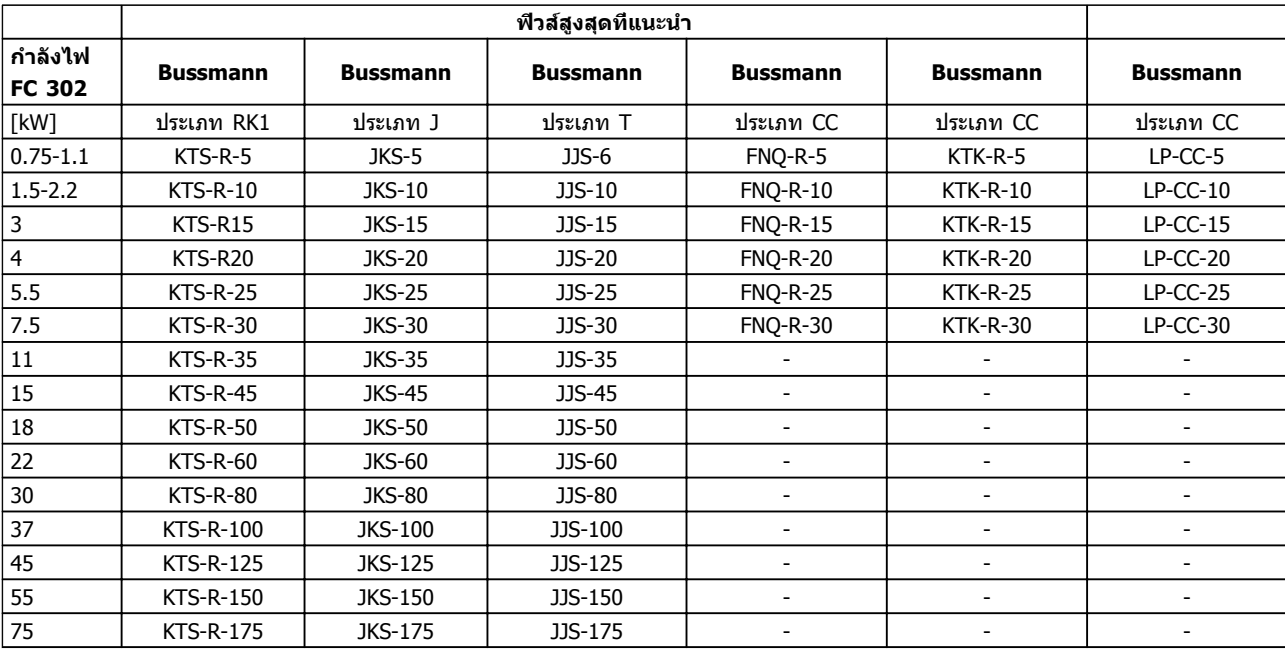

**ตาราง 10.20 525-600 V, ขนาดเฟรม A, B และ C**

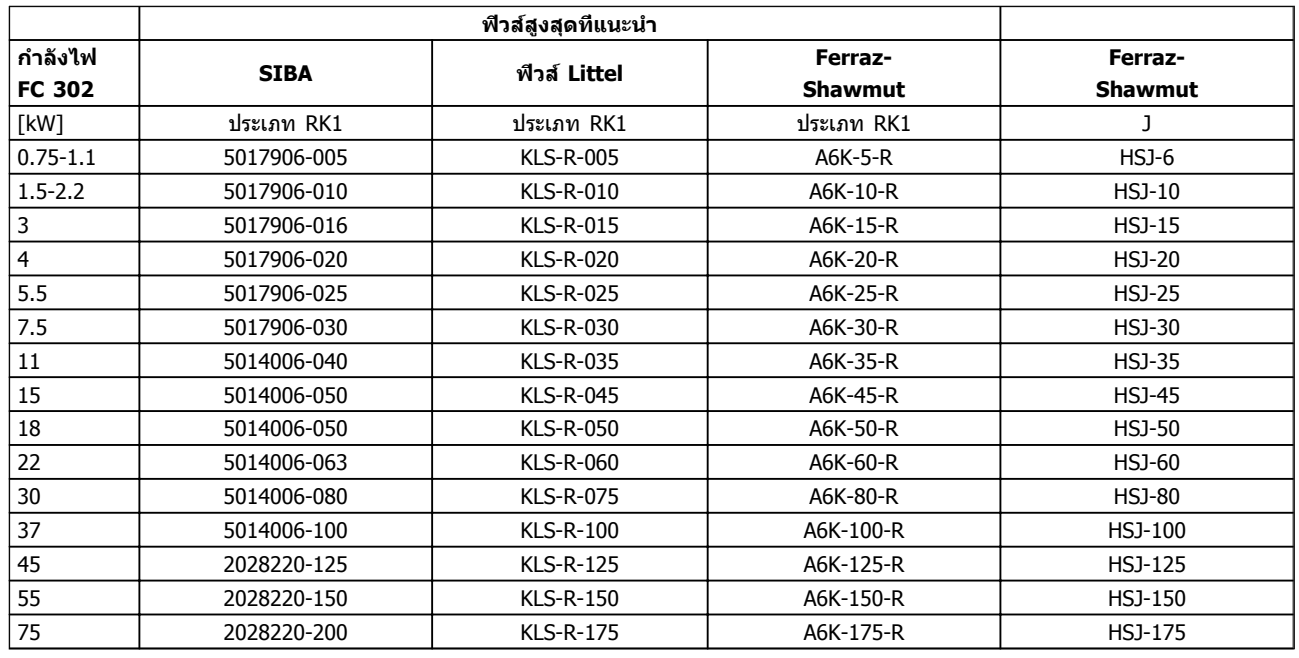

**ตาราง 10.21 525-600 V, ขนาดเฟรม A, B และ C**

 $1)$   $*$ ฟิวส์ 170M แสดงจาก Bussmann ใช้เครื่องหมายภาพ -/80, -TN/80 ประเภท T, ใช้เข็มฟีวส์ -/110 หรือ TN/110 ประเภท T ที่มีขนาดเท่ากันและ จำนวนแอมแปร์ที่อาจจะทดแทนกันได้

<span id="page-87-0"></span>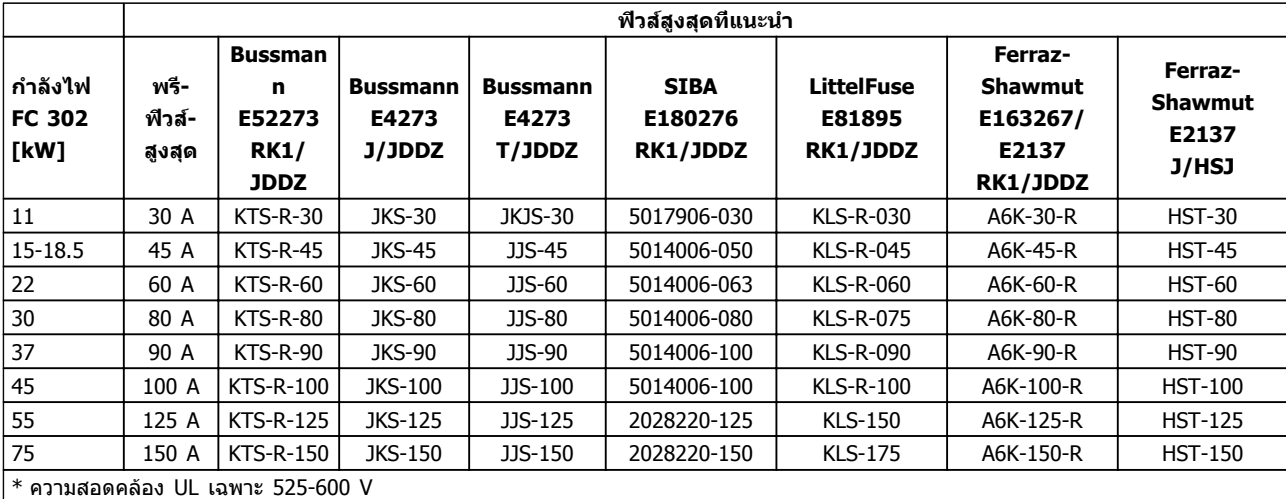

#### **ตาราง 10.22 525-690 V\*, ขนาดเฟรม B และ C**

### 10.4 แรงบิดขันตึงเพื่อเชื่อมต่อ

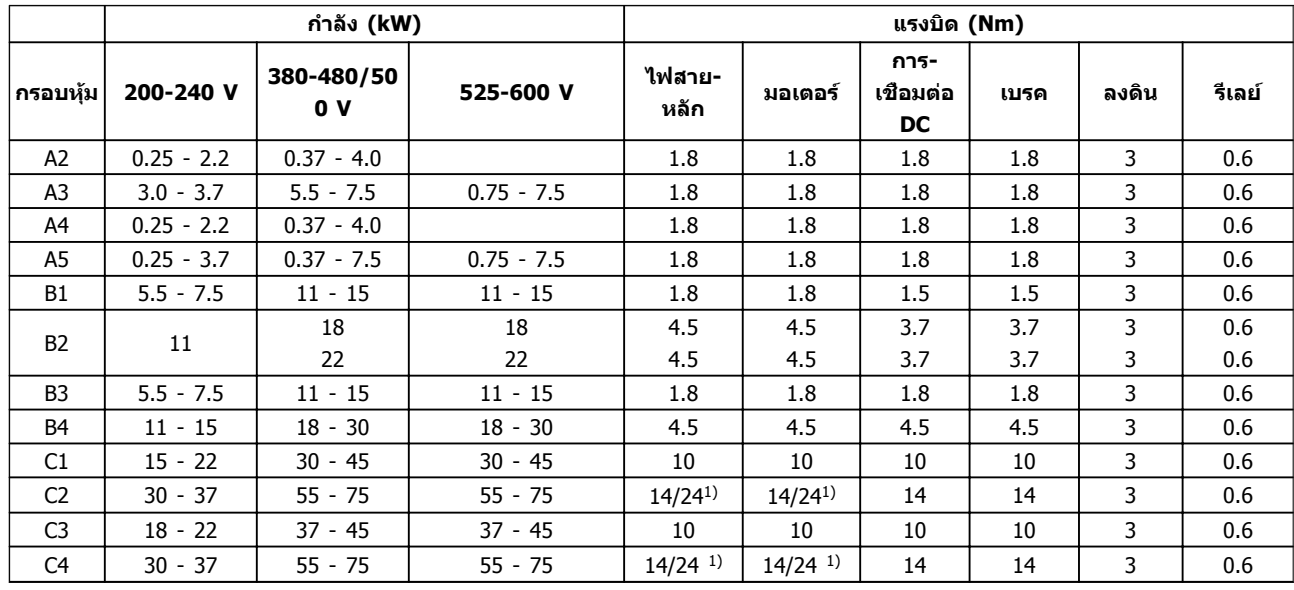

#### **ตาราง 10.23 การขันแน่นของขั้วต่อ**

 $^{1)}$  สำหรับขนาดสายเคเบิลที่ต่างกัน x/y โดยที่ x ≤ 95 mm $^2$  และ y ≥ 95 mm $^2$ 

Danfoss

#### ดัชนี

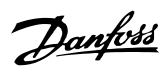

## ดัชนี

## $\overline{A}$

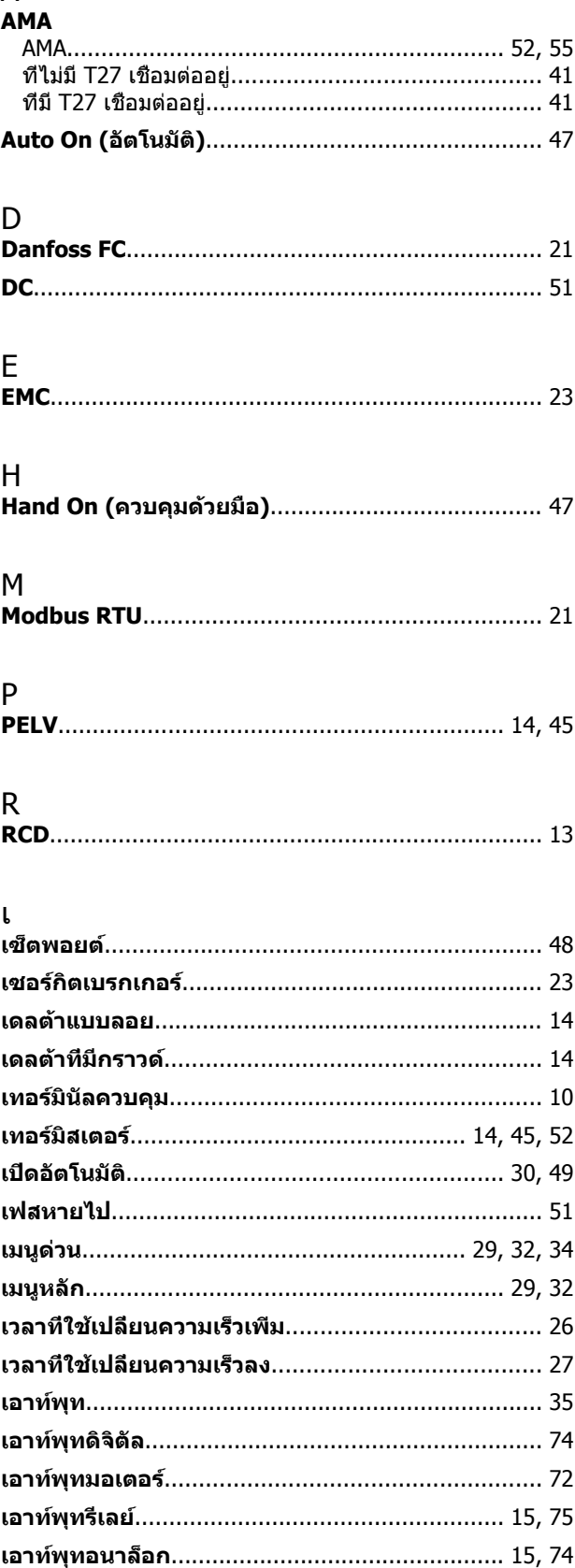

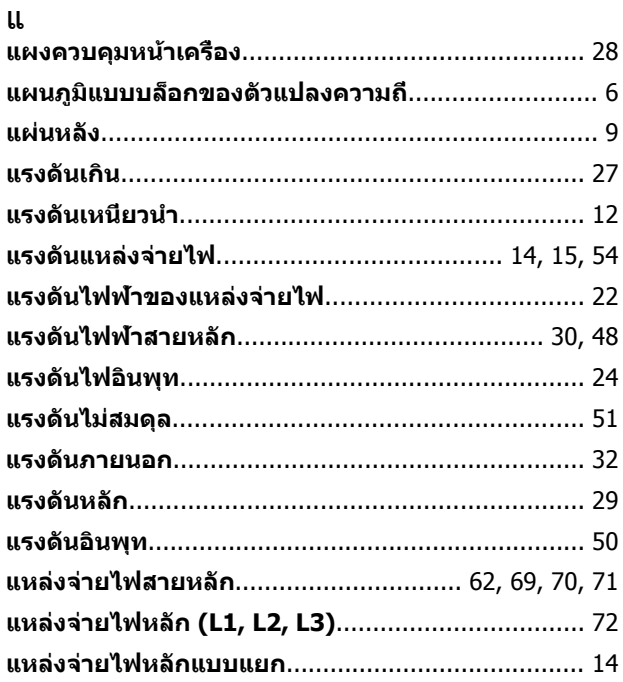

# โ<br>ระ

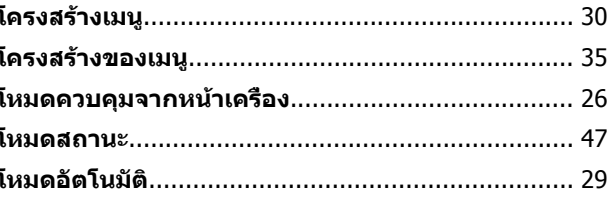

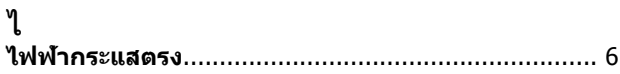

### ก

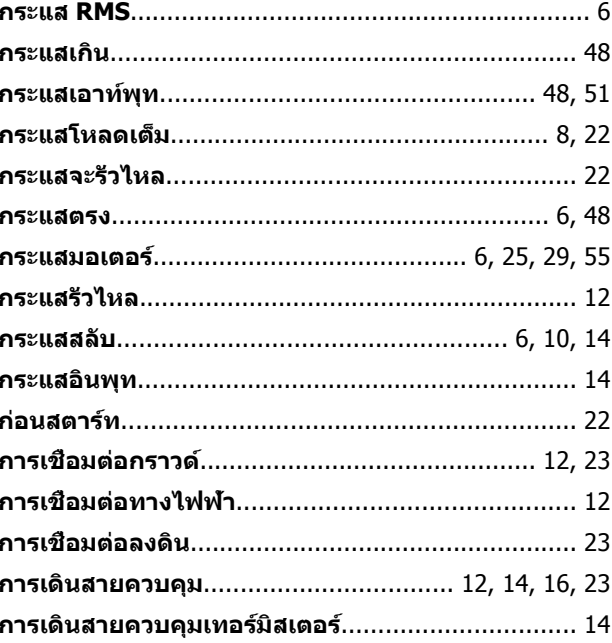

 $\overline{1}$ 

### คู่มือการใช้งาน VLT®AutomationDrive

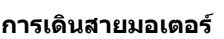

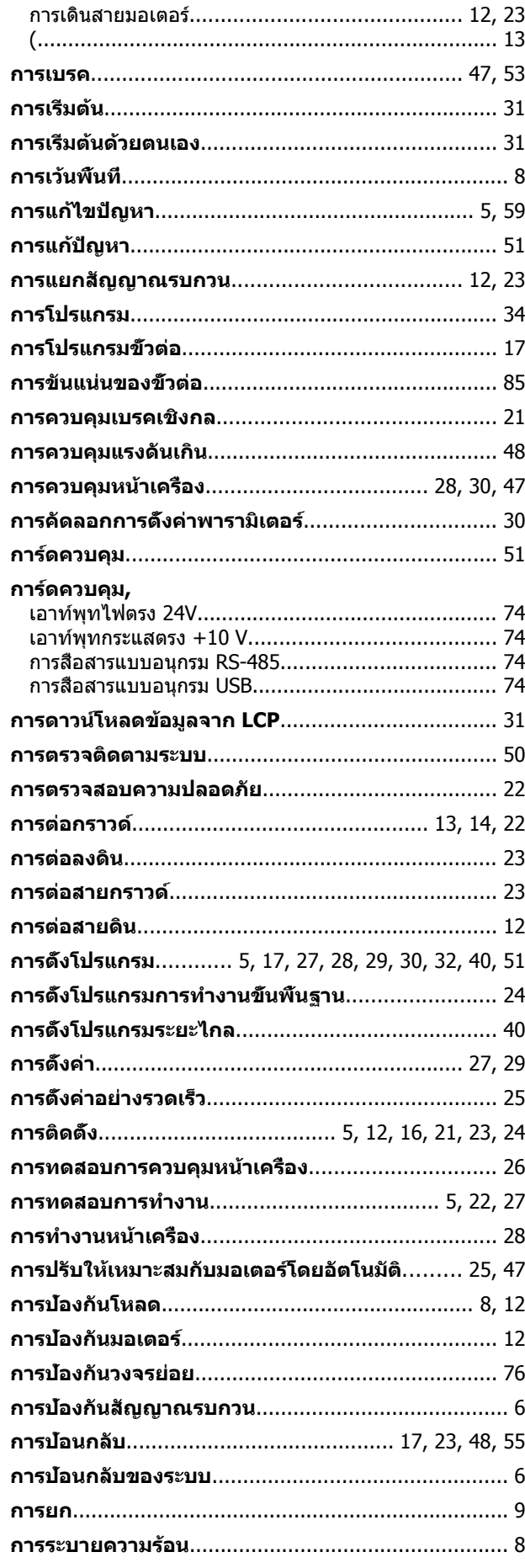

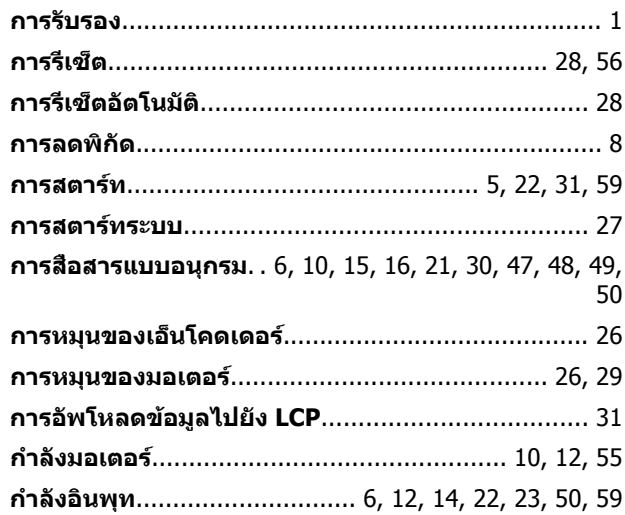

#### ข

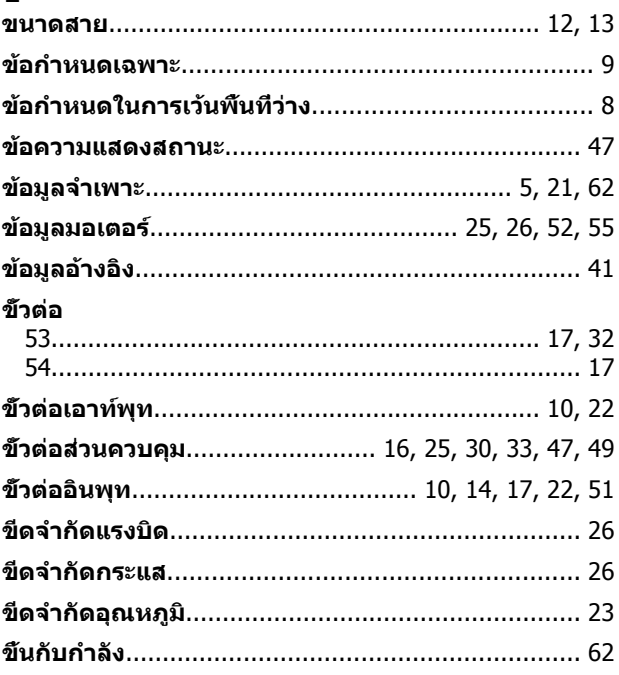

#### ิค

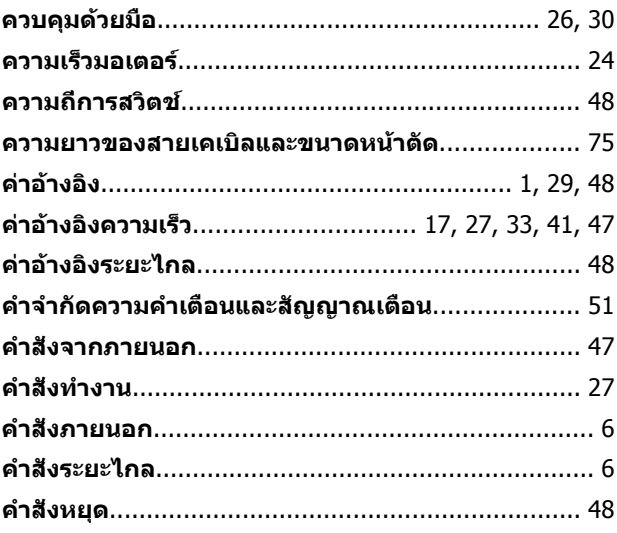

#### ดัชนี

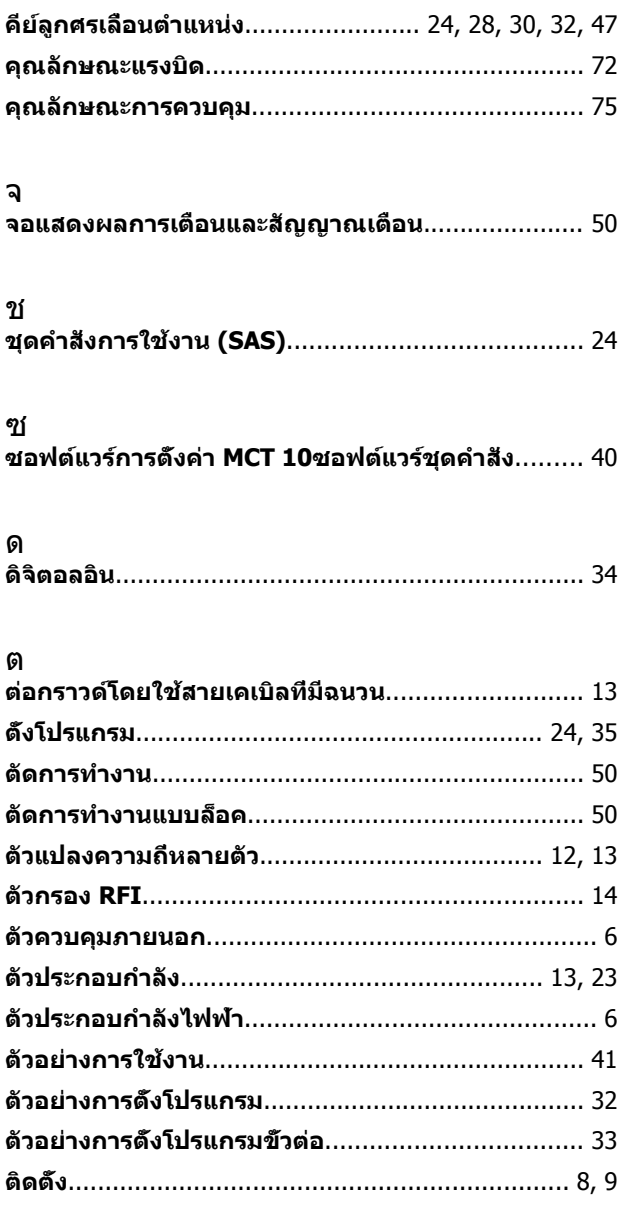

## $\boldsymbol{\eta}$

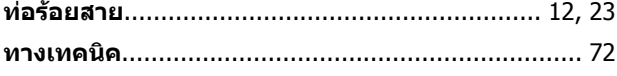

#### บ

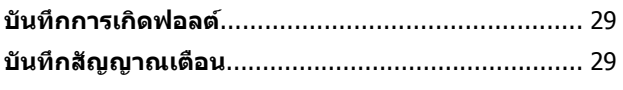

## ป

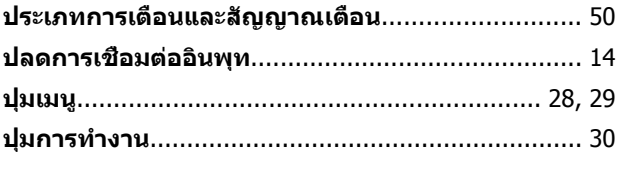

### พ

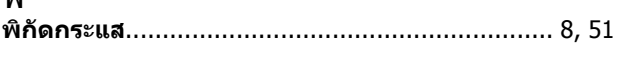

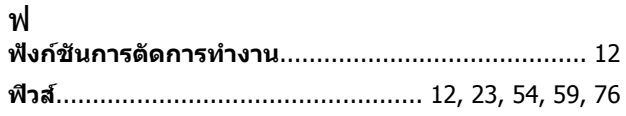

Danfoss

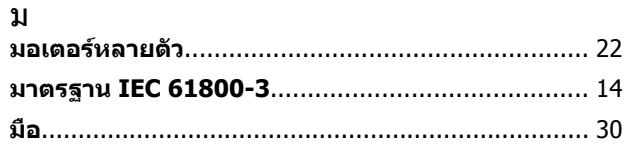

### $\mathbf 5$

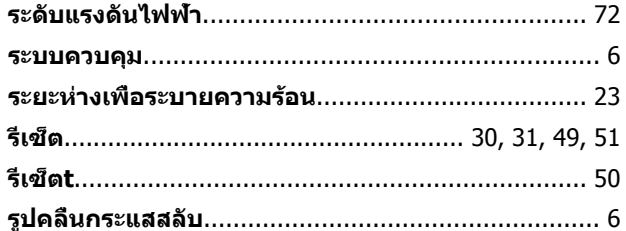

## ิล

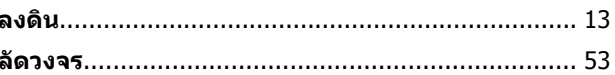

#### $\mathfrak{I}$

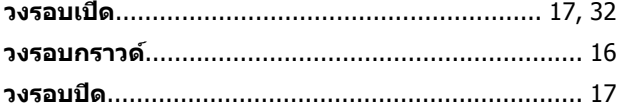

#### ส

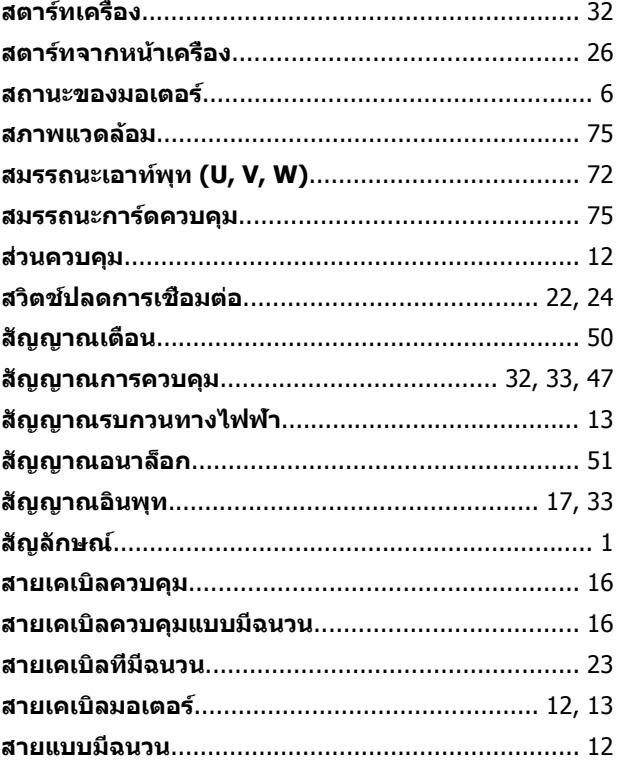

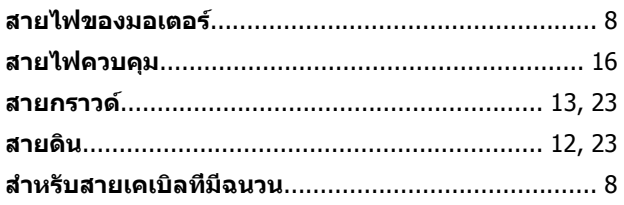

#### ห

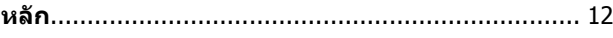

#### อ

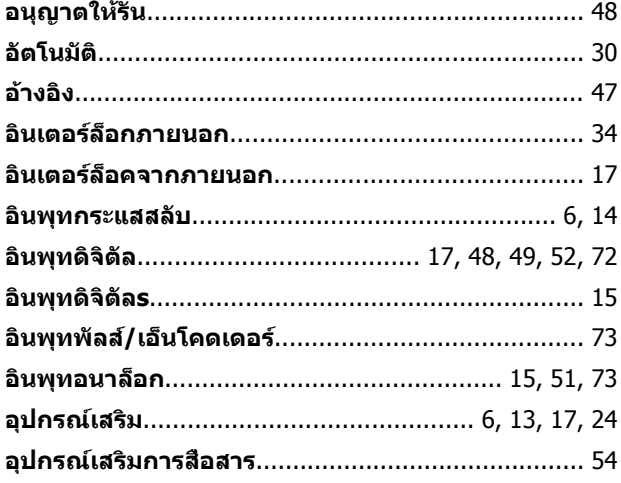

#### ฮ

Danfoss

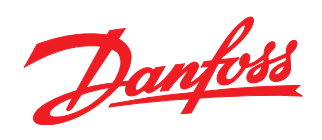

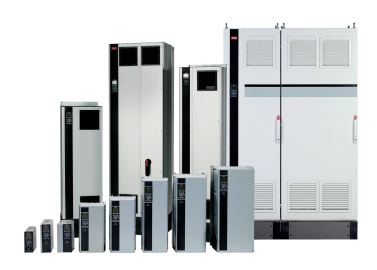

#### www.danfoss.com/drives

้ รวมทั้งผลิตภัณฑ์ที่ได้ออเดอร์แล้ว ถ้าไม่ทำให้รายละเอียดเกี่ยวกับออเดอร์เปลี่ยนแปลงไปจากที่ได้ตกลงกันไว้แล้ว ้เครื่องหมายการค้าทั้งหมดในเอกสารนี้เป็นกรรมสิทธิ์ของแต่ละบริษัท Danfoss และโลโก้ของ Danfoss เป็นเครื่องหมายการค้าของ Danfoss A/S ซึ่งขอสงวนสิทธิ์ทุกประการ

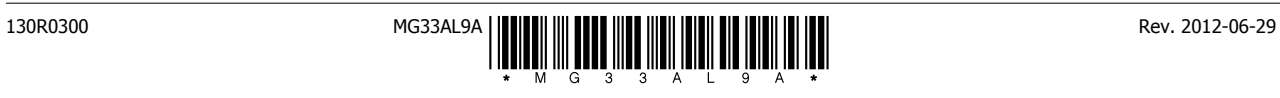